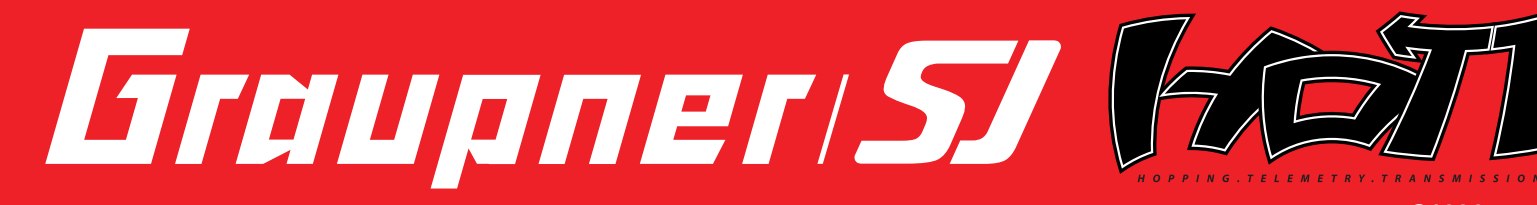

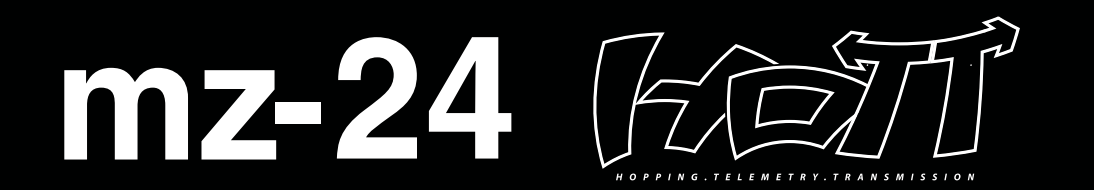

# **INSTRUKCJA OBSŁUGI**

Przed użyciem należy dokładnie przeczytać instrukcję obsługi. Instrukcję należy przechowywać w dogodnym miejscu dla szybkiego i łatwego odniesienia.

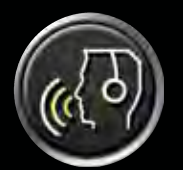

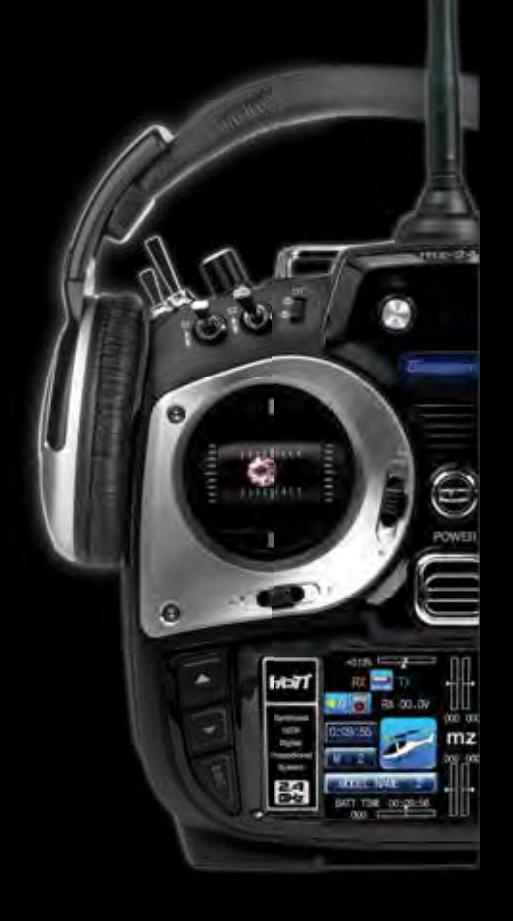

**nr S1006**

**WWW.** DIEUPREI-SI. COM

# **Zawartość**

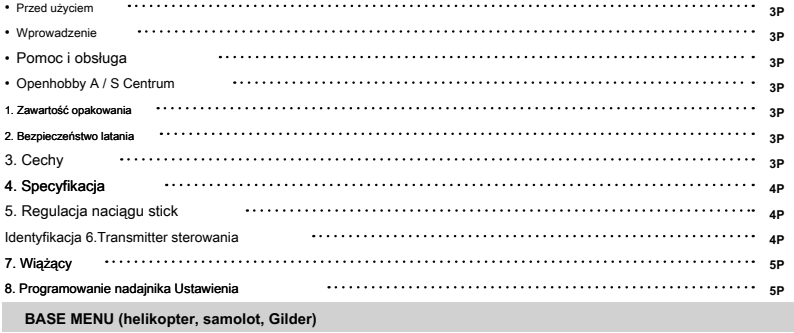

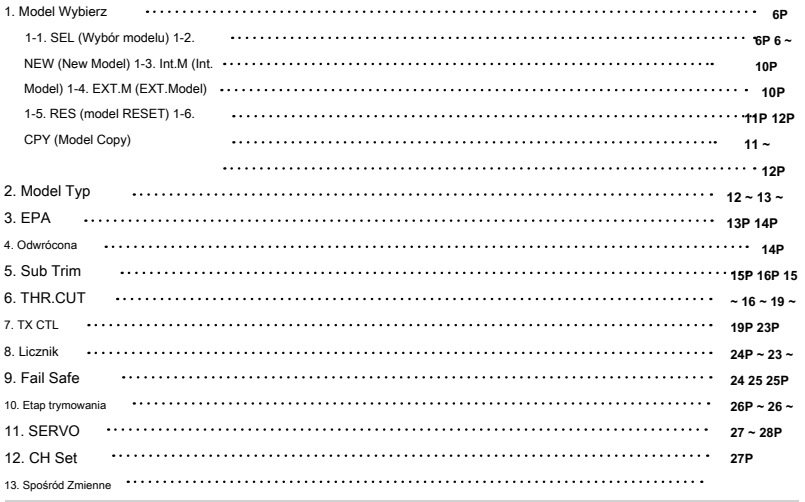

# **FUNCTION MENU (Helicopter)**

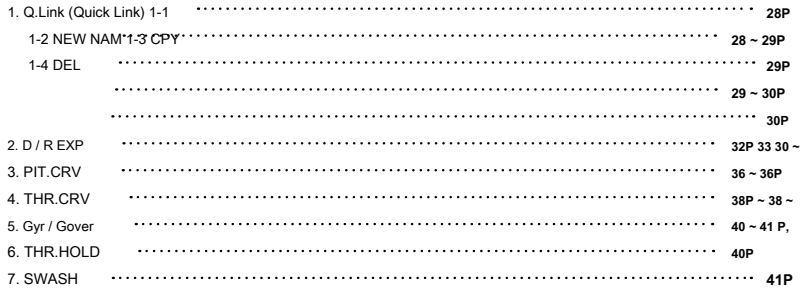

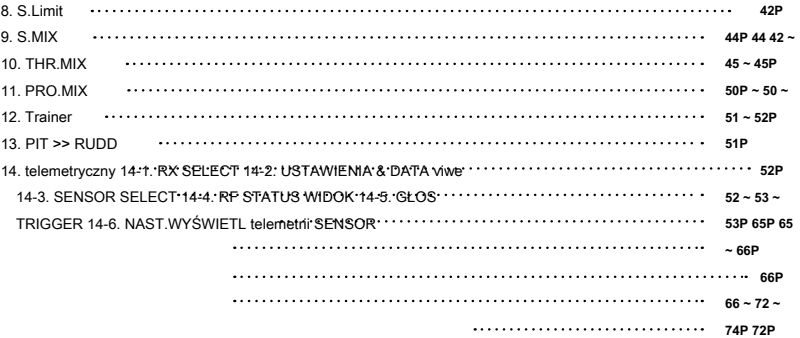

# **FUNCTION MENU (Airplane, Gilder)**

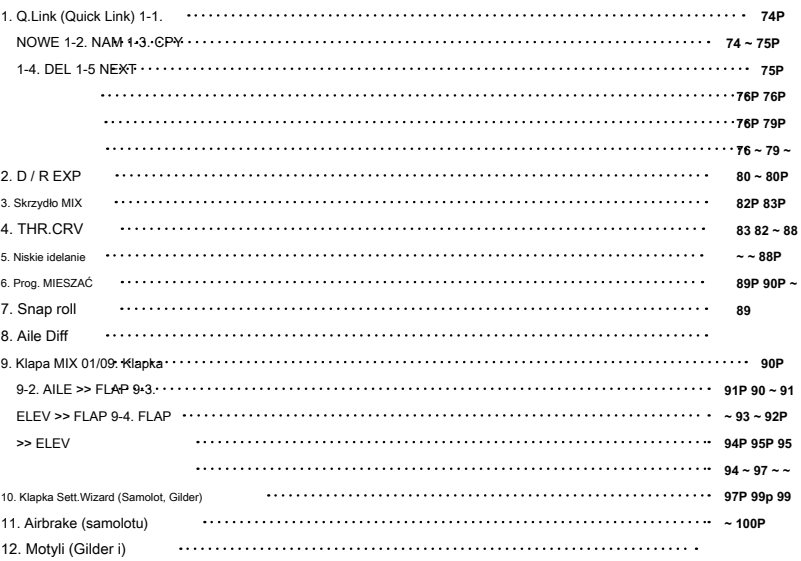

# **SYSTEM (helikopter, samolot, Gilder)**

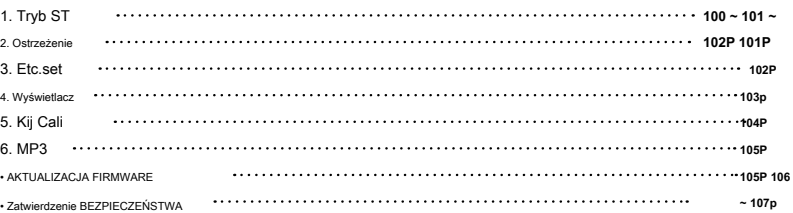

2 *Groupner* 57 **FACT** 

#### • **PRZED UŻYCIEM**

Dziękujemy za zakup MZ-24 HOTT 2.4GHz Radio System. System ten jest niezwykle uniwersalny i może być stosowany przez początkujących jak i profesjonalistów. W celu, do jak najlepszego wykorzystania swojego systemu i latać bezpiecznie, proszę uważnie przeczytać tę instrukcję. Jeśli masz jakiekolwiek problemy podczas korzystania z systemu, należy zapoznać się z instrukcją, nasze online Najczęściej zadawane pytania (na stronach internetowych odwołuje poniżej), dealerem hobby, lub centrum serwisowym SJ.

Ze względu na nieprzewidziane zmiany w procedurach produkcyjnych, informacje zawarte w niniejszej instrukcji mogą ulec zmianie bez powiadomienia.

#### • **WPROWADZENIE**

Graupner / SJ MZ-24 HoTT system radiowy służy do samolotu, helikoptera i szybowca i powinny być idealnym wyborem dla każdego, kto potrzebuje wysokiej jakości radio. Ten system radiowy HoTT podaje informacje użytkownika w czasie rzeczywistym na różnych przydatnych danych, takich jak RPM autora, napięcia, temperatury użytkownika programowalnego ostrzeżenia, i tak dalej, które są bezpośrednio uzyskane z regulatorami prędkości telemetrycznych wyposażonych w ten system hott bez konieczności instalowania oddzielnego czujnika pomysłowość. Oczywiście, wszystkie te dane telemetryczne mogą być przekazywane również z oddzielnych urządzeń sensorowych.

UWAGA: przeczytać całą instrukcję obsługi, aby zapoznać się z cechami produktu przed uruchomieniem. Nieprawidłowe działać produkt może spowodować uszkodzenie produktu, mienia osobistego i spowodować poważne obrażenia.

#### • **Wsparcie i serwis**

#### **• Obsługa klienta**

Prosimy zadać pytanie za pośrednictwem poczty elektronicznej lub telefonicznie. Próbowaliśmy do czynienia z pytaniem. Jesteśmy otwarci od dziewięciu do sześciu, od poniedziałku do piątku w Korei. Możemy odpowiedzieć na pytanie przez e-mail tak szybko, jak to możliwe, gdy jesteśmy blisko.

#### **• strona sprzedaży internetowej**

Prosimy o kontakt z "www.openhobbby.com", aby uzyskać wszystkie informacie na temat właściwości produktu, specyfikacji zdarzeń prowadzących i najnowszej linii produktów do góry ..

#### **• Rozporządzenie / S**

Tylko wtedy, gdy produkt jest wadliwy po normalnej eksploatacji w okresie gwarancyjnym, naprawimy produkt za darmo na podstawie naszych przepisów. Naprawa jest opłacane przez konsumenta, gdy szkoda jest wynikiem zastosowania w niewłaściwych sposobów lub po upływie okresu gwarancyjnego ..

#### **• rozporządzenie gwarancja**

Patrz kartę gwarancyjną w opakowaniu

#### • **OPENHOBBY A / S CENTRE**

8F, 202 Dong, Chunui Techno-Park II, 18, 198 ulica, Bucheon-ro Wonmi-Gu, Bucheon-Shi, Gyungki-Do KOREA 420-857

Telefon: 82-32-623-0706 Fax: 82-32-623-0720 Obsługa klienta E-mail: service@openhobby.com

• mz 24-Transmitter • Odbiornik GR-24 • Podręcznik • ładowarka Transmitter • Karta gwarancyjna • 1x bateria 4000mAh LiPo • Interfejs PC USB zestaw • adapter SD • obudowa karty SD • Kabel USB • Karta micro sd • przewód USB adapter • pas nadajnika • Interfejs USB adapter drutu

#### **BEZPIECZEŃSTWO 2. LATANIE**

**1. Zawartość pudełka** 

Jest to zaawansowany produkt hobby a nie zabawka. To musi być obsługiwany z zachowaniem ostrożności i zdrowego rozsądku i wymaga pewnych podstawowych umiejętności mechaniczne. Niestosowanie się do korzystania z tego produktu w sposób bezpieczny i odpowiedzialny sposób może spowodować obrażenia lub uszkodzenie produktu lub innego mienia. Ten produkt nie jest przeznaczony do użytku przez dzieci bez bezpośrednim nadzorem osoby dorosłej. Nie należy podejmować prób demontażu, używać z niekompatybilnych składników lub zwiększać produkt w jakikolwiek sposób bez zgody Graupner / SJ. Ten podręcznik zawiera instrukcje dotyczące bezpieczeństwa, obsługi i konserwacji. Istotne jest, aby przeczytać i stosować wszystkie instrukcje i ostrzeżenia w podręczniku, przed montażem instalacji lub użytkowania, aby działać prawidłowo i uniknięcia szkody lub poważne obrażenia.

- 1. Nie latać model blisko widzów, parkingów lub jakiejkolwiek innej powierzchni, które mogą spowodować obrażenia osób lub uszkodzenia mienia.
- 2. System radiowy ma wpływ środowiska sygnału i elektroniczne sygnały zagłuszania może powodować dezorientację i utratę kontroli nad swoim samolocie.
- 3. Ponieważ modele są niebezpieczne, gdy nieprawidłowo eksploatowane i konserwowane, zainstalować i poprawnie obsługiwać system sterowania radiowego i zawsze pilotować model więc model jest utrzymywane pod kontrolą w każdych warunkach
- 4. Upewnij się, że wszystkie kanały pracują we właściwy sposób.
- 5. Nie latać podczas niekorzystnych warunków pogodowych. Słaba widoczność może powodować dezorientację i utratę kontroli nad swoim samolocie. Silne wiatry mogą powodować podobne problemy
- 6. Podczas pracy z modelem, zawsze włączeniu zasilania nadajnika pierwszego i wyłącz zasilanie nadajnika ostatni.
- 7. Po model jest związany z nadajnikiem a model jest ustawiony w nadajniku zawsze wiążą modelu do nadajnika ponownie ustanowić ustawienia niezawodnych.
- 8. Podczas pracy z modelem, zawsze włączeniu zasilania nadajnika pierwszego i wyłącz zasilanie nadajnika ostatni.
- 9. Sprawdź, czy wszystkie baterie są pełne pobierana przed odlotem.
- 10. Tylko w użyciu zalecanego adaptera podczas ładowania baterii w nadajniku i odbiorniku
- Nadajnik 11.The nie powinien być wyłączony w dowolnym momencie podczas lotu
- 12. Przeprowadzić kontrolę zasięgu nadajnika i modelu przed odlotem model
- 13. Upewnij się, że wszystkie powierzchnie sterowe poprawnie odpowiedzieć do nadajnika kontroli przed odlotem.
- 14. Przeprowadzić konfigurację programowania nadajnika po wyjęciu akumulatora zasilającego od modelu lub zatrzymanie silnika modelu.

#### 15. Nie należy przenosić ani dotykać anteny nadajnika podczas lotu

#### **3. CECHY**

1. HoTT (Hopping telemetryczny Transmission)

Zastosowanie do 75 kanałów przeskoku zapewnia zaawansowaną niezawodne działanie przy zachowaniu od jakiejkolwiek ingerencji z

zewnątrz.

- 2. Niniejsza HoTT system radiowy daje użytkownika w czasie rzeczywistym informacje na temat różnych przydatnych danych, takich jak RPM autora, napięcia, temperatury, programowalny przez użytkownika ostrzeżeniem, i tak dalej.
- 3. Wszystkie dane telemetryczne są bezpośrednio uzyskane z przemienników telemetrycznych wyposażonych w systemie HoTT bez konieczności instalowania oddzielnych urządzeń czujnikowych.
- 4. Przyszłościowe Możliwość aktualizacji za pomocą interfejsu USB lub danych pin danych.
- 5. Zaawansowane HoTT System bezprzewodowej sprawia, że trener System Nauczyciel i uczeń bardziej przyjemne i daje wygodę użytkownika dla nauczania / uczenia się.
- 6. Proste, superszybki wiązania z nadajnika i odbiornika.

#### **4. Specyfikacja**

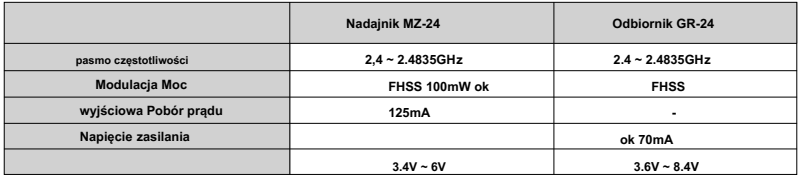

**Regulacja oporu 5. STICK**

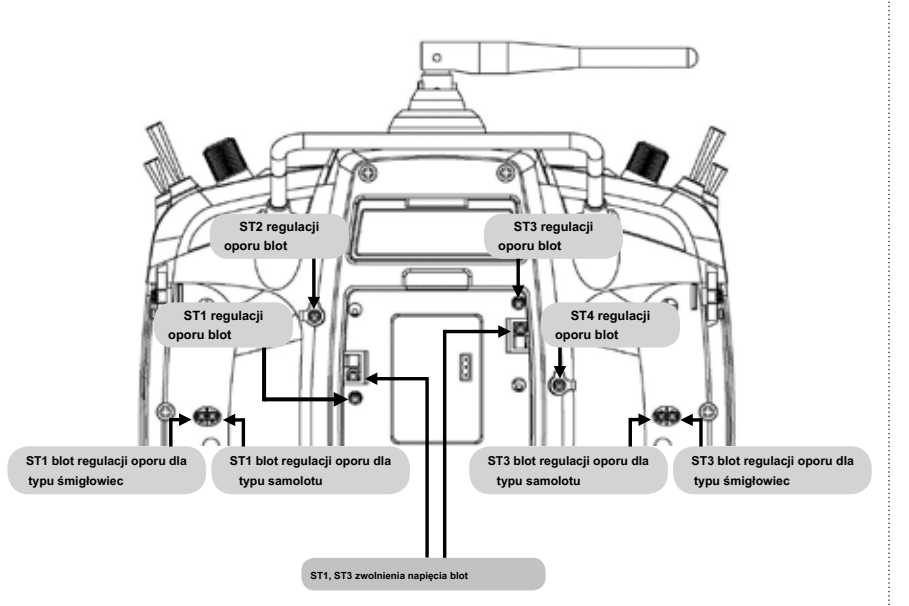

Można zwolnić napięcie kij z ST1 lub ST3 śrub rozładować napięcie. Skręć w prawo, potem śruby napięcie kij jest zwolniony

- Sposób 1: ST1 śruba zwolnienia napięcia stosuje się
- Tryb 2: ST3 śruba zwolnienia napięcia stosuje się

Inne mogą być dostosowane do celów

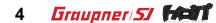

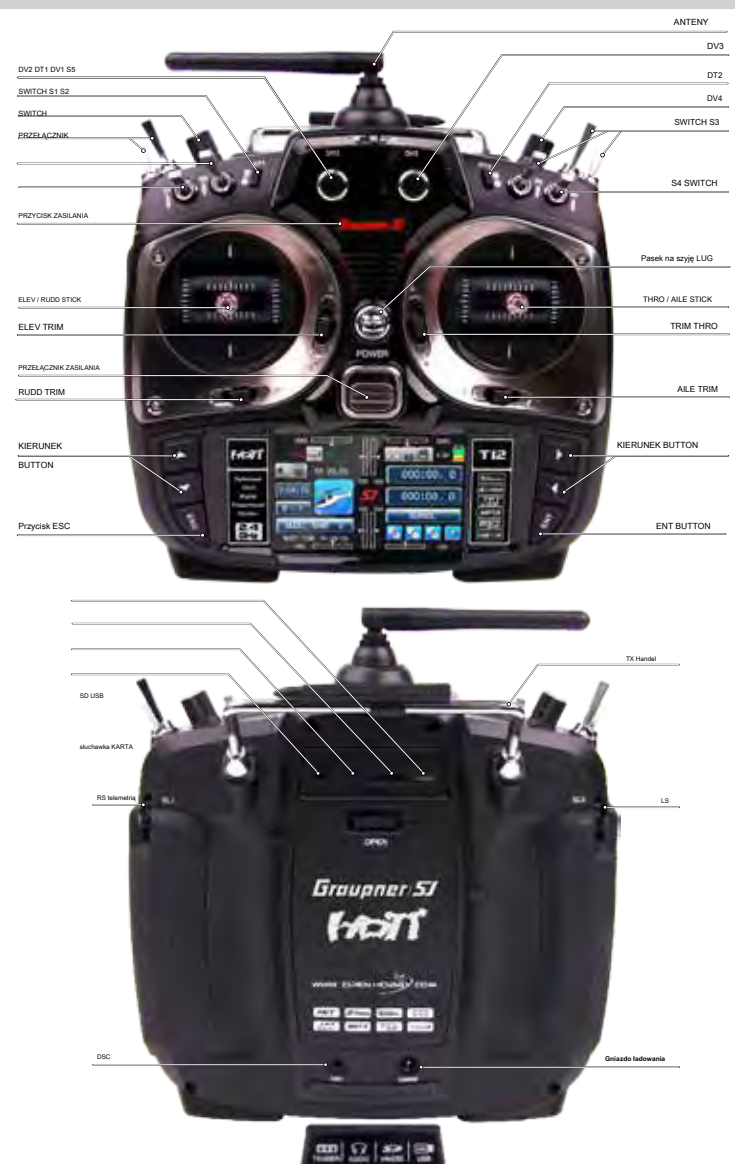

**6. NADAJNIK IDENTYFIKACJA KONTROLA** 

#### **7. WIĄZANIA**

1. Musisz powiązać odbiornika do nadajnika zanim odbiornik będzie działał. Wiązanie uczy odbiornika specjalny kod nadajnika tak, że będzie łączyć się tylko to odpowiadający nadajnik. Po włączeniu zasilania nadajnika przed wiążące, na stronie nadajnika LCD pojawi się komunikat ostrzegawczy, który ogłasza nadajnik nie jest związany. Dotykowy zestaw ikon na ostrzeżenia pop-up, aby uzyskać dostęp do Tx CTL (BIND)

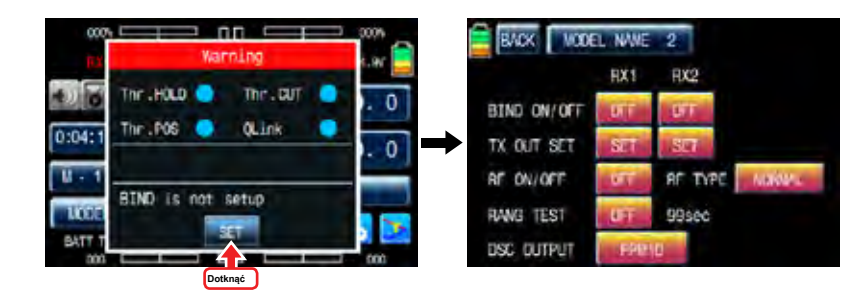

2. Po wejściu do Tx CTL (BIND), włącz zasilanie i dotknij przycisk Bind odbiornika na odbiornik przez ponad 3 sekundy, aby wejść w tryb łączenia. OFF dotknąć ikonę w przekroju linii BIND / wyłączanie i RX1 następnie offs w przekroju linii BIND / wyłączanie i RX1, RF ON / OFF oraz RX1 są zmieniane na ONS wskazujący system został podłączony. Jeśli proces wiązania nie powiodło się, należy powtórzyć całą procedurę.

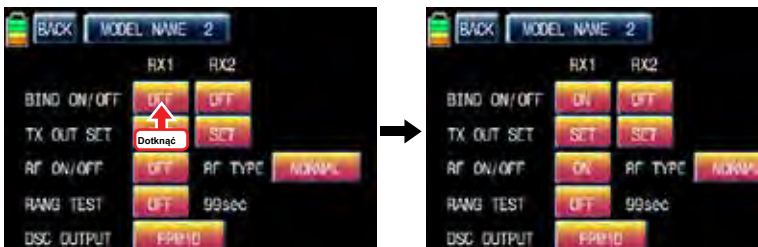

# A UWAGA

Zdecydowanie zalecamy, aby odblokować funkcję limitu przepustnicy podczas sterowania helikopterem. Funkcja graniczna przepustnicy ograniczyć ilość podróży do przepustnicy z tomu DV1 i ta funkcja jest ustawiona przez default.Touch "baza" ikony na stronie głównej, aby wywołać stronę "baza" i dotknij "set CH" ikonę, aby zadzwonić "zestaw CH" Strona konfiguracji , Dotknąć DV1 w kanale 12, aby zadzwonić "Wybierz" i dotknij wiadomość popup popup następnie CLR w DV1 jest włączony sobie równych. Teraz funkcja granica przepustnica jest odblokowany.

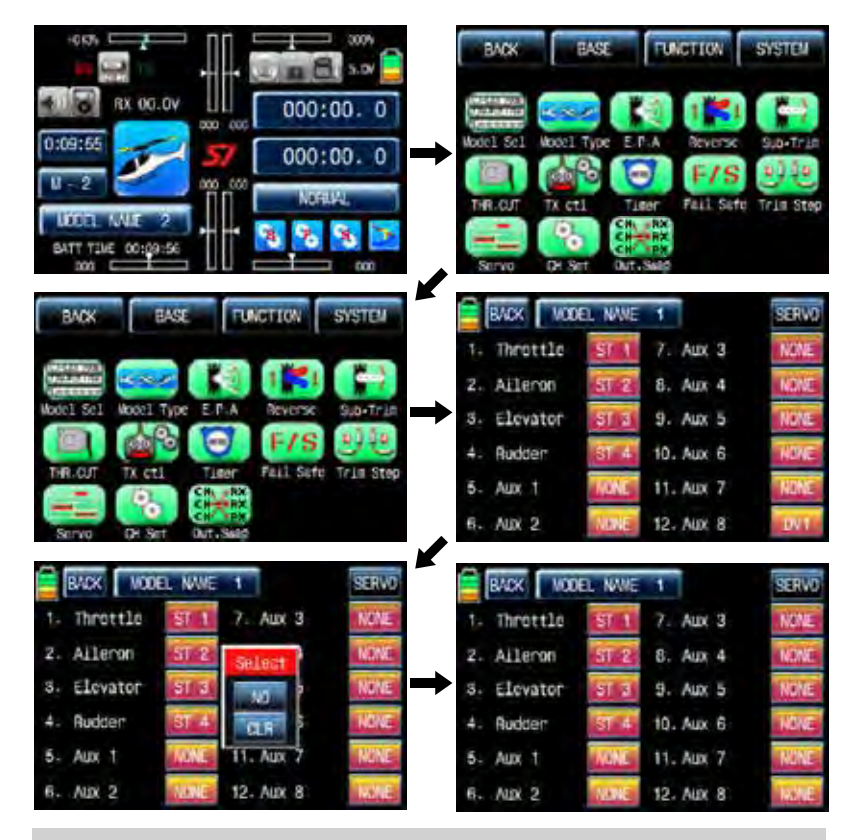

### **8. Nadajnik PROGRAMOWANIA KONFIGURACJA**

### BASE MENU

Włącz zasilanie i dotyk B ikonę przetwornika na stronie głównej, aby uzyskać dostęp do menu BASE.

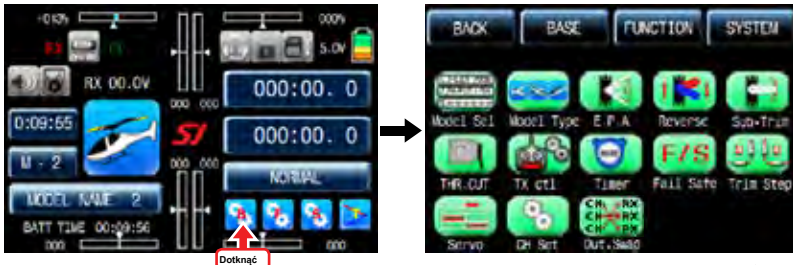

# **BASE MENU (helikopter, samolot, Gilder)**

#### 1. Wybór modelu

#### Jest on stosowany, aby dodać lub wybrać model.

Dotknij ikony w menu Sel modelu bazowego modelu dostępu do menu sel

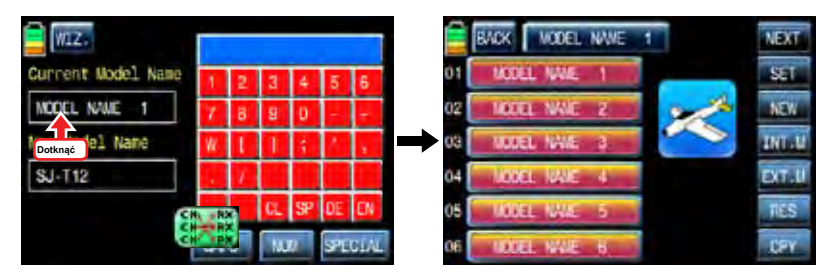

#### 1-1. ZESTAW

Dotknij żądanego Nazwa modelu ikonę wówczas jest aktywowany w kolorze niebieskim. Dotknij ikony ustaw, Pop up komunikat "Proszę czekać !!" pojawia. Około 1 sekundy później żądanego opisu modelu jest wybrany i model nazwy w górę jest również zmieniona.

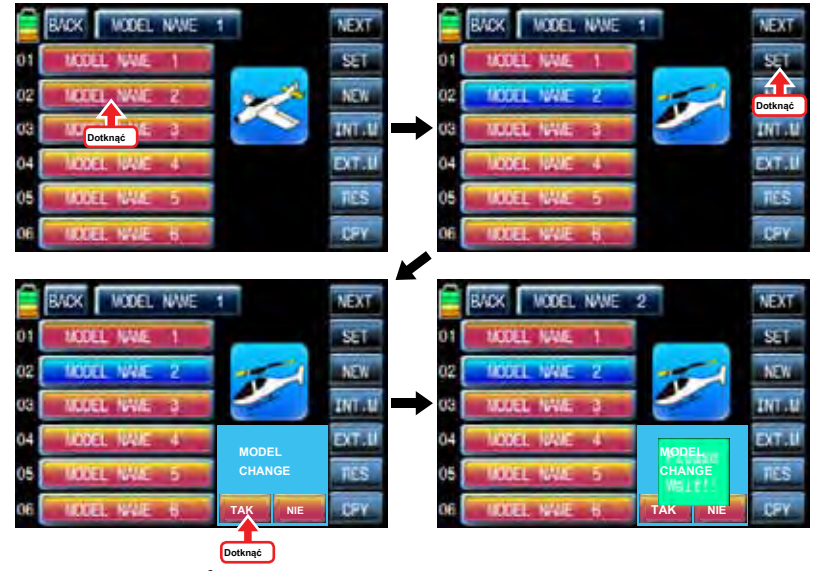

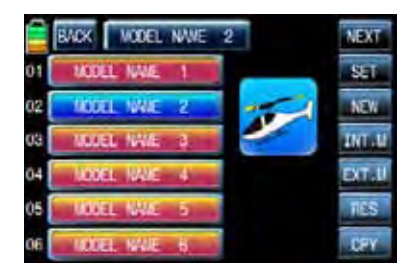

### 1-2. NOWY

Ta funkcja jest używane do tworzenia nowego modelu lub wymianę obecnego modelu innym. Jest 2 metody ręcznego ustawienia i ustawienia Wizard. Użytkownik może zaprogramować podstawowe kolejno funkcję w trybie ręcznym ustawieniu. Oto przykład dla samolotu

Wskaż żądaną ikonę nazwy modelu i dotknąć nową ikonę po prawej stronie ówczesnego wiadomości pop-up

"Wybierz" pojawia. Dotknąć człowieka, aby rozpocząć Ręczne ustawienie. Pierwszą funkcją ręcznego ustawienia jest MODEL NAME. Stuknij nazwę modelu in blanco Nowej Nazwa modelu za pomocą klawiatury po prawej stronie. PL dotknąć ikonę na prawej dolnej i dotknij ikonę MAN w lewym górnym rogu, a następnie model o nazwie i przechować, a następnie kolejnej funkcji, typu modelu, jest dostępne.

- Alfabet wyjaśnienie klawiatura.
- CL (Clear): służy do kasowania każdy list wpisane na raz.
- SP (spacja): jest on stosowany, aby przestrzeń między słowami
- DE (Usuń): służy do kasowania list wpisane
- PL (ENTER): jest on stosowany, aby zapisać każdy list wpisane.
- CAPS: to jest wykorzystywane do literami lub małymi literami
- NUM: jest ona wykorzystywana do liczb.
- SPECJALNA: stosuje się go do specjalnego charakteru.

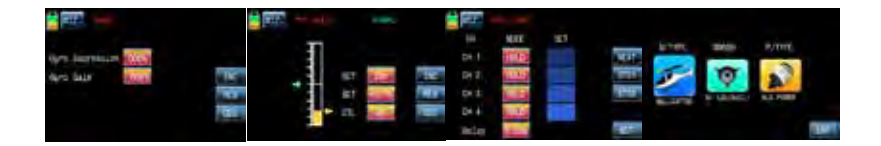

Zgodnie z modelem typu wybranej funkcji, typu krzywkowego lub funkcji typu skrzydło jest dostępne. Poniższy rysunek pokazuje przykład dla typu skrzydeł w samolocie. Wybierz żądany typ skrzydło, ogon typ i rodzaj zasilania po kolei. Jeśli wszystkie procedury zostały wykonane prawidłowo, wszystkie typy, które zostały wybrane pojawi się na stronie. Dotknij ikonę ENT po prawej u dołu po sprawdzeniu wybranych typów, Ręczne ustawienie jest zakończone i wrócił do podstawowego menu

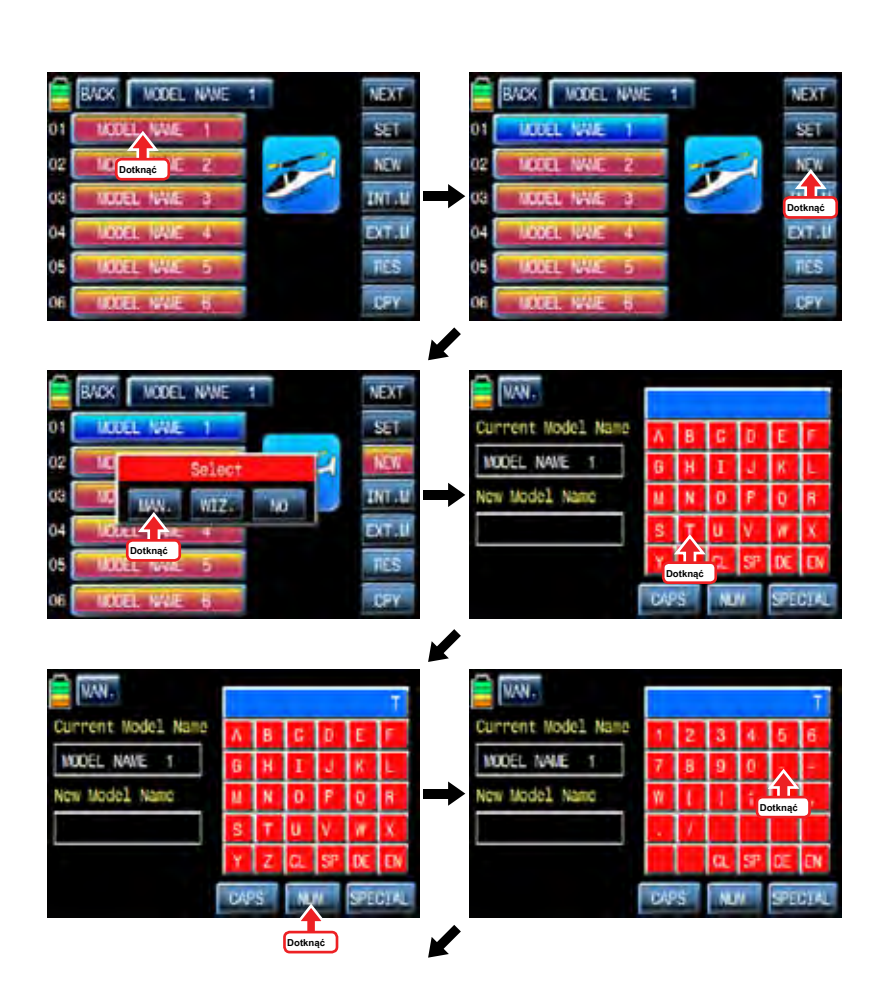

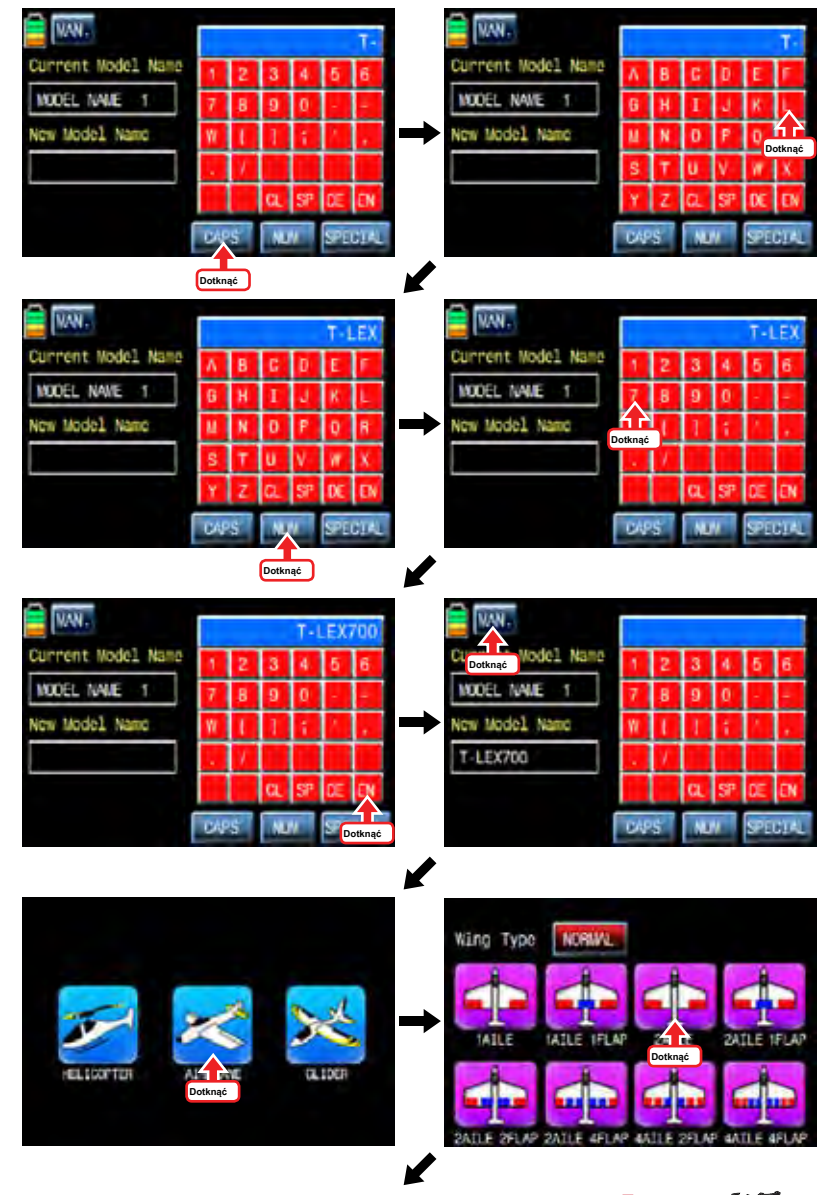

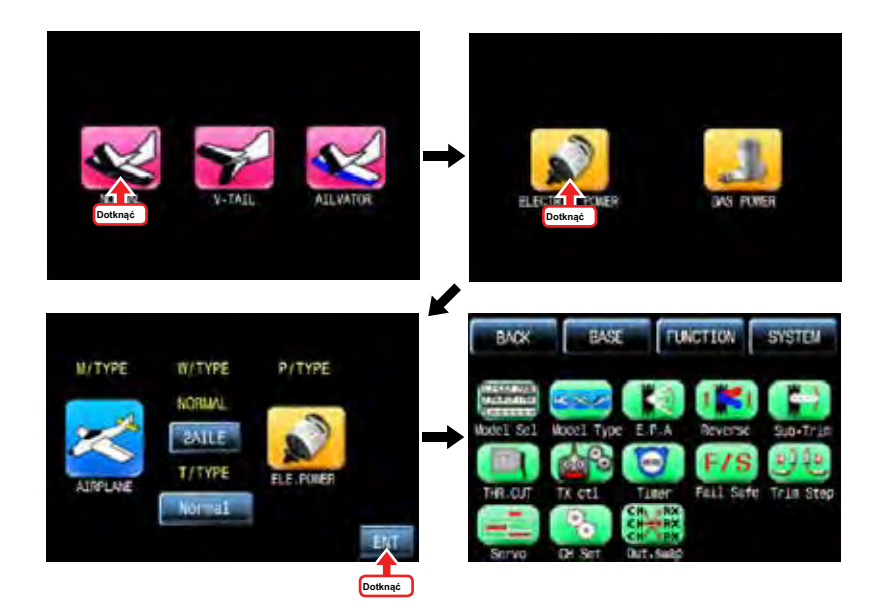

"Setup Wizard" służy do ustawienia podstawowe funkcje modelu i podstawową funkcję loty, jeden po drugim. Proszę odnieś się

na przykład typu śmigłowiec poniżej.

Dotknij ikony żądanego modelu, który chcesz zaprogramować kreatora konfiguracji z listy modelu i ikoną dotykowym "Nowy", a następnie "Wybierz" wiadomość zostanie wysunięta. Jeśli ikona "WIZ" dotknąć, funkcja Wizard jest gotowy, aby ustawić. Pierwszą funkcją jest ustawienie kreatora MODEL NAME. Stuknij nazwę modelu in blanco Nowej Nazwa modelu za pomocą klawiatury po prawej stronie. PL dotknąć ikonę po prawej stronie ikony na dole i dotyk WIZ w lewym górnym rogu, a następnie model o nazwie i przechować, a następnie kolejnej funkcji, typu modelu, jest dostępne.

• Alfabet wyjaśnienie klawiatura.

- CL (Clear): służy do kasowania każdy list wpisane na raz.
- SP (spacja): jest on stosowany, aby przestrzeń między słowami
- DE (Usuń): służy do kasowania list wpisane
- PL (ENTER): jest on stosowany, aby zapisać każdy list wpisane.
- CAPS: to jest wykorzystywane do literami lub małymi literami
- NUM: jest ona wykorzystywana do liczb.
- SPECJALNA: stosuje się go do specjalnego charakteru.

Zgodnie z modelem typu wybranej funkcji, typu krzywkowego lub funkcji typu skrzydło jest dostępne. Poniższy rysunek pokazuje przykład dla krzywkową typu w helikopterze. Wybrać pożądany krzywkowy, typ zasilania i zestaw funkcji odwrotnej, funkcja EPA funkcja D / R ważności funkcja Pit CRV funkcja Thr.CRV funkcja żyroskopu funkcja Thr.HOLD niezawodnej funkcji po kolei. Po dotknięciu ikony WIZ po ukończeniu zaprogramować każdą funkcję, następnym krokiem jest dostępne po kolei. Po dotknięciu Wiz po funkcja Failsafe jest zaprogramowany w końcu, "typ model", "Swash Typ" i "Napęd", który został wybrany pojawi się na stronie. Dotknij ikonę ENT po prawej u dołu po sprawdzeniu wybranych typów, Ręczne ustawienie jest zakończone i wrócił do podstawowego menu

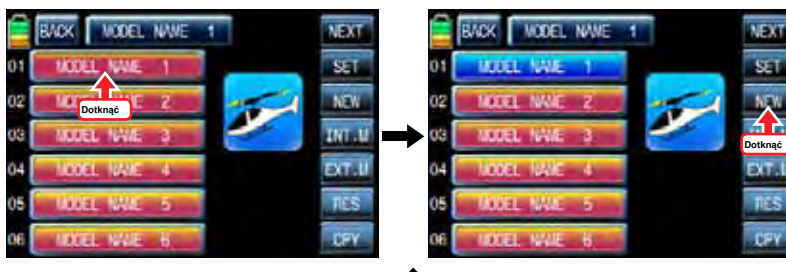

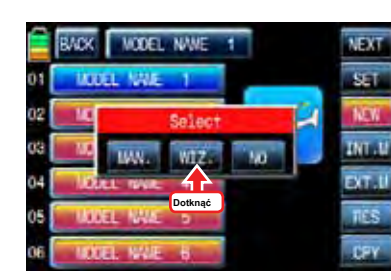

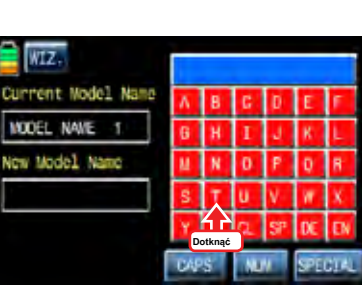

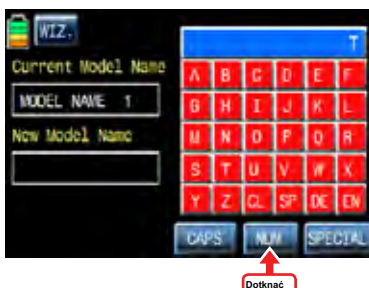

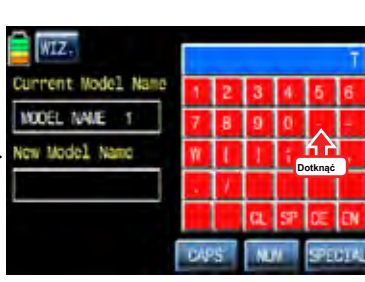

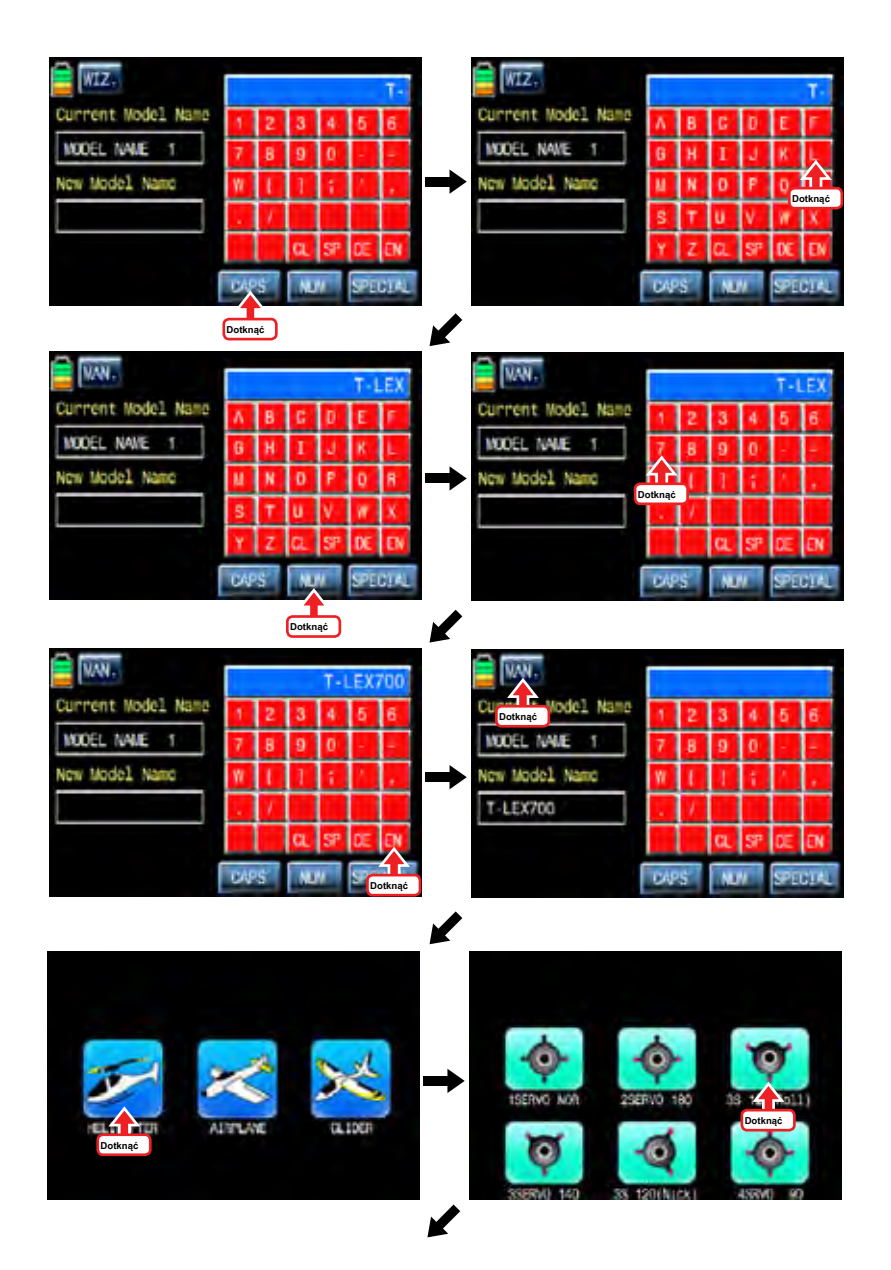

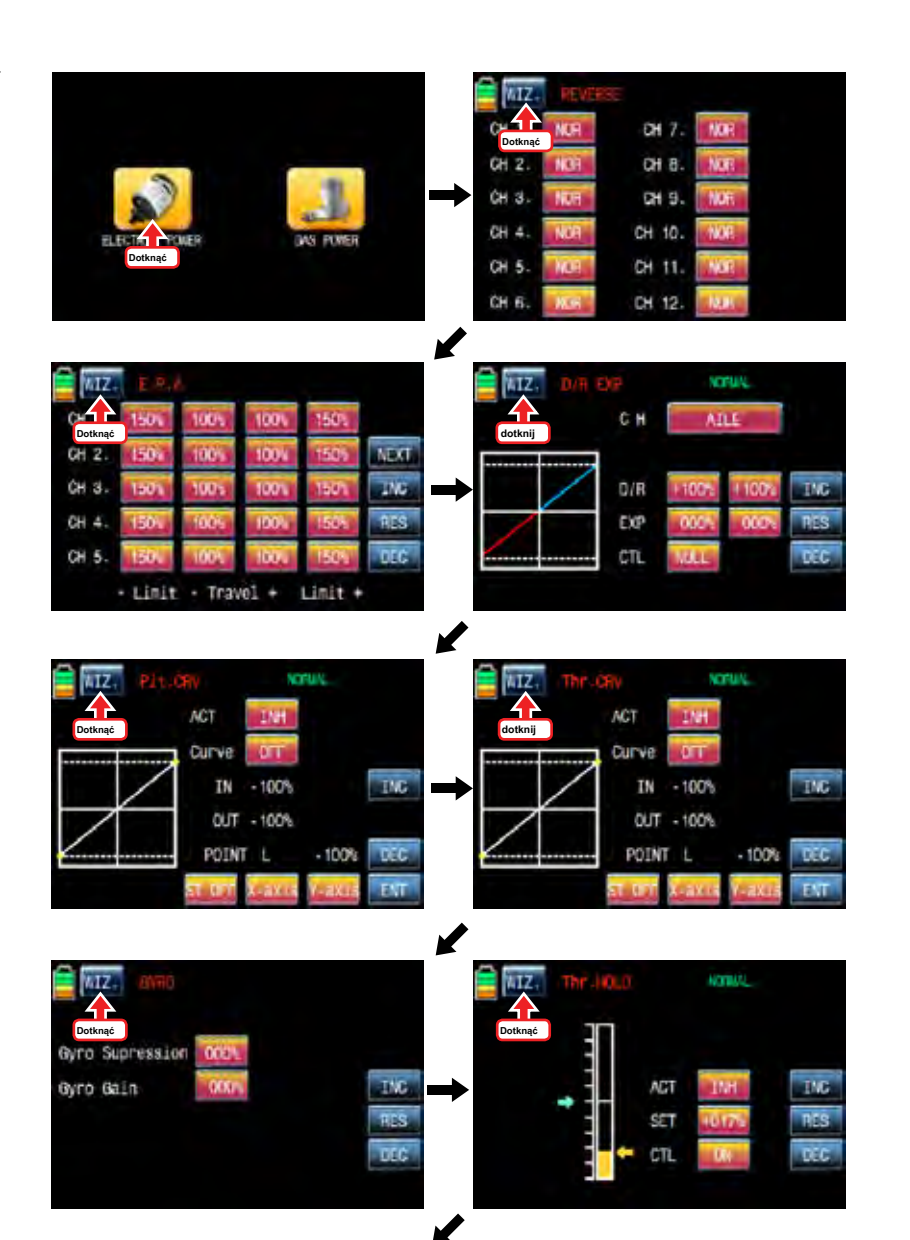

**Grouaner 57 FACT** 9

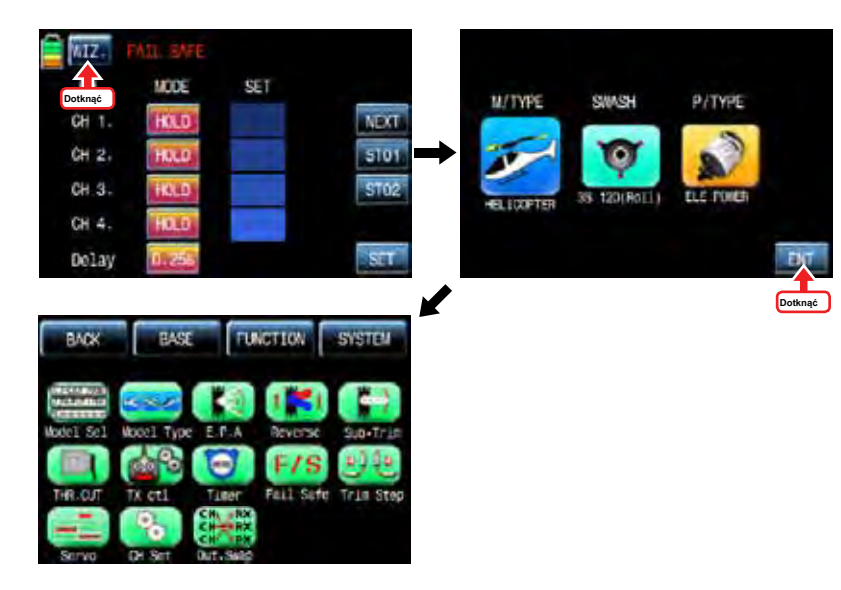

1-3. INT.M (Wewnętrzny model)

Jest on używany do kopiowania pamięci modelu na karcie SD do listy modelu przetwornika. Aby skorzystać z funkcji INT.M, trzeba karty SD, który ma zaprogramowany plik modelu. Jeśli włożysz kartę SD do gniazda kart SD z tyłu nadajnika, ikona "Karta SD" świeci się na stronie głównej nadajnika. Gdy ikona jest oświetlona, dotknij ikonę konfiguracji bazowej, aby zadzwonić do strony konfiguracji bazowej. Na stronie, dotknij ikone "Wybór modelu", aby wywołać stronę konfiguracji "model SEL", a następnie wskaż docelowe miejsce kopiowania, a następnie jest on aktywowany w kolorze niebieskim. Dotknij ikonę "INT.M", a następnie z listy modelu na karcie SD, a następnie pojawia się wybrać model źródłowy do skopiowania. Pojawia się komunikat wyskakujący wskazujący cel i źródło. Dotknij Tak, jeśli są one poprawne, a następnie "proszę czekać" wyświetlany jest komunikat, a kilka sekund później, dane modelowe na karcie SD jest kopiowany do listy modeli w nadajniku.

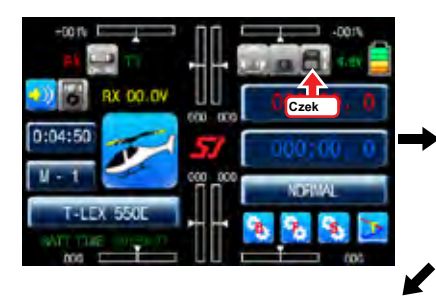

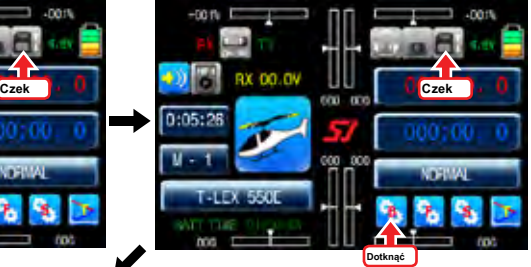

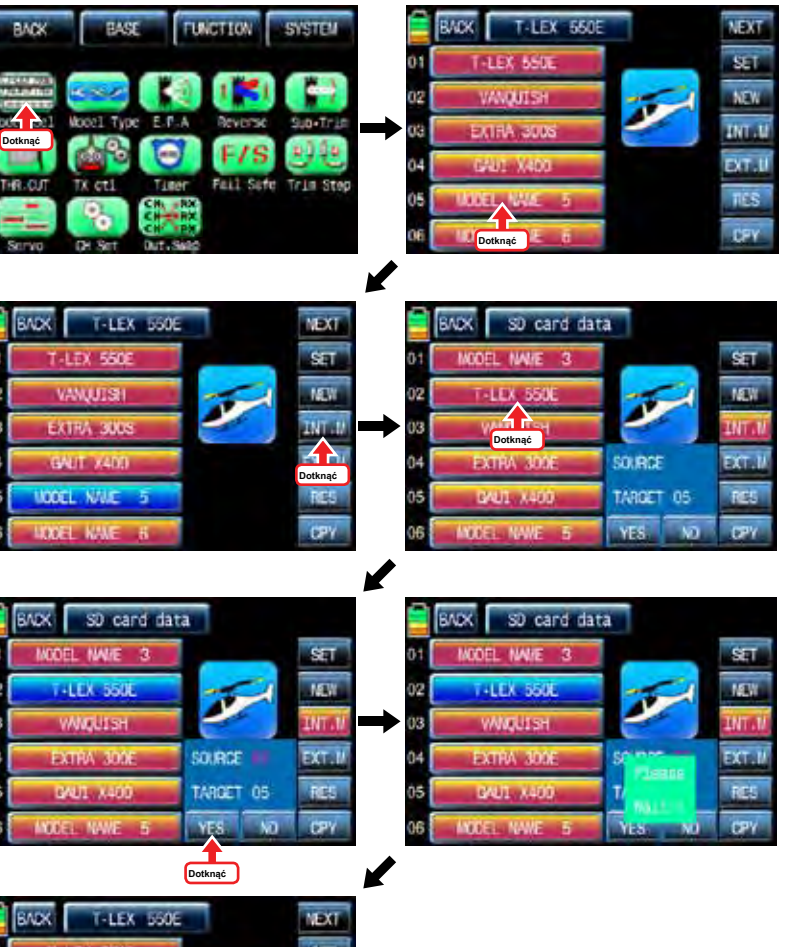

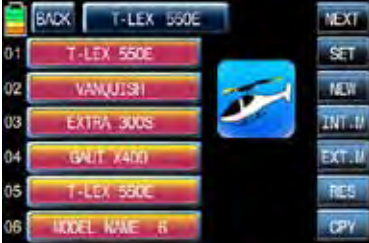

#### 1-4. EXT.M (zewnętrzna modelu)

Ta funkcja służy do kopiowania modelu w nadajniku na karcie SD. W celu korzystania z funkcji EXT.M, trzeba podłączyć kartę SD do gniazda kart SD z tyłu nadajnika. Gdy jest podłączony do gniazda, ikona "Karta SD" jest oświetlony w głównej stronie nadajnika. Dotknij ikonę bazowej konfiguracji, aby zadzwonić do strony konfiguracji bazowej. Na stronie, dotknij ikonę "Wybór modelu" nazywać "Wybór modelu" stronę konfiguracji i dotykać modelu źródłowego do kopiowania w nadajniku to jest aktywowany w kolorze niebieskim. pojawia się ikona "EXT.M dotknąć", a następnie popup wiadomość "wywóz karty SD?". TAK następnie dotknąć "Proszę czekać" wyświetlany jest komunikat, a kilka sekund później, dane modelu w nadajniku są kopiowane na kartę SD teraz

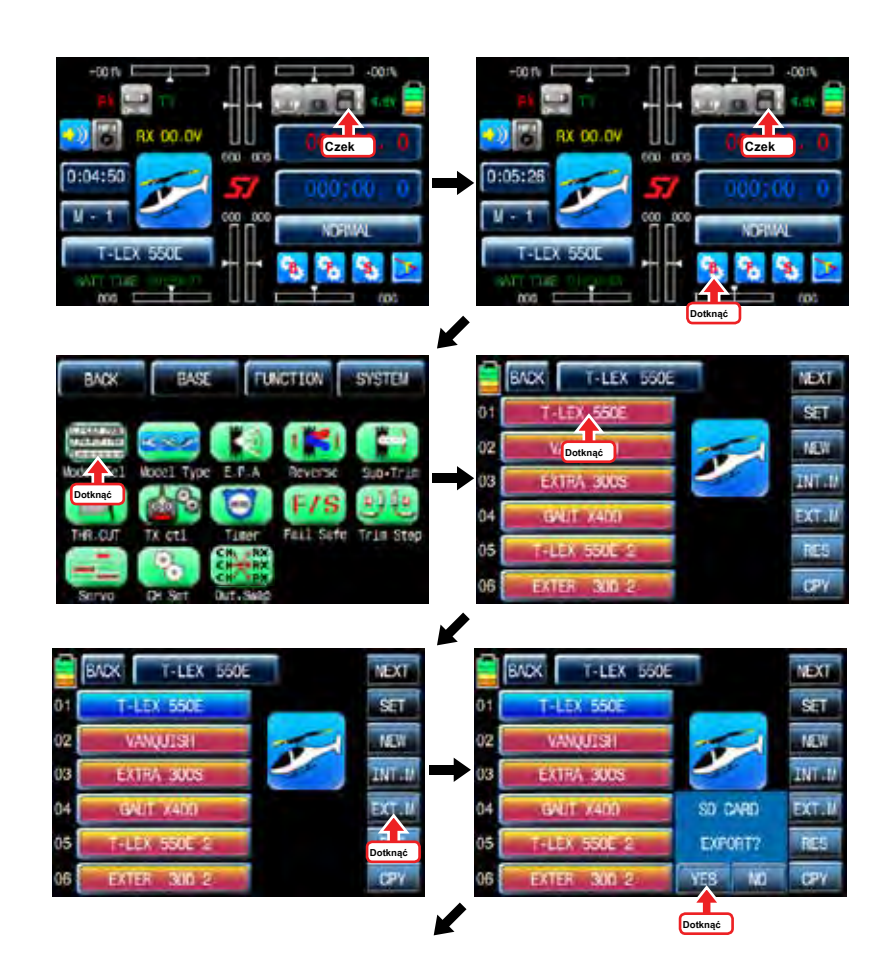

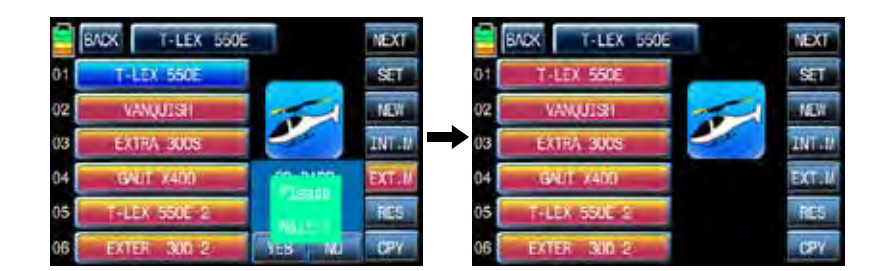

### 1-5. RES (RESET)

To pozwala usunąć wybrane modele na liście modeli. Patrz na przykładzie modelu 01, jak pokazano poniżej. Po pierwsze, trzeba wybrać odpowiedni model, który chcesz usunąć, a następnie ikonę model jest aktywowany w kolorze niebieskim. komunikat "Proszę czekać" pojawiło się, gdy jest ikona "YES" dotknąć. Wszystkie dane do analogicznego modelu jest usuwany w ciągu kilku sekund.

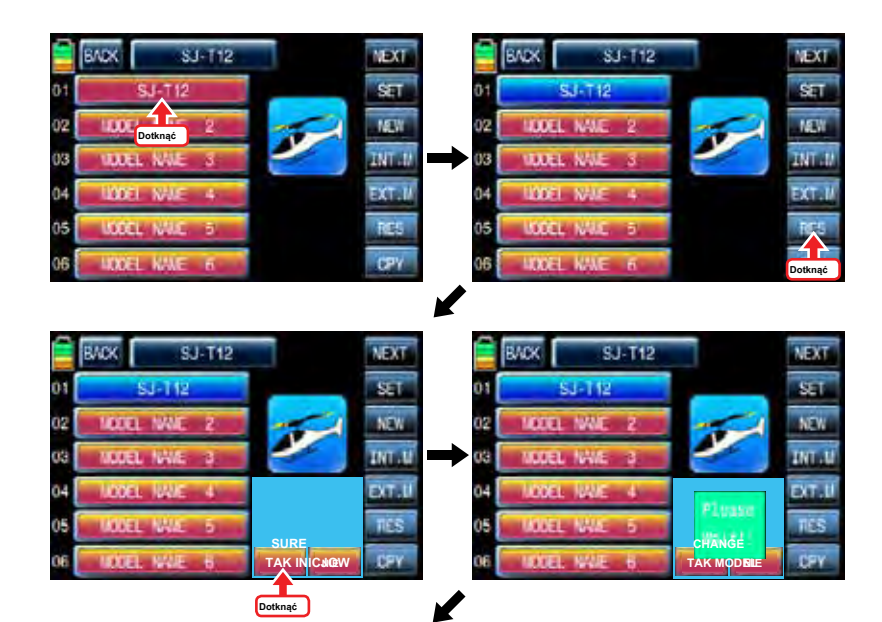

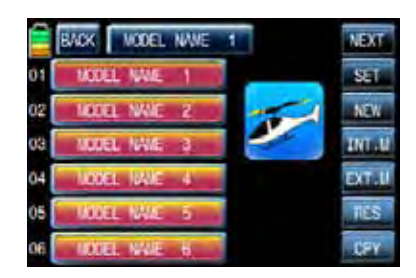

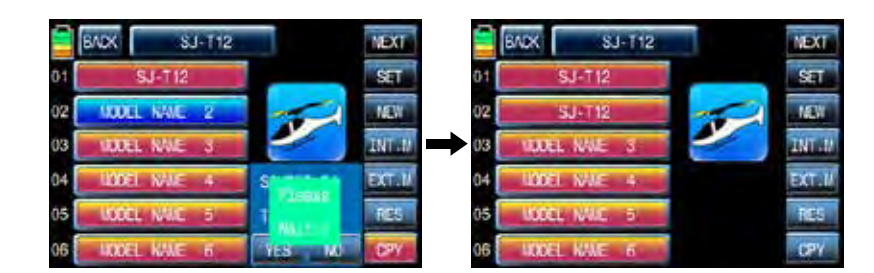

### Typ 2. Model

Jest on stosowany, aby zresetować typ modelu. Należy pamiętać, że wszystkie wartości, z wyjątkiem dla nazwy modelu, jest resetowany, gdy "typ modelu" jest resetowany. Dotknij ikone "typ modelu" na stronie menu baza zadzwonić do strony konfiguracji typu modelu, wyświetlany jest zaprogramowany "typ modelu", "swash typ" i "Napęd". Poniższy przykład powie Ci, jak zmienić z heli typu do typu lotniczego. Jeśli M / Typ ikonę dotknąć, można ponownie wybrać formularz Samolot Helikopter ustawionych na stronie M / typ. Zgodnie z wybranym typem modelu "Swash rodzaj" lub "typ Skrzydło" pojawiają. Ponieważ jest wybrany typ samolotu, rodzaj skrzydło pokazano w poniższym przykładzie. Wybierz żądany typ skrzydło, ogon typ i rodzaj zasilania po kolei. Jeśli wszystkie procedury zostały wykonane prawidłowo, wszystkie typy, które zostały wybrane pojawi się na stronie. Dotknij ikonę ENT po prawej u dołu po sprawdzeniu wybranych typów,

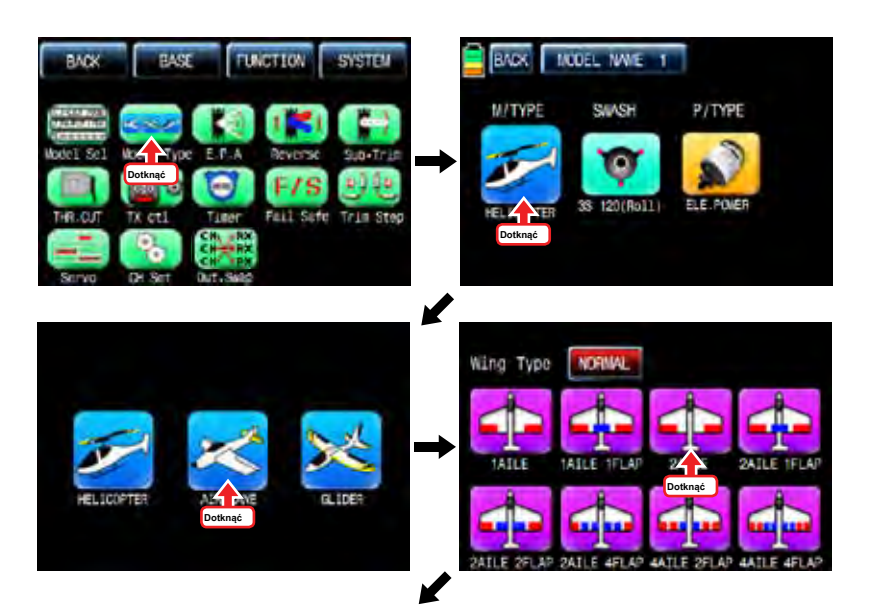

1-6. CPY (Model Copy)

Funkcja kopiowania służy do kopiowania zaprogramowanych wartości modelu do innego modelu. Dotykać modelu źródłowego do kopiowania, to jest aktywowane w kolorze niebieskim. Teraz dotknąć ikonę "CPY" w prawym dolnym rogu, a następnie wskaż docelowe miejsce kopiowania, a następnie jest ona aktywna na niebiesko, jak również. Komunikat okienko wskazujące cel i źródło pojawiać. Dotknij Tak, jeśli są one poprawne, a następnie "proszę czekać" wyświetlany jest komunikat, a kilka sekund później, dane źródło jest kopiowany do miejsca docelowego kopii. nadajnik.

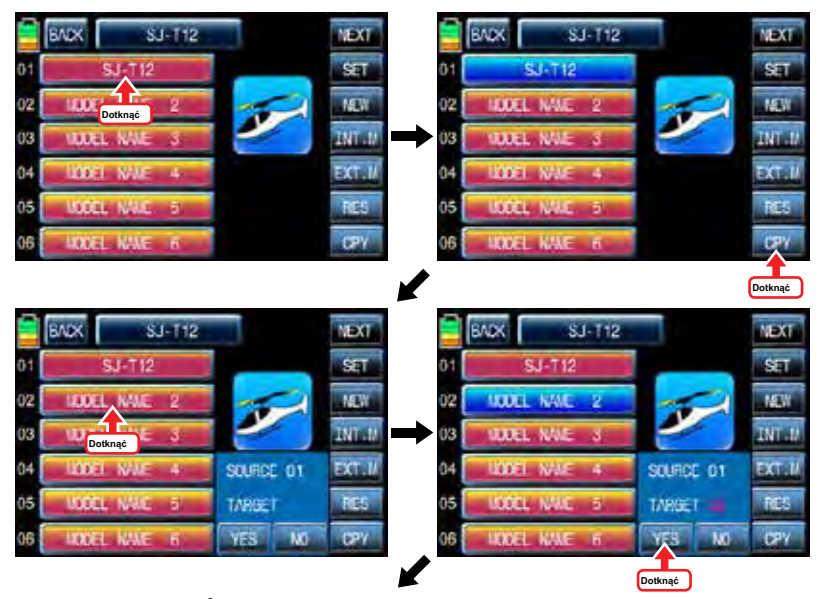

12 *Groupner* 57 *1471* 

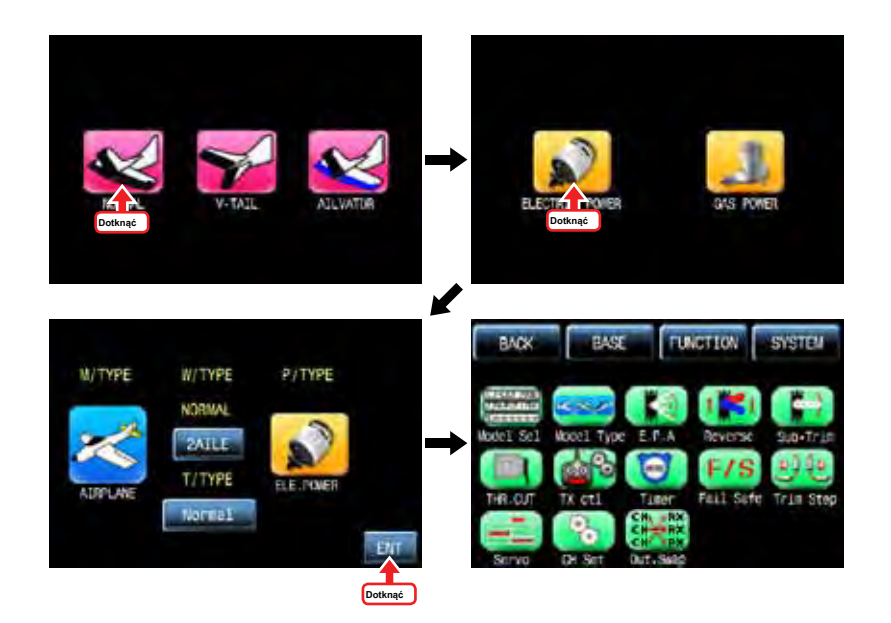

### 3. EPA

EPA jest używany do regulacji kąta działania siłownik i ograniczenie dla każdego kanału. Dotknij ikonę "EPA" na stronie menu baza zadzwonić stronę konfiguracji EPA. "Limit" i "podróż" można ustawić indywidualnie. Po dotknięciu każdą ikonę, jest aktywna na niebiesko i można dostosować wartości z "DEC" przycisków "INC" i. NEXT dotknąć ikonę po prawej, aby przejść i ustawić EPA więcej kanałów po ustawieniu EPA, dotykowy ikony każdego kanału «SERVO», aby wywołać stronę «SERVO View». Przesuwając drążek każdego kanału, można sprawdzić wartość EPA na wykresie. Gdy ikona "BACK" na stronie "WIDOK" SERVO dotknięciu, można powrócić do strony menu bazowej.

SERVO

**VEXT** 

ING

pris

DEC

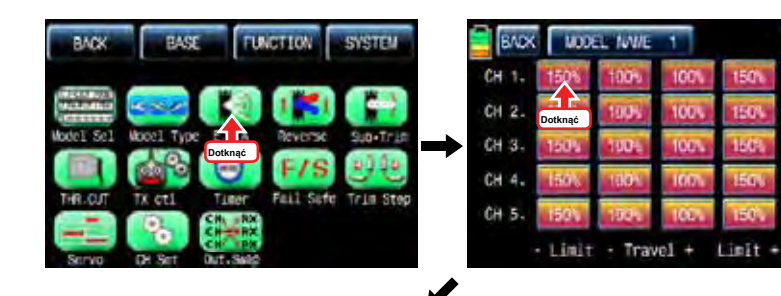

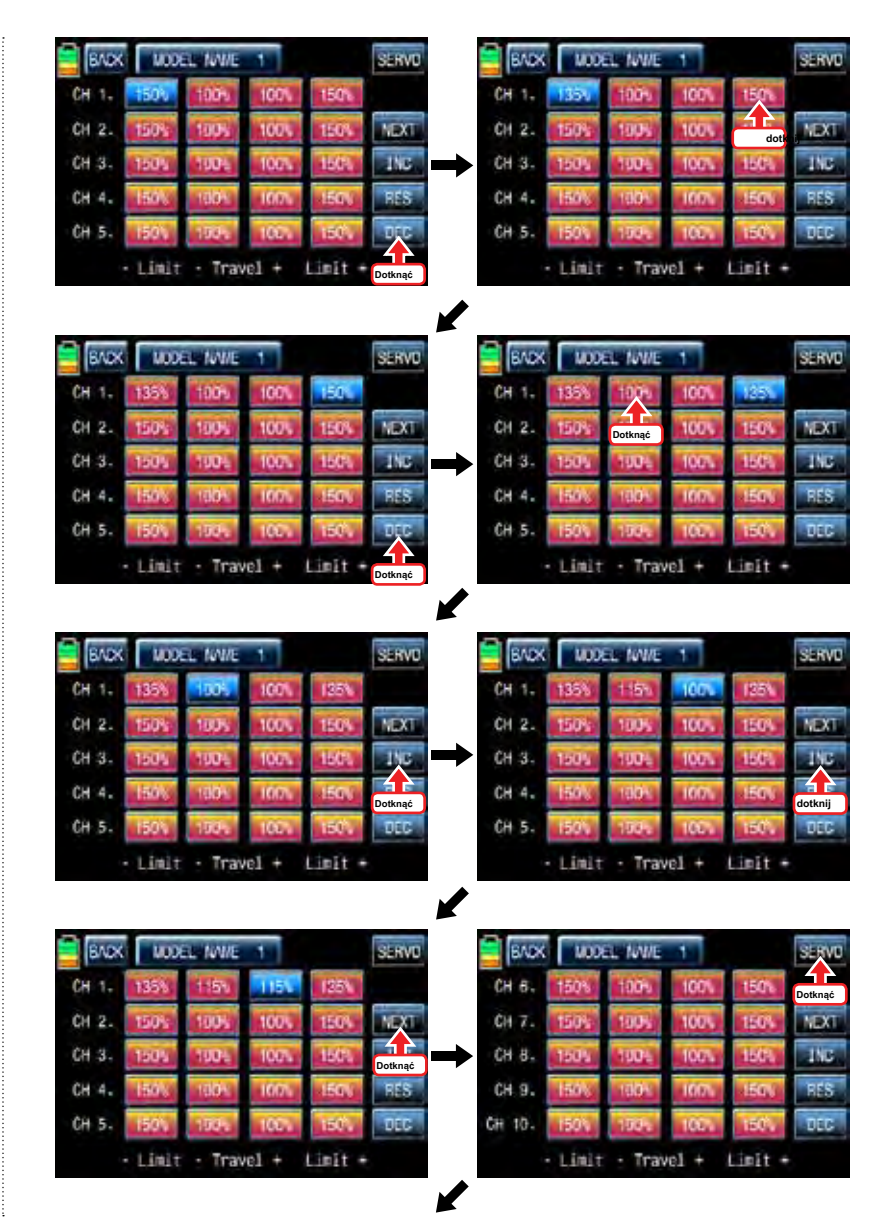

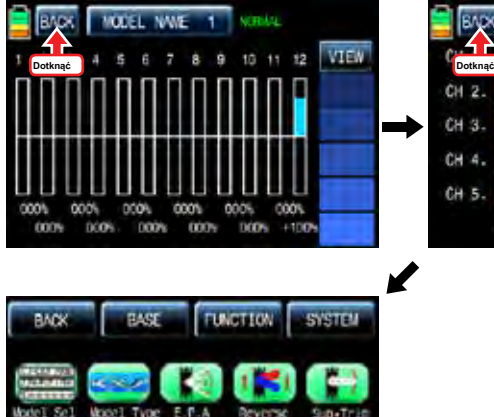

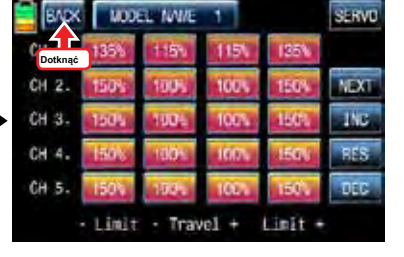

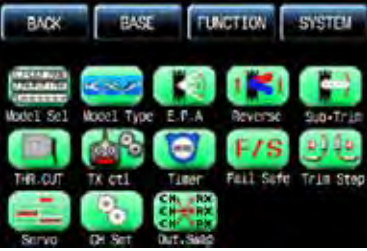

4. Odwrócona

Jest on stosowany do odwrócenia działania pojedynczego serwomechanizmu. Dotknij ikonę "wstecz" na stronie menu baza zadzwonić do strony konfiguracji odwrotnej kolejności. Na stronie "Rewers", jesteś w stanie odwrócić działanie serwomechanizmu. Po dotknięciu ikony "ani", "ani" zmienia się na REV"i działanie pojedynczego układu jest odwrócona. Dotknij ikonę "Servo" w lewym górnym rogu, aby wywołać strone "Servo Widok" po ustawieniu funkcji "wstecz". Kiedy kij każdy kanał jest kontrolowany, "Rewers" status ustawienie widać na wykresie. Teraz, dotknij ikonę "Wstecz" w widoku strony serwo zadzwonić strony odwrotnej konfiguracji. Podczas ustawiania funkcji odwrotnej jest zakończona, dotknij ikonę "Wstecz" w lewym górnym stronie wezwać strone menu bazowej.

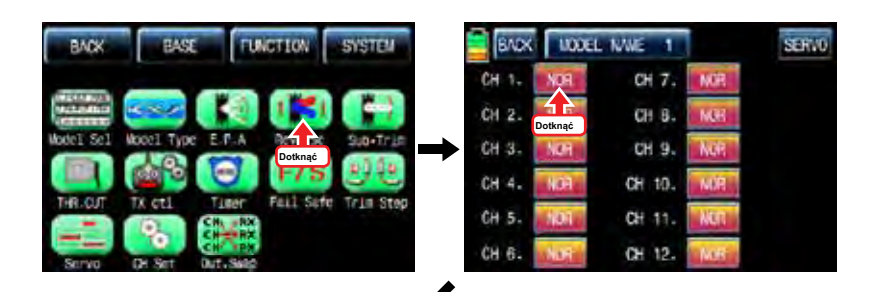

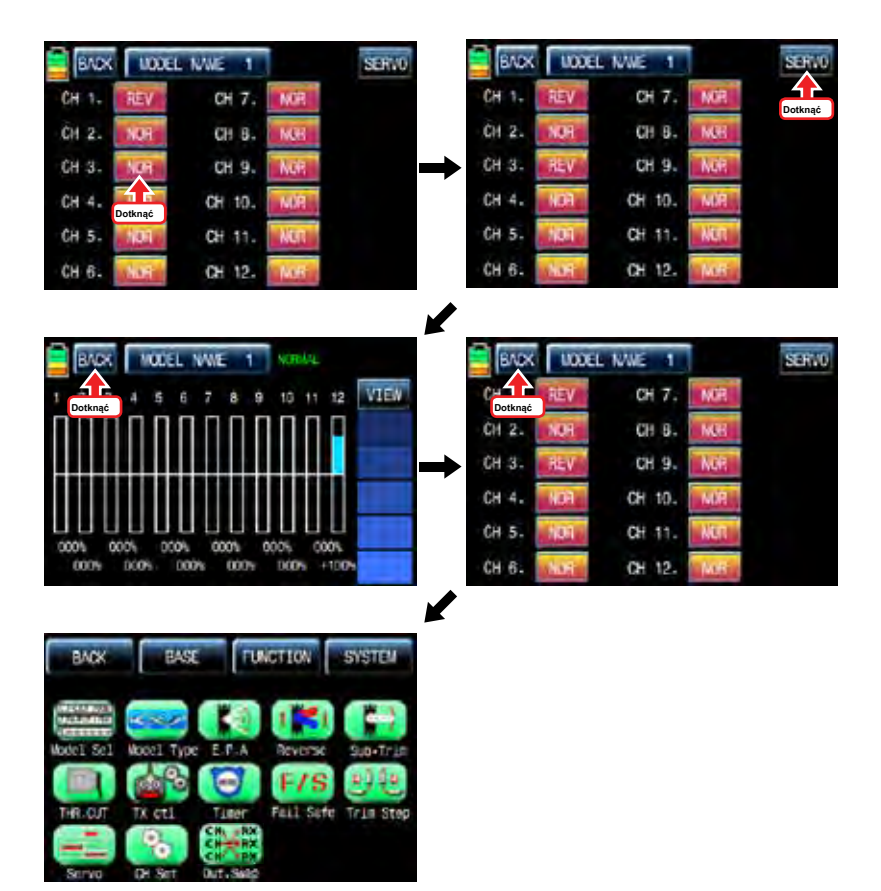

### 5. Sub Trim

Jest on używany do ustawiania pozycji neutralnej serwa i może być używany do drobnych korekt do kontroli powierzchni bez podpinania powiązań i popychacze w górę. Kiedy funkcja Sub-trymowania jest używana, upewnij się, że listwy siłowniki są ustawione na ich pozycji środkowej. Dotknij ikonę "Sub-Trim" w menu podstawowym zadzwonić do strony konfiguracji "Sub-Trim". W menu podstawowym, dotknij ikone "000%", a następnie jest ona aktywna na niebiesko. Wartości "Sub-Trim" można regulować z "INC", "DEC" ikony. Gdy ustawienie "Sub-Trim" jest zakończona, ikona dotyk "Servo" zadzwonić "Servo View" stronę, na której można sprawdzić "Sub-Trim" wartości na wykresie. Dotknij "Powrót" ikona nazywać "Sub-Trim" Strona konfiguracji i dotyk "Powrót" ikonę ponownie, aby zadzwonić "baza" stronę menu po ustawieniu "Sub-Trim" dla każdego kanału.

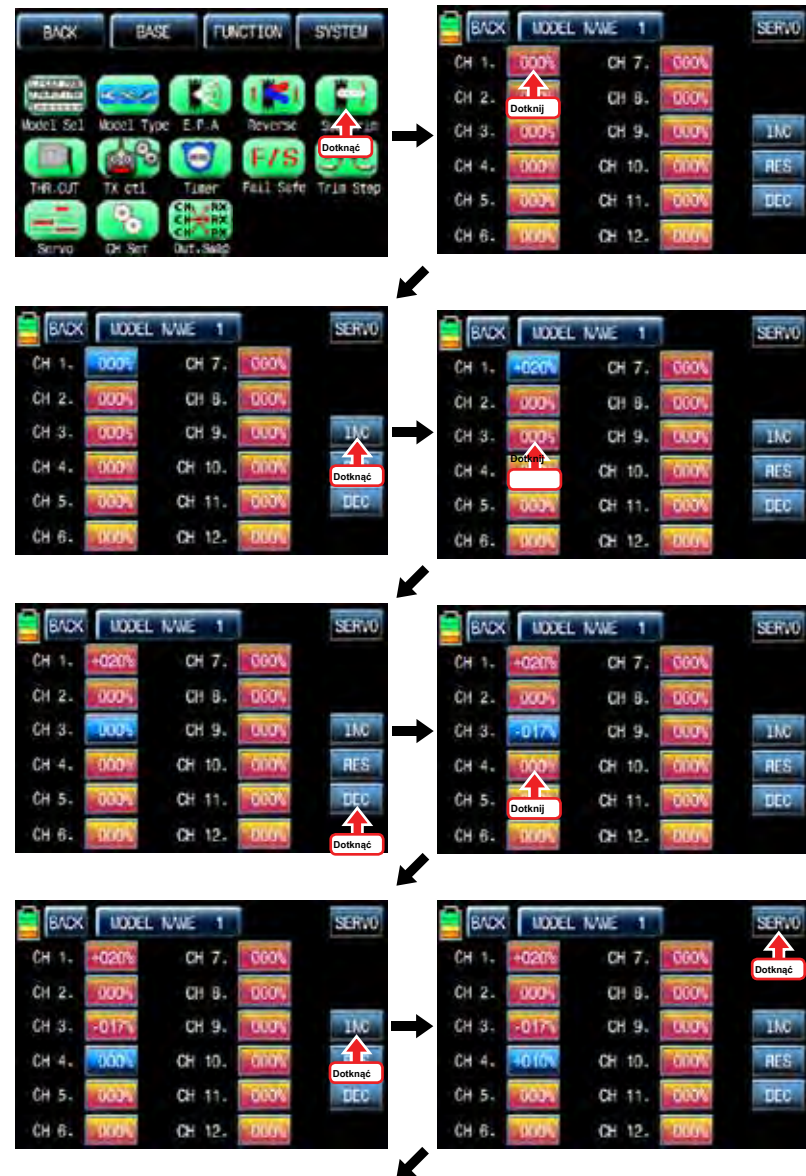

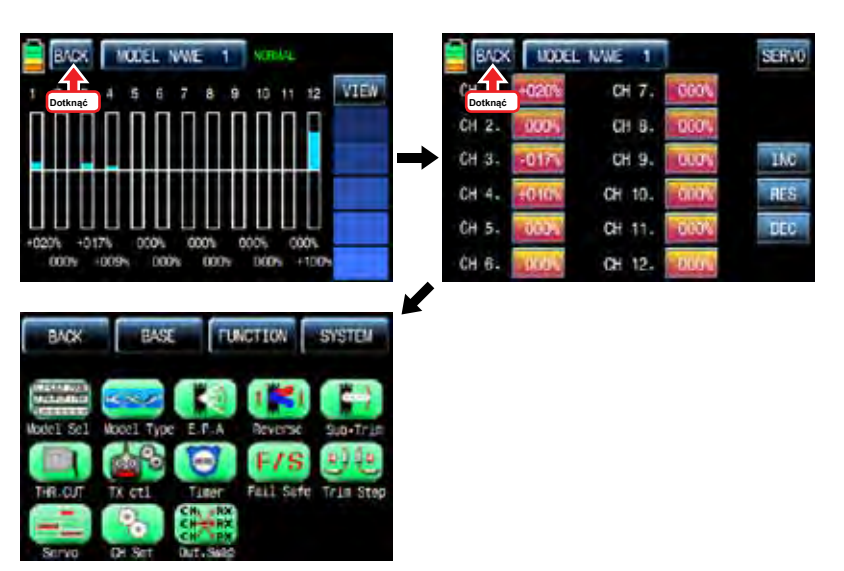

### 6. THR.CUT

Ta funkcja służy do zatrzymania pracy silnika. THR.CUT funkcja działa od poniżej jednej trzeciej pozycji pełnego zakresu ruchu przepustnicy kij. Dotknij ikonę "THR.CUT" na stronie menu baza nazywać "THR.CUT" stronę konfiguracji. Po dotknięciu ikony "INH" na "ACT" linii, można zmienić wartość na "OFF". Kiedy dotyka "On" ikoną "CTL", pojawi się komunikat "Wybierz" jest wysunięta. Teraz przesuń przełącznik z wyboru wtedy ten przełącznik jest ustawiony na włącznik / wyłącznik dla "THR.CUT" i pojawi się strona konfiguracji przełącznika. Można zmienić ON / OFF, dotykając ikony. Gdy przełącznik zostanie przeniesiona do kierunku, funkcja jest obsługiwana. Po zakończeniu konfiguracji przełącznika, dotknij ikonę "Wstecz" w lewym górnym rogu, aby wrócić "THR.CUT" stronę konfiguracji następnie ustawić wartość w wierszu "SET". Dotknij ikonę "017%", aby włączyć go w kolorze niebieskim i dotknąć "INC" i "DEC" Ikony zdecydować położenia przepustnicy, gdy "THR.CUT" jest włączony. Teraz serwo kanału przepustnicy pracuje na odpowiedniej pozycji. Dotknij ikonę "Wstecz", aby powrócić do strony Menu bazowej.

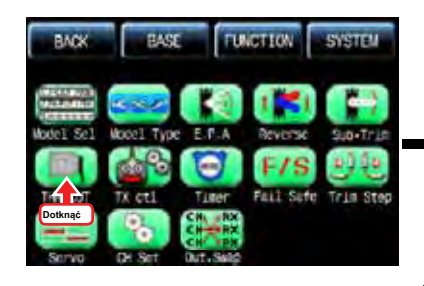

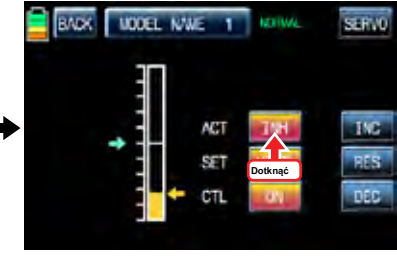

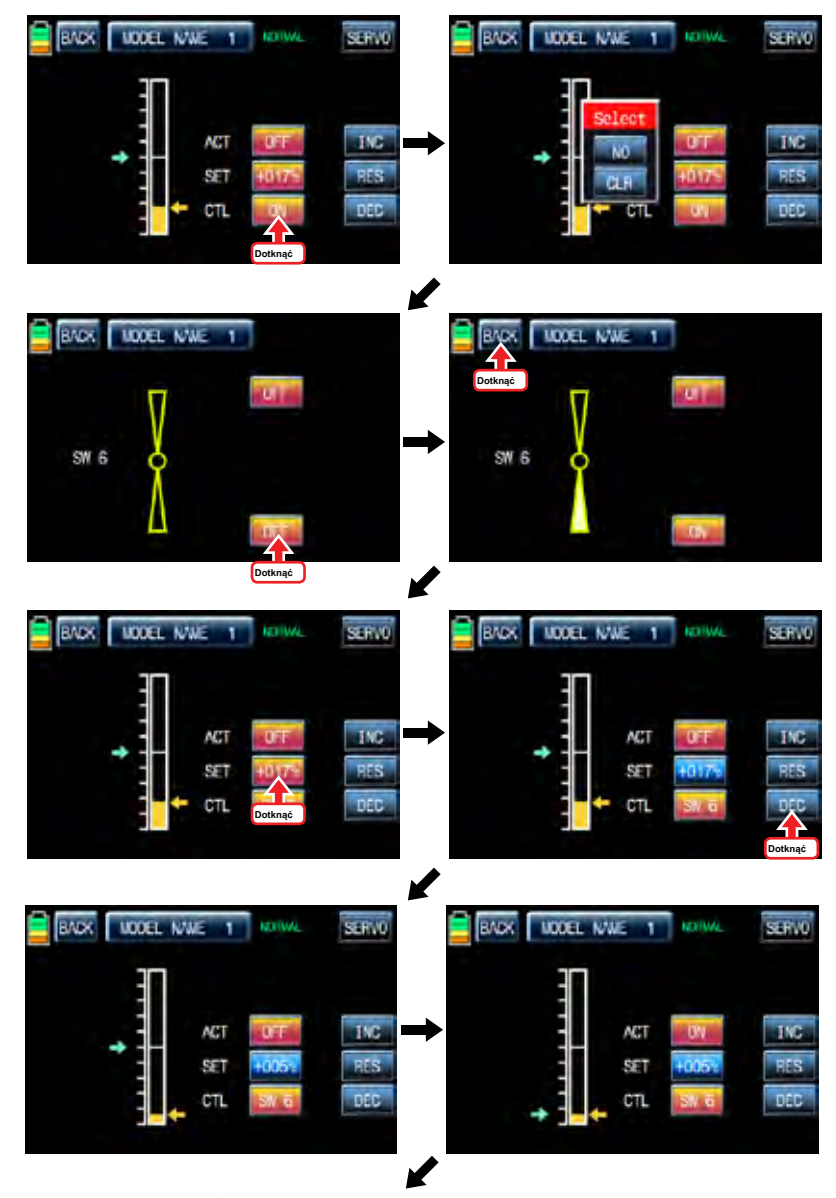

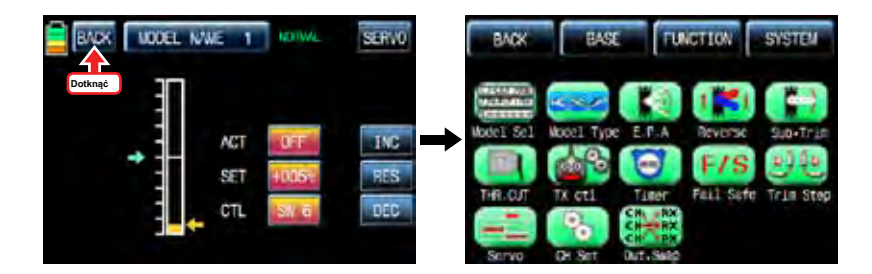

### 7. TX CTL

Składa się on z wielu funkcji do nadajnika. Obejmuje "przypisane ON / OFF", "TX OUT set", "Rf ON / OFF", "odmiana" RF "RANG test" i "Wyjście" funkcji DSC. Dotknij ikonę "TX ctl" nazywać "TX" ctl strony konfiguracji.

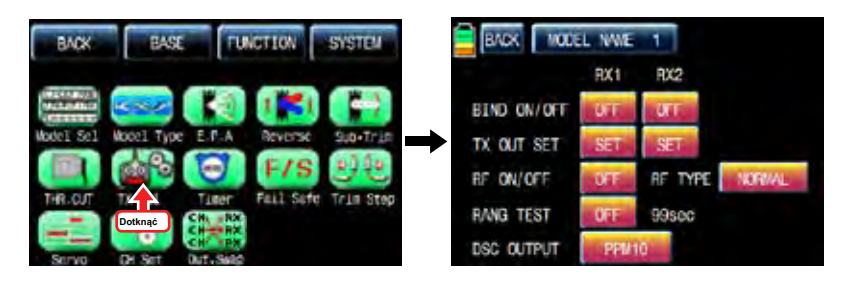

#### - BIND ON / OFF

Stosowany jest do wiązania się z nadajnika do odbiornika. W "TX" CTL stronie konfiguracji, włącz odbiornik i naciśnij ikonę "Setup" odbiornika przez ponad 3 sekundy, aż odbiornik zostanie wprowadzony tryb wiązania. Jeśli dotknąć ikonę "Off" w "BIND ON / OFF" na "RX1" wówczas nadajnik jest związany z odbiornikiem w ciągu kilku sekund i "OFF" na "RX1" zmienia się na nazwę produktu związanego odbiornika. "RF ON / OFF" jest ustawiony na "ON", jak również. RX2 mogą być połączone tak samo jak opisano powyżej.

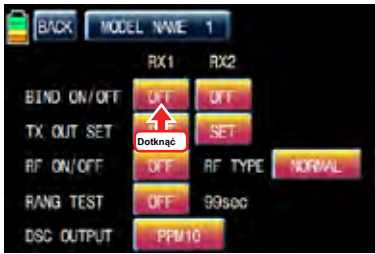

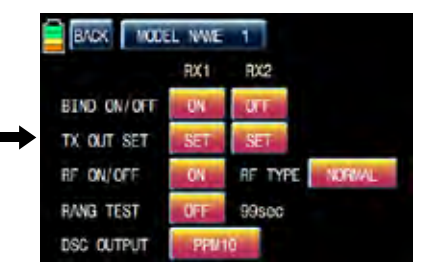

Jest on używany do edycji odbiornika "poza kanał" podłączony do każdego kanału nadajnika, jak chcesz. Na przykład, jeżeli funkcja "2 Winda" jest używany, "CH3" i "CH8" na kołkach odbiornika są stosowane w tradycyjnej konfiguracji kanałów, jednak jeśli odbiornika CH4 trzpień jest ustawiony dla nadajnika CH3 pomocą "TX OUT ustawia "funkcja CH4 i CH3 stykowe są prowadzone do«funkcji 2 ELEVATOR». Aby skorzystać z tej funkcji, odbiornik powinien być najpierw związany. Podczas wiązania odbiornik do RX1 i RX2 i dotknij "Set" ikonę "TX OUT SET" zadzwonić "TX OUT SET" Strona konfiguracji. Strona "TX OUT SET" inaczej przedstawiono w zależności od liczby kanału odbiornika, który jest związany z nadajnikiem. Zasadniczo kolejność kanałów nadajnika jest ustawione tak samo jak w kolejności na zewnatrz sworznia odbiornika. Wskaż żądany numer kanału, aby włączyć w kolorze niebieskim i zmienić go na kanał, który ma być mecz z "INC" i "DEC" przycisk, a następnie dotknij ikonę "sto" do przesyłania danych konfiguracyjnych do odbiornika. Inne kanały są ustawione tak samo jak opisano powyżej.

UWAGA: Ponieważ funkcja "TX OUT SET" ustawiony jest odbiornik przez nadajnik, należy dotknąć ikonę "sto" do przesyłania danych konfiguracyjnych do odbiornika i zapisać dane na odbiorniku do pracy.

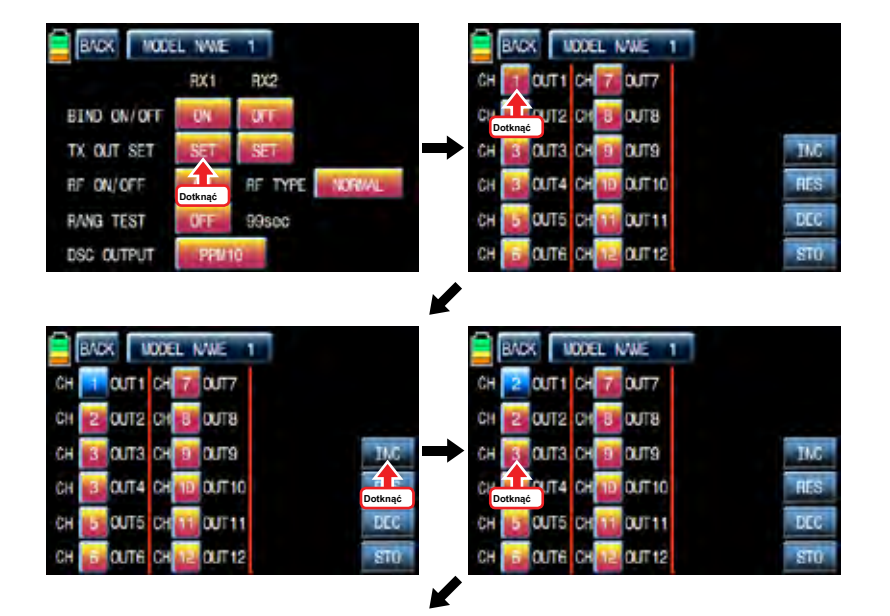

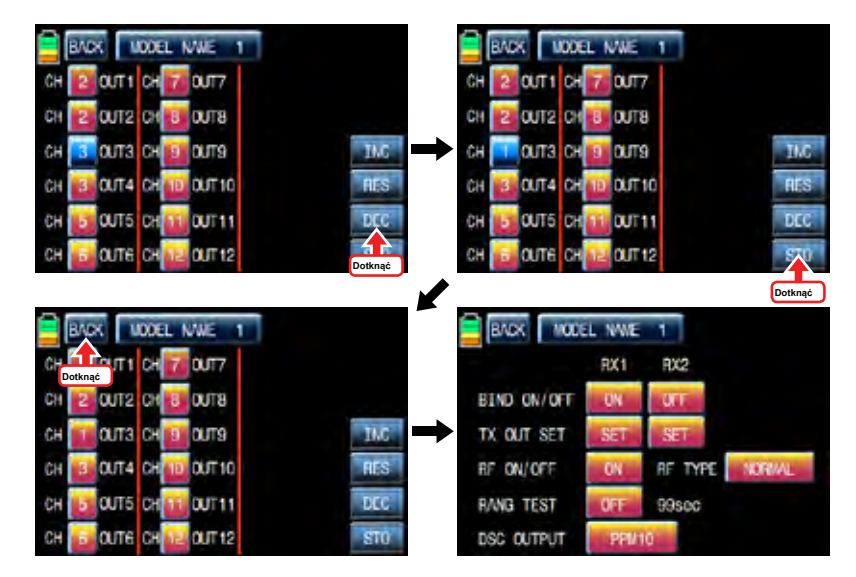

#### - RF ON / OFF

Jest on stosowany, aby włączyć lub wyłączyć funkcję nadajnika "RF". Jeśli nie lecą model programowania, ale tylko nadajnik, jesteś w stanie zaoszczędzić baterię nadajnika poprzez ustawienie RF wyłączyć. Pod stanu "OFF", przekaźnik jest rozłączony z odbiornikiem. Dotknij "ON" ikony w "RF ON / OFF", aby zmienić na "OFF"

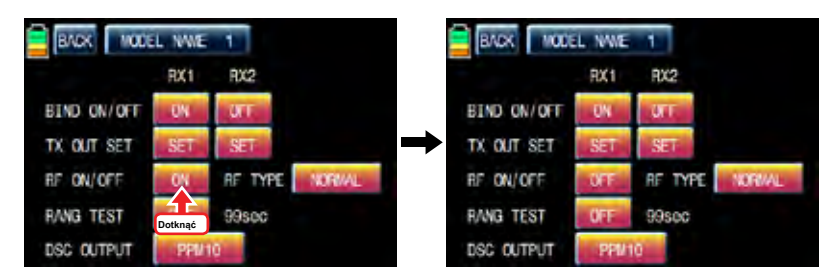

### - typ RF

MZ-12 oferuje 2 rodzaje fal radiowych, normalny i Francji, aby były zgodne z rozporządzeniem kraju. "Normalny" typ jest zwykle stosowany w większości krajów, ale trzeba Francja RF ustawienie zgodne z przepisami Francji w fance. Francja ustawienie RF powinny być włączone tylko podczas pracy nadajnika we Francji na zewnątrz. "Normalny" typ może zostać zmieniona na "Francja" typu dotykając ikonę "normalne". Jeśli ikona "FRANCJA" znowu dotknął, może ona zostać zmieniona na ikonę "normalne".

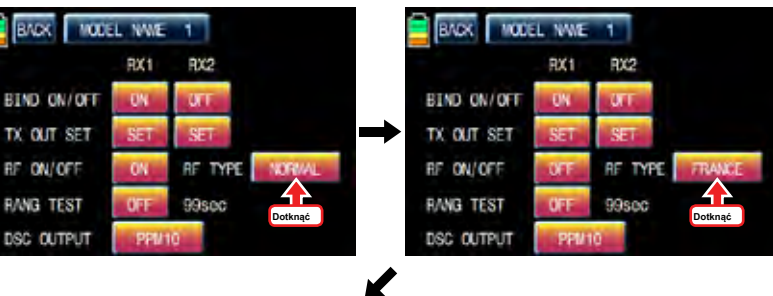

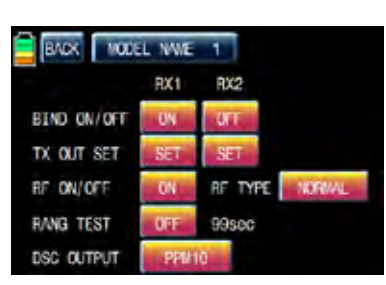

- TEST RANGE

Funkcja "Zakres Test" zmniejsza moc. Pozwala to na badanie zakresu potwierdzenia link RF działa prawidłowo. Wykonać test zasięgu na początku każdej sesji latania, aby potwierdzić działanie systemu.

Jeśli serwo podłączone do odbiornika pracuje zwykle w ciągu 50 lub 70 m odległości od odbiornika, można latać model, jeśli nie, trzeba zrobić test zasięgu ponownie. Jeśli to nie działa normalnie nawet po teście, wyślij MZ-12 w celu naprawy.

Dotknij ikonę "OFF" w "test zasięgu", aby zmienić na "ON", nadajnik sygnałów dźwiękowych wskazuje zaczyna "Test Range" setup. Ta funkcja jest dostępna dla 99sec. można dotknąć "ON" ikonę, jeśli chcesz, aby zatrzymać funkcję.

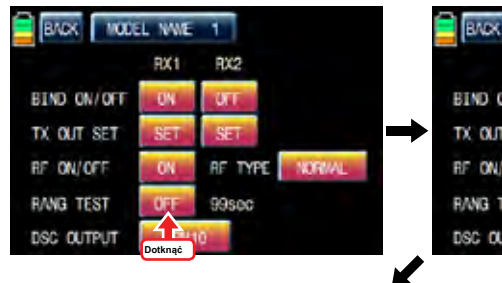

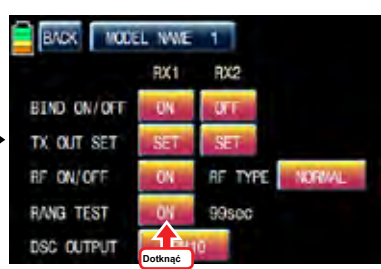

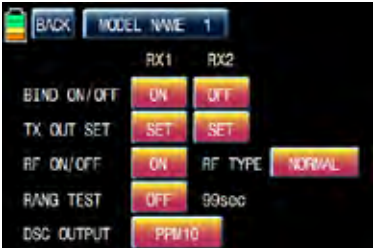

### - WYJŚCIA DSC

Służy do ustawienia liczby kanału gdy funkcja Trainer jest używany z gniazda DSC. Jeśli stosowane są 5 kanałów, PPM5 zaleca się stosować. Aby korzystać z więcej niż 5 kanałów, wybrać odpowiedni ppm dla każdego stanu. PPM10, PPM16, PPM18, PPM24 są wybierane. Kiedykolwiek dotknąć ikonę wartość w DSC wyjściowy, można wybrać "PPM10", "PPM16", "PPM18" i "24" PPM kolei. Domyślną wartością jest "PPM 10".

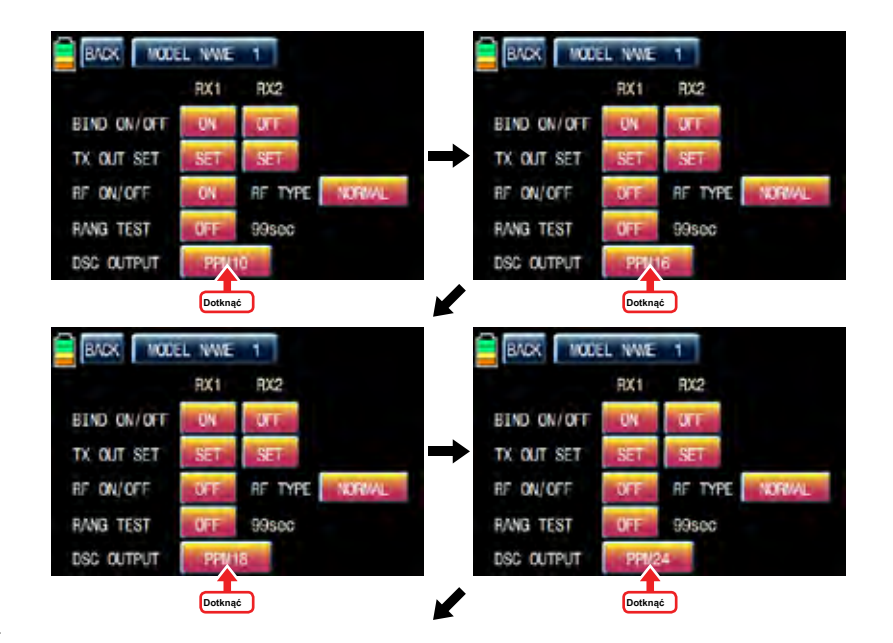

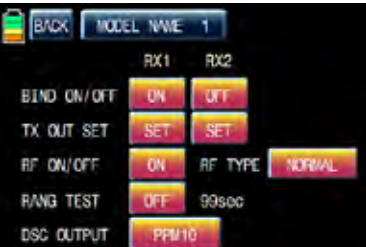

# **EADS LIQUEL MAIS** 4 **TTUER1 CYT** ALARM m ars. START SV pre-RESET SN LAP SA LAP List

## 8. TIMER

Funkcja timera może być ustawiona na dowolnym czasie, czyli modelu czas, datę, czas itp Dwa niezależne liczniki, TIMER1 i Timer2, są przewidziane dla każdego modelu. Dotknij ikonę "Timer" na stronie menu baza zadzwonić do strony konfiguracji timera.

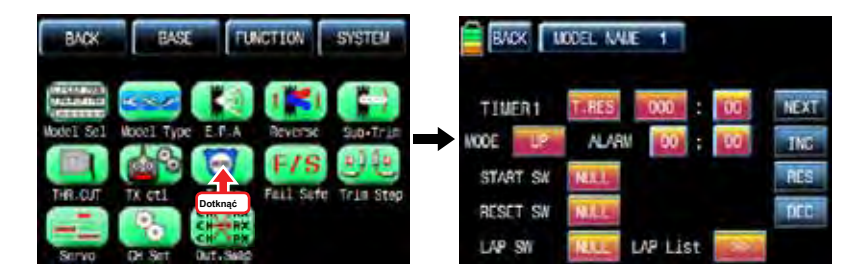

Na stronie ustawienia "Timer", ustaw "Timer 1" po raz pierwszy. Timer w pierwszej linii jest stosowany, gdy do zapisywania danych lotu na karcie SD. Bind nadajnik i odbiornik i Włóż kartę SD do gniazda kart SD z tyłu nadajnika. Dotknij wartości w minutę lub sekundę działać lub zatrzymać stoper. Dane lot zaczyna być zapisywane na karcie SD, gdy zegar zaczyna działać i zatrzymać się uratować podczas zatrzymania timera w obsłudze. Dotknij "T.RES" ikonę, aby wyzerować stoper. Ponieważ zegar timer 1 jest obsługiwany z budzika w czasie, trzeba prowadzonym budzika go użyć

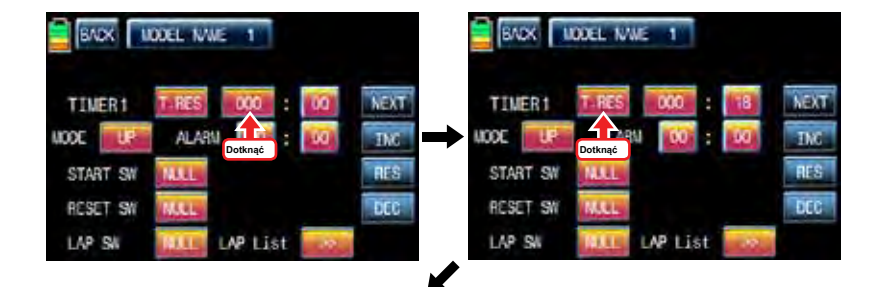

Aby ustawić czas, dotknij ikonę "MODE", a następnie wybrać "UP" lub "DOWN" modelu. Domyślną wartością jest UP. Timer można ustawić odliczanie lub działanie liczyć się ze swojego wyboru. Odliczanie-up kontynuuje liczenie od zera do ustawiania czasu i timer odliczanie wciąż licząc od czasu instalacji do zera.

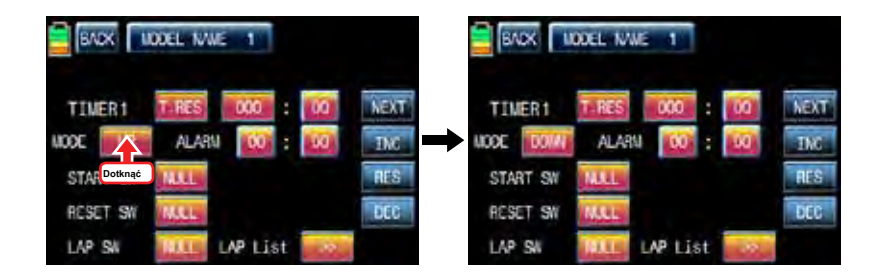

Po "Mode" konfiguracji trzeba ustawić "ALARM". Alarm dźwiękowy z ostatnich 20 sekund w czasie konfiguracji. Posiada on sekundowych przez pierwsze 10 sekund i jest 2 do drugiego przedziału w ciągu następnych 10 sekund 1.

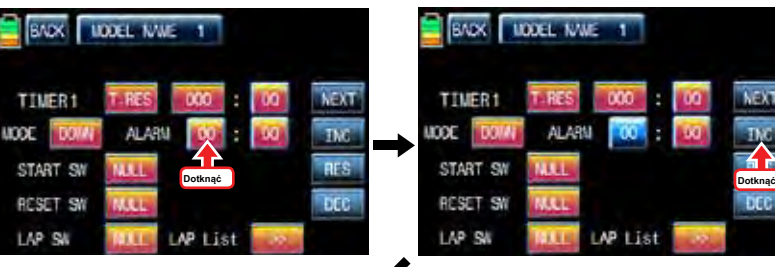

**DFF** 

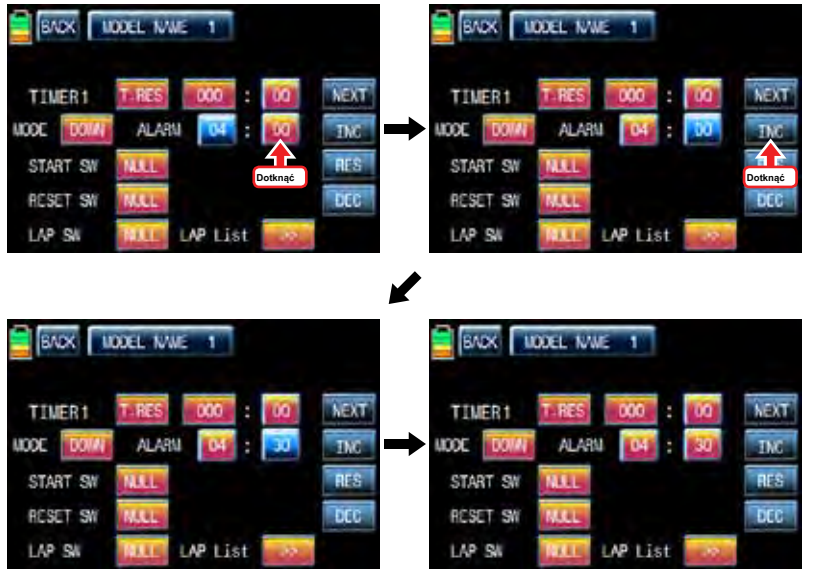

"Alarm" po instalacji, można ustawić "START SW". Dotknij ikonę "null" w "Start SW" zadzwonić "Wybierz" wiadomość popup. Teraz przesuń przełącznik z wyboru wtedy ten przełącznik jest ustawiony włącznik / wyłącznik na "START SW" i pojawi się strona konfiguracji przełącznik kierunku. Można zmienić ON / OFF, dotykając ikony. Gdy przełącznik zostanie przeniesiona do kierunku, funkcja jest obsługiwana. Dotknij ikonę "Wstecz", aby powrócić na stronę konfiguracji TIMER

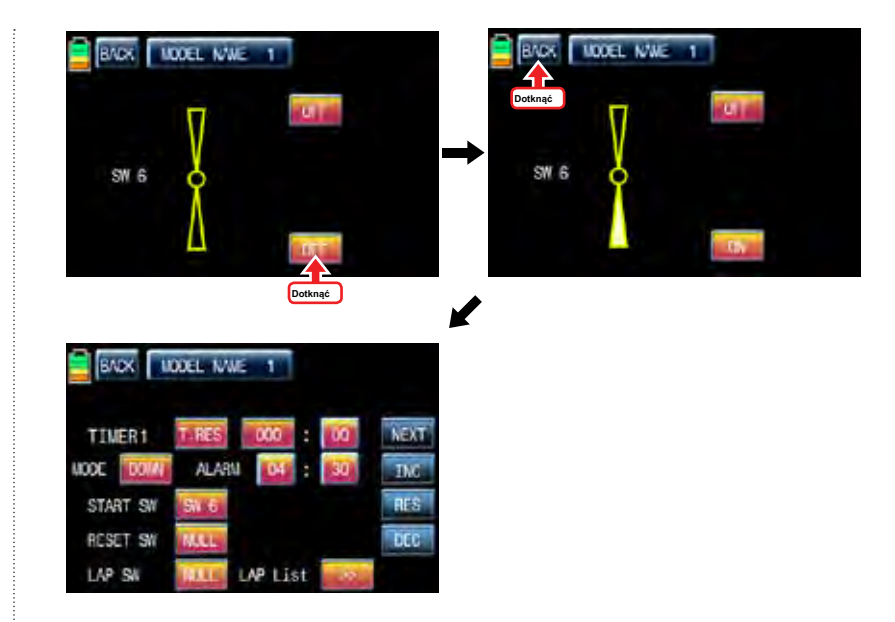

Kiedy konfiguracja START SW jest zakończona, można ustawić funkcję RESET SW. Dotknij ikonę "null" w "RESET SW" zadzwonić "wybierz" wiadomość popup. Teraz przesuń przełącznik z wyboru wtedy ten przełącznik jest ustawiony na włącznik / wyłącznik dla "RESET SW" i pojawi się strona konfiguracji przełącznik kierunku. Można zmienić ON / OFF, dotykając ikony. Gdy przełącznik zostanie przeniesiona do kierunku, funkcja jest obsługiwana. Dotknij ikonę "Wstecz", aby powrócić na stronę konfiguracji TIMER

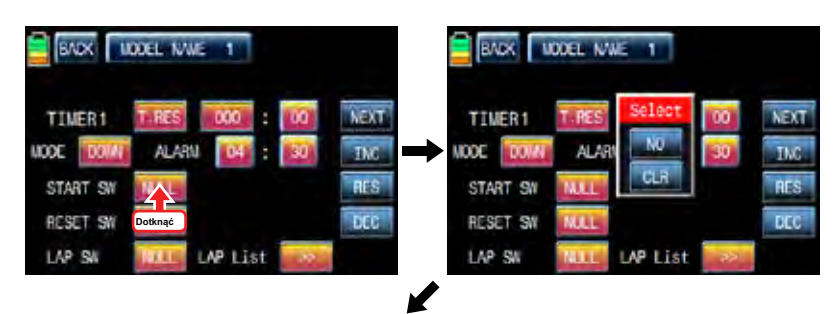

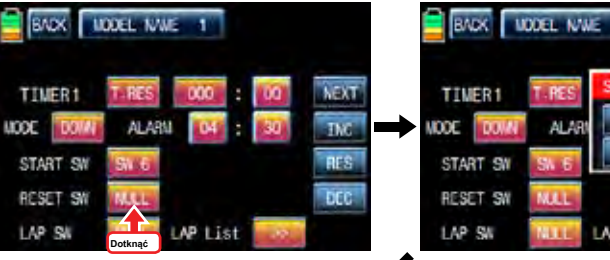

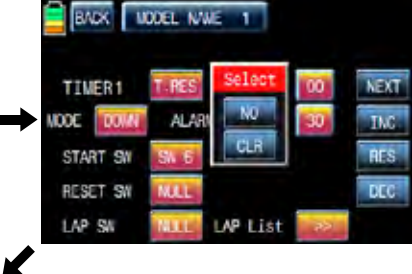

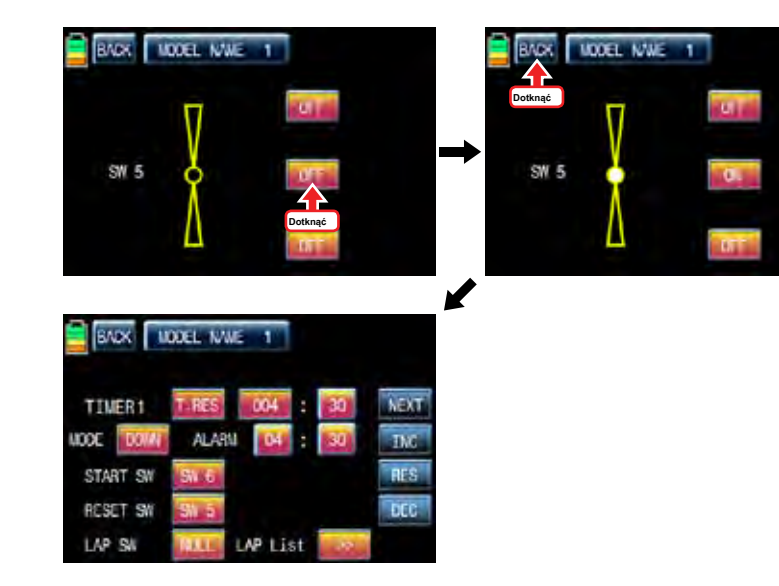

Po RESET SW jest ustawiony, można ustawić "LAP SW" funkcji. Dotknij ikonę "null" w "LAP SW" zadzwonić "wybierz" wiadomość popup. Teraz przesuń przełącznik z wyboru wtedy ten przełącznik jest ustawiony włącznik / wyłącznik dla "LAP SW" i pojawi się strona konfiguracji przełącznik kierunku. Można zmienić ON / OFF, dotykając ikony. Gdy przełącznik zostanie przeniesiona do kierunku, funkcja jest obsługiwana. Ilekroć SWITCH LAP jest włączona, czas okrążenia zostanie zapisany w liście kolanach. Dotknij ikone "Wstecz" w lewym górnym rogu, aby wywołać stronę konfiguracji timera. W celu, aby sprawdzić listę LAP, dotknij ">>" ikona listy LAP zadzwonić LAP lista stronę. Do 100 ea czasu okrążenia może być zapisany tylko 20ea jest wyświetlana na stronie. Na następnej liście LAP, dotknij ikonę "next". Jeśli dotykając ikonę "CLR" w prawym górnym rogu, lista LAP zostanie usunięty. Dotknij ikonę "Wstecz", aby wywołać stronę konfiguracji timera.

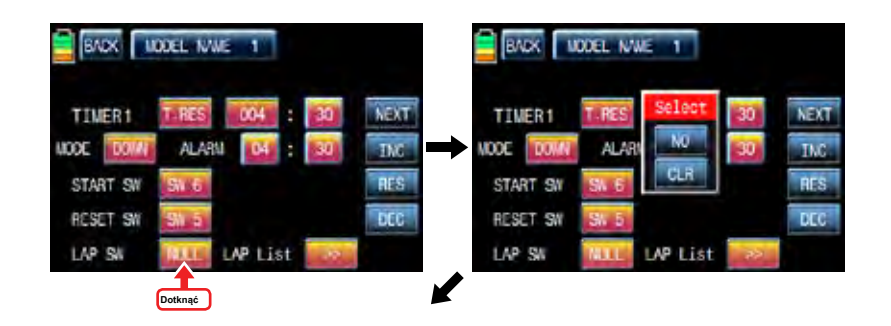

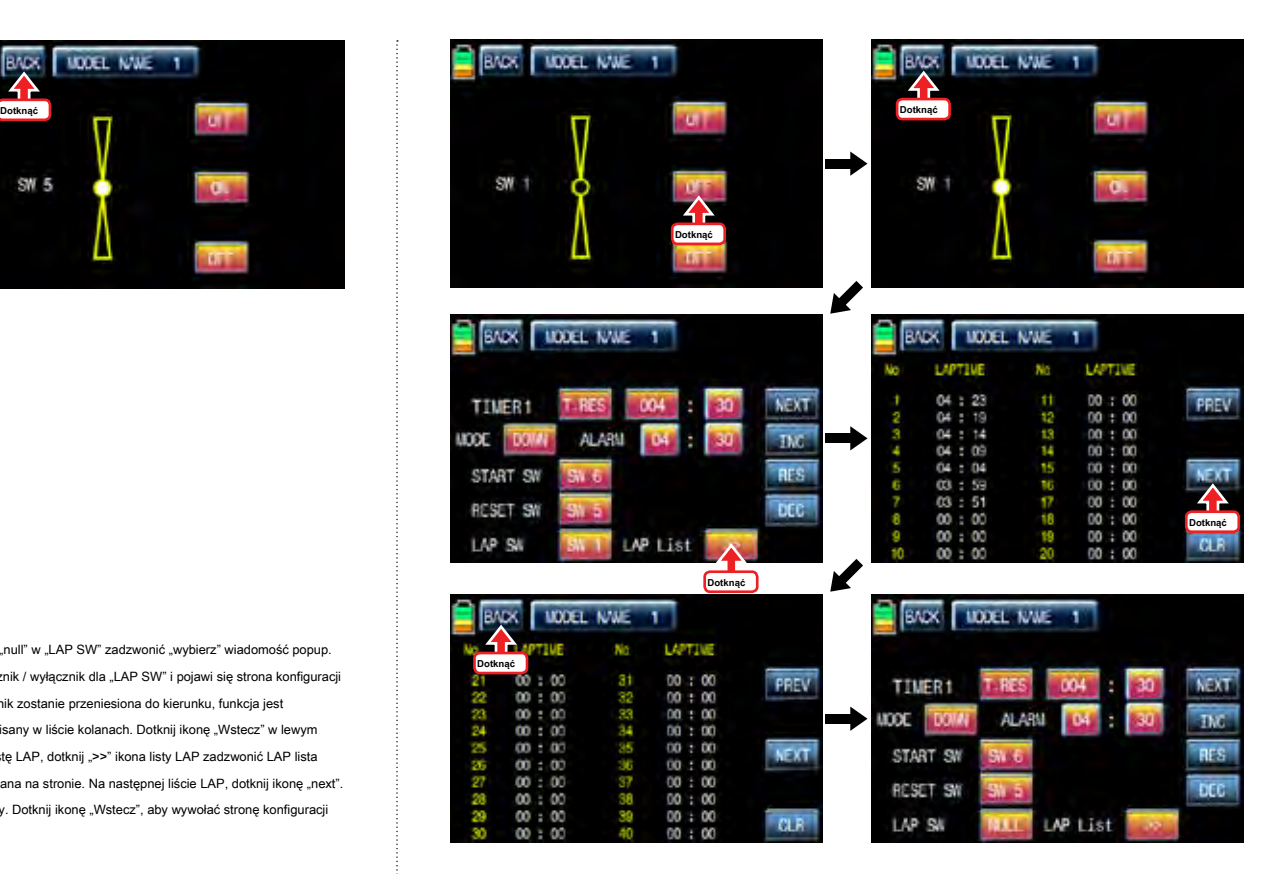

Dotknij ikonę "Next" po prawej stronie konfiguracji timera 1, można nazwać Timer 2 strony konfiguracji. Jesteś w stanie ustawić Timer 2 tak samo jak wyjaśniono powyżej. Timer 2 nie mają funkcję zapisywania danych lotu więc może obliczyć tylko czas.

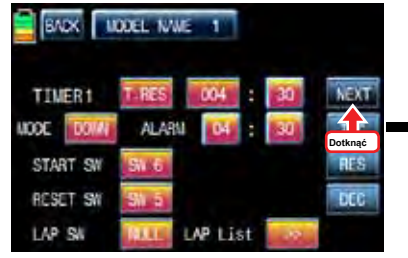

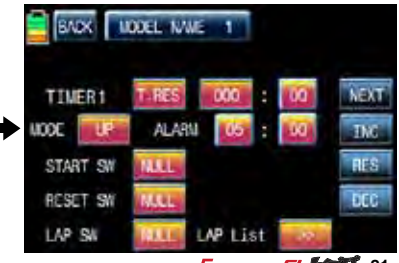

*<u>Groupner 57</u>**<b>CART 21* 

Po Timer 2 konfiguracji, dotknij ikone "Next" po prawej stronie, można wywołać strone ustawiania daty / czasu. Dotknij "SET" ikona aktywować go na niebiesko, a następnie wskaż żądaną wartość, aby aktywować na niebiesko. Z "DEC" przycisków "INC" i, można dostosować wartości daty i czasu, jak na zdjęciu poniżej. BATT MODEL CZAS CZAS i można zresetować poprzez dotknięcie odpowiedniego

B.RES i M.RES ikony.

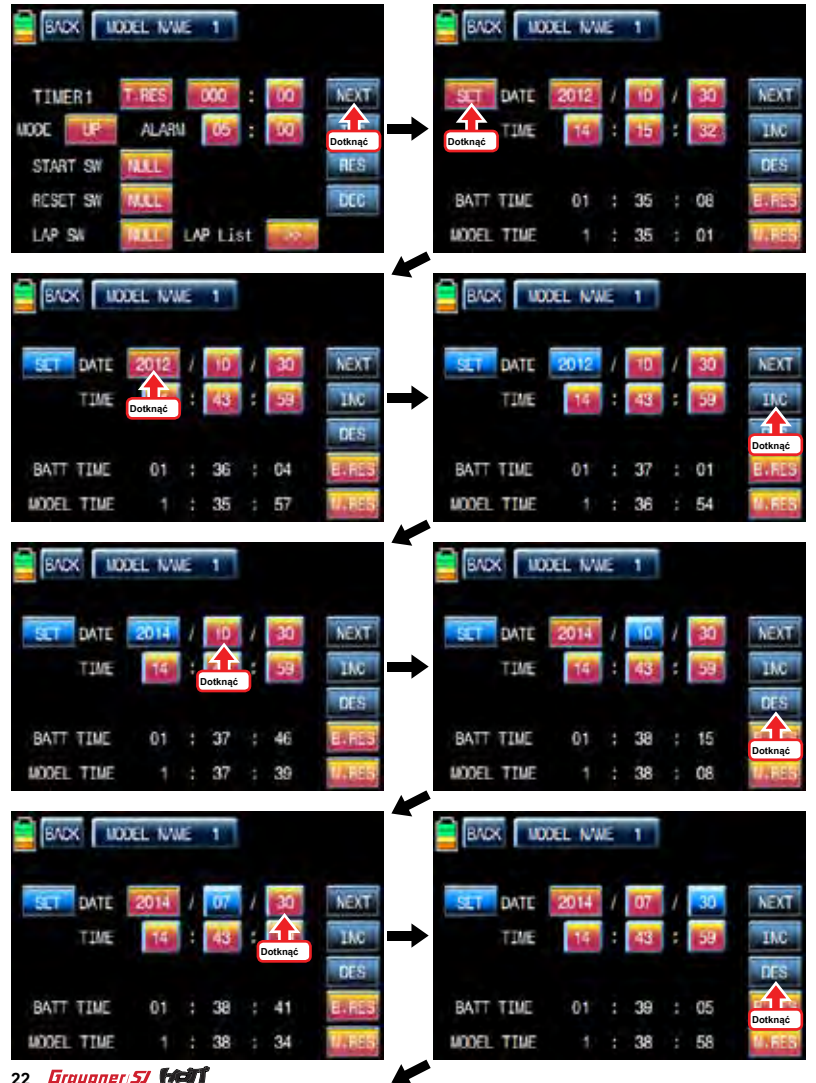

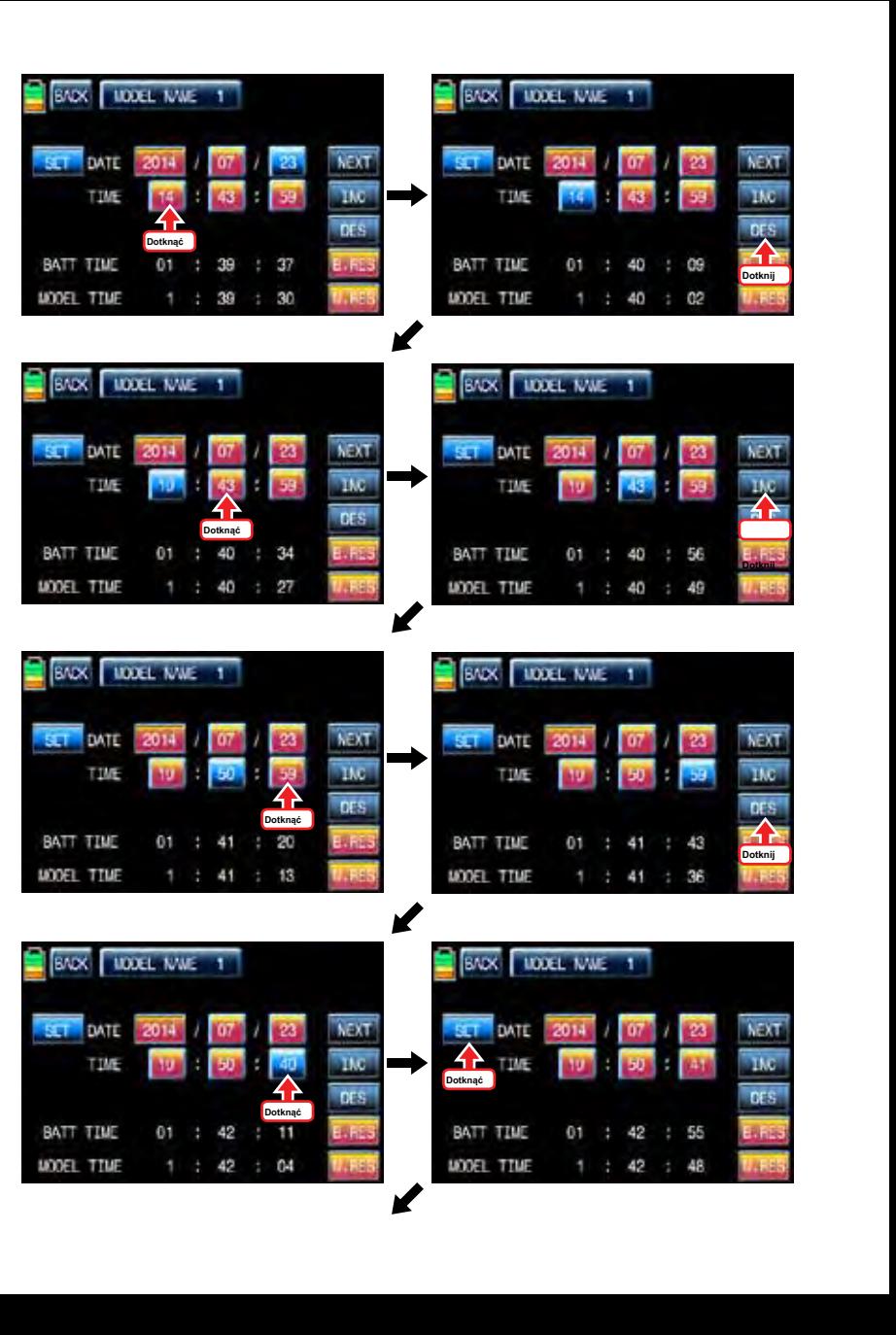

22 *Groupner 5*7 **FAST** 

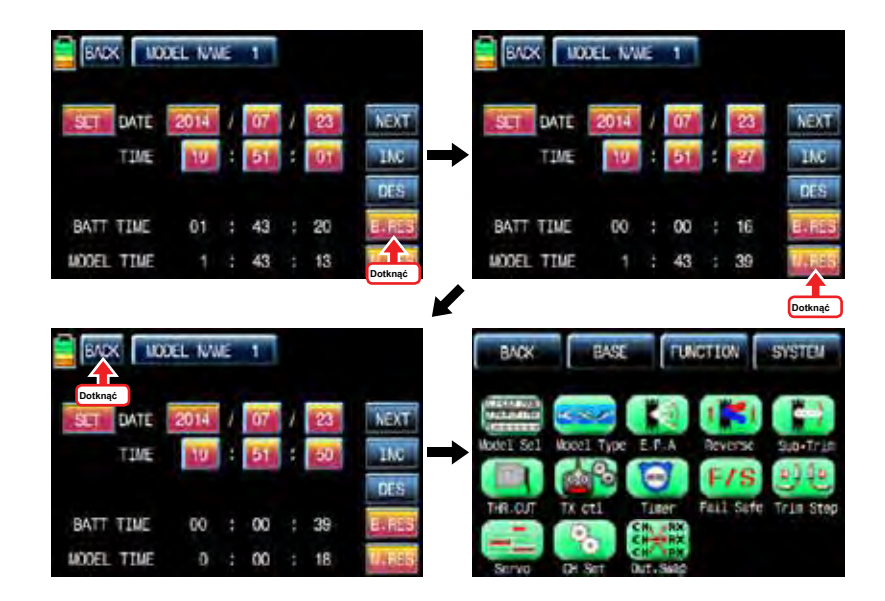

9. BEZPIECZEŃSTWO

Kiedy związać swój nadajnik, jesteś programowania odbiornika z bezpiecznych domyślnych. W przypadku utraty połączenia pomiędzy nadajnikiem i odbiornikiem, odbiornik natychmiast działa w tych zaprogramowanych pozycjach domyślnych.

Domyślną wartością jest "Hold" i można wybrać "trzymaj" lub "F / S" przez okres do sześciu kanałów. UWAGA: Funkcja Fail bezpieczne powinny być obsługiwane, gdy nadajnik i odbiornik są włączone.

Przytrzymanie: W przypadku utraty połączenia pomiędzy nadajnikiem a odbiornikiem, zaprogramowane kanały przytrzymaj ostatnią daną komendę.

F / S: Jeżeli sygnał jest stracone, zaprogramowane kanały są napędzane ich failsafe presetu. Na stronie bazowej, dotknij "fail safe" ikonę, aby zadzwonić "fail safe" stronę konfiguracji. Domyślne wartości wszystkich kanałów z wyjątkiem dla kanału przepustnicy są ustawione w «Hold». Dotknij ikonę "hold" w kanale ustawiony na "F / S", a następnie dotknąć "set" wartość do aktywacji na niebiesko. Po tym, przenieść nadajnik kij do żądanej pozycji i ikony dotykowym "Set" w prawym dolnym rogu, a następnie pozycję nadajnika kija jest wyświetlany w procentach. Każdy kanał może być ustawiony w taki sam i przy dotykaniu NEXT ikonę w prawym, można wywołać następną stronę konfiguracji.

Można ustawić funkcję "opóźnienie" po wszystkich konfiguracji kanałów, 0.25s jest ustawiony domyślnie i może wybrać jeden z 3 typów (0.5s, 0.75s, 1.0s), dotykając ikonę trybu opóźnienia. Po "opóźnienie" setup, należy dotknąć "STO1" i "STO2" Ikony w prawo do przesyłania danych konfiguracyjnych Failsafe do odbiornika. Teraz failsafe konfiguracja jest zakończona.

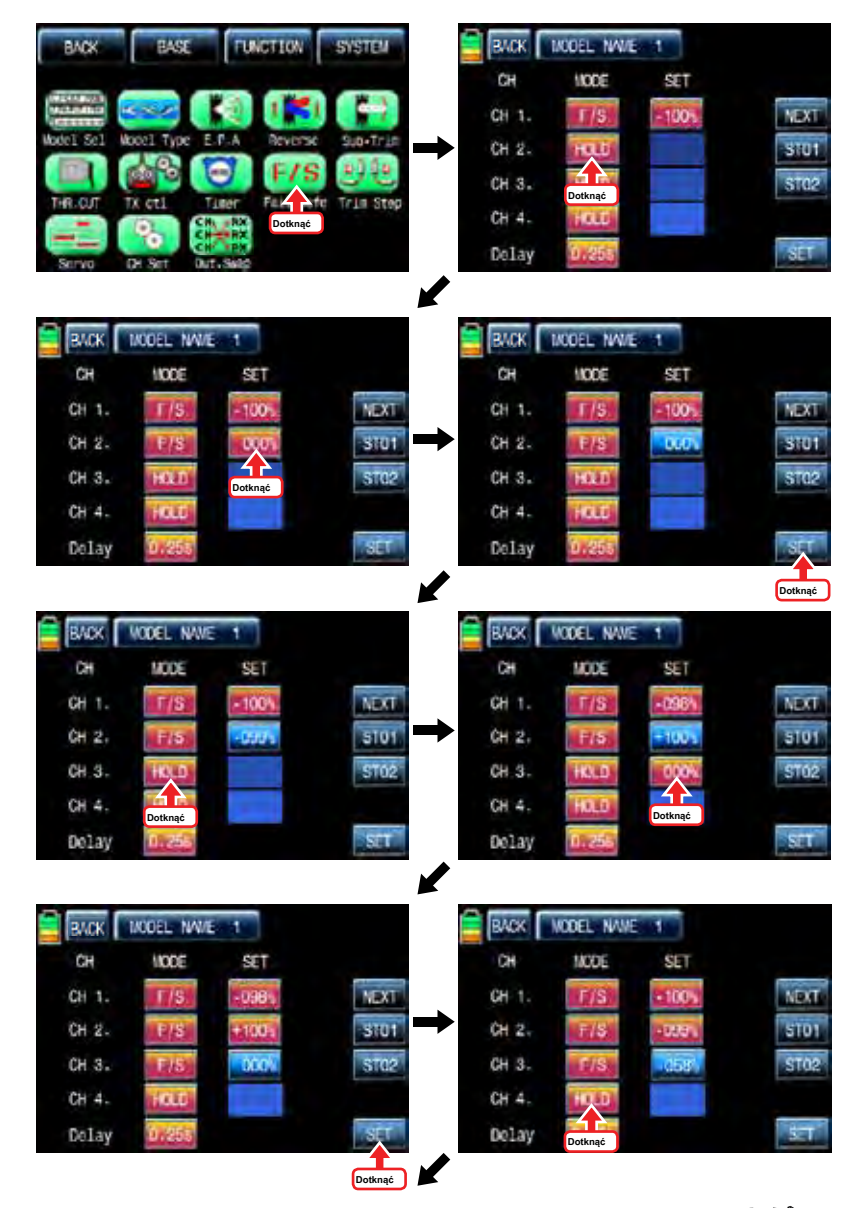

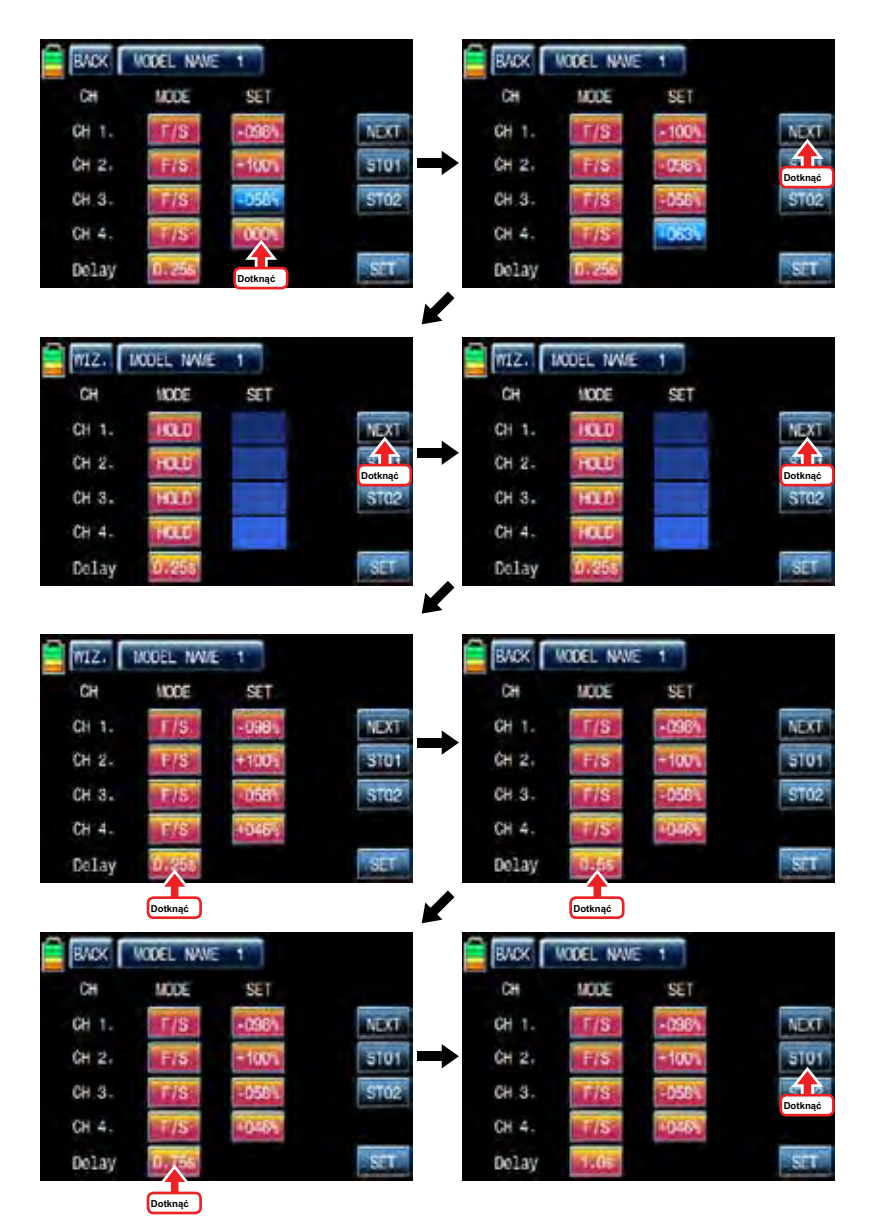

#### KROK 10. TRIM

To pozwala sprawdzić wszystkie wartości funkcyjnych "Cyfrowe etapie wykończenia", "DT1", "DT2", "objetość Digital" i «slide Side». Dotknij ikonę "Trim Step" na stronie menu bazowej zadzwonić Przytnij stronę konfiguracji krok. Wartość krok wskazuje ilość, że wykończenie jest przesuwany w zakresie, 100, podczas pracy wykończenia klawisz jeden raz. "4" jest ustawiony domyślnie i oznacza to, że wykończenie jest przesuwana jak "4" przez działającego wykończenia kluczowym momencie.

Dotknąć i aktywować wartości w wierszu krok i ustaw wartości z INC"i«DEC»przycisków. Zaprogramowane wartości wykończenia są wyświetlane w wierszu "POS" i może być zapisany na nadajniku. Jeśli zapiszesz zaprogramowaną wykończenia, wartość powraca do naturalnego, 00%, a to może być weryfikowana w linii "POS" jako dobrze. Dotknąć i aktywować wartości 000%, zgodnie SET i ikony dotykowym "SET" w prawym dolnym rogu to wartość zgodna POS jest przełączony na 000%, zaprogramowana wartość wykończenia jest zapisany w linii SET.

Po przycinania STEP i konfiguracji SET, można ustawić wartość funkcji "Digital wykończeniem 1" i "2" Cyfrowa wykończenia. Ich wartość domyślna jest ustawiona jako "None". Dotknięciem któregokolwiek z opcji "DT1" i«DT2»aktywować na niebiesko. Można ustawić wartość z funkcji "DEC" przycisków "INC" i. Dotknij ikonę "Widok" w prawo, aby wywołać następną stronę, że można zobaczyć wszystkie dane konfiguracyjne, takie jak przycinanie, objętości pozycji DT1, DT2, cyfrowe i zjeżdżalnią Side. Dotknij ikonę "Wstecz", aby powrócić do poprzedniej strony.

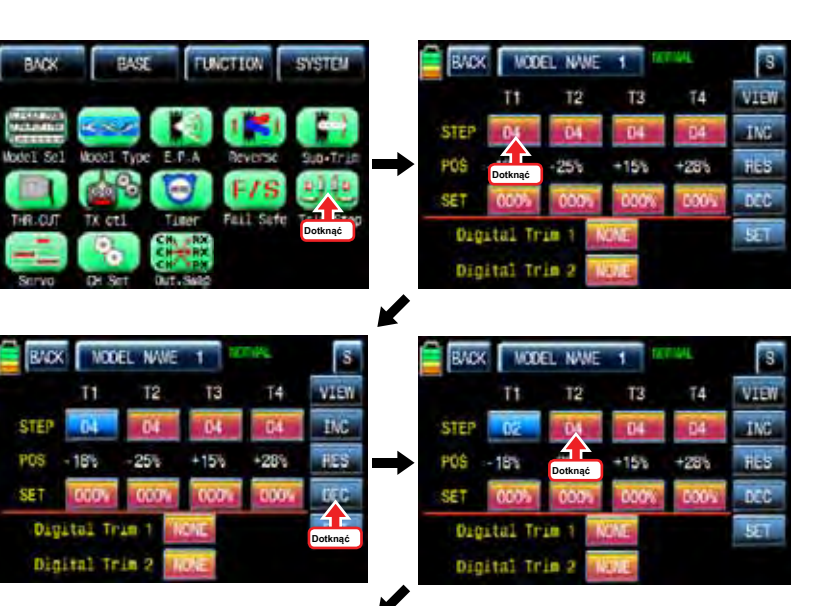

24 *Groupner* 57 **FACT** 

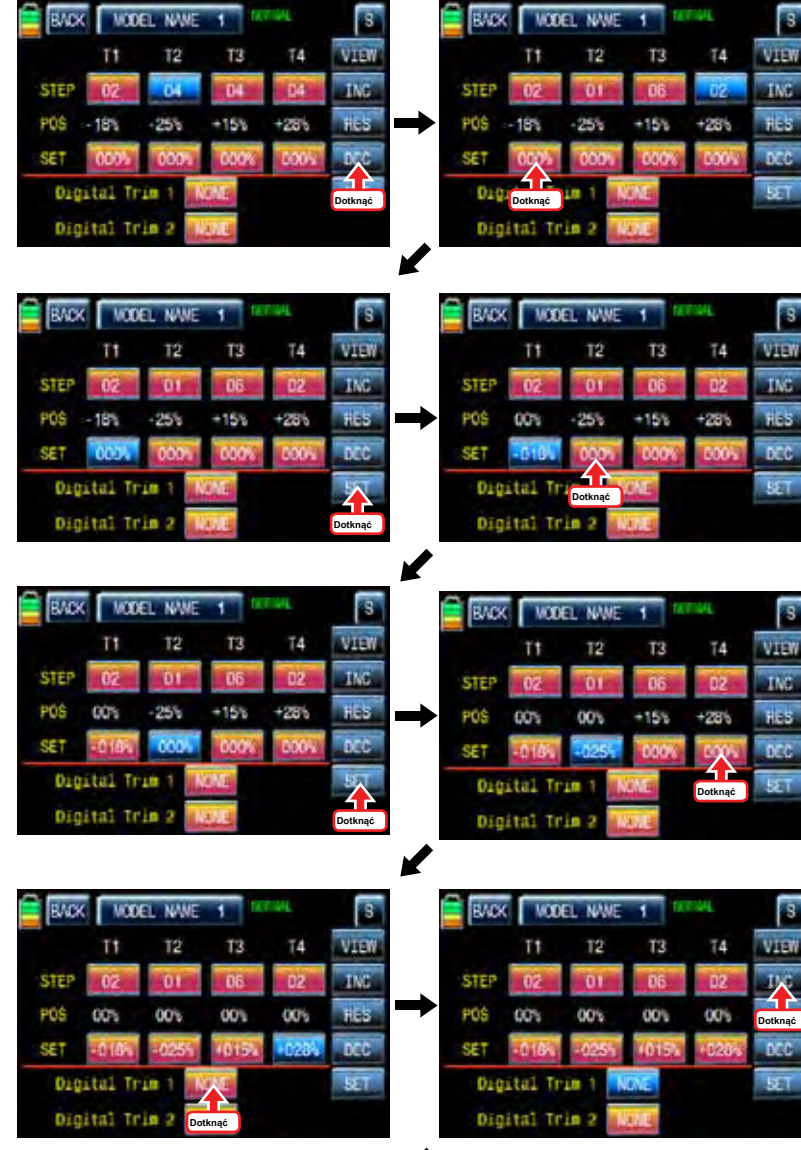

✔

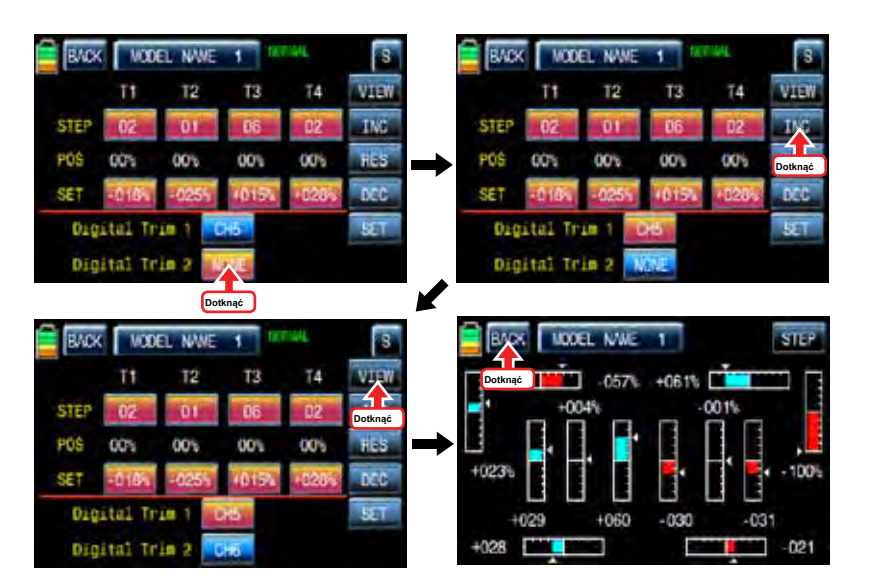

### 11. SERVO

Jest on używany do testowania servo i sprawdzić ruch serwomechanizmu w postaci wykresu. Jesteś w stanie przetestować ruchu serwomechanizmu od 0,5s do 5 sek z wyboru. Dotknij ikonę "Servo" na stronie bazowej, aby wywołać stronę konfiguracji serwo. Na stronie ustawień serwo, wyświetlany jest ruch serwo na 12 kanałów na wykresie, a fig, gdy nadajnik jest włączony. Dotknij ikonę "Widok" w prawym dolnym rogu, aby zadzwonić "Test" strona funkcji. Dotyk "Off" ikonę w prawym dolnym rogu, a następnie "Off" zmienia się na "ON" i wtedy funkcja "Test" jest aktywna. Podczas działania funkcji "Test", dotknij ikonę "0.5s", aby aktywować na niebiesko. INC i DEC z przycisków, można wybrać spośród 0.5sce do 5s szybkości działania. Dotknij "ON" ikona zmieni się na "OFF", a następnie funkcję "Test" jest zakończona. Gdy ikona "TEST" jest dotknięty, może powrócić na stronę funkcji widoku.

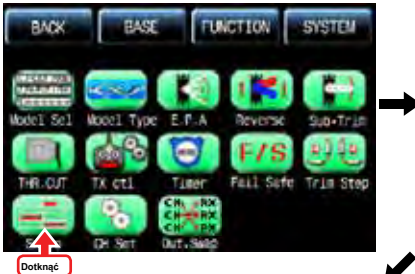

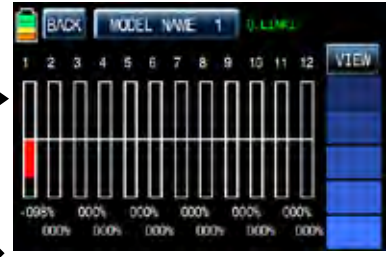

**Groupner 57 FACT** 25

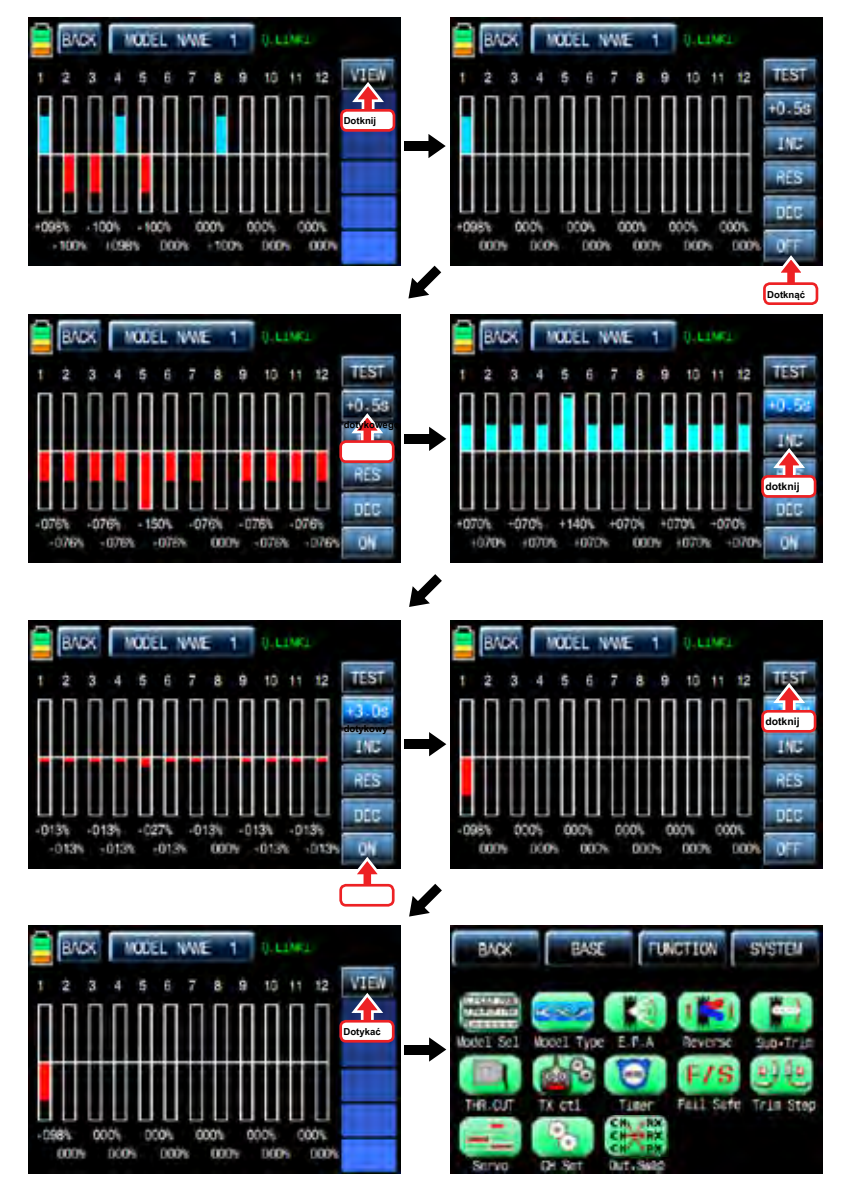

# 12. CH Set

Służy ona do ustalenia kanału nadajnika. Podstawowa konfiguracja kanału nadajnika jest różnie w zależności od 3 różnych typów ( "typu wzór", "typu skrzydło" i "krzywkową typ") i MZ-12 zapewnia kanał AUX do nastawienia, wielkość i dźwignię boczną dla Twój cel. Dotknij ikone "Set CH" na stronie menu bazowej zadzwonić do "zestaw CH" Strona konfiguracji. W "Set" Ch stronie konfiguracji wyświetlane są podstawowe funkcje nadajnika, który jest podłączony do każdego kanału osobno. kanały AUX są wyświetlane jako BRAK, gdy nie są podłączone do serwa. Aby połączyć kanał AUX do serwomechanizmu, ikona dotyk "NIE", aby wywołać "wybrać" wyskakujące okienko i przesunąć przełącznik, objętości lub dźwignię boczną z wyboru wtedy dźwignia wybrany przełącznik, objętość lub boczny jest ustawiony na kanał AUX i podłączony serwo jest kontrolowany. Dotknij ikonę "SERVO" na prawo do wzywania stronę "SERVO View", można sprawdzić status operacyjny serwomechanizmu podłączony kanał AUX na tej stronie. Dotknij ikonę "Wstecz", aby powrócić do poprzedniej strony.

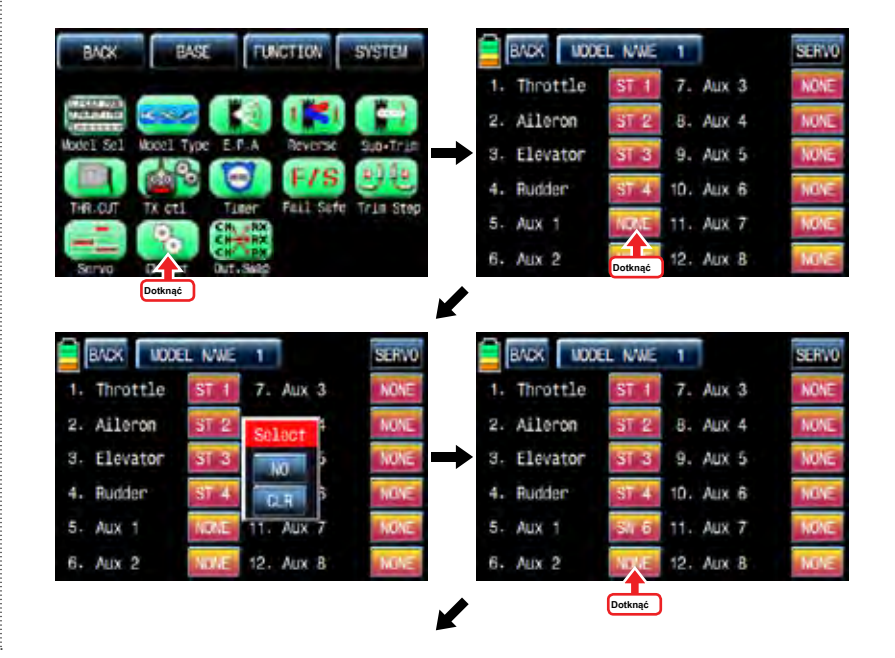

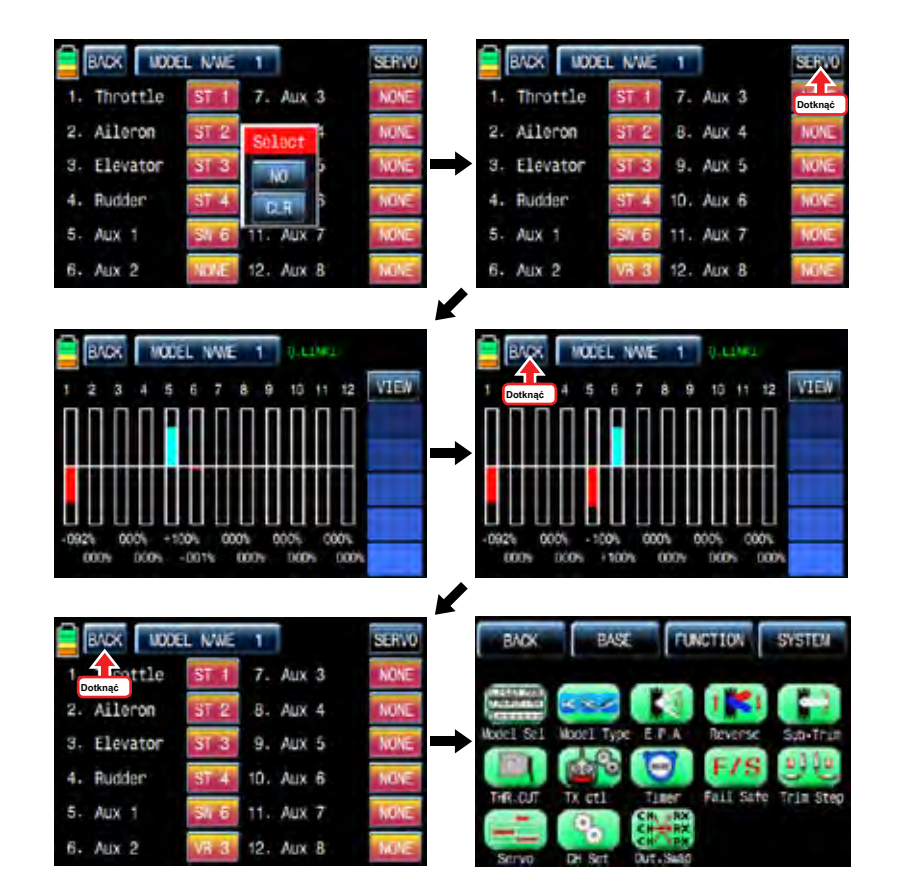

#### 13. Spośród Zmienne

Ta funkcja służy do zmieniać połączenie kanałów między nadajnikiem i odbiornikiem. (Jest ona podobna do TX OUT funkcja ustawiona w TX CTL, ale funkcja Out Zmienne pracuje bez przesyłania danych konfiguracyjnych do odbiornika przeciwieństwie TX OUT funkcji SER. Nawet jeśli kanały odbiorcze są więcej niż kanałów nadajnika, jesteś w stanie ustawić kanałowy odbiornik w funkcji "TX OUT SET", ale funkcja "Out swap" umożliwia edycje tylko dwanaście kanałów podłączonych do nadajnika).

Na stronie menu podstawowym, dotknij ikonę "Out.Swap" zadzwonić "Out. Swap"strona konfiguracji. Kolejność kanałów nadajnika jest tak samo jak rzędu odbiornika. Wskaż numer kanału, aby włączyć w kolorze niebieskim i zdecydować żądany numer kanału z "INC" i przycisk "grudzień". Każdy kanał jest ustawiony w taki sam sposób. Po instalacji, ikona dotyk "BACK", aby powrócić do strony menu bazowej.

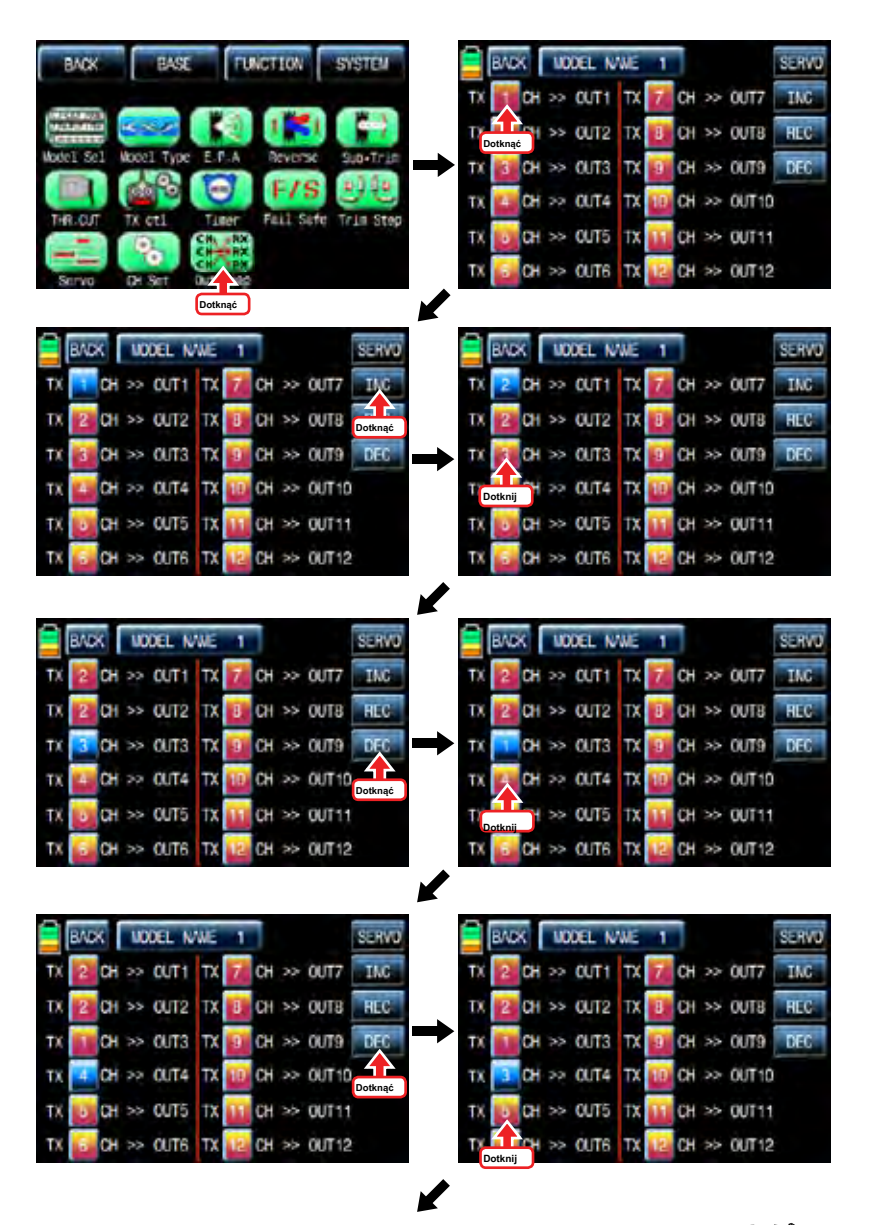

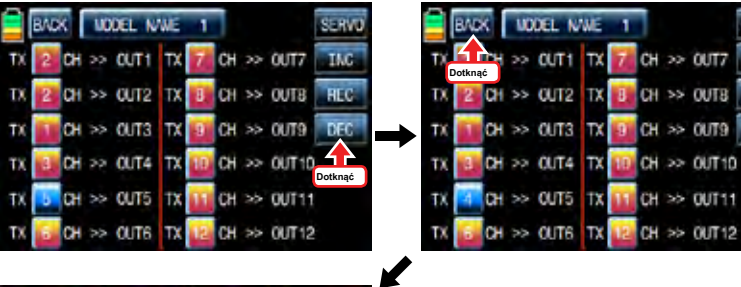

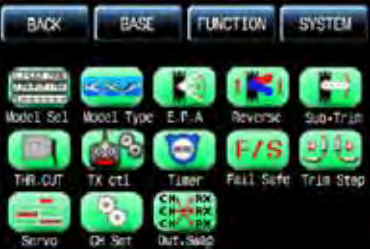

# **FUNCTION MENU (Helicopter)**

## 1. Q.LINK

Funkcja ta służy do ustawiania Q.LINK i przypisać odpowiedni przełącznik, aby poradzić sobie z nieoczekiwaną sytuacją kłopoty. Ponieważ wartość zostaje aktywowane poprzez przesunięcie przełącznika można poradzić sobie z kryzysem z jednym przełącznikiem. To

sprawia, że obsługujący dany lot jest znacznie łatwiejsze.

Q.LINK na typ śmigłowca składa się z 6 typów. (NORMALNY, przytrzymaj IDEL UP1, IDEL UP2, IDEL up3, Q. link5) Normal Typ jest ustawiony jako wartość domyślna.

Na stronie głównej nadajnika, ikona dotyk "Function", aby wywołać stronę funkcji i dotknij ikonę "Q.LINK" zadzwonić do strony konfiguracji Q.LINK. wyświetlana jest lista Q.LINK. "1.NORMAL" to wartość domyślna i nie może być zmieniona.

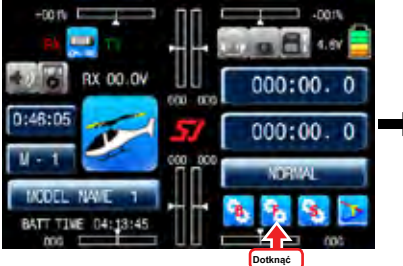

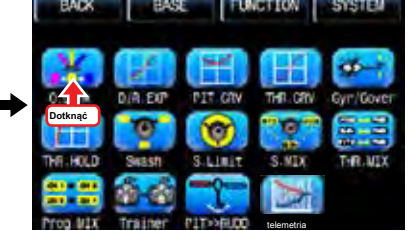

1-1 NOWOŚĆ

**TMC** 

**HEC** 

 $DEC$ 

Q.LINK jest włączony

**Dotknąć**

**Dotknąć**

Ta funkcja jest używana, gdy chcesz utworzyć nowy Q.LINK. Jeśli możesz ustawić na nowy

Q.LINK, aby włączyć go w ikonę niebieski i dotyku "nowy" w prawo, aby zadzwonić "Ctrl" i opcji "opóźnienie" dotknij wartości w wierszu "Q.LINK". W "Ctrl" setup, dotknij ikonę "null", aby zadzwonić "Wybierz" wiadomość popup i przesunąć przełącznik lub trzymać się swojego

Przełącznik Q.LINK. Aby ustawić funkcję "opóźnienie", dotknij ikonę "0.0s", by aktywować w kolorze niebieskim i ustawić czas opóźnienia z

**NEXT** 

**NEW** 

MAR

**UPY** 

D<sub>2</sub>

TKC

pre.

**NEXT** 

**NEW** 

**NAM** 

 $CPT$ 

DEL

TMC<sup>1</sup>

DEC

**Trzymając oczekiwania:-up1 oczekiwania:-up2 oczekiwania:-up3 Trzymaj** 

**BADK | MODEL NAME 1** 

 $SW<sub>6</sub>$ 

**oczekiwania:-up3**

**BACK WODEL NAME 1** 

**DELAY** CTRL

DELAY CTRL

wyboru następnie przełącznik lub kij jest ustawiony na

"INC" i "DEC" przycisków. DELAY wskazuje czas do Q.LINK zaczynają działać po

**Dotknąć**

**O.LINK** 

**NORWAL** 

**Dotknąć**

 $SM.6$ 

**BACK** 

**RAOK** 

**Trzymając oczekiwania:-UP1 oczekiwania:-Up2 oczekiwania:-up3**

**NORWAL** 

**O.LINK** 

BACK WODEL NAME 1

DELAY CTRL

DELAY CTRL

 $\mathcal{F}$ 

**Trzymając oczekiwania:-UP1 oczekiwania:-Up2 oczekiwania:-up3**

**NORWAL** 

**O.LINK** 

**WODEL NAME** 

**UDDEL NAKE** 

 $\alpha$ 

**Dotknąć**

 $\overline{v}$ 

D<sub>2</sub>

TM.

pre

**NEXT** 

NEW

NA

 $\overline{C}$ 

DEL

**INC** 

pro

**NEXT** 

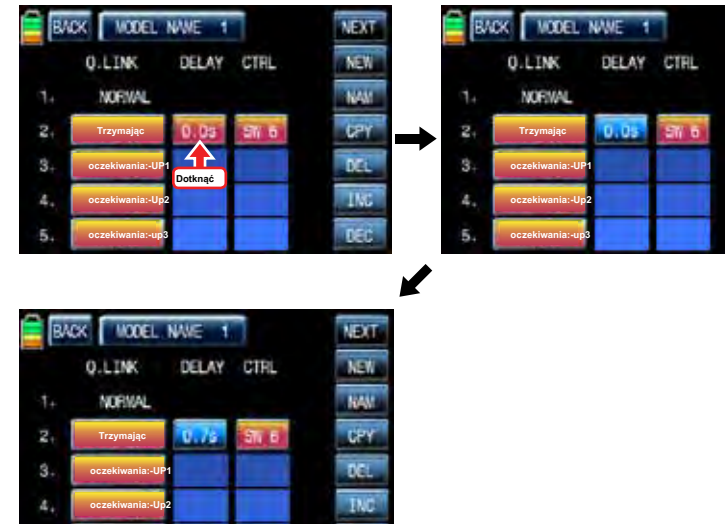

**DECT** 

### 1-2 NAM

**oczekiwania:-up3**

Jest on stosowany, gdy do zmiany nazwy "Q.LINK". Dotknij wartości docelowej w "Q.LINK" aktywować w kolorze niebieskim. Teraz dotknąć ikonę "NAM", aby wywołać stronę konfiguracji NAM. Na stronie, wprowadź żądaną nazwę za pomocą klawiatury. Po tym, dotknąć ikonę "PL", a następnie zmieniony nazwa jest wyświetlana w "New

Q.LINK Name". Teraz, dotknij ikonę "Wstecz" w lewym górnym rogu, aby wywołać stronę setup "Q.LINK" i zmienioną nazwą są przechowywane w odpowiedniej Q.LINK.

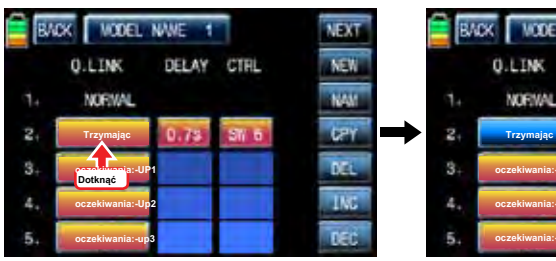

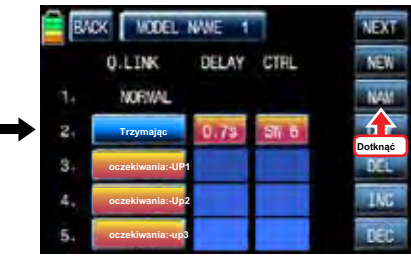

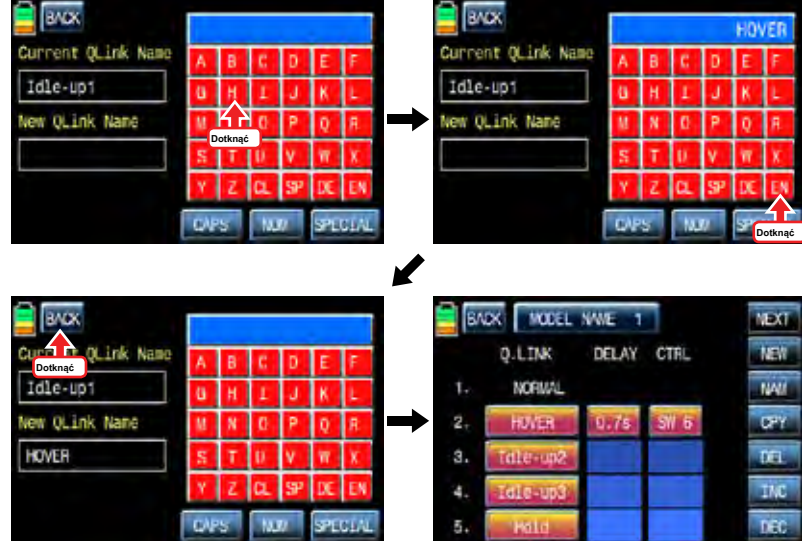

#### 1-3 CPY

**Dotknąć**

NAM<br>CRY<br>DCL<br>1MX

**UPXT** NEW

> CPY funkcja służy do kopiowania zaprogramowanych ustawień Q.LINK dane do innego Q.LINK. Dotknij żądanego wpisu w wierszu "Q.LINK", aby włączyć w kolorze niebieskim. Dotknij ikonę "CPY" zadzwonić "KOPIA" komunikat popup. Dotknij wpis w systemie TARGET wówczas wszystkie wejścia w systemie TARGET są wyświetlane po kolei. Teraz, wybierz żądany wpis Q.LINK i dotyk "TAK" ikona następnie dane preset jest zapisany w wybranej pozycji Q.LINK i powrócić do strony konfiguracji Q.LINK.

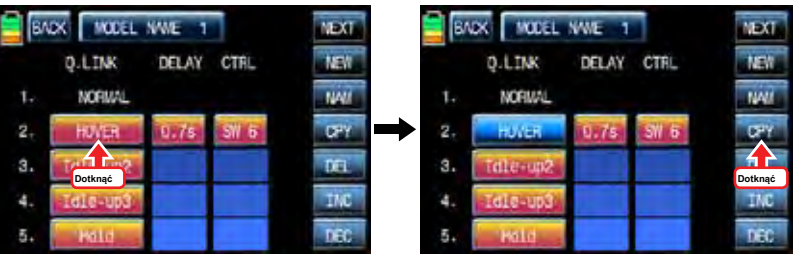

✔

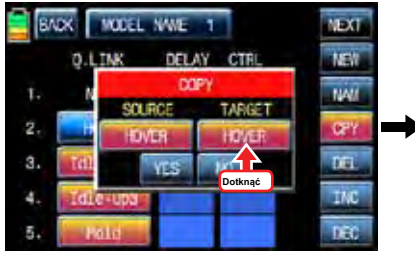

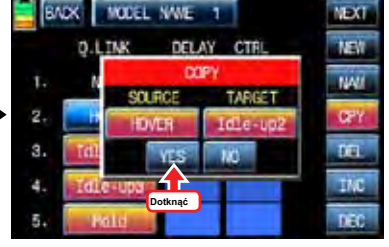

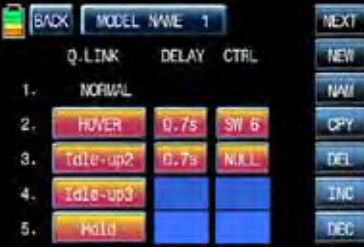

1-4 Del

Jest on stosowany, aby usunąć nieużywane Q.LINK. Dotknij wpis w Q.LINIK linii, które chcesz usunąć, aby włączyć się w ikonę niebieski i dotknąć "DEL". Teraz wybrany wpis zostanie usunięty Q.LINK w liście Q.LINK. Jeśli ikona "Dalej", dotknąć, można wywołać następną stronę

 $\mathbf{r}$ 

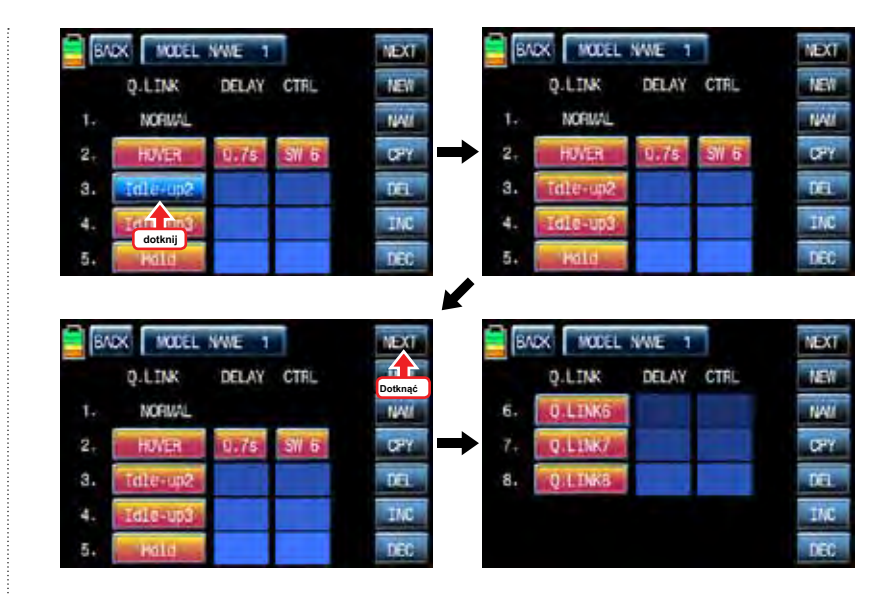

### 2. D / R EXP

Funkcja D / R jest stosowany do regulacji zasięgu działania serwomechanizmów, który jest podłączony do wszystkich kanałów, w tym lotek kanałami, winda i steru. Można je przypisać do wielu przełączników i kije funkcja EXP służy do ustawiania funkcji D / R, aby lotki, ster wysokości i steru kanałów i dostosować czułość naturalnej pozycji każdego kanału. Pozytywna wykładniczy zmniejsza czułość regulacji położenia neutralnego do dokładniejszej kontroli i negatywnej wzrostu wykładniczego czułość kontroli położenia D R, funkcja neutralnym / ważności może być obsługiwany za pomocą przyporządkowanego wyłącznika lub połączony z Q.LINK na celu na stronie funkcji dotknij "R, D / EXP" ikona zadzwonić D / R, EXP strona konfiguracji. Dotknij D / R lub ikone EXP aktywować w kolorze niebieskim i wykonywać D / R lub EXP konfiguracji programowania z "INC" i "DEC".

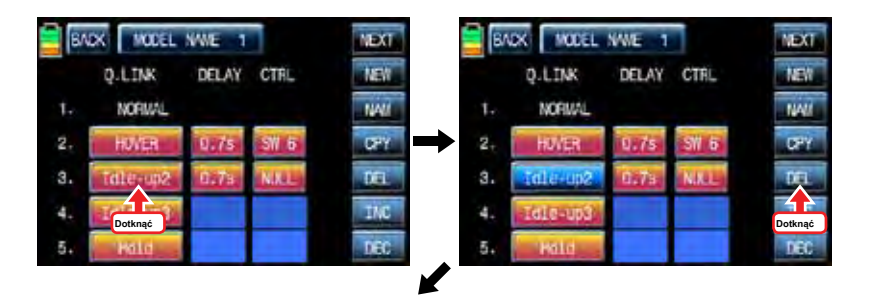

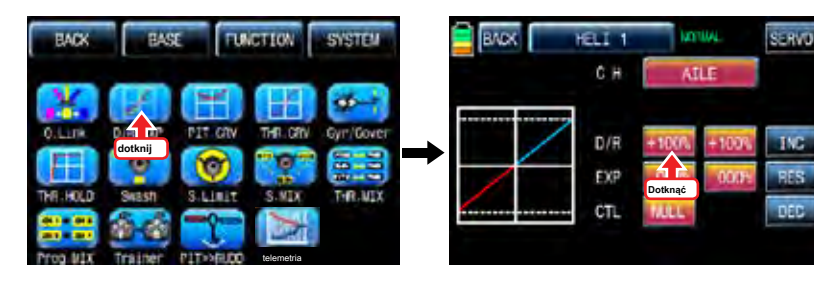

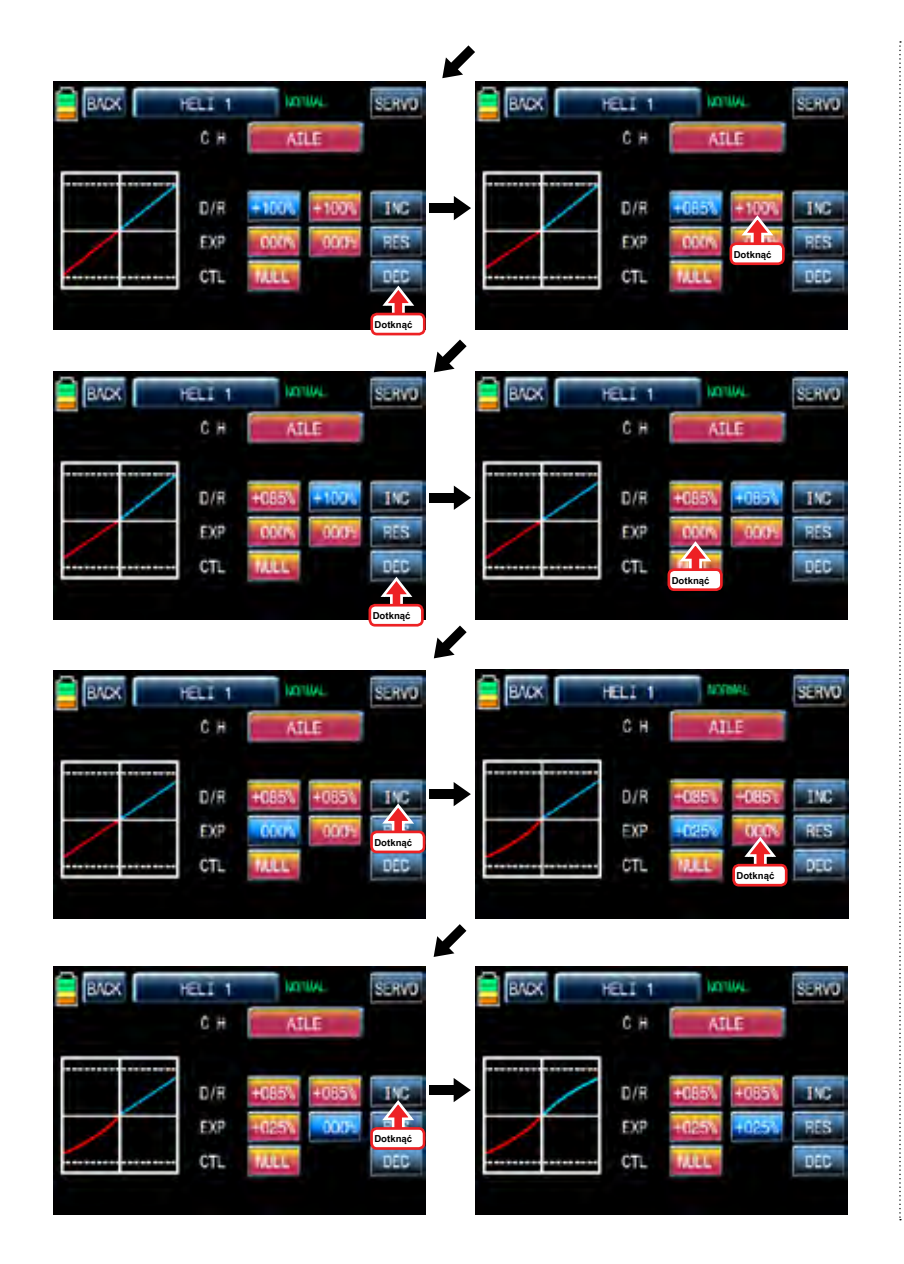

Po .D / R", "ważności" ustawiania wykonać konfiguracje CTL. Jest on używany do przypisania przełącznik ikone D / R, EXP Funkcja Touch "null" w linii CTL nazwać "Wybierz" wiadomość popup i przesunąć przełącznik, który chcesz użyć wtedy, że przełącznik jest ustawiony na / wyłączanie oraz pojawia się strona konfiguracji przełącznik kierunku. Można wybrać ON lub OFF, dotykając ikony. Gdy przełącznik zostanie przeniesiona do kierunku, funkcja jest obsługiwana. Dotknij ikonę "Wstecz", aby powrócić D / R, EXP stronę konfiguracji. Gdy D / R, EXP przełącznik jest wyłączony, D / R, EX wraca do ustawień domyślnych. Jeśli chcesz użyć kija zamiast przełącznika na "D / R", funkcja "EXP", dotykowy SW6 w linii CTL nazwać "Wybierz" wiadomość popup i przesunąć drążek z wyboru wtedy, że kij jest wybrany jako on / off patyku i pojawi się strona konfiguracji kierunek kij. Na stronie konfiguracji kierunek, przesunąć drążek w pozycji "ON", które można wygodnie dotrzeć, gdy kij osiągnąć te pozycje, D / R, EXP funkcja jest wyłączona. Dotknij ikonę "ENT" w prawym dolnym rogu, a następnie wyznaczona pozycja jest oznaczona czerwonym lub niebieskim pasku na wykresie i wartości ustawionej pozycji wyświetlany jest w poz. Jeśli dotkniesz odwrócą się w wierszu "dir", cały setup jest odwrócona. Aby ustawić "ON" lub "OFF" na obu końcach kija zakresie pracy, dotknij ikonę "single", aby przejść do "dual", a następnie D / R, EXP funkcja jest włączona lub wyłączona na obu końcach zakresu pracy kij. Można ustawić ELEV i Rudd kanał w taki sam sposób. Zaleca się zestaw 5 ~ 12 kanałów do Dotknij ikonę "ENT" w prawym dolnym rogu, a następnie wyznaczona pozycja jest oznaczona czerwonym lub niebieskim pasku na wykresie i wartości ustawionej pozycji wyświetlany jest w poz. Jeśli dotkniesz odwrócą się w wierszu "dir", cały setup jest odwrócona. Aby ustawić "ON" lub "OFF" na obu końcach kija zakresie pracy, dotknij ikonę "single", aby przejść do "dual", a następnie D / R, EXP funkcja jest włączona lub wyłączona na obu końcach zakresu pracy kij. Można ustawić ELEV i Rudd kanał w taki sam sposób. Zaleca się zestaw 5 ~ 12 kanałów do Dotknij ikonę "ENT" w prawym dolnym rogu, a następnie wyznaczona pozycja jest oznaczona czerwonym lub niebieskim pasku na wykresie i wartości ustawionej pozycji wyświetlany jest w poz. Jeśli dotkniesz odwrócą się w wierszu "dir", cały setup jest odwrócona. Aby ustawić "ON" lub "OFF" na obu końcach kija zakresie pracy, dotknij ikonę "single", aby przejść do "dual", a następnie D / R, EXP t Q.LINK ponieważ nie ma on / off w konfiguracji D / R, EXP. Po zakończeniu ustawiania, dotknij ikone "BACK", aby powrócić na stronę funkcji.

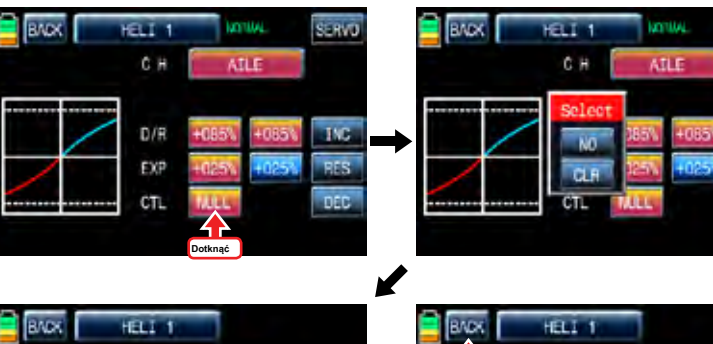

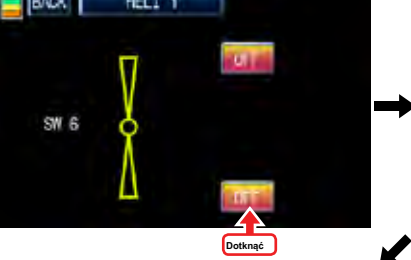

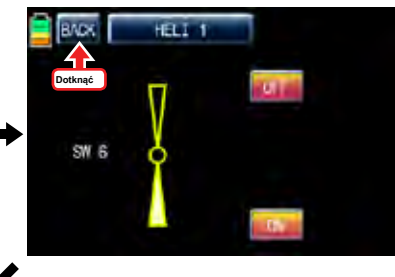

\$14.73

DEC

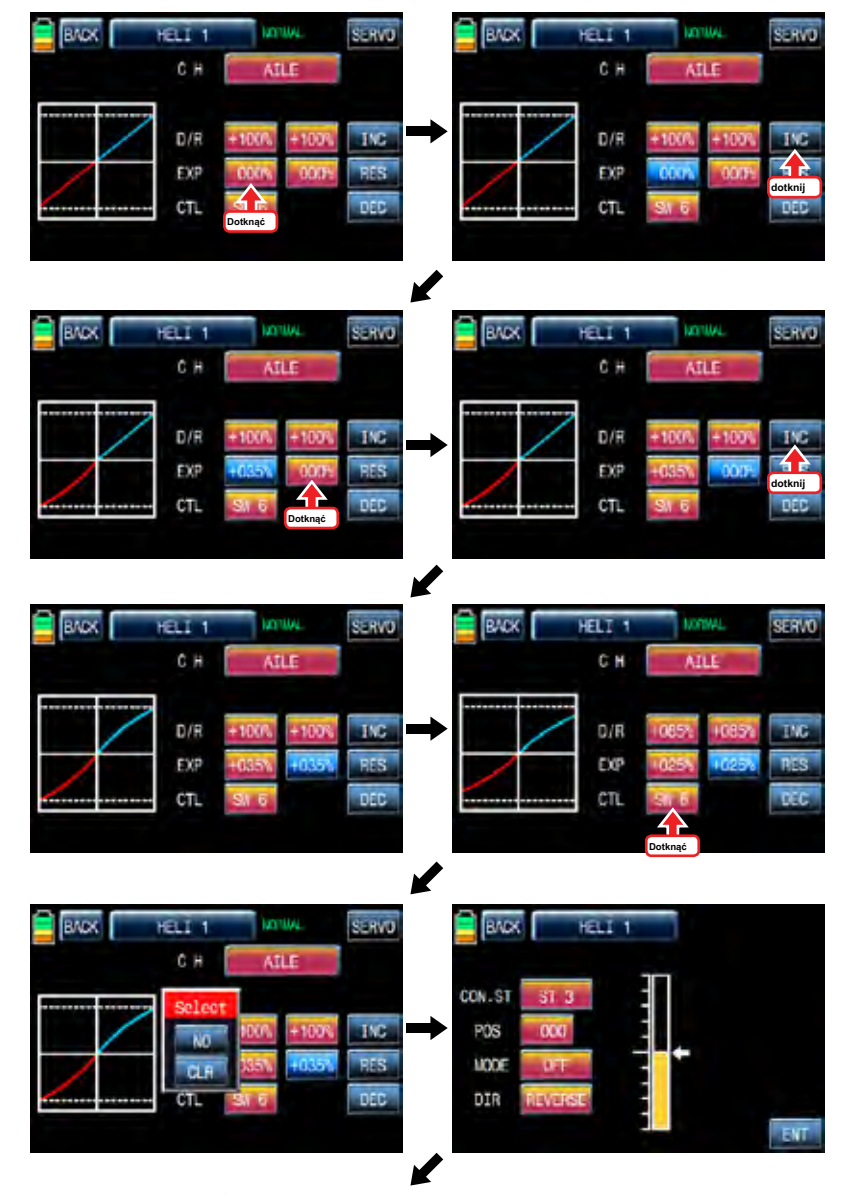

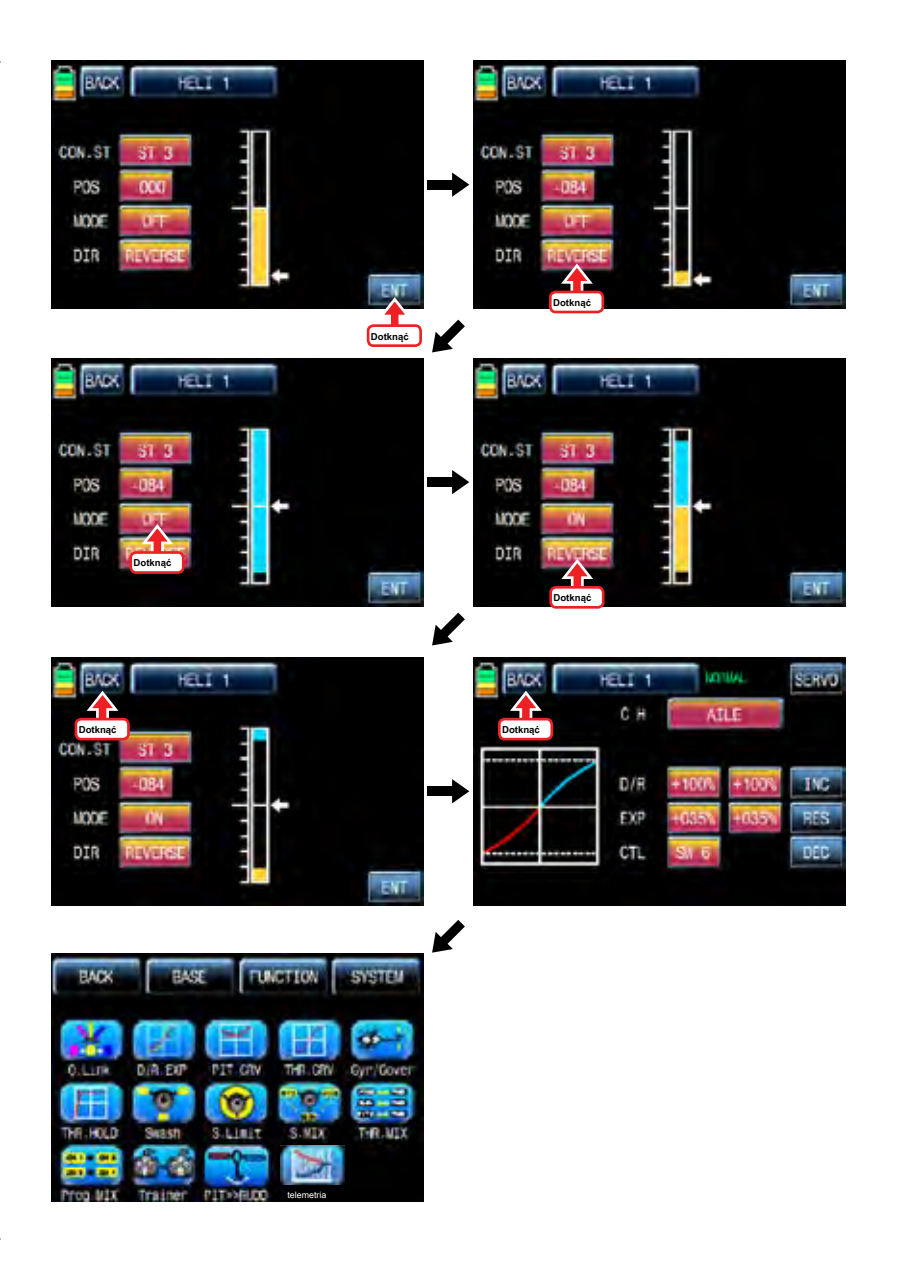

Ta funkcja koryguje krzywą pracy boisku w stosunku do ruchu drążka przepustnicy dla każdego warunku Ponieważ krzywa murawa jest ściśle związane z konfiguracji Q.LINK, konfiguracja Q.LINK powinny poprzedzać konfigurację PIT.CRV. Zadzwoń do strony konfiguracji Q.LINK i sprawdzić konfigurację Q.LINK jest prawidłowo wypełnione i dotknij ikonę "Wstecz", aby powrócić na stronę FUNCTION. (Zapoznaj się z instrukcia na temat konfiguracji Q.LINK)

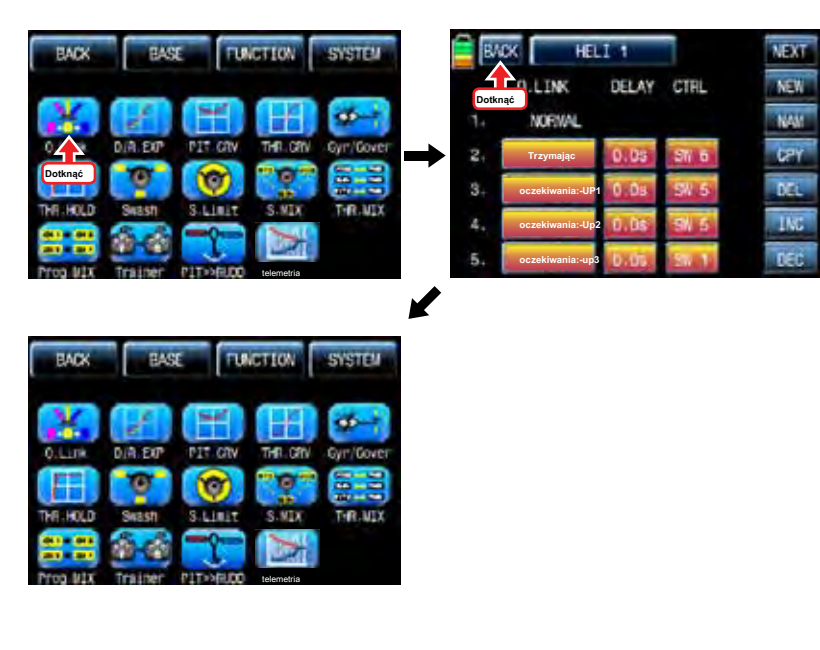

Na stronie FUNCTIOPN, dotknij ikonę "PIT.CRV", aby wywołać stronę konfiguracji PIT.CRV. Trzeba zaznaczyć punkt na wykresie, a następnie dopasować krzywą pracy z "DEC", "INC", oś X i Y-osiowych przycisków. Dotknąć "ST OFF", aby zmienić na "ST ON" a następnie na wykresie pojawia się linia położenia przepustnicy. Przesuń drążek przepustnicy i umieścić linię w żądanym położeniu pomiędzy punktem "L" i "H", a następnie dotknąć ikonę "ENT" w prawym dolnym rogu. Teraz nowy punkt jest zaznaczony na wykresie. Można zaznaczyć pięć punktów pomiędzy punktem "L" i "H" w taki sam sposób. Dotknąć ST ON", aby zmienić na«ST OFF»i zakończyć konfigurację punktową. Teraz dotknąć "DEC" lub przycisk "INC", aby wybrać punkt i dotykowy oś X lub Y-oś do aktywacji, a następnie dotknij przycisku DEC"lub«INC», aby dopasować krzywą pracy. Włącz ustawionym przełączniku Q.LINK następnie można regulować krzywą działanie każdego

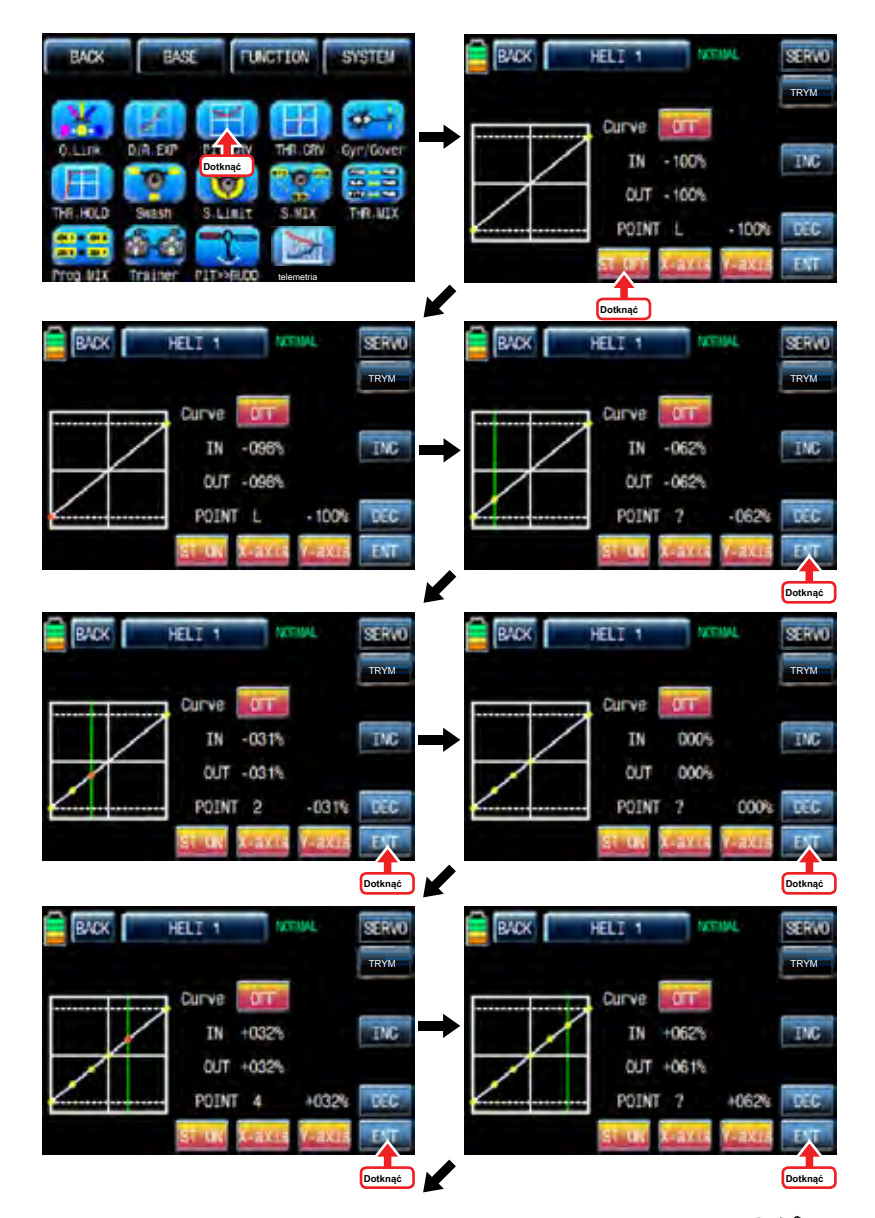

Q.LINK również.

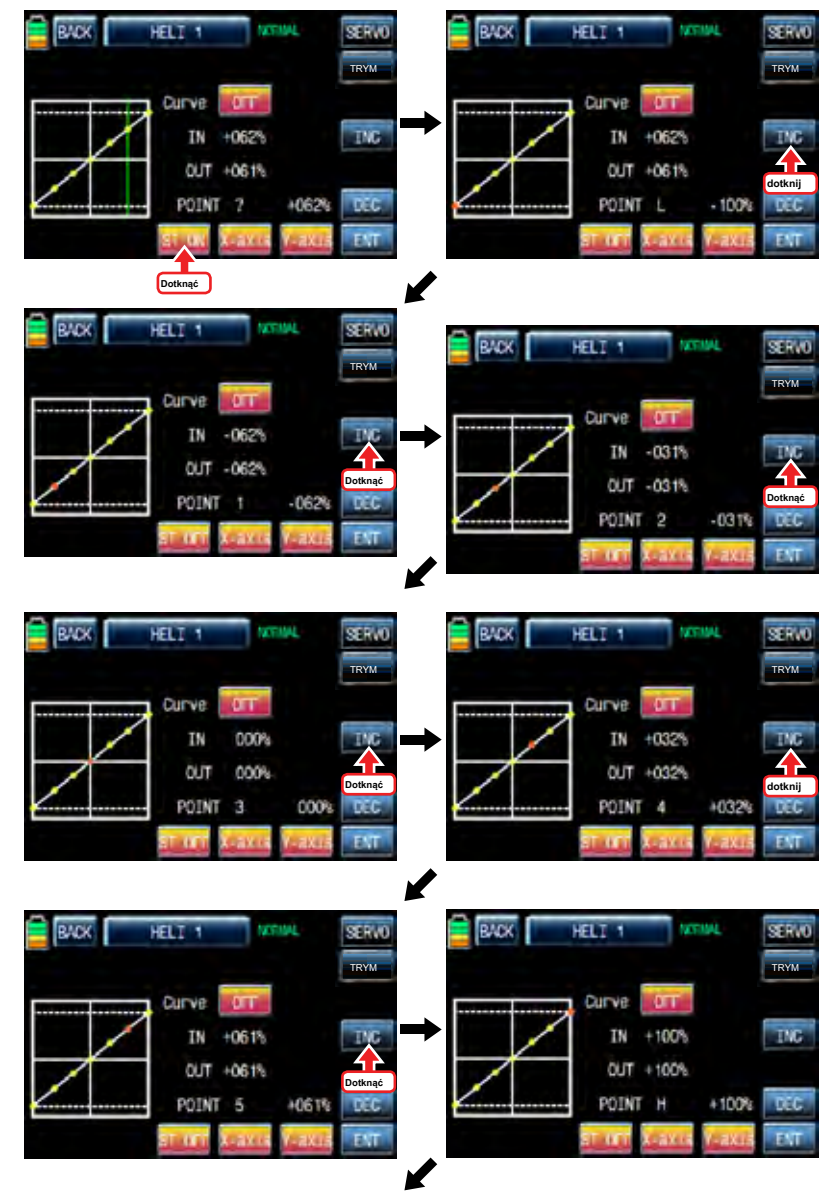

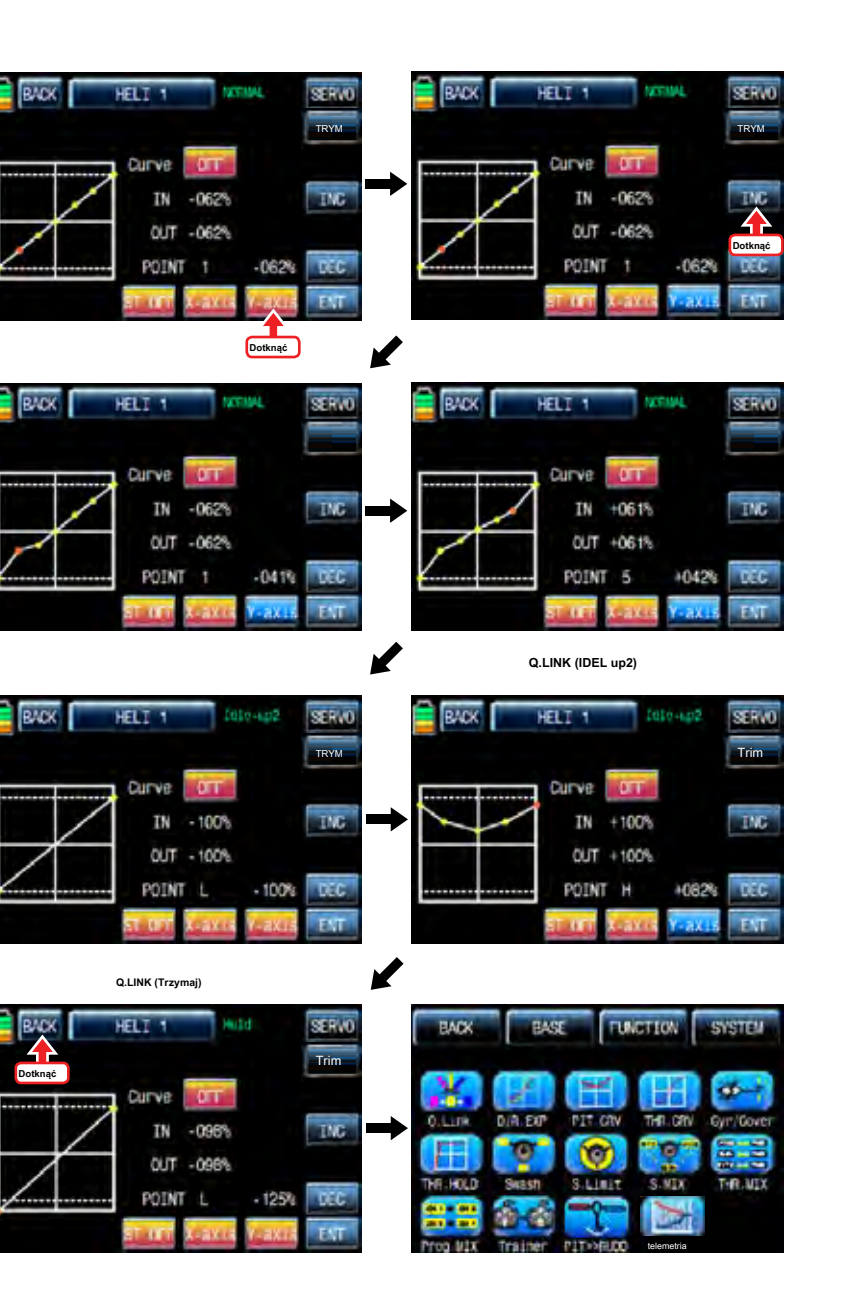

Jeśli dotkniesz OFF ikonę w linii krzywej, jest ona zmieniona na ON a krzywa operacja jest gładsza. Aby ustawić krzywą pitch, przepustnicy wykończenia,

dotknij "TRIM" ikonę w prawym górnym rogu, aby zadzwonić do skoku, krzywa przepustnicy trymowania stronę konfiguracji.

**WELT 1** Idio-an2 SE RWO **WELT 1**  $1010 - 102$ SER VO TRYM TRYM **Curve CN Durve** TMC IN - 100% **TNC Dotknąć OUT** +OROS OUT +080% POINT +080% **DEC** POINT L +080%  $DCT$ ENT tin a EST

można wyznaczyć z krzywej przepustnicy klucz DV1, DV2, DV3, dv4 SL1, SL2 ustawiania krzywej cięcia dla unoszący się w normalnym Q.Link i bezczynna 1, idelanie 2 Q.Link. Dotknij ikonę "none" w linii CTL nazwać "Wybierz" wiadomość popup następnie przesunąć przełącznik, który chcesz użyć wtedy, że przełącznik jest przeznaczony do skoku, krzywa przepustnicy przełącznika trymowania. Po skonfigurowaniu CTL, dotknąć i aktywować ikonę "none" w linii MIXER aby wybrać krzywą skoku lub krzywej przepustnicy. Dotknąć i aktywować ikonę "L" w wierszu punkt, aby wybrać numer punktu z INC i DEC przyciski. Teraz, jeśli przesunąć przełącznik wyznaczony, wybrany punkt następuje ruch na przełącznika. Po skonfigurowaniu POINT, dotknąć i aktywować wartość "1", zgodnie Q.LINK ustawić Q.LINK numer wówczas Krzywa skoku, przepustnica wykończenia jest aktywowany w Q.LINK konfiguracji. ikona dotknąć "BACK", aby powrócić do strony FUNCTION.

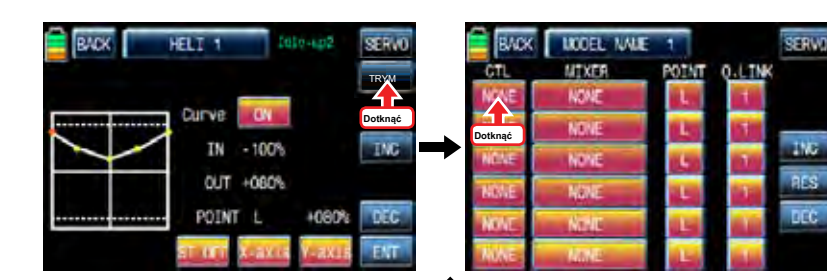

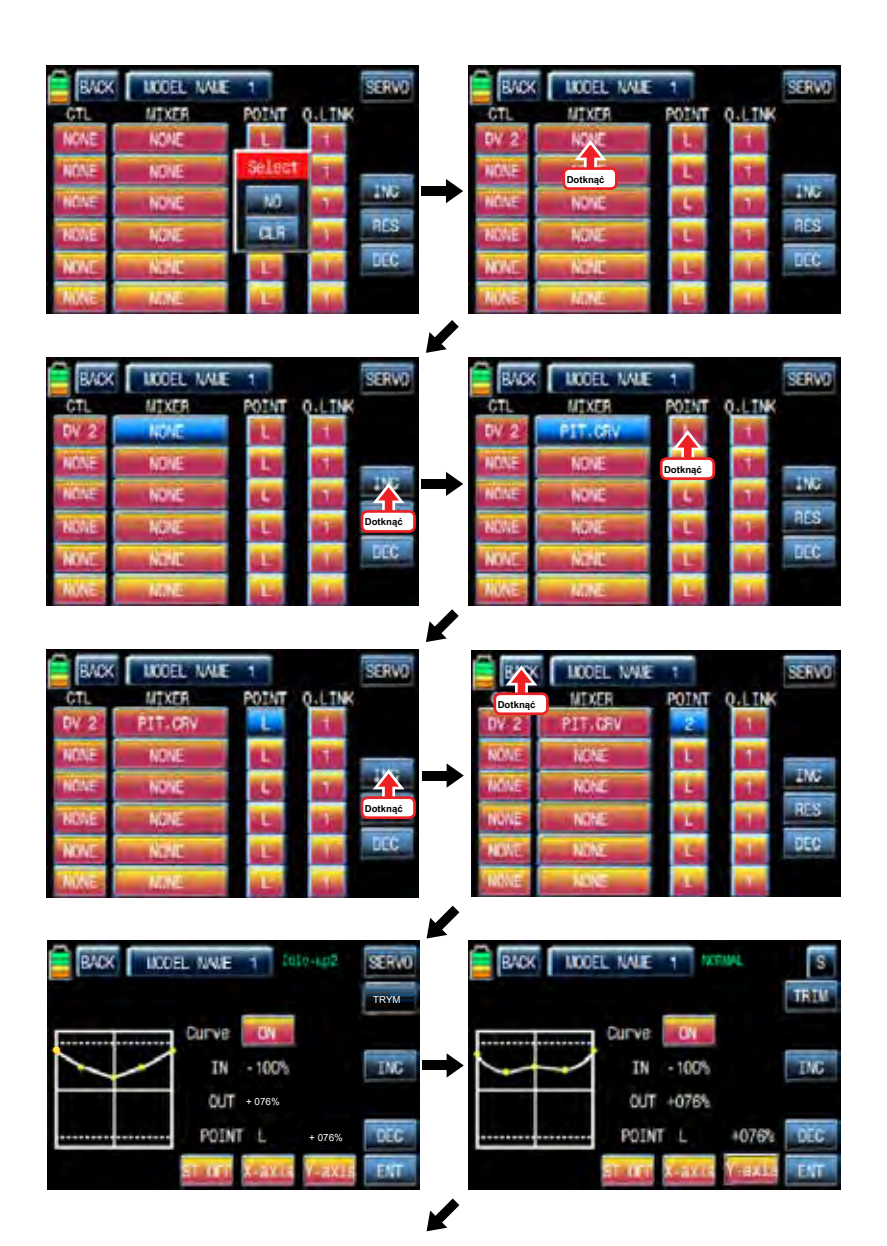

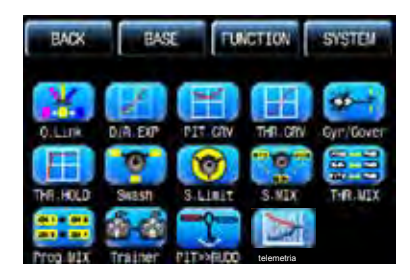

Na stronie FUNCTIOPN, ikona dotyk "THR.CRV" zadzwonić do strony konfiguracji THR.CRV. Trzeba zaznaczyć punkt na wykresie, a następnie dopasować krzywą pracy z "DEC", "INC", oś X i Y-osiowych przycisków. Dotknąć "ST OFF", aby przełączyć się na "ST ON" a następnie na wykresie pojawia się linia położenia przepustnicy. Przesuń drążek przepustnicy i umieścić linię w żądanym położeniu pomiędzy punktem "L" i "H", a następnie dotknąć ikonę "ENT" w prawym dolnym rogu. Teraz nowy punkt jest zaznaczony na wykresie. Można zaznaczyć pięć punktów pomiędzy punktem "L" i "H" w taki sam sposób. Dotknąć ST ON", aby przełączyć się na«ST OFF»i zakończyć konfigurację punktową. Teraz dotknąć "DEC" lub przycisk "INC", aby wybrać punkt i dotykowy oś X lub Y-oś do aktywacji, a następnie dotknij przycisku DEC"lub«INC», aby dopasować krzywą pracy. Włącz ustawionym przełączniku Q.LINK następnie można regulować krzywą działanie każdego

#### Q.LINK również.

#### 4. THR.CRV

Ta funkcja koryguje krzywą działania przepustnicy w stosunku do ruchu drążka przepustnicy dla każdego warunku Ponieważ krzywa przepustnicy jest ściśle związane z konfiguracji Q.LINK, konfiguracja Q.LINK powinny poprzedzać konfigurację THR.CRV.

Zadzwoń do strony konfiguracji Q.LINK i sprawdzić konfigurację Q.LINK jest prawidłowo wypełnione i dotknij ikonę "Wstecz", aby powrócić na stronę FUNCTION. (Zapoznaj się z instrukcją na temat konfiguracji Q.LINK)

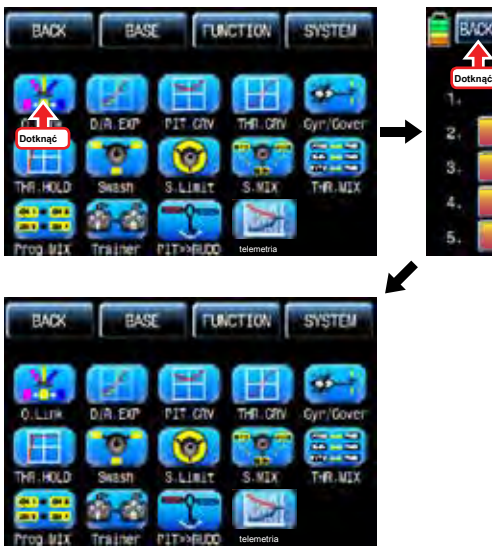

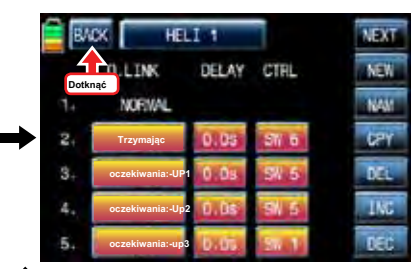

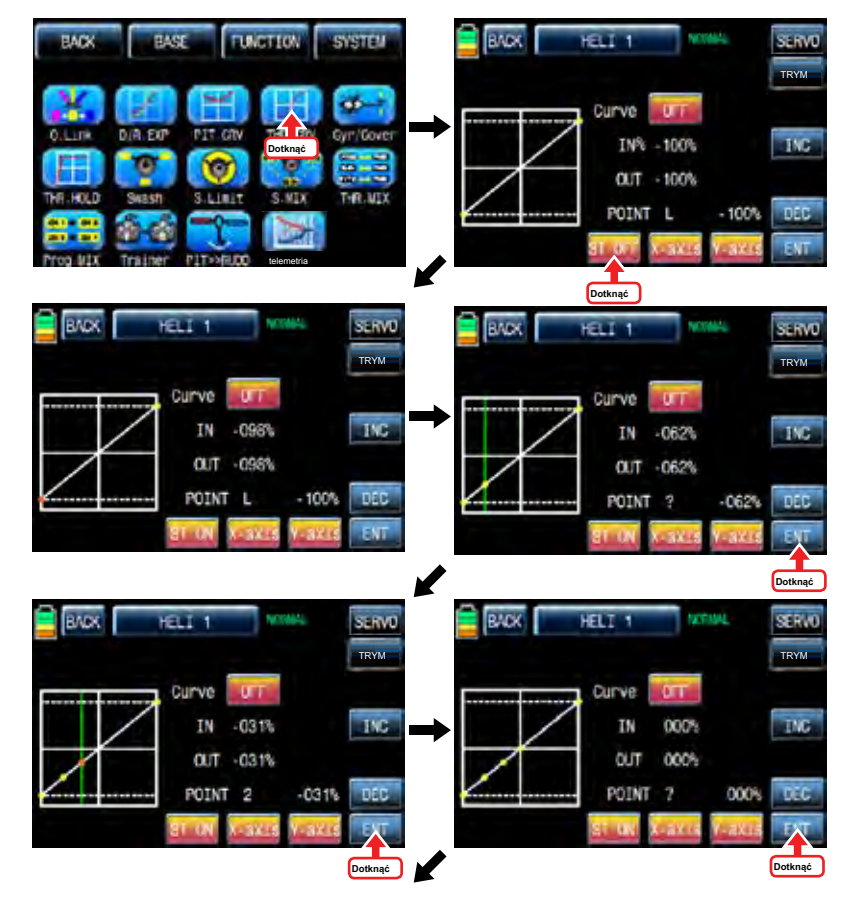
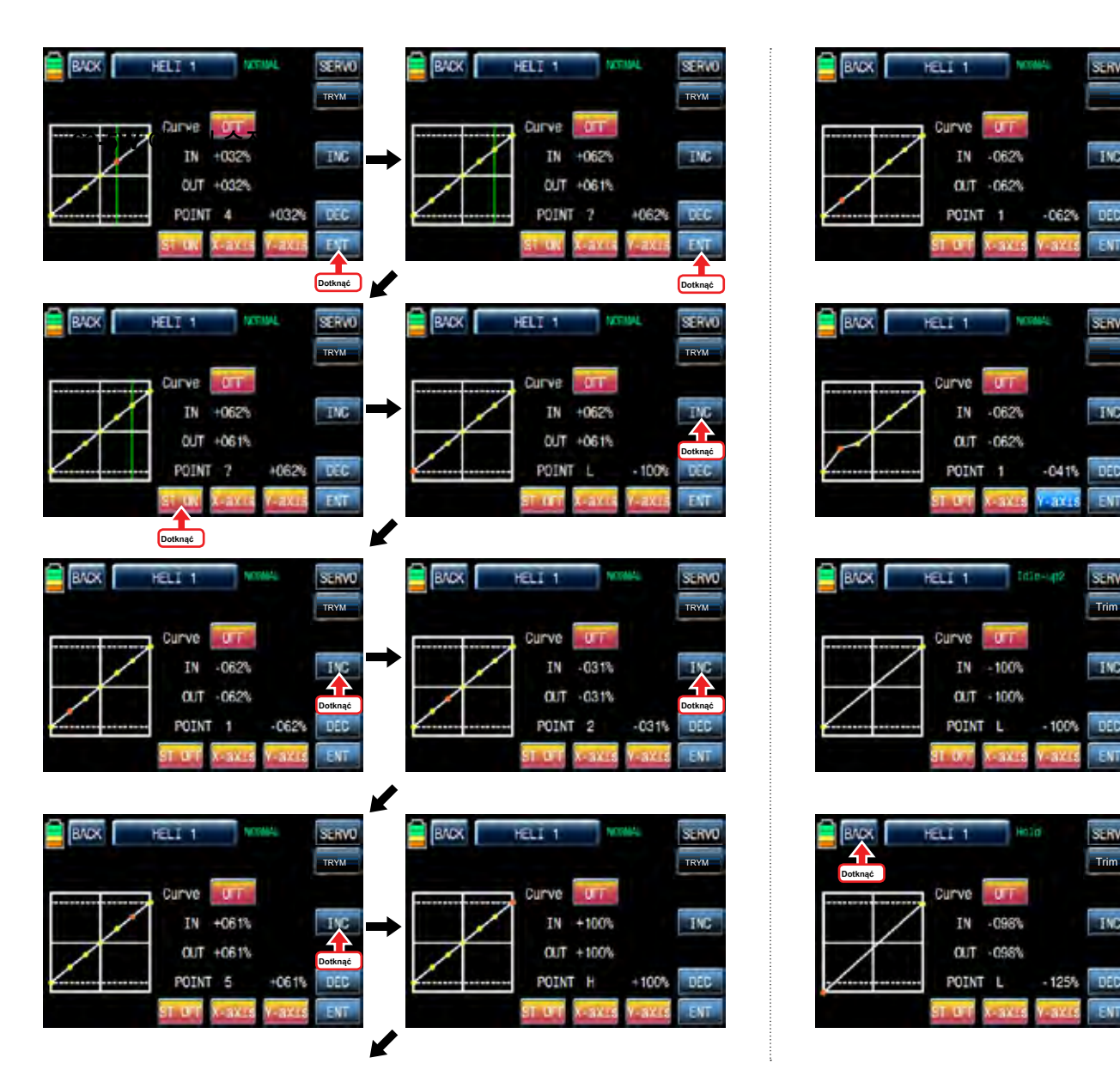

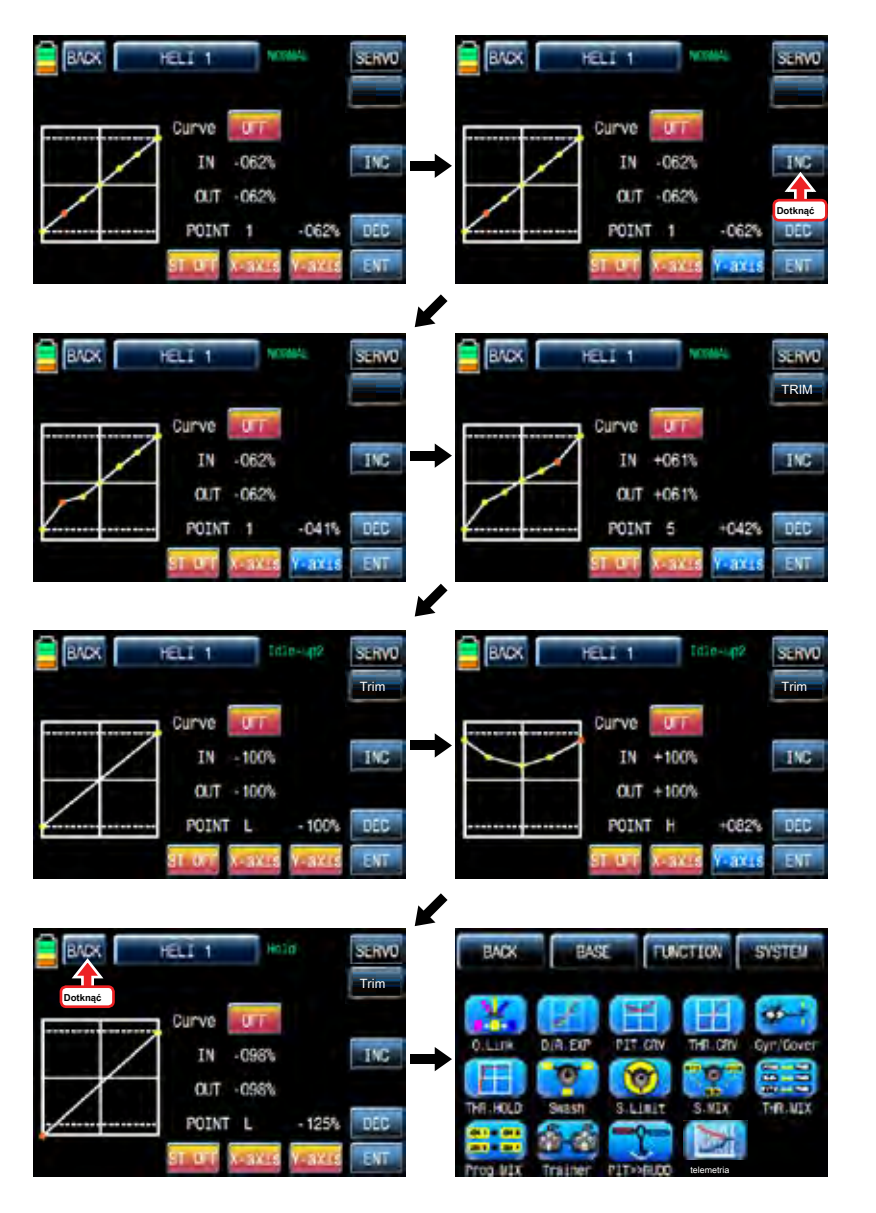

*Grouaner SI* **6427** 37

Jeśli dotkniesz OFF ikonę w linii krzywej, jest ona zmieniona na ON a krzywa operacja jest gładsza. Można ustawić krzywą pitch, przepustnicy wykończenia przez dotknięcie "TRIM" ikonę w prawym górnym rogu. Sposób konfiguracji jest wyjaśnione w PIT.CRV

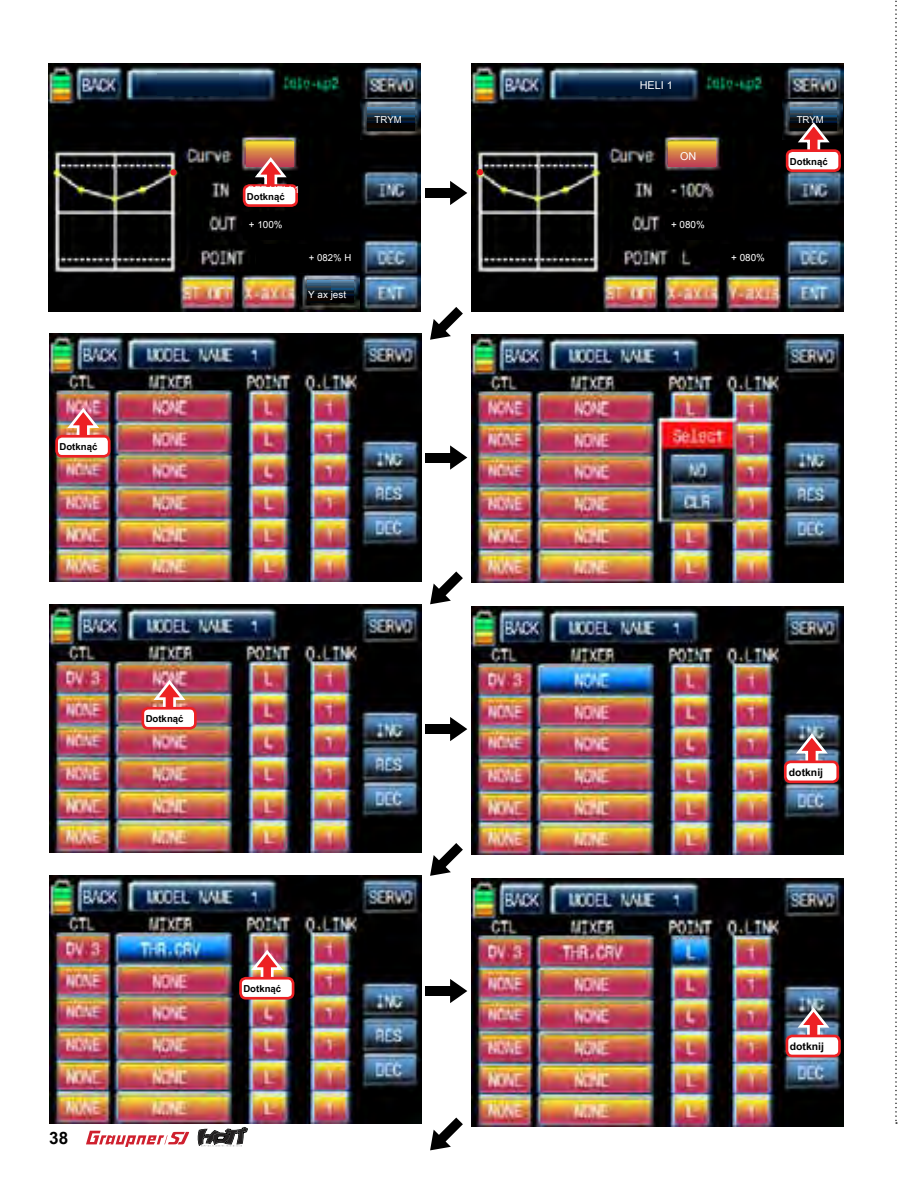

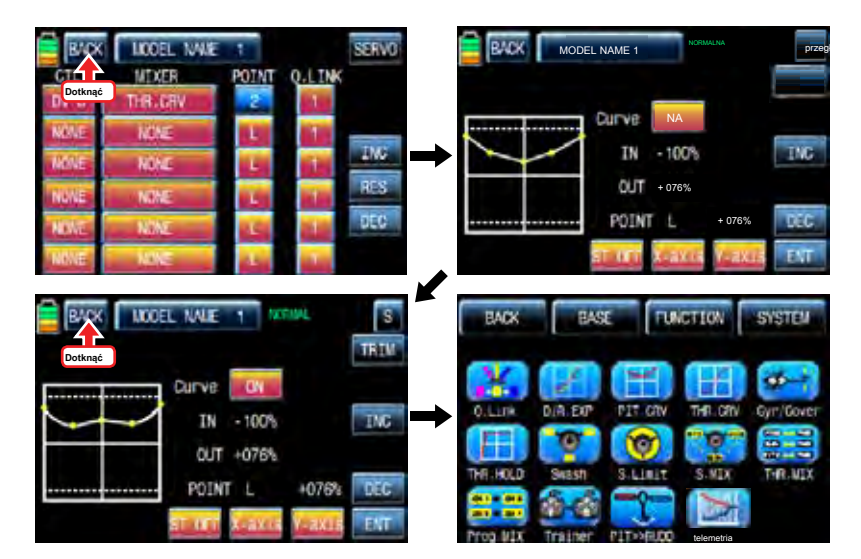

### 5. Gyr / Gover

Funkcja ta jest wykorzystywana do regulacji mieszania żyroskopu"i«gubernatorem»dla każdego warunku. Od Gyr / Gover jest ściśle związane z konfiguracji Q.LINK, konfiguracja Q.LINK powinny poprzedzać konfigurację Gyr / Gover.

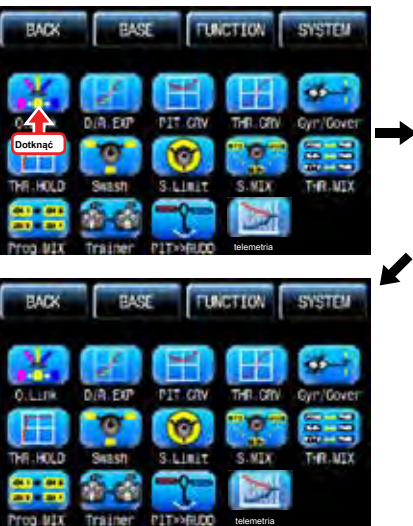

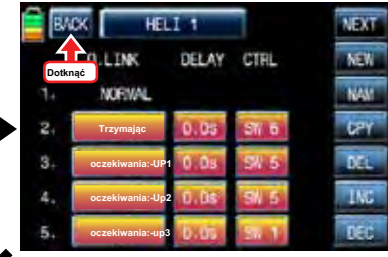

Gyro Gain, gubernator gubernator RATE, żyroskop Tłumienie są dostępne w tej funkcji

- Gyro Zysk służy do regulacji czułości żyroskopu. "00%" jest w zasadzie ustawiony i pozycją żyroskop zamek jest obsługiwany w ponad 40% czułością. Można ustawić czułość dla każdego warunku Q.LINK.
- Gubernator ACT służy do wyboru "INH" lub "ON" dla funkcji gubernatora. Domyślna wartościa jest "INH" i powinien być ustawiony na "ON", aby użyć gubernatora ACT dotykając ikonę "INH".
- Gubernator RATE służy do ustawiania szybkości gubernatora funkcję. Można dostosować gubernatora "rate" dla każdego stanu Q.LINK.

Dotknij ikonę "Gyr / Gover", aby zadzwonić do strony konfiguracji Gyr / Gover. Dotknij wartość w Gyro Zysk aktywować na niebiesko nastepnie ustawić wartość z "INC" i "DEC" przycisków. Dotknij ikone "INH" na gubernatora ACT, aby przełączyć go i następnie dotknąć wartość gubernatora RATE do aktywacji na niebiesko. Dostosuj wartość funkcji z "DEC" przycisków "INC" i. Zalecamy, aby dostosować gubernatora stawka dla każdego stanu wirnika RPM podczas zawisu śmigłowca. Funkcja Tłumienie Gyro jest wykorzystywana do zrekompensowania Ster regulując wartość Piezo żyroskopu, nie stosuje się, gdy w użyciu głowicy blokada żyroskopu Dotknij ikonę "Wstecz" w lewym górnym rogu, aby powrócić na stronę FUNCTION.

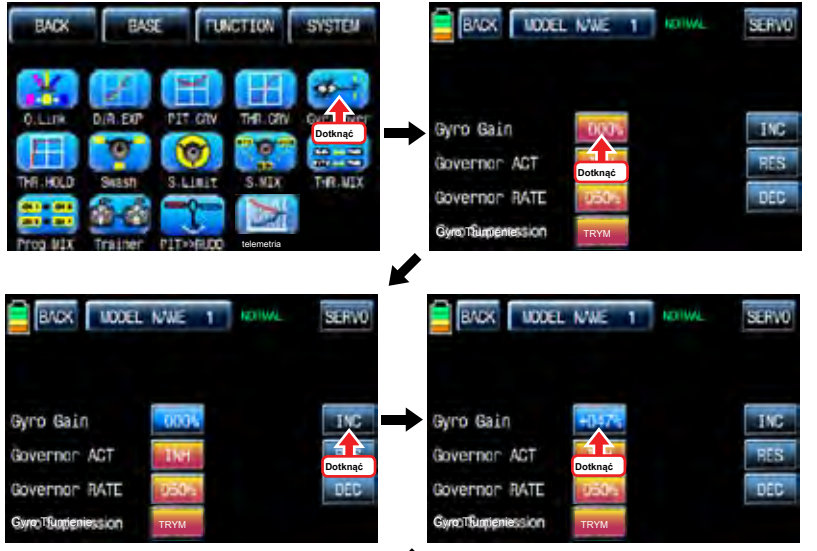

✔

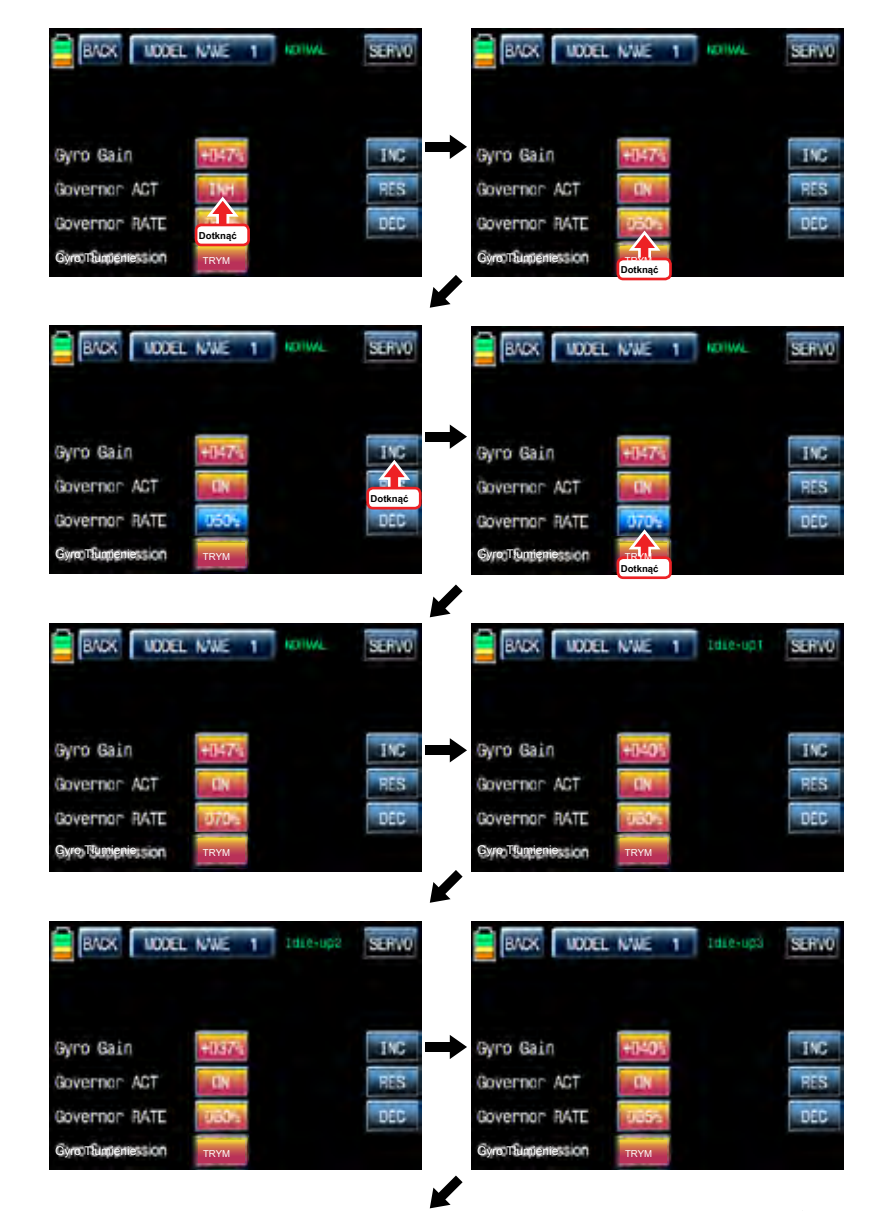

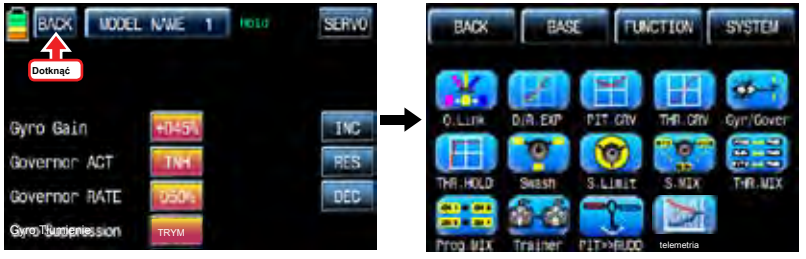

# 6. THR.HOLD

Ta funkcja służy do wyłączania silnika lub silnik za pomocą wyznaczonego przełącznika. Przepustnica hold ma większą władzę niż jakikolwiek inny tryb samolotowy. Po uaktywnieniu THR.HOLD kanał przepustnicy jest napędzany do swojej zaprogramowanej wartości. Jest to najczęściej używany do wyłączenia silnika lub trzymać w pozycji biegu jałowego, gdy automatyczny obrót lotu śmigłowca

Na stronie funkcji, ikona dotyk "THR.HOLD" zadzwonić "THR.HOLD" Strona konfiguracji. Dotknij ikone "INT" w linii ACT, aby je włączyć i dotknąć ikonę "null" w linii CTL nazwać "Wybierz" wiadomość popup. Przesuń przełącznik z wyboru wtedy, że przełącznik jest oznaczony jako włącznik / wyłącznik i pojawi się strona konfiguracji przełącznik kierunku. Można wybrać ON lub OFF, dotykając ikony. Gdy przełącznik zostanie przeniesiona do kierunku, funkcja jest obsługiwana. ikona dotknąć "BACK", aby powrócić do "THR.HOLD" strony konfiguracji ponownie. Dotknij wartość domyślną, 17%, aby włączyć w kolorze niebieskim i dostosować go z "DEC" przycisków "INC" i. Czerwona strzałka wskazuje wartość dla każdej wartości. Gdy funkcja "THR.HOLD" jest zielona strzałka jest umieszczony w wartości ustawień. Po skonfigurowaniu, dotknij ikonę "Wstecz", aby powrócić na stronę FUNCTION.

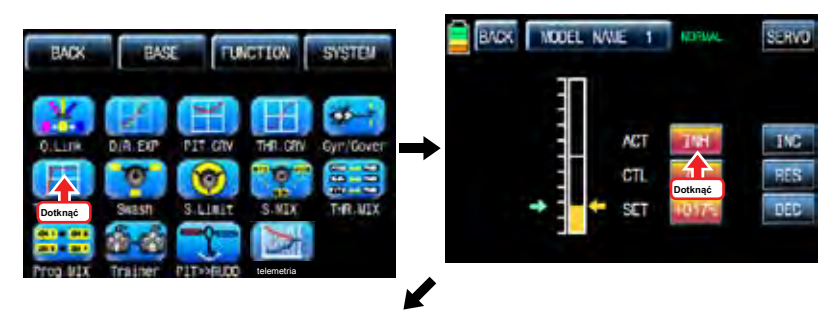

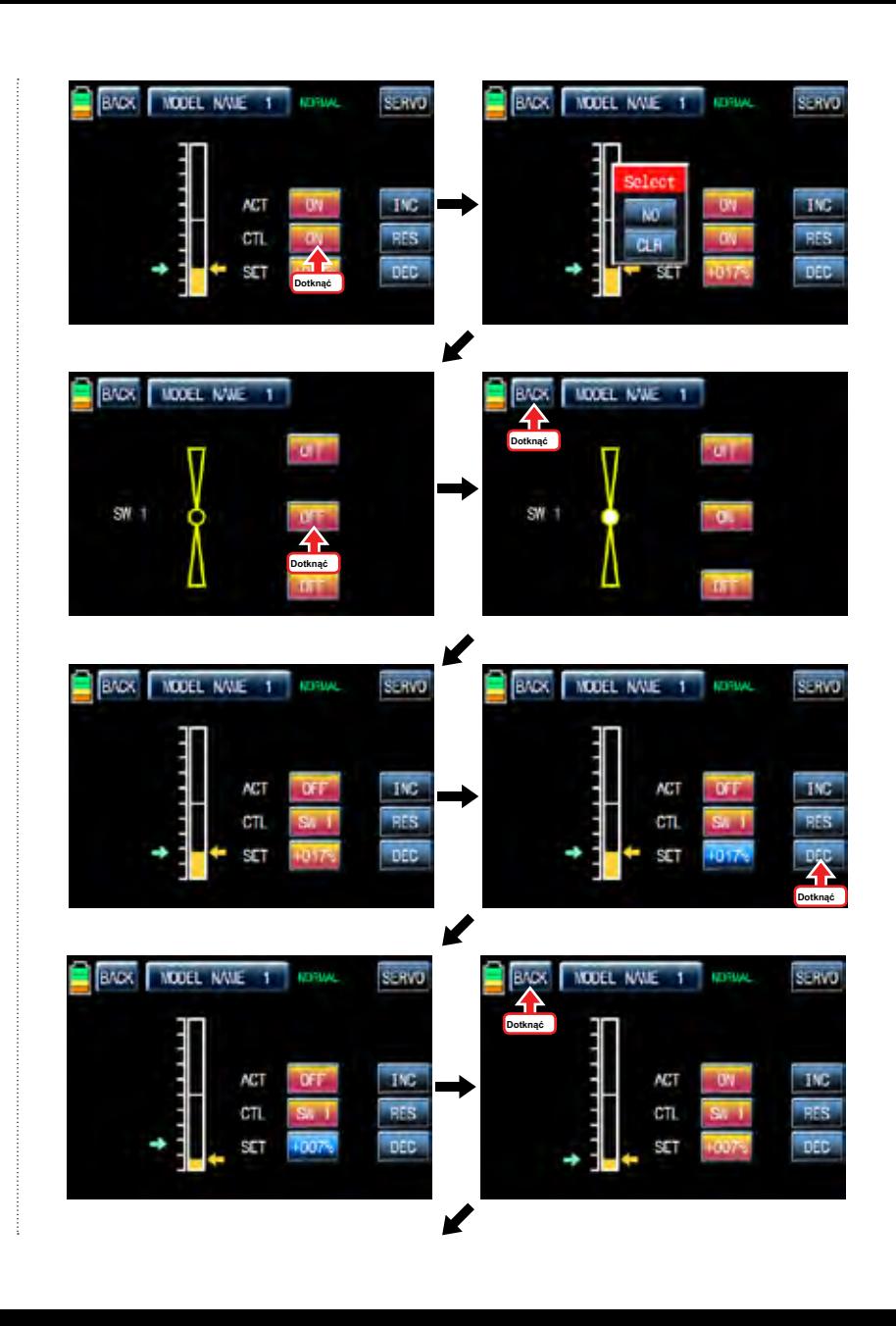

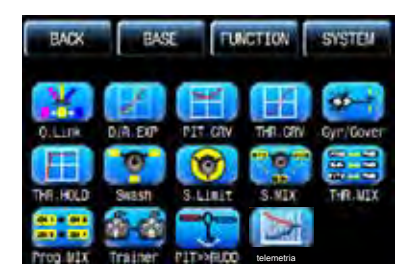

### 7. SWASH

Funkcja krzywkowy umożliwia regulację wysokości jazdy i kierunku lotki, winda i gęstość w trybie helikoptera. Wiążą helikopter do odbiornika i ustawić ilość podróży i kierunek kanałów krzywkową ikona korzystnie dotykowy "SWASH" zadzwonić strona setup "SWASH". Przy dotykaniu wartości w PITC, aile i elev, są aktywowane na niebiesko. Można dostosować wartości z INC i DEC przyciski. Domyślną wartością jest 60%. Jeśli wartość minus jest zaprogramowany kierunek podróży krzywkowej kanału jest odwrócony. Można obserwować działanie serwomechanizmu dotykając ikonę "SERVO" w prawym górnym rogu. Dotknij ikonę "BACK", aby powrócić do strony funkcji.

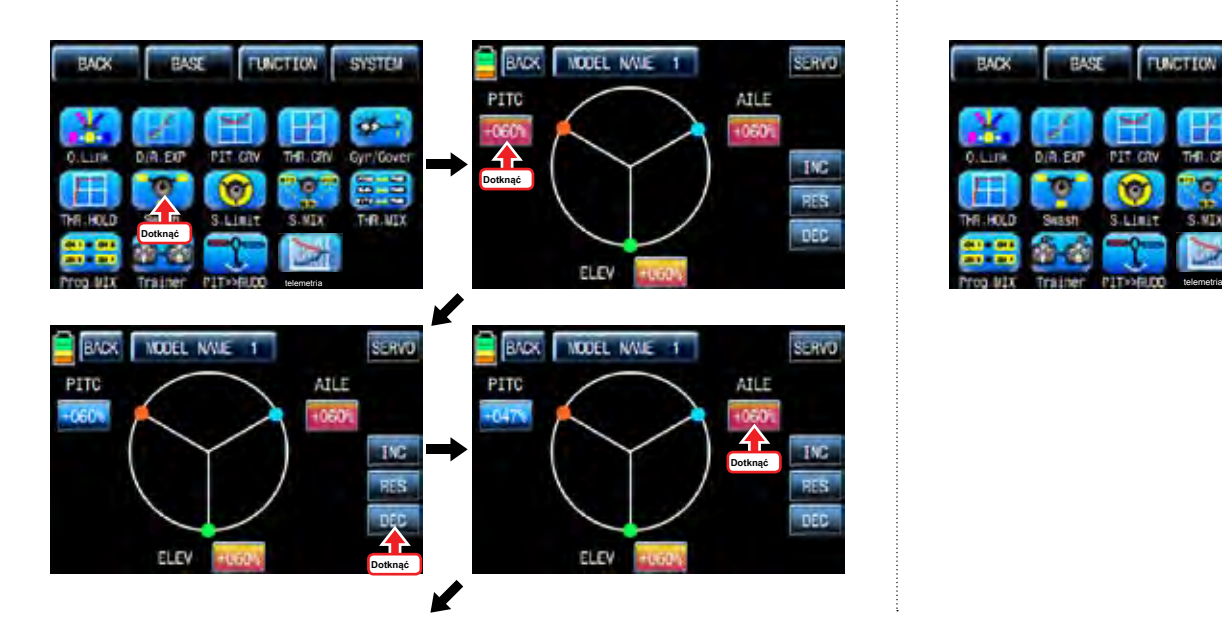

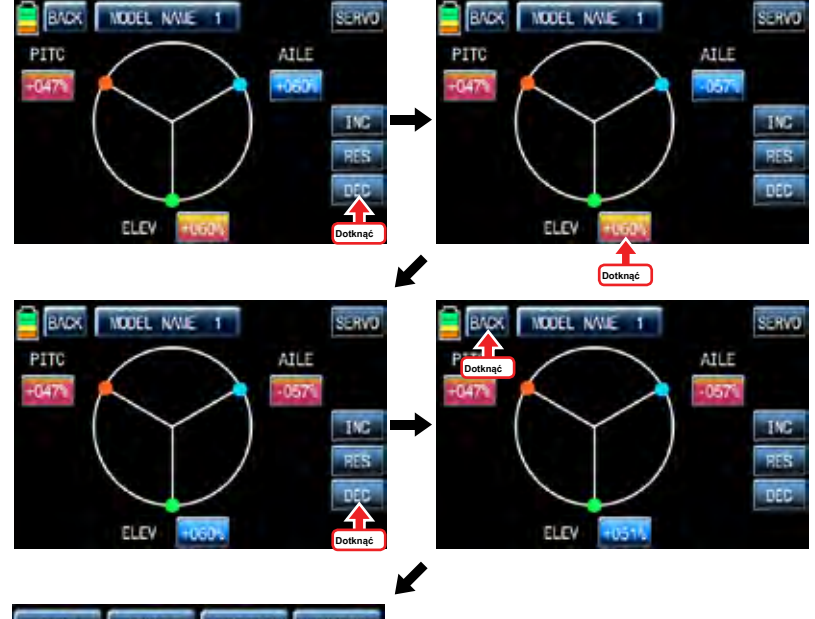

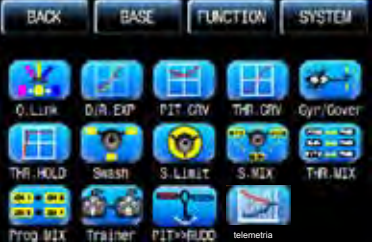

#### 8. S.Limt (Swash graniczna)

Jest on stosowany, aby kanały paku, AILE i ELEV pracować dla ruchu okręgu kija i kanałów boisku, aile i EL mają limity podróży w zależności od wielkości instalacji krag. Serwo EPA powinny być ustawione na 100%. jeżeli rozmiar koła przekracza 100%

Funkcja obrotu Swash w dolnej części jest używana do krzywkowego, który Mz 12 nie obsługuje dostępne przez obrócenie kąta krzywkowy

Na stronie funkcji, dotknij ikonę "S.Limit" zadzwonić strona setup "S.Limit". Dotknij ikonę "INH" w linii "działać", aby przełączyć na "ON", a następnie pojawi się 100% wielkości okręgu wartość domyślna.

Teraz dotknąć ikonę "100%" w linii SET aby włączyć w kolorze niebieskim. Dostosuj rozmiar cirvle z "DEC" przycisków "INC" i. Dotknąć "00' " ikonę «SWASH obrotu» na dole, aby aktywować na niebiesko potem pluskać kąt jest ustawiony na «INC» i «DEC» przycisków. ikona dotknąć "BACK", aby powrócić do strony "funkcja".

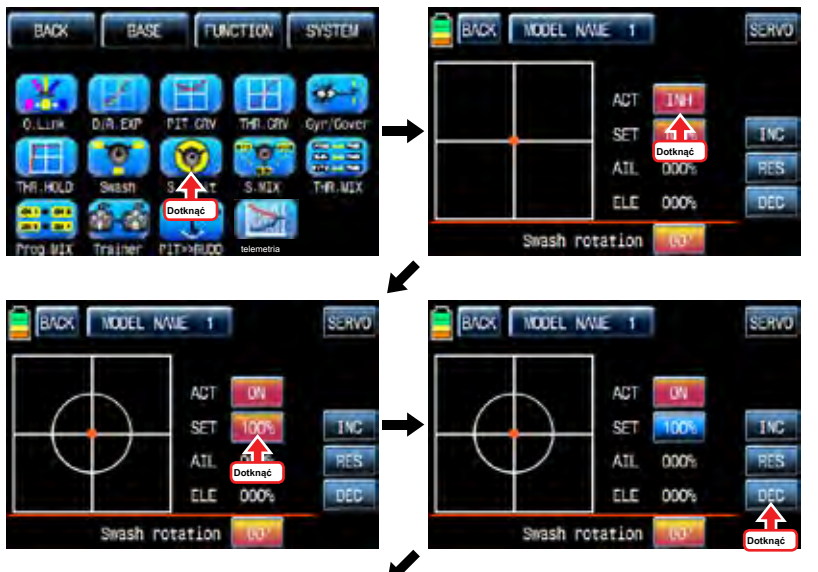

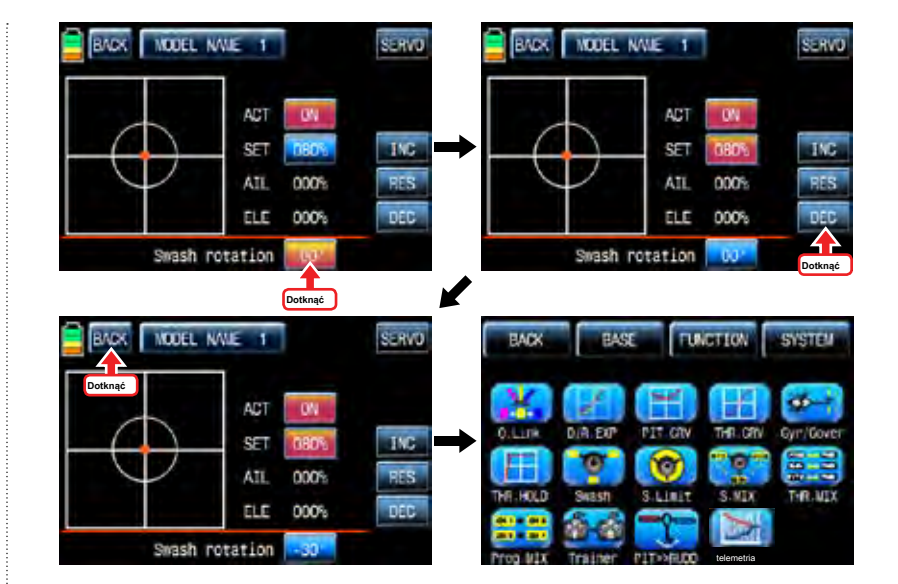

## 9. S.MIX (Swash mieszania)

S.MIX zwykle koryguje SWASH problemy płyta rozrządu przez zmieszanie aile >> elev wzniesieniu, aile, PITC >> >> aile, PITC >> elev. Ta funkcja może być regulowana dla każdego stanu Q.LINK. AILE >> ELEV: Jest on stosowany, gdy helikopter bywa UP lub DOWN jednocześnie kontrolując lotka. ELEV >> AILE: Jest on stosowany, gdy śmigłowiec ma tendencję do banku w lewo lub prawo podczas kontroli windy.

PITC >> AILE: Jest on stosowany, gdy śmigłowiec ma tendencję do banku, aby lewo lub w prawo podczas regulacji skoku. PITC >> ELEV: Jest on stosowany, gdy helikopter bywa UP lub DOWN jednocześnie kontrolując boiska. Na stronie funkcji, dotknij ikonę "S.MIX", aby wywołać stronę konfiguracji S.MIX. Dotknij ikonę "INH" w linii ACT, aby przełączyć na "ON" i dotknij ikony >> zadzwonić do strony konfiguracji mieszania. Dotknąć i aktywować wartości w lewo i prawo linii i ustawić wartość mieszania z "INC" i "DEC" przycisków. Zaprogramowane wartości są podane po lewej stronie wykresu. Ruch miękkie lub surowca może być regulowana poprzez dotykanie ważności wartości w wierszu wartość (+) będzie się płynnie i (-) wartość będzie grubsza. Można obserwować działanie serwomechanizmu dotykając ikonę "SERVO" w prawym górnym rogu. ikona dotknąć "BACK", aby powrócić do strony konfiguracji S.MIX. Teraz trzeba ustawić funkcję CTL. Dotknij "On" ikonę, aby zadzwonić "Wybierz" wiadomość popup następnie przesunąć przełącznik z wyboru wtedy, że przełącznik jest oznaczony jako włącznik / wyłącznik, a następnie pojawi się kierunek strona konfiguracji przełącznika. Można wybrać ON lub OFF, dotykając ikony. Gdy przełącznik zostanie przeniesiona do kierunku, funkcja jest obsługiwana. ikona dotknąć "BACK", aby powrócić do strony konfiguracji S.MIX i potwierdzenia danych konfiguracyjnych. Dotknąć "BACK" ikonę, aby powrócić do strony FUNCTION

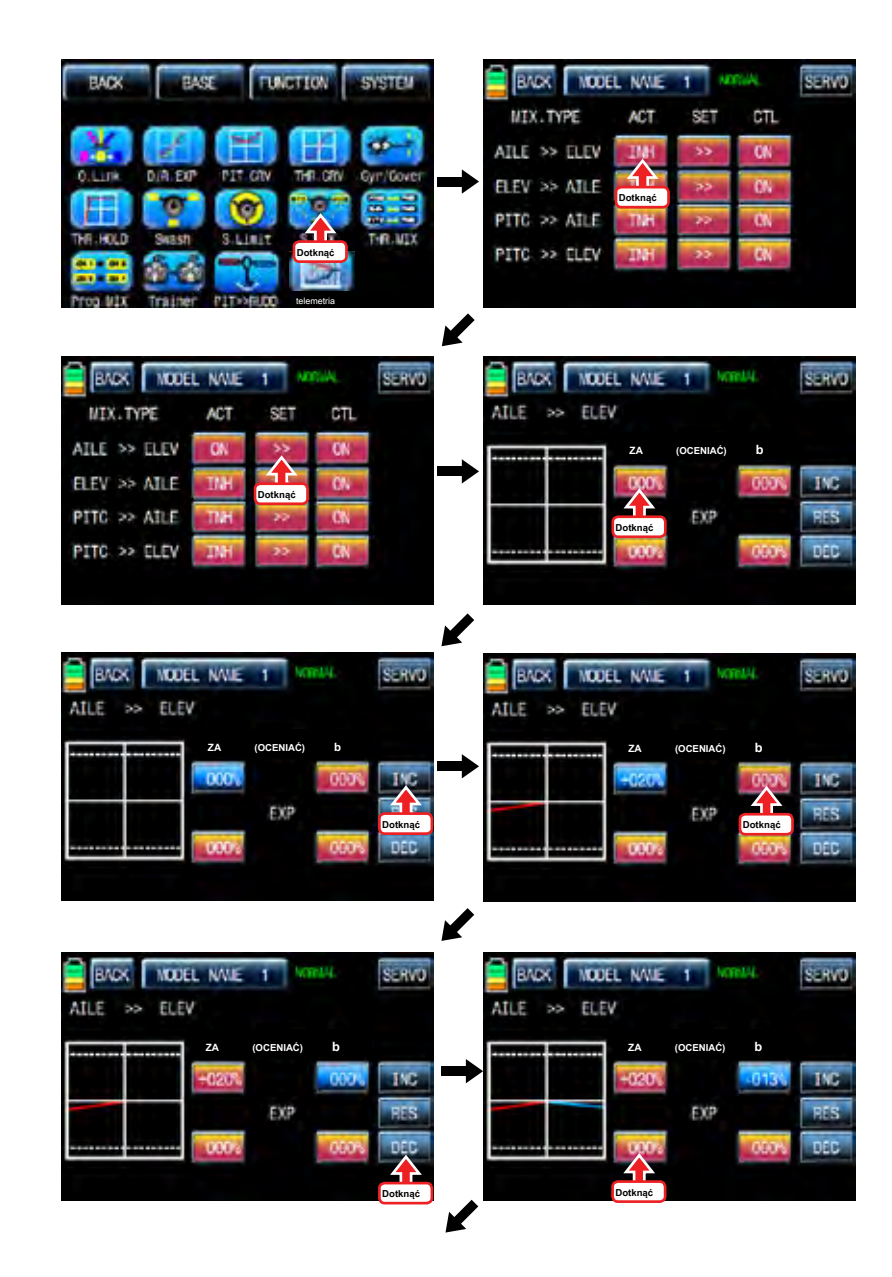

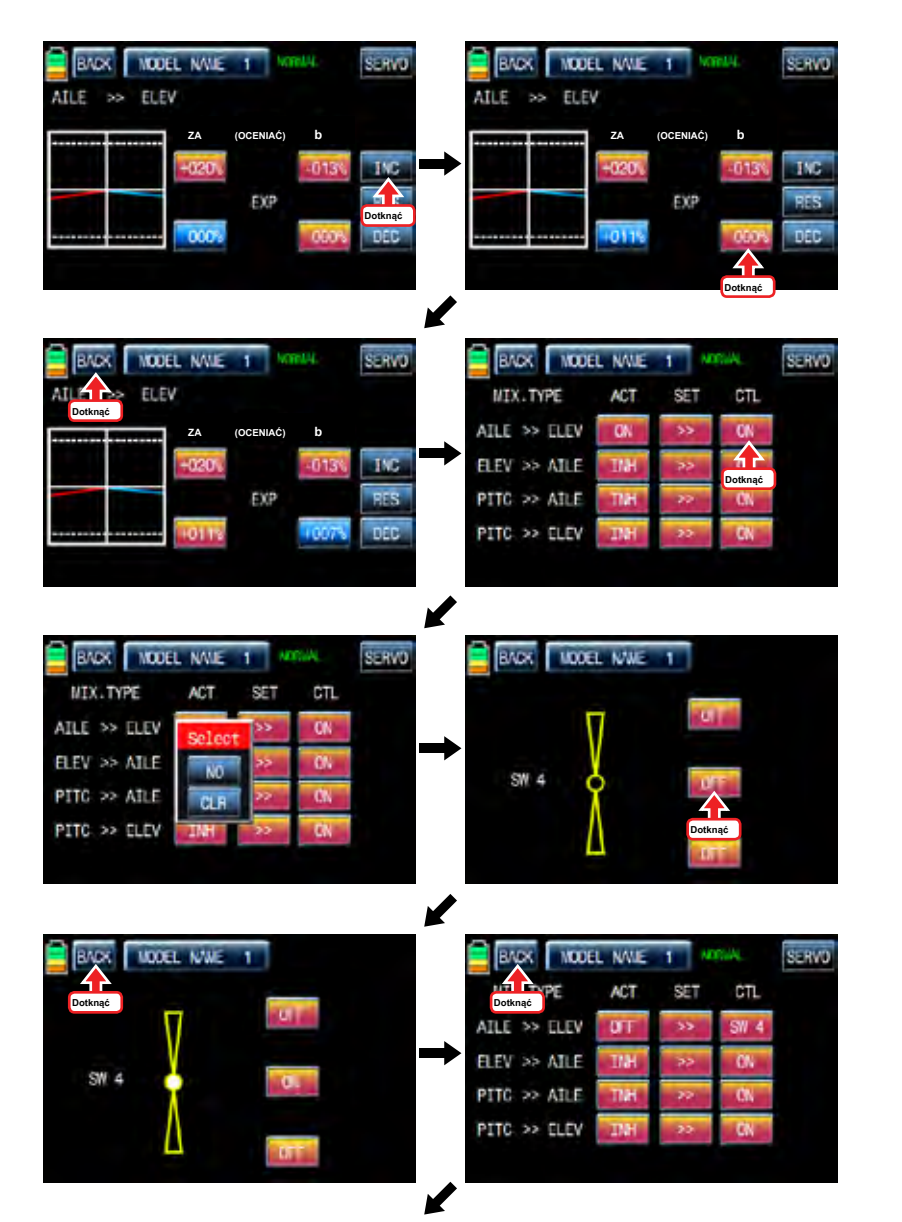

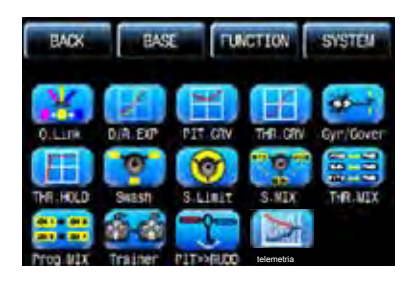

## 10. THR.MIX

Funkcja THR.MIX zapobiega próchnicy RPM kiedy podano wejścia boiska, aile and elev. Ta mieszanka przesuwa położenia przepustnicy ze sterowaniem mix utrzymania RPM. Ta funkcja może być regulowana dla każdego stanu Q.LINK i jest dostępne trzy typy (AILE >> THRO, ELEV >> THRO, RUDD >> THRO)

AILE >> THRO: To może zapobiegać próchnicy RPM i utrzymanie wysokości lotu helikoptera podczas kontroli lotki.

ELEV >> THRO: To może zapobiegać próchnicy RPM i utrzymanie wysokości lotu helikoptera podczas sterowania windy.

RUDD >> THRO: To może zapobiegać próchnicy RPM i utrzymanie wysokości lotu helikoptera, gdy odstęp ster jest zmieniana przez sterowanie sterem

Na stronie funkcję, ikona dotyk "THR.MIX" zadzwonić THR.MIX stronę konfiguracji. Dotknij ikonę "INH" w linii ACT, aby przełączyć na "ON" i dotknij ikony >> zadzwonić do strony konfiguracji mieszania. Dotknąć i aktywować wartości w lewo i prawo linii i ustawić wartość mieszania z "INC" i "DEC" przycisków. Zaprogramowane wartości są podane po lewej stronie wykresu. Można obserwować działanie serwomechanizmu dotykając ikonę "SERVO" w prawym górnym rogu. ikona dotknąć "BACK", aby powrócić do strony konfiguracji THR.MIX. Teraz trzeba ustawić funkcję CTL. Dotknij "On" ikonę, aby zadzwonić "Wybierz" wiadomość popup następnie przesunąć przełącznik z wyboru wtedy, że przełącznik jest oznaczony jako włącznik / wyłącznik, a następnie pojawi się kierunek strona konfiguracji przełącznika. Można wybrać ON lub OFF, dotykając ikony. Gdy przełącznik zostanie przeniesiona do kierunku, funkcja jest obsługiwana. Dotknij ikonę "Wstecz", aby powrócić do THR. Strona konfiguracji MIX następnie potwierdzić dane konfiguracyjne. Dotknąć "BACK" ikonę, aby powrócić do strony FUNCTION

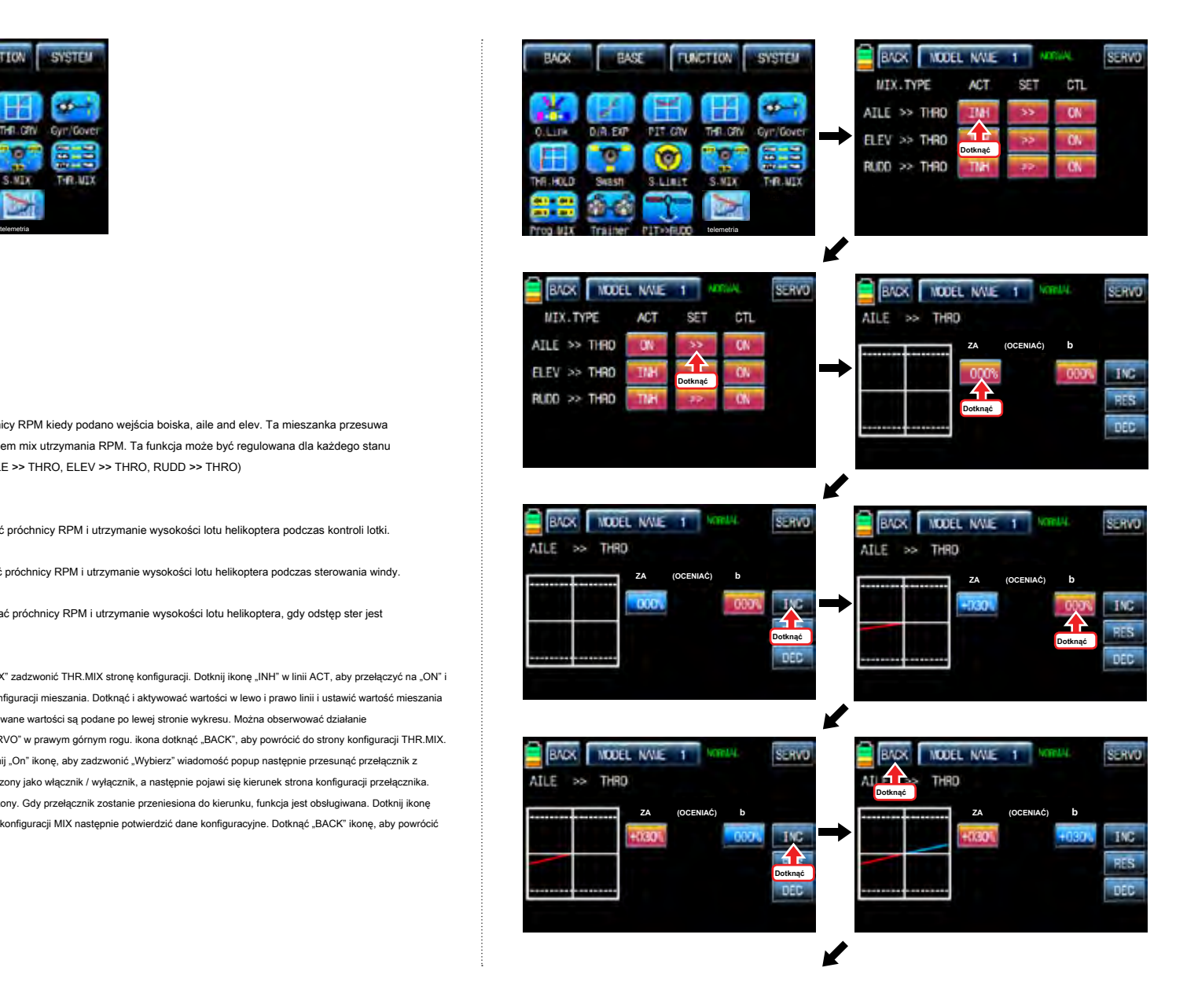

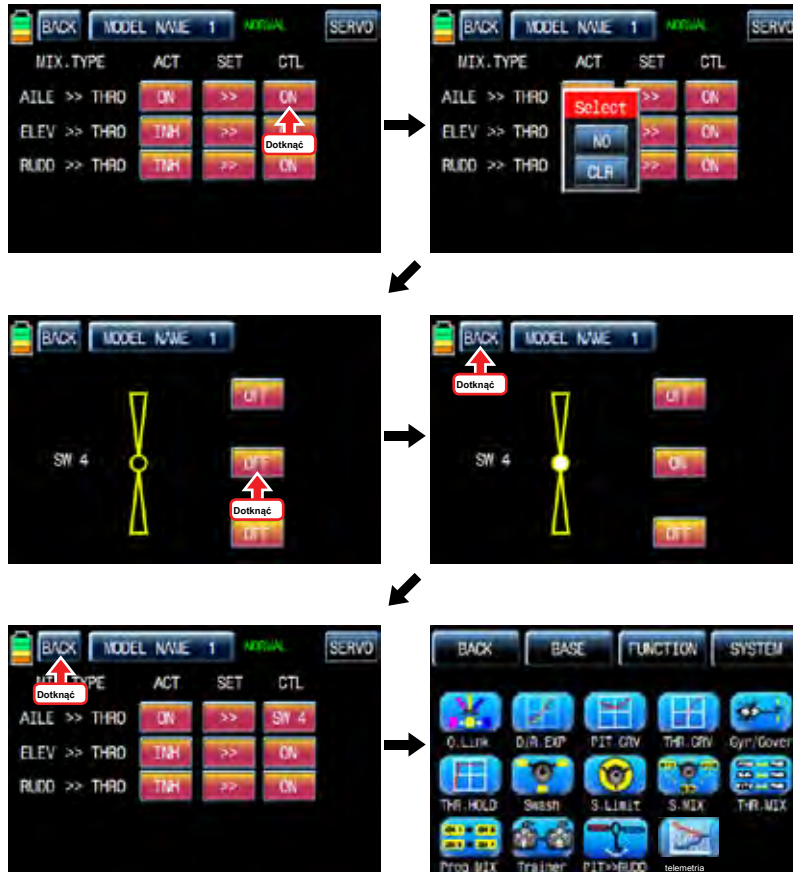

## 11. Prog.MIX

Funkcja Prog.MIX służy do mieszania różnych kanałów dla różnorodnych celów. Zalecamy korzystanie z tego samego "On" przełącznika z jednej Q.LINK. Można ustawić inną funkcję mieszania program dla każdego warunku Q.LINK.

8 MIXs są dostępne. Sposób mieszania wprowadzono tu podzielony typu 2, wkładka typu mieszania i rodzaju krzywą mieszania. 1 ~ 6 MIXs jest wkładka typu mieszanie i 7 ~ 9 Mieszanka jest krzywa typu mieszania. Sposób krzywa mieszania jest taka sama jak podziałka, konfiguracji krzywej gazu jak opisano powyżej,

## 11-1. Liner typ mieszania

Na stronie funkcje, dotknij ikone "Prog.MIX", aby wywołać strone prog.mix. Dotknij ikone "INH" w linij ACT, aby przełączyć na "ON" i "Brak" dotykowym zgodnie MST zadzwonić do mieszania stronę konfiguracji kanału. Dotknąć i aktywować ikonę "None" i wybrać żądany kanał master dotykając. Teraz, dotknąć i aktywować ikonę lewy "None", to dla kanału Slave i wybrać żadany kanał Slave dotykając. ikona dotknąć "BACK", aby powrócić do strony konfiguracji Prog.MIX. Dotknąć

> > ikona w linii SET zadzwonić program mieszający stronę konfiguracji. Teraz trzeba ustawić funkcję CTL.

### - konfiguracja CTL z wyłącznikiem

Dotknij ikonę "null" w linii CTL nazwać "Wybierz" wiadomość popup następnie przesunąć przełącznik z wyboru wtedy, że przełącznik jest oznaczony jako włącznik / wyłącznik, a następnie pojawi się kierunek strona konfiguracji przełącznika. Można wybrać ON lub OFF, dotykając ikony. Gdy przełącznik zostanie przeniesiona do kierunku, funkcja jest obsługiwana. ikona dotknąć "BACK", aby powrócić do strony konfiguracji Prog.MIX.

## - konfiguracja CTL kijem

Dotknij ikonę "SW6" w linii CTL nazwać "Wybierz" wiadomość popup następnie przesunąć drążek z wyboru wtedy, że kij jest oznaczony jako on / off kija, a następnie pojawi się strona konfiguracji kierunek kij. Przesuń drążek do pozycji, które można wygodnie dotrzeć, gdy kij osiągnąć tę pozycję, funkcja Prog.MIX jest wyłączony. Dotknij ikonę "ENT" w prawym dolnym rogu, a następnie wyznaczona pozycja jest oznaczona czerwonym lub niebieskim pasku na wykresie i wartości ustawionej pozycji wyświetlany jest w poz. Jeśli dotkniesz odwrócą się w wierszu "dir", cały setup jest odwrócona. Aby ustawić "ON" lub "OFF" na obu końcach kija zakresie pracy, dotknij ikonę "Single", aby przejść do "dual" wtedy funkcja Prog.MIX jest włączona lub wyłączona na obu końcach zakresu pracy kij. ikona dotknąć "BACK", aby powrócić do programu mieszania stronę konfiguracji.

Po skonfigurowaniu CTL, trzeba ustawić wartość operacji mieszania programu. Ponieważ kanał przepustnicy jest wyznaczony do kanału głównego, wartość operacji jest wyświetlany w A i B. Dotknij i aktywować wartości w kolorze niebieskim do ustaw wartość za pomocą przycisków "INC" i "DEC", wartość konfiguracji jest wyświetlany na wykresie. OFFSET X / Y można ustawić w taki sam sposób, a wartość konfiguracji jest wyświetlany jako dobrze.

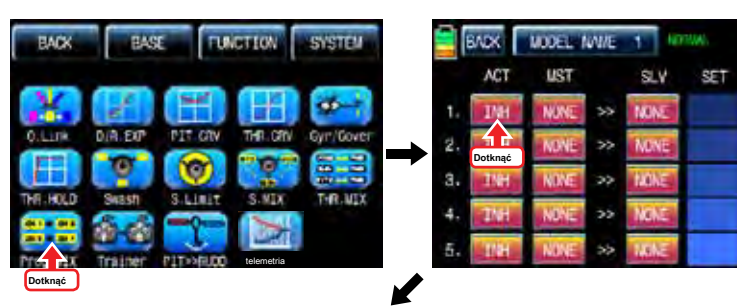

S1RVD

**NEXT** 

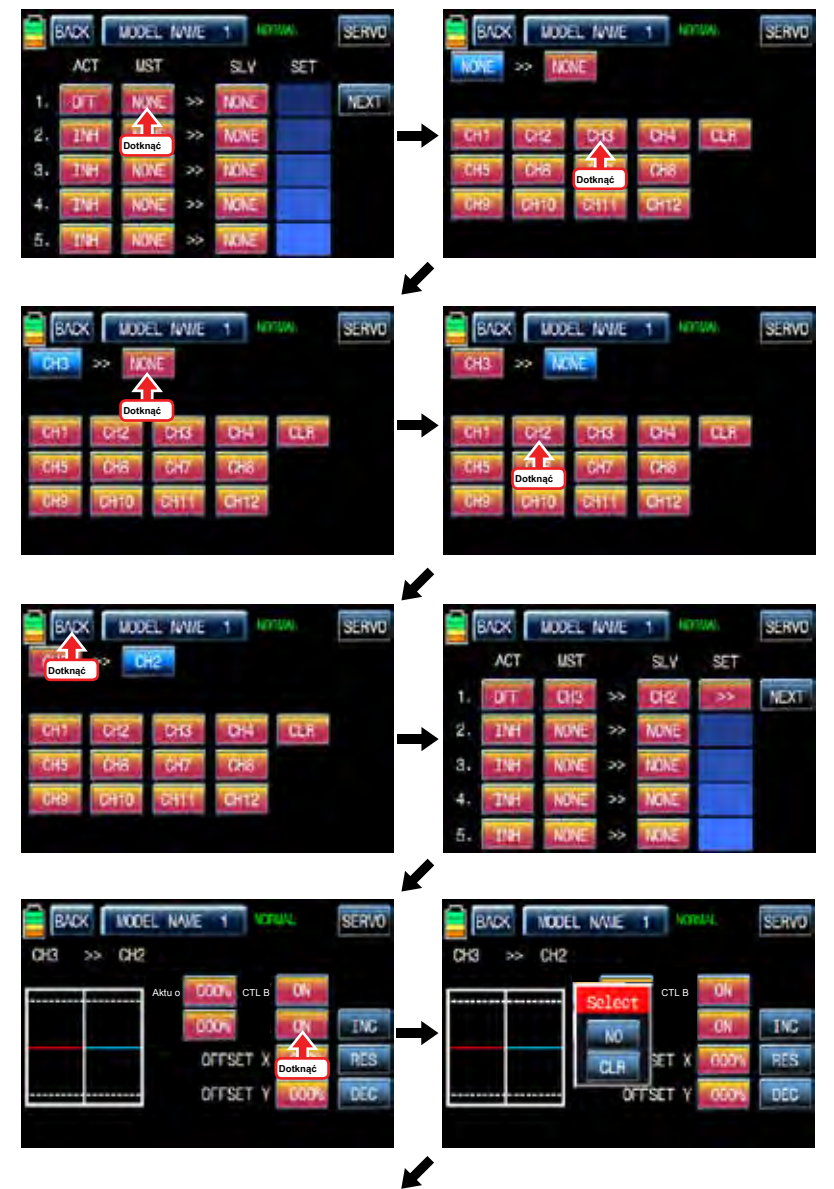

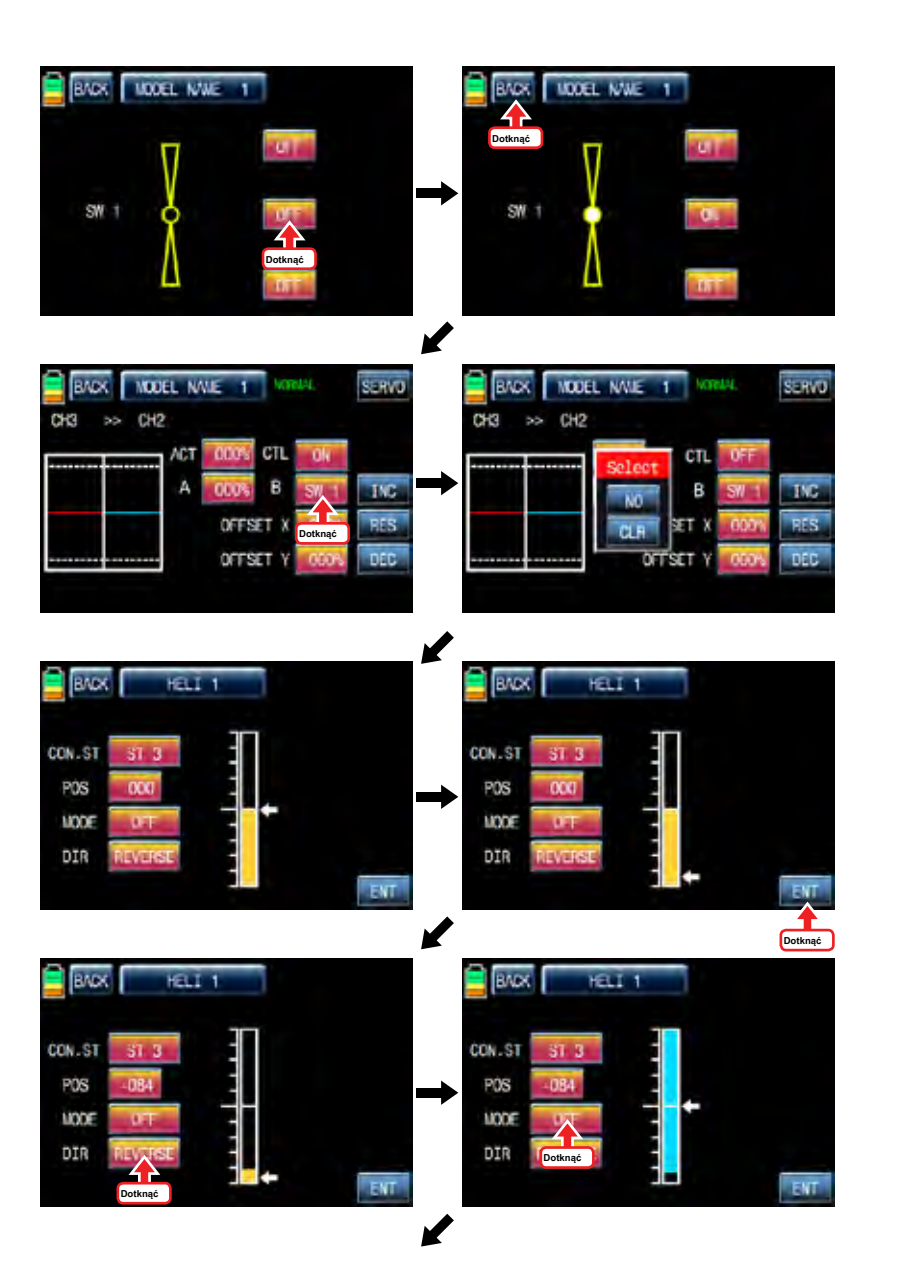

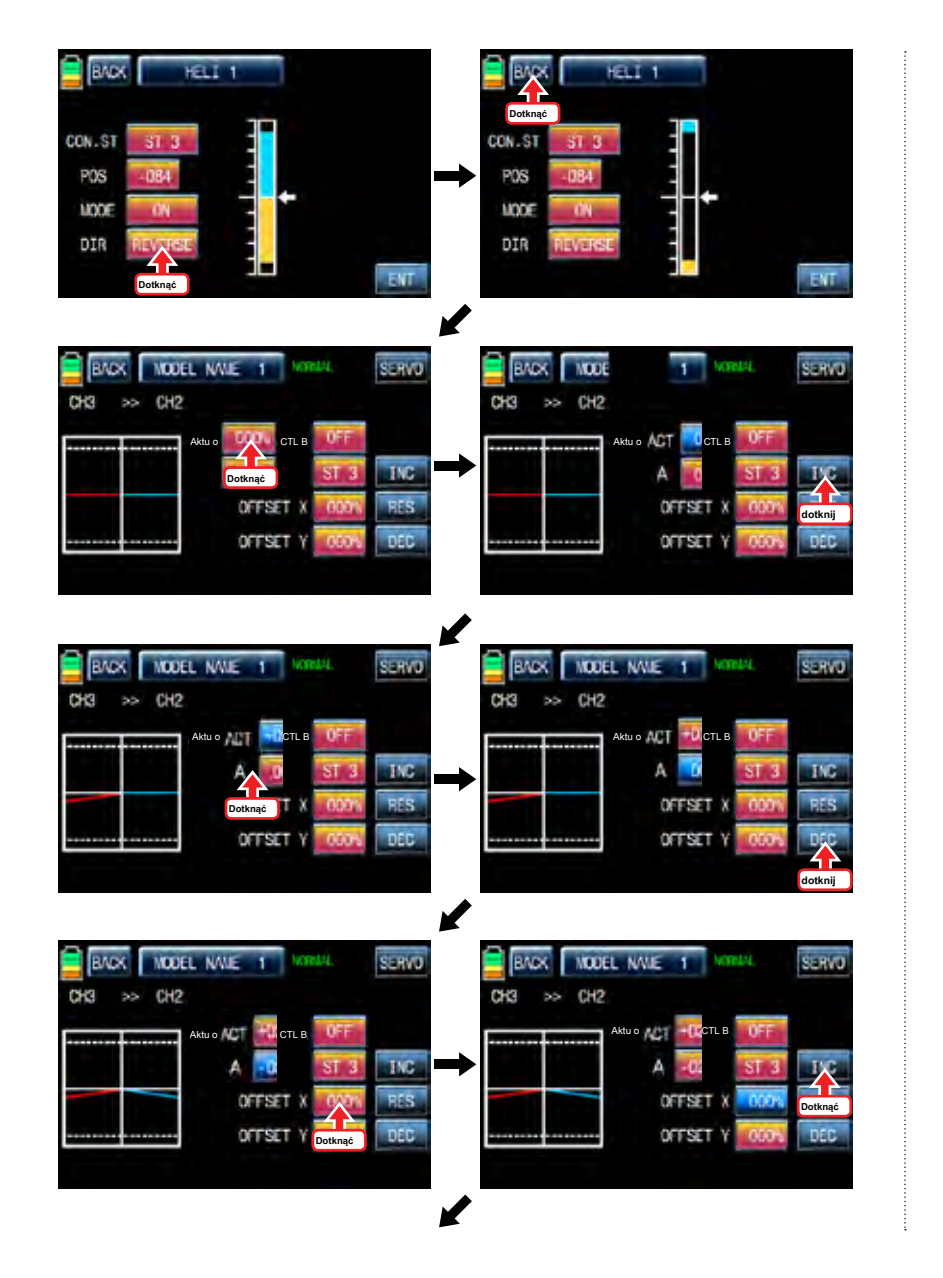

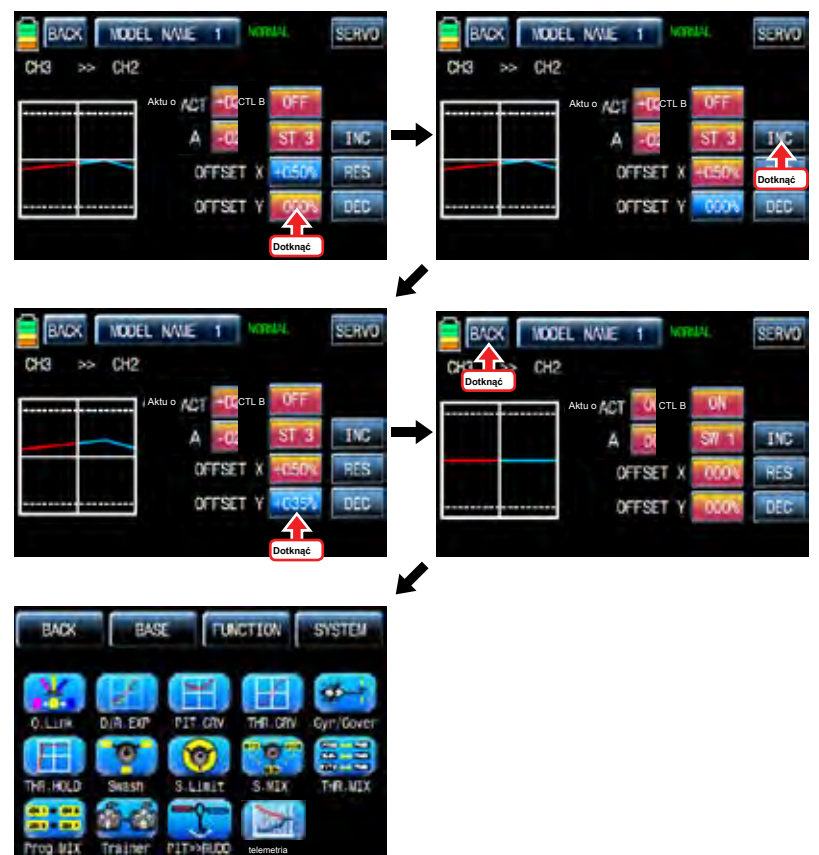

### 11-2. Krzywa typ mieszania

Na stronie prog.mix, dotknij ikonę "Next", aby zadzwonić do następnej strony i ikona dotknąć "INH" w przekroju linii No7 i ACT, aby przełączyć na "ON". Dotknąć "None" w linii MST aby uzyskać dostęp do strony wyboru kanału i dotyk i aktywować ikone "None", aby wybrać żadany kanał MST i SLV. Dotknij ikone "BACK", aby powrócić do strony prog.mix. ikona dotyk ">>" aby połączyć program mieszający stronę konfiguracji. Teraz trzeba ustawić funkcję CTL.

### - Konfiguracja CTL z wyłącznikiem

Dotknij "ON" ikonę w linii CTL nazwać "Wybierz" wiadomość popup następnie przesunąć przełącznik z wyboru wtedy, że przełącznik jest oznaczony jako włącznik / wyłącznik, a następnie pojawi się kierunek strona konfiguracji przełącznika. Można wybrać ON lub OFF, dotykając ikony. Gdy przełącznik zostanie przeniesiona do kierunku, funkcja jest obsługiwana. ikona dotknąć "BACK", aby powrócić do programu mieszania stronę konfiguracji.

### - Konfiguracja CTL kijem

Mając nadzieję, że można odwołać się do wyjaśnienia, jak wyjaśniono powyżej

Tutaj trzeba ustawić wartość pracy, "L" i punktów "H" są ustawione domyślnie i trzeba zaznaczyć 5 punktów miedzy "L" i "H" na wykresie, a następnie dopasować krzywą pracy z "DEC" "INC" oś X i oś Y przyciski. Dotknąć "ST OFF" ikonę, aby przełączyć się na "ST ON" a następnie na wykresie pojawia się niebieska linia. Przesuń przełącznik wyznaczony lub trzymać, aby umieścić linię w żadanym położeniu nastepnie dotknąć ikone "ENT" w prawym dolnym rogu. Teraz nowy punkt jest zaznaczony na wykresie. Można ustawić pięć punktów w korzystnej sytuacji.

Dotknij ikonę "PITT >> Rudd" na stronie funkcji zadzwonić stronę konfiguracji PIT >> Rudd. Trzeba zaznaczyć punkt na wykresie, a następnie dopasować krzywą pracy z "DEC", "INC", oś X i Y-osiowych przycisków. Dotknąć "ST OFF" ikonę, aby przełączyć się na "ST ON" a następnie na wykresie pojawia się linia skoku. Przesuń drążek przepustnicy i umieścić linię w żądanym położeniu pomiędzy punktem "L" i "H", a następnie dotknąć ikonę "ENT" w prawym dolnym rogu. Teraz nowy punkt jest zaznaczony na wykresie. Dotknąć ST ON", aby przełączyć się na«ST OFF»i zakończyć konfigurację punktową. Teraz dotknąć "DEC" lub przycisk "INC", aby wybrać punkt i dotykowy oś X lub Y-oś do aktywacji, a następnie dotknij przycisku DEC"lub«INC», aby dopasować krzywą pracy.

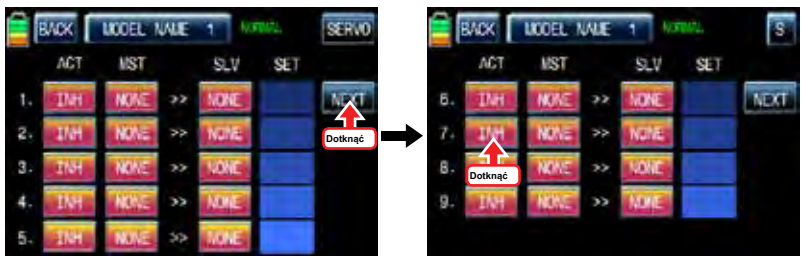

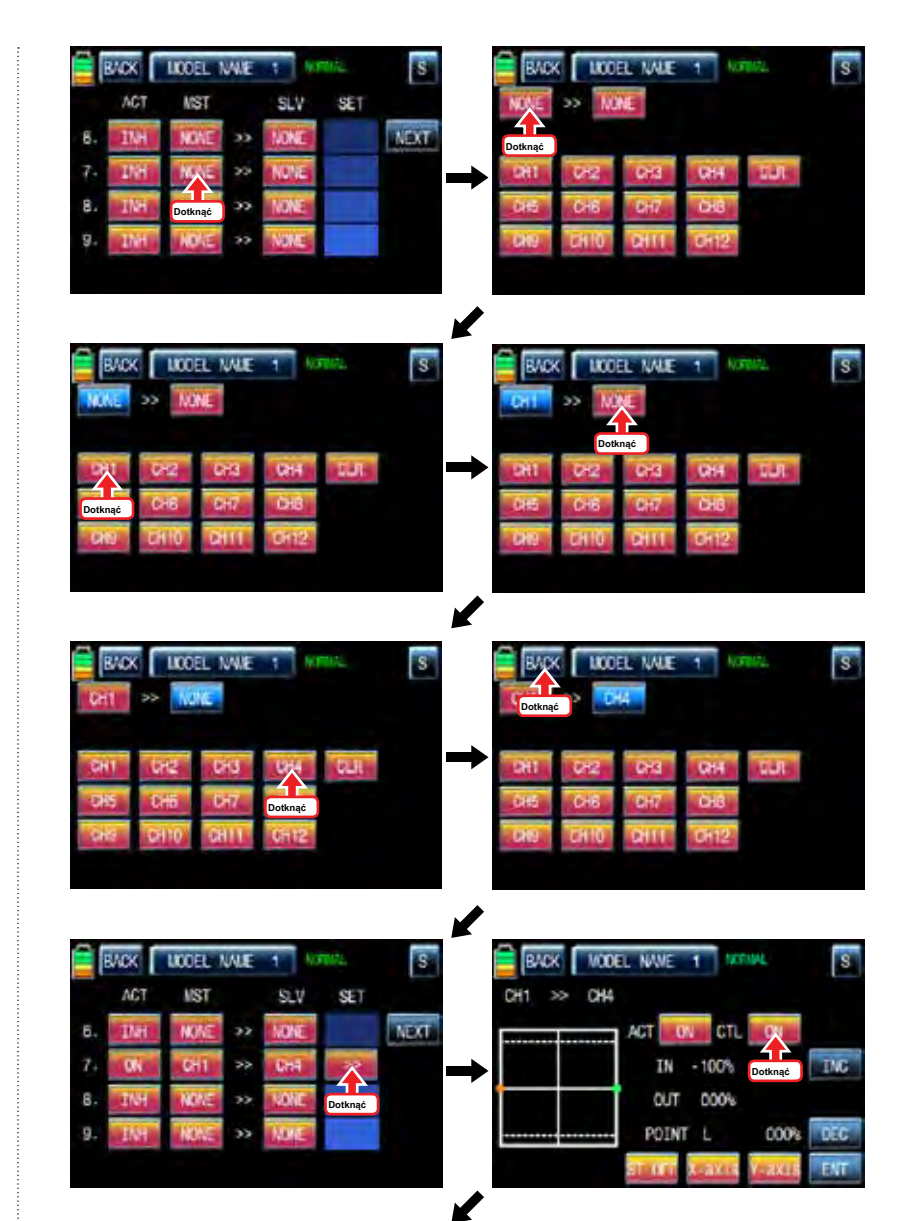

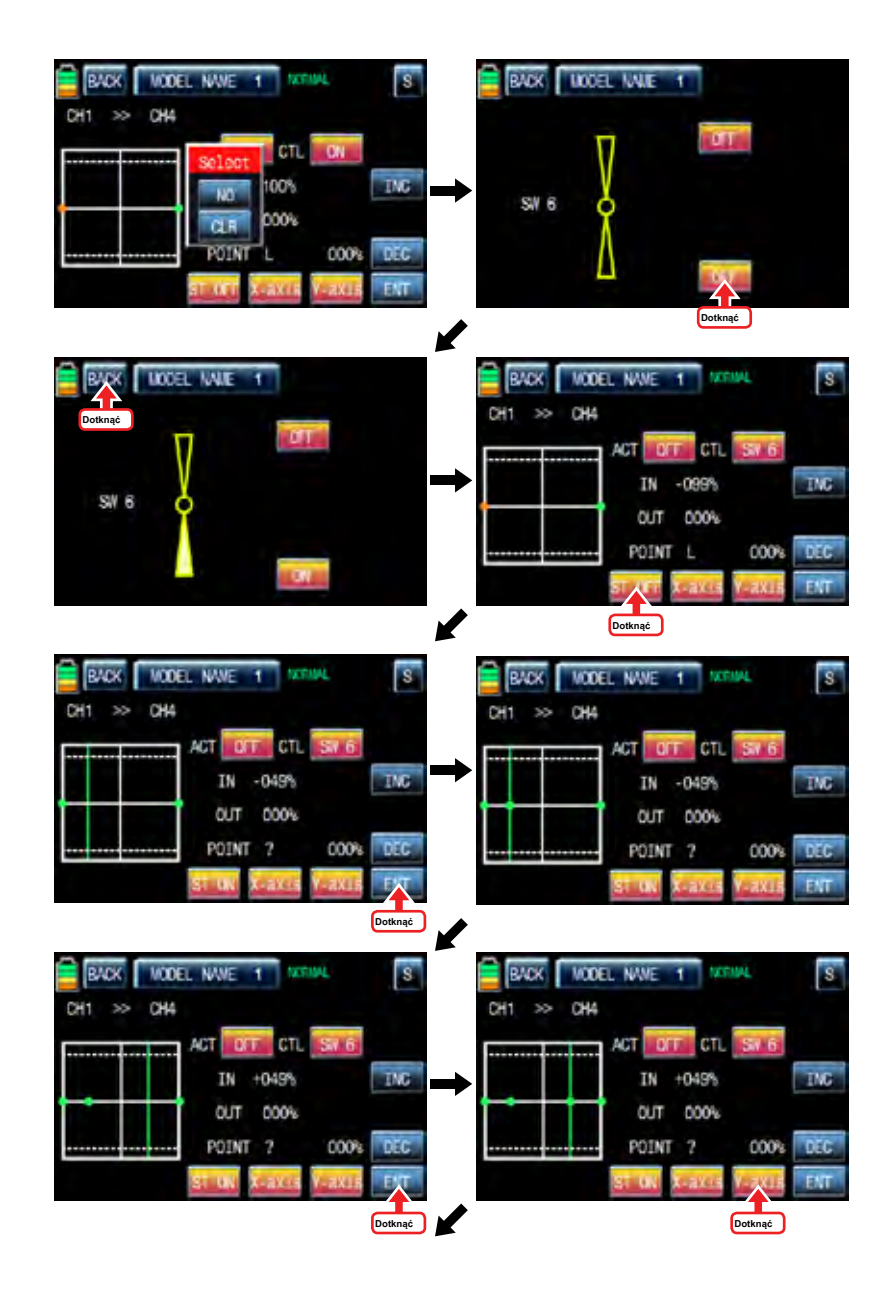

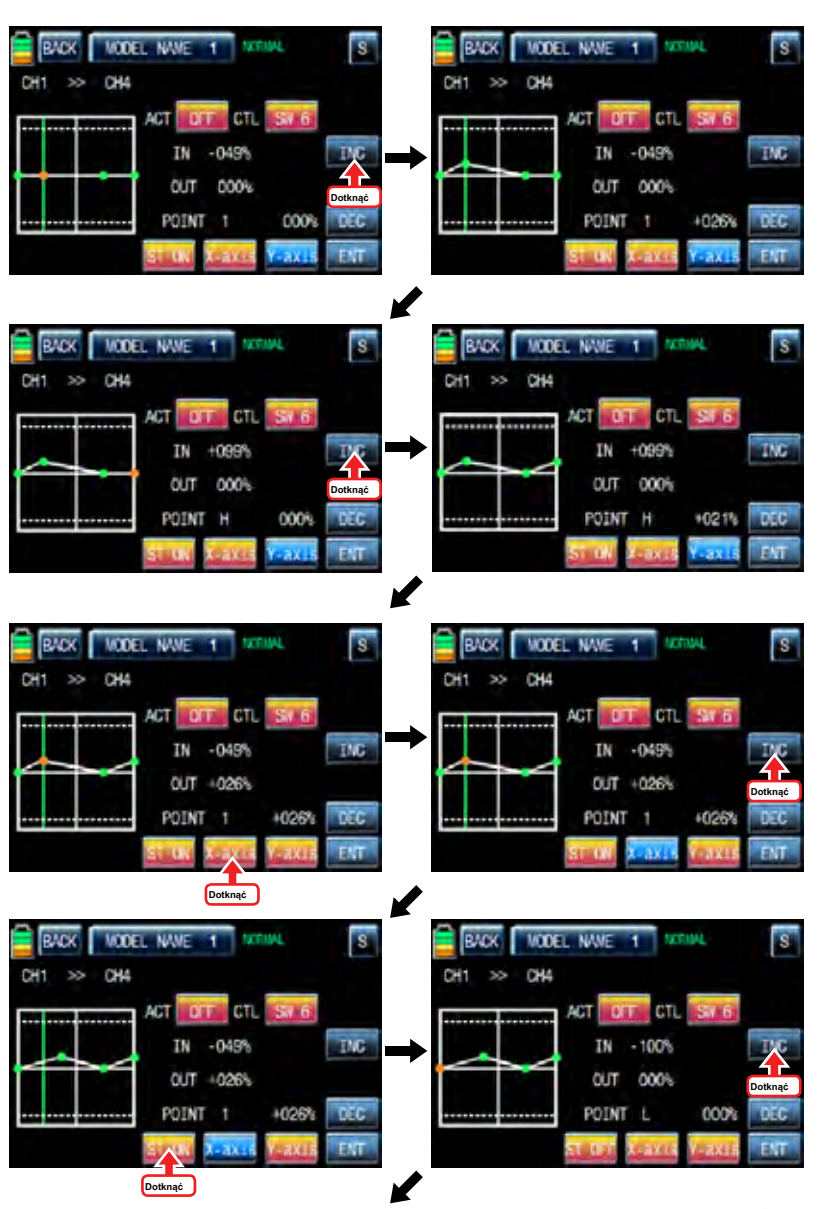

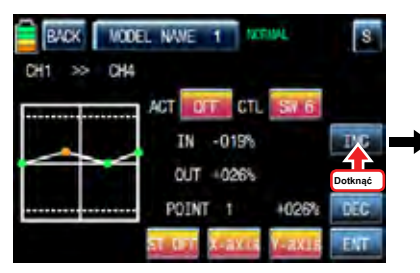

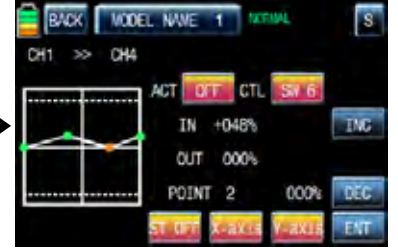

12. trener (helikopter, samolot, Gilder)

MZ-12 wyposażony jest w programowalną funkcję trenera. Dwa nadajniki muszą być podłączone do sieci bezprzewodowej lub opcjonalnego kodu DSC. Funkcja ta umożliwia instruktor wybrać, które funkcje i kanały mają być stosowane do celów szkoleniowych.

Na stronie funkcję, dotknij ikonę "trener", aby zadzwonić do strony konfiguracji trener. Wartość domyślna, uczyć, jest ustawiony we wszystkich kanałach, co oznacza, że ten nadajnik jest nadajnik nauczyciela. Jeśli dotknięcie ikony TEACH jest włączony do ucznia.

Przypisany żądany kanał do nadajnika Uczniów dotykając ikonę "nauczyć", aby przełączyć się uczeń i ikony dotykowym "null" w linii CTL nazwać "Wybierz" wiadomość popup. Przesuń przełącznik z wyboru wtedy, że przełącznik jest wyznaczony jako włącznik / wyłącznik, ale zaleca się stosowanie przełącznika S8 jako trener. Gdy pojawi się strona konfiguracji kierunek przełącznik, można wybrać opcję ON lub OFF, dotykając ikony. Gdy przełącznik zostanie przeniesiona do kierunku, funkcja jest obsługiwana. Teraz trzeba wiązać nadajnik nauczyciela i nadajnik ucznia. Włącz nadajnik ucznia i ikoną odbiornika i dotyku "OFF" w linii wiążą się przełączyć na ON to ten nadajnik jest związany z nadajnikiem źrenicy. Nadajnik uczeń może kontrolować kanały tylko wtedy, gdy przełącznik znajduje się trener. Można wybrać typ trenera przez dotyk wartość w linii typu.

- RF: nadajniki nauczyciel i uczeń są połączone bezprzewodowo

- DSC T P. Gdy nadajniki i źrenica nauczyciela są połączone opcjonalny kod DSC Nadajnik nauczyciela powinno być ustawione na T, a nadajnik DSC źrenica należy ustawić DSC S

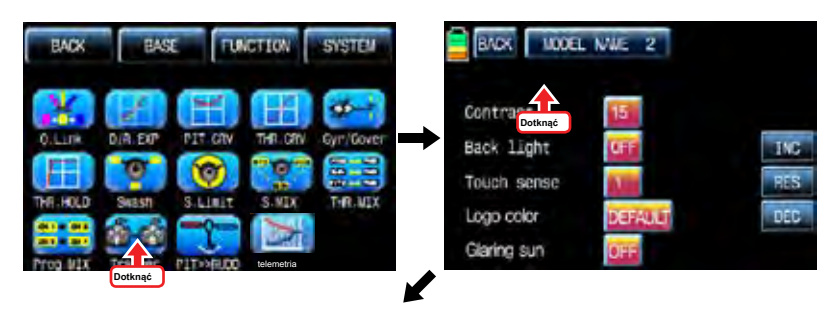

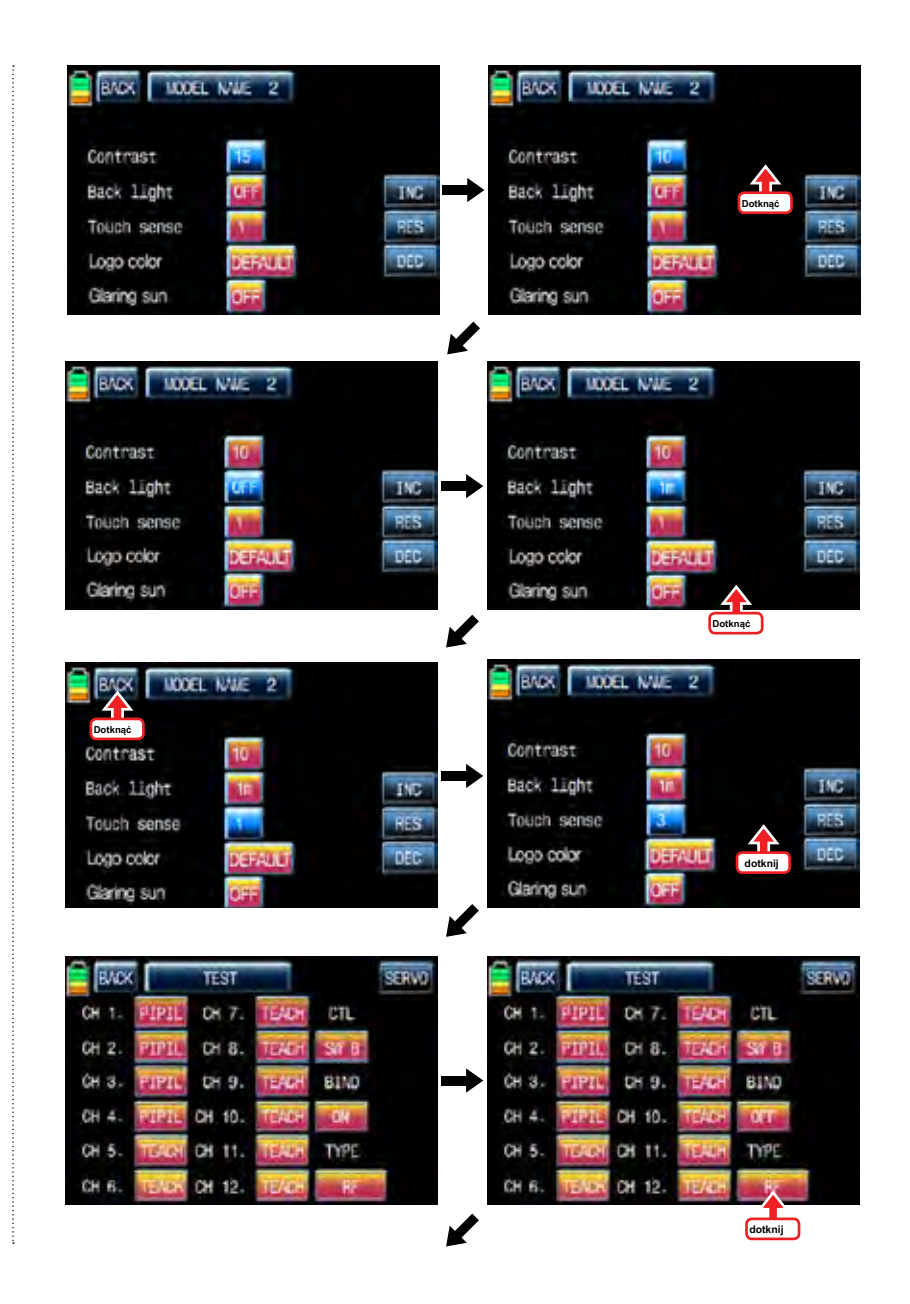

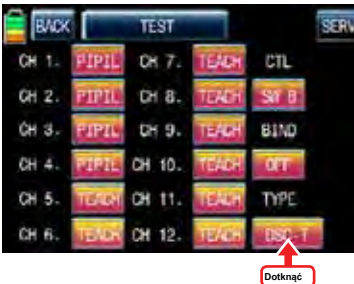

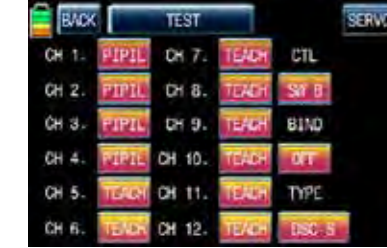

13. PIT >> RUDD

Funkcja ta służy do skorygowania niezamierzony ruch steru podczas lotu śmigłowca. Nie jest konieczne, kiedy skorzystać z pozycji blokady żyroskopu

Dotknij ikonę "PITT >> Rudd" na stronie funkcji zadzwonić stronę konfiguracji PIT >> Rudd. Trzeba zaznaczyć punkt na wykresie, a następnie dopasować krzywą pracy z "DEC", "INC", oś X i Y-osiowych przycisków. Dotknąć "ST OFF" ikonę, aby przełączyć się na "ST ON" a następnie na wykresie pojawia się linia skoku. Przesuń drążek przepustnicy i umieścić linię w żądanym położeniu pomiędzy punktem "L" i "H", a następnie dotknąć ikonę "ENT" w prawym dolnym rogu. Teraz nowy punkt jest zaznaczony na wykresie. Przesuwając pasek boiskowy drążku przepustnicy, należy zamocować pasek w żądanym położeniu pomiędzy L i punktu H. Teraz, dotknij ikonę "ENT" w prawym dolnym rogu, a następnie pojawi się nowy punkt. Można ustawić pięć punktów w korzystnej sytuacji.

Trzeba zaznaczyć punkt na wykresie, a następnie dopasować krzywą pracy z "DEC", "INC", oś X i Y-osiowych przycisków. Dotknąć "ST OFF", aby zmienić na "ST ON" a następnie na wykresie pojawia się linia położenia przepustnicy. Przesuń drążek przepustnicy i umieścić linię w żądanym położeniu pomiędzy punktem "L" i "H", a następnie dotknąć ikonę "ENT" w prawym dolnym rogu. Teraz nowy punkt jest zaznaczony na wykresie. Można zaznaczyć pięć punktów pomiędzy punktem "L" i "H" w taki sam sposób. Dotknąć ST ON", aby przełączyć się na«ST OFF»i zakończyć konfigurację punktową. Teraz dotknąć "DEC" lub przycisk "INC", aby wybrać punkt i dotykowy oś X lub Y-oś do aktywacji, a następnie dotknij przycisku DEC"lub«INC», aby dopasować krzywą pracy. Włącz ustawionym przełączniku Q.LINK następnie można regulować krzywą działanie każdego Q.LINK również.

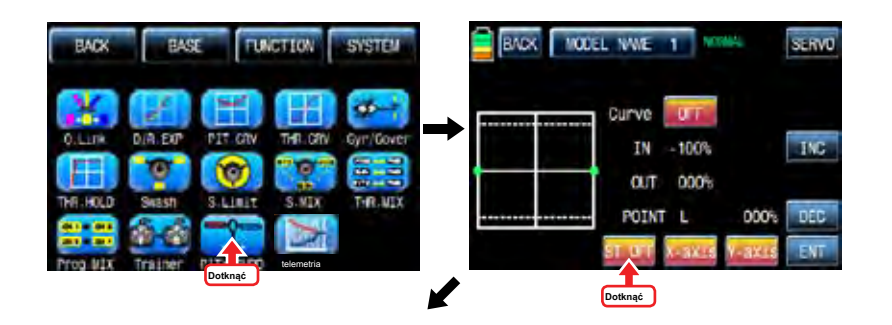

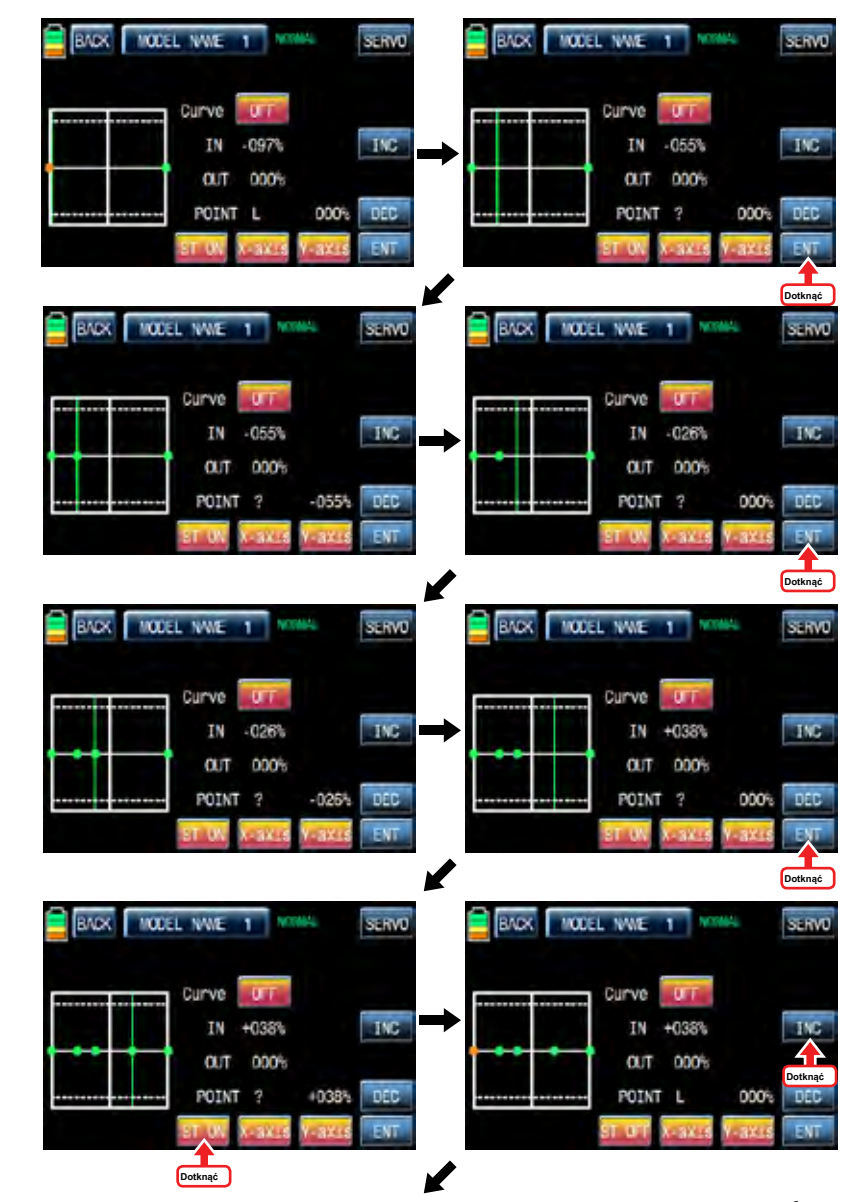

*Graupner* 57 **6427** 51

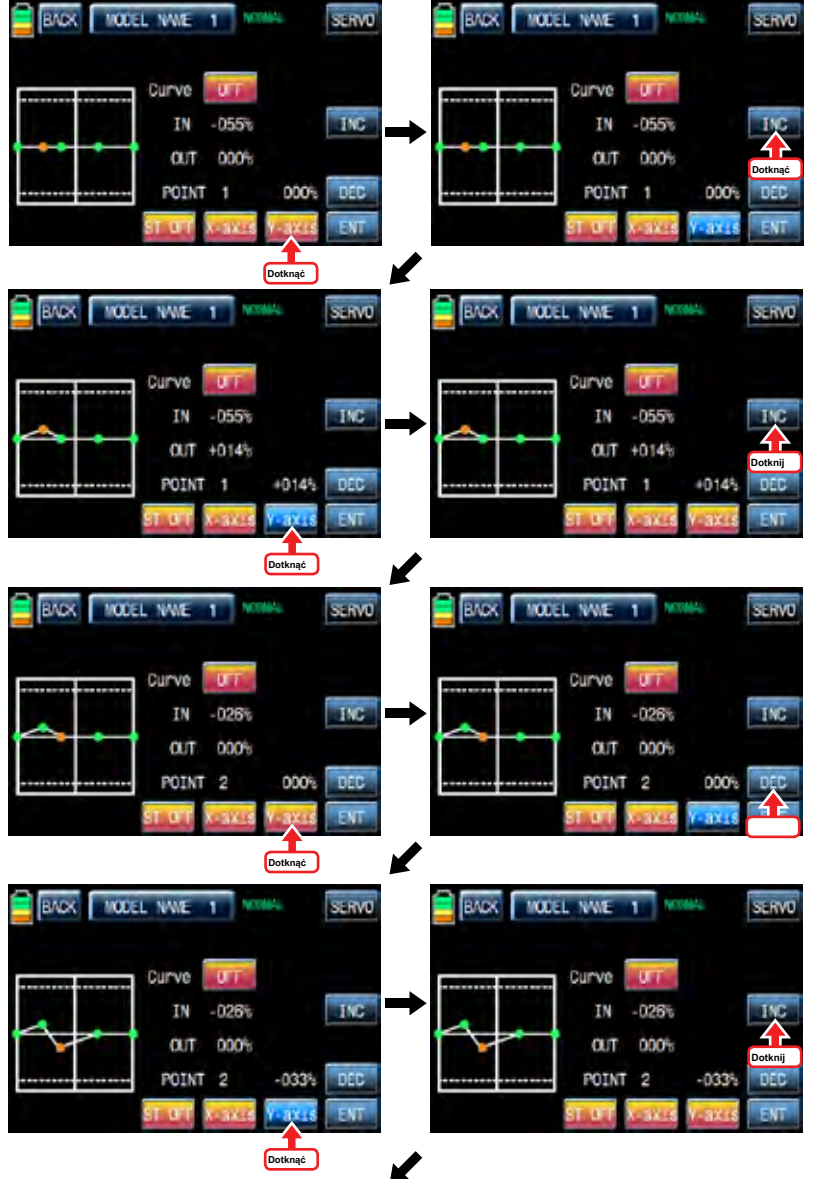

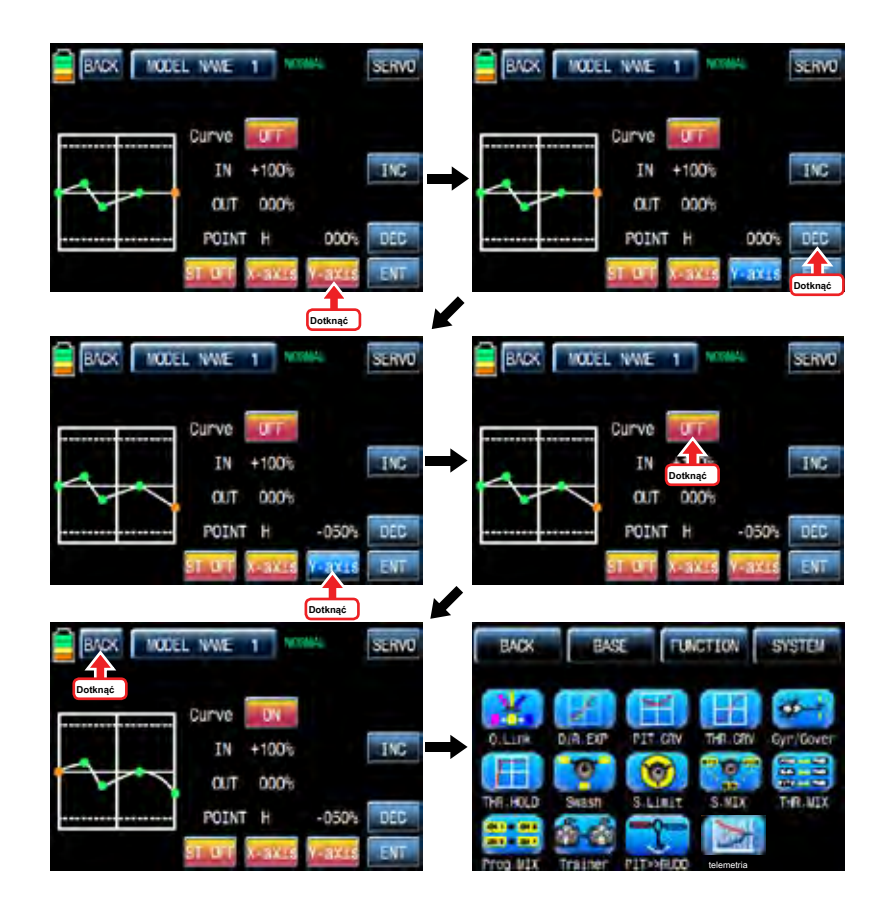

### 14. Telemetria

Jest on używany do wykonywania konfiguracji programowania i sprawdzić hott funkcje telemetryczne. Dotknij ikonę "telemetryczne", aby wywołać stronę telemetrii. Można zaprogramować 5 typów "RX SELECT", następnie "Ustawienia i dane widoku" "SENSOR SELECT", "RF Wyświetl stan" i "VOCIE trigger".

## 14-1. RX SELECT

jest stosowany do wyboru odbiornika, które przekazują dane telemetryczne MZ-12 po 2 odbiorniki są związane MZ-12. Każdy z czujników telemetrycznych, powinien być podłączony do wybranego odbiornika. RX1" jest ustawiony w RX wybrać wiersz jako domyślny i «RX1» i «RX2» może być przełącznik dotykając.

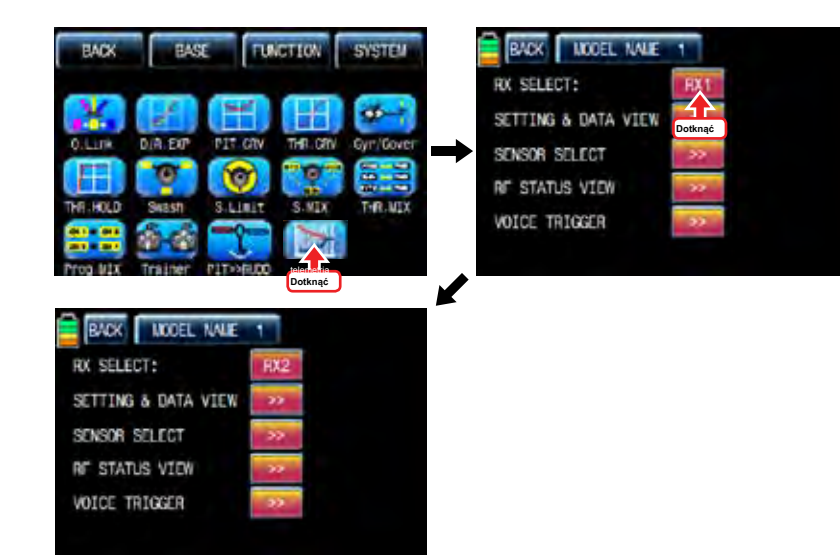

## 14-2. USTAWIENIA & Data View

Jest on używany do programowania lub sprawdzić dane telemetryczne odbiornika telemetrii i czujnikami. Tylko wtedy, gdy nadajnik i odbiornik są zobowiązane, Funkcja Ustawienie i widok danych jest aktywna. Dotknij ">>" ikona na stronie konfiguracji telemetrii nazywać "RX widoku danych" Strona konfiguracji

#### - RX przeglądać dane

Możesz sprawdzić dane telemetryczne odbiornika na tej stronie. Dotknij ikonę "ENT", aby uzyskać dostęp do następnej funkcji, strona "RX SERVO".

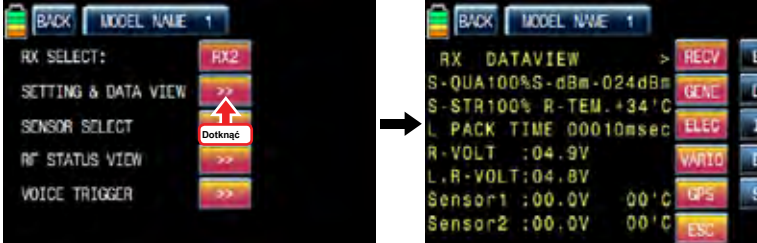

### - RERWONAPEDY

Funkcje serwo, "do tyłu", "centrum" "TRIM","limitach"ograniczenia + i «okres», może być programowany przez odbiornik, gdy siłownik jest połączony do każdego kanału odbiornika. Na stronie "RX" Widok danych, dotknij ikonę "ENT", aby wywołać stronę SERVO RX. Można przesunąć kursor ">" do innych kategorii z przycisku INC i wybrać kategorie, którą chcesz zaprogramować. Po podjęciu decyzji żądaną kategorię, dotknij "SET", aby aktywować ikonę na czerwono i ustaw wartość za pomocą przycisków INC i DEC.

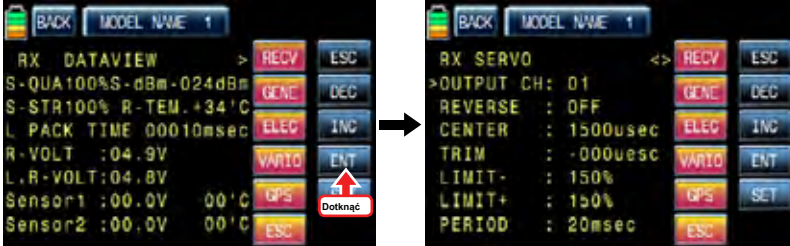

### • Wyjście CH

z kanału odbiornika jest zaprogramowany na linii wyjściowej CH. Dotknąć "SET" ikonę, aby uaktywnić wartość w czerwone i wybrać żądany kanał za pomocą przycisków INC i DEC. ponownie dotykowy ikona "SET", aby wyłączyć wartość i dotknij przycisk INC, aby przesunąć kursor do "tyłu".

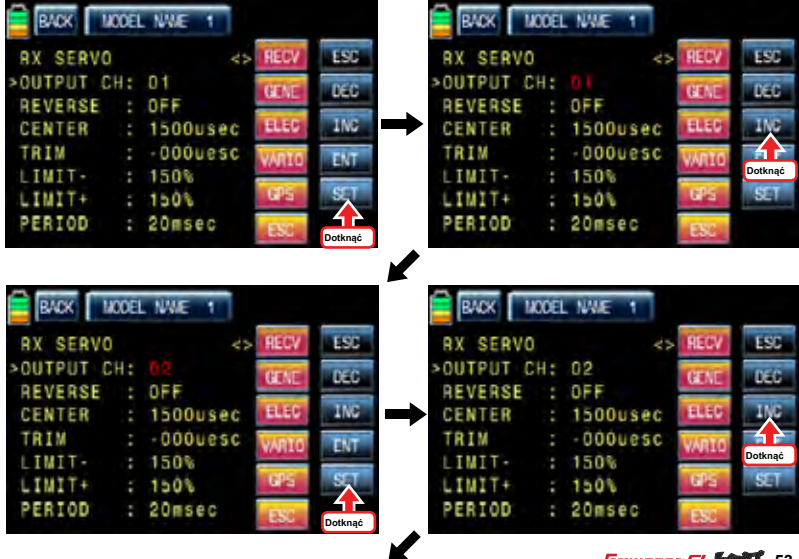

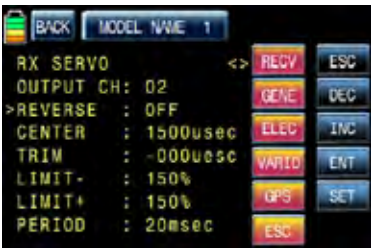

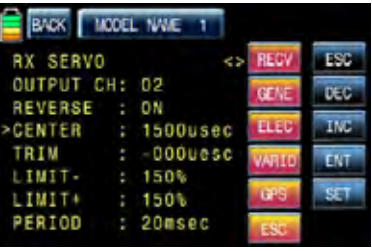

### • CENTRUM

Jest on stosowany, aby ustawić pozycję "Centrum" z siłownikiem.

Dotknąć "SET" ikonę, aby uaktywnić wartość w kolorze czerwonym. Przesuń i przytrzymaj drążek przepustnicy do żądanej pozycji do centrum servo i dotyku "SET" ikona wtedy, że pozycja jest przypisany do centrum servo i pojawi się odpowiednia wartość. Dotknij przycisku INC, aby przesunąć kursor do "Reverse"

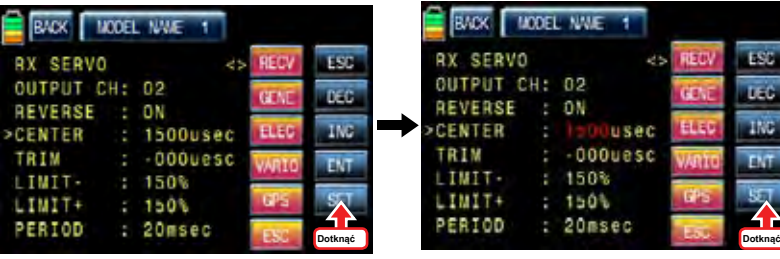

ESS DEC

ENT

STT

٥V

٥¥

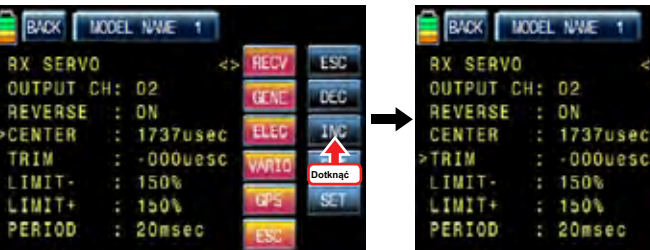

## • REWERS

Jest on stosowany do odwrócenia działania pojedynczego serwomechanizmu. Dotknąć "SET", aby aktywować ikonę "OFF" w kolorze czerwonym i dotknąć INC i DEC przyciski, aby przełączyć się na "ON". ponownie dotykowy ikona "SET", aby wyłączyć wartość i dotyk INC przyciski, aby przesunąć kursor do "centrum".

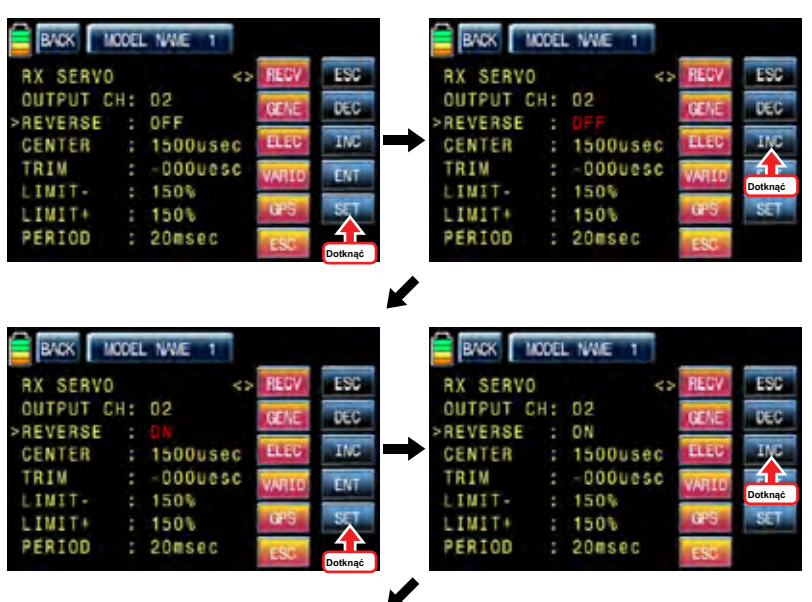

• TRYM

CENTER

LIMIT-

LIMIT+

PERIOD

TRIM

### • Limit -, +

Jest on używany do ustawienia serwomechanizmu w pozycii "Trim".

ikona dotyk "SET", a następnie wartości od centrum i wykończenia są aktywowane na czerwono. Dostosuj wartości stan z INC i DEC przyciski i ikony dotykowym "SET" ponownie, aby wyłączyć te wartość. Dotknij przycisku INC, aby przesunąć kursor do "granica -"

UWAGA: Gdy wartość TRIM jest regulowana, wartość domyślna centrum, 1500usec, jest automatycznie ustawiany i wykończenia wartość konfiguracja jest dodawany do 1500usec.

BACK | MODEL NAVE 1 **RADK** MODEL NWE 1 ESS **RX SERVO RX SERVO** ës **REC** OUTPUT CH: 02 OUTPUT CH: 02 DEC **CEN** REVERSE  $\pm 0$ N  $: 0N$ **REVERSE ELEC** INC : 1737usec CENTER CENTER TRIM  $: 000$ uesc >TRIM **ENT** LIMIT- $: 150%$ LIMIT- $: 150%$ LIMIT+  $: 150%$ LIMIT+  $: 1.01$ PERIOD  $: 20$ msec PERIOD  $: 20$ msec **Dotknąć** MODEL NAIE 1 21.OK **LST RX SERVO** OUTPUT CH: 02  $180$ (FT) **REVERSE**  $: 0$  M

**Dotknąć**

M

**TMC** 

 $m\tau$ 

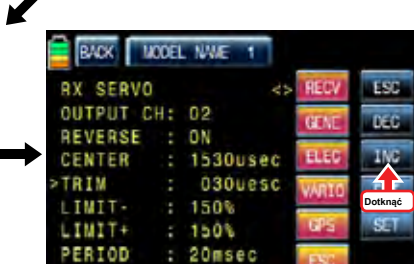

**Dotknąć**

**Lear** 

**TEC** 

(FD)

**ELE** 

usec

uesc

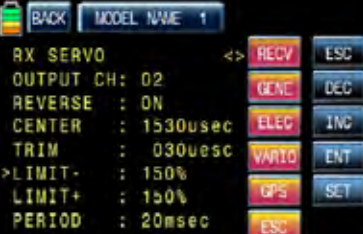

usec

uesc

 $: 150%$ 

 $: 1.001$ 

 $: 20$ msec

Funkcja umożliwia regulację maksymalnej kwoty ruchu serwomechanizmu dla +, - kierunek. Nawet domyślna wartość wynosi 150%, kwota podróż jest ograniczona do 100%, który jest zaprogramowany na SERVO EPA nadajnika więc 100% Przedział ~ 150% nie może zostać zaprogramowany i na 100% zasięg może być zaprogramowany tylko w "limitach". Tylko jeśli SERVO EPA nadajnika jest ustawiony na "150%", można ustawić poniżej 150% w wartości limitach. Dotknąć "SET" ikonę, aby uaktywnić wartość w czerwone i ustaw wartość za pomocą przycisków INC i DEC. ponownie dotykowy ikona "SET", aby wyłączyć wartość i dotknij przycisk INC, aby przesunąć kursor na "okres".

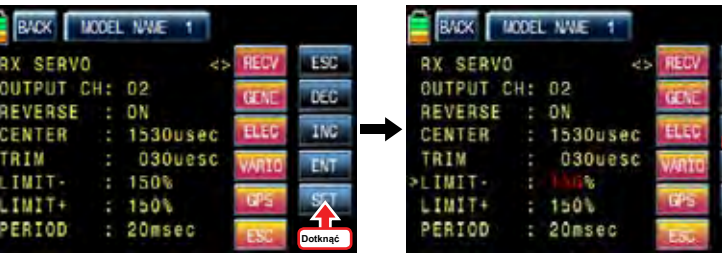

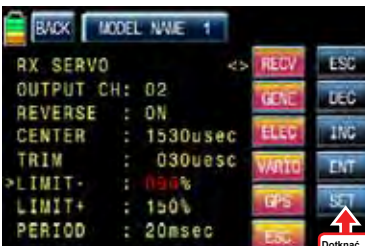

MODEL NAME

 $\therefore$  ON

 $: 090%$ 

 $: 150k$ 

 $: 20$ msec

 $: 1530$ usec  $: 030$ uesc

**B** CX

CENTER

**LIMIT+** 

PERIOD

TRIM LIMIT-

**RX SERVO** OUTPUT CH: 02 REVERSE

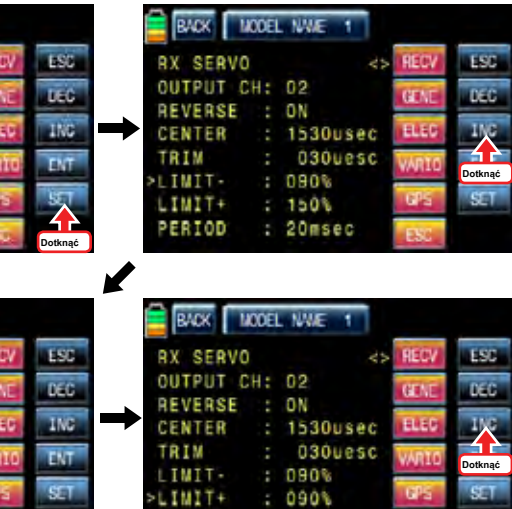

 $: 20$ msec

PERIOD

**Dotknąć**

m

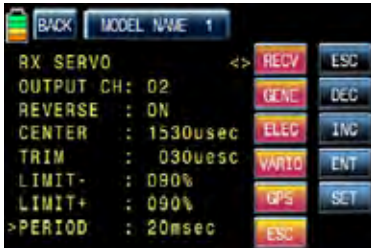

### • KROPKA

Służy do ustawienia prędkości sygnału wyjściowego odbiornika.

Dotknąć "SET", aby aktywować ikonę wartość domyślną, 20msec, w kolorze czerwonym i ustaw wartość 10msec z INC i DEC przyciski. ponownie dotykowy ikona "SET", aby wyłączyć przycisk wartość i dotknij ENT zadzwonić strona setup "RX fail safe"

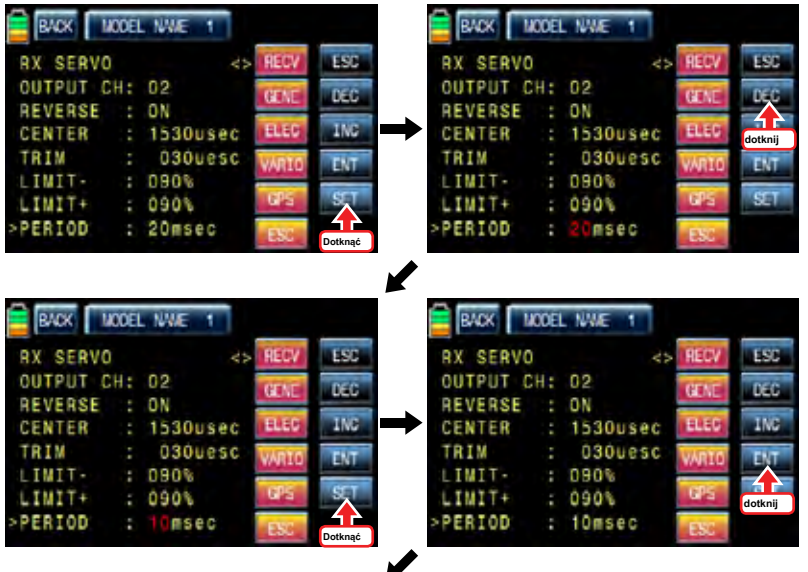

BADK MODEL NAME 1 **RX FAIL SAFE ESC** zs. **REC** OUTPUT CH: 01 ers.  $r_{c}$ CH: 01 INPUT ELE **IMC**  $: 40LD$ MODE F.S.POS. : 1500usec **EMT** DELAY  $0.75sec$  $ST$ FAIL SAFE ALL: NO gre POSITION : 1107usec

# - RX fail safe

## • Wyjście CH / CH WEJŚCIE

można zmieniać i regulować kanałów nadajnika, który jest połączony z odbiornikiem za pomocą "Wyjście CH" i "WEJŚCIE CH". Odbiornik CH1, 2, 3, 4, 5, 6 są połączone z tymi samymi kanałami z nadajnika jako domyślny i może zmieniać połączenie kanałów z odbiornika i nadajnika. Od WYJŚCIE CH ulega zmianie jeśli wejście CH uległaby zmianie, zalecamy byś zmienić wejście CH.

Dotknij przycisku INC, aby przesunąć kursor na ikonę "Wejście CH" i dotyku "SET", aby uaktywnić wartość w czerwonym następnie wybrać kanał, który ma zostać podłączony do "Output CH" z INC i DEC przyciski. ponownie dotykowy ikona "SET", aby wyłączyć te wartość. Dotknij przycisku INC, aby przesunąć kursor do "mode"

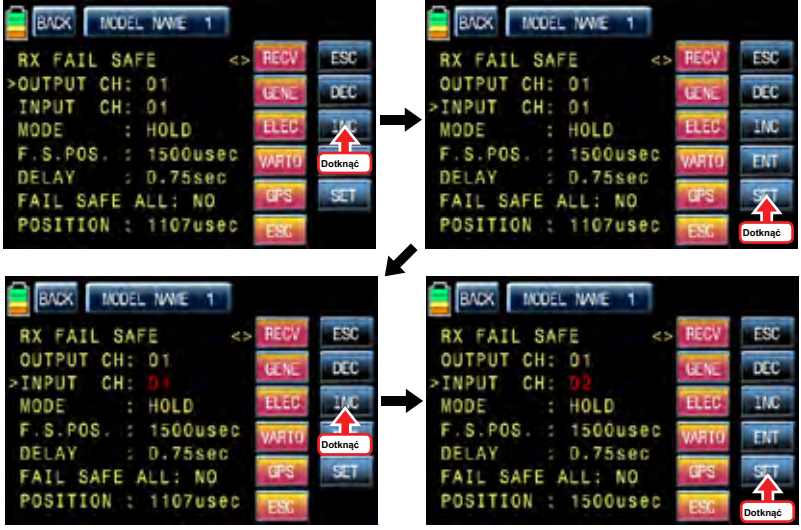

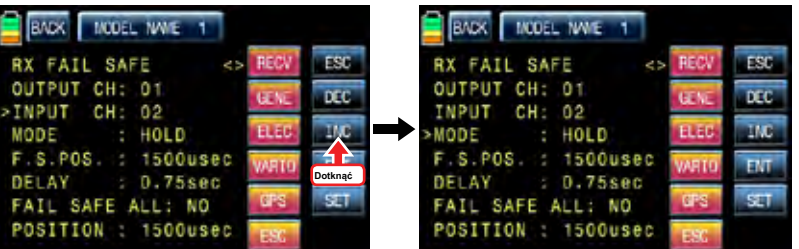

#### BADK MODEL NAME 1 **RX FAIL SAFE** ESC z. OUTPUT CH: 01 er.  $\overline{DC}$ INPUT CH: 02 **TAC** : FAI SAFE **ELEC** MODE >F.S.POS. : 1500usec  $E/T$  $: 0.75sec$ **DELAY SET** FAIL SAFE ALL: NO **CFR** POSITION : 1500usec

## • TRYB

Jest on stosowany, aby wybrać typ failsafe. "HOLD" jest w zasadzie ustawione we wszystkich kanałach. Dotknąć "SET" ikonę, aby uaktywnić wartość w czerwonym następnie można wybrać HOLD lub OFF lub FAIL SAFE z INC i DEC przyciski. Po wybraniu jednej z ładowni, OFF i bezpieczny w razie awarii, dotknij "SET" ikonę ponownie, aby wyłączyć tę wartość. Przycisk dotykowy INC, aby przesunąć kursor do "FSPOS"

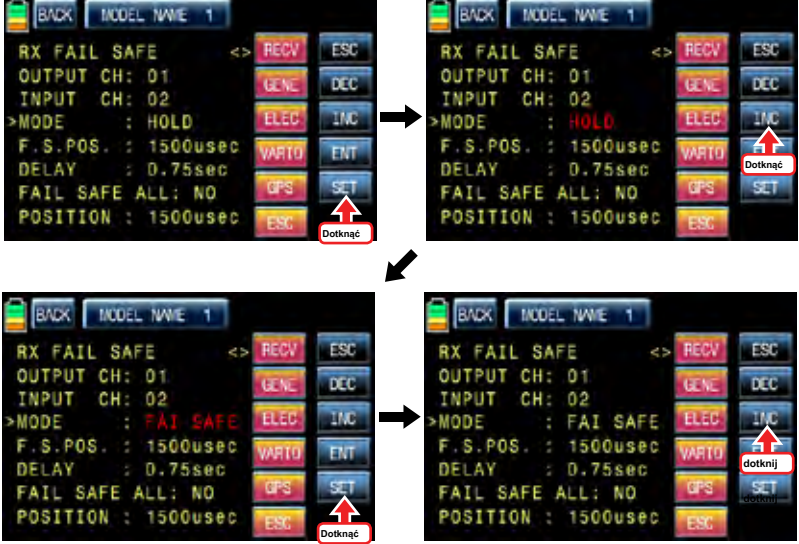

✔

## • FSPOS

Jest on używany do zadecydować pozycję serwomechanizmu, gdy funkcja Fail Safe jest aktywna. Dotknąć "SET" ikonę, aby uaktywnić wartość w czerwone i ustaw wartość za pomocą przycisków INC i DEC. ponownie dotykowy ikona "SET", aby wyłączyć tę wartość. Dotknij przycisku INC, aby przesunąć kursor do "opóźnienie"

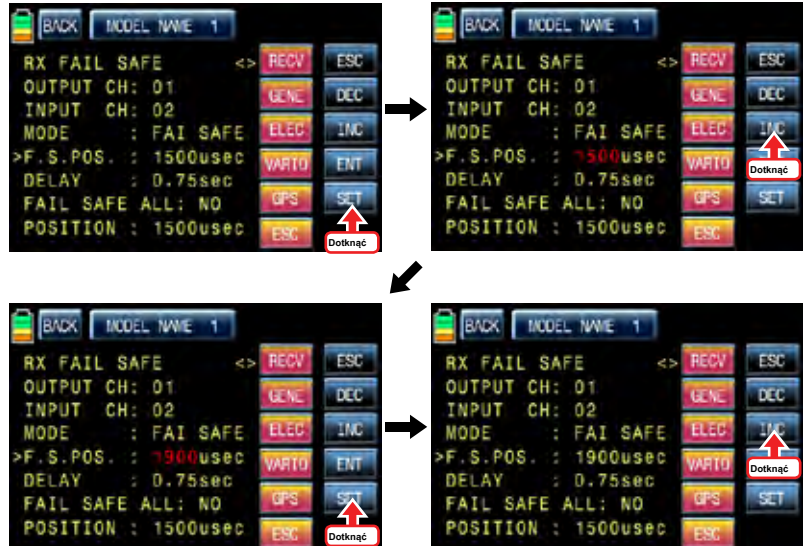

✔

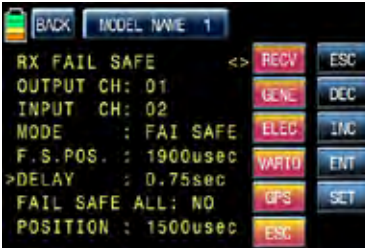

• OPÓŹNIENIE

Służy do ustawienia opóźnienia czasowego. Failsafe opóźni się po raz setup. Dotknąć "SET" ikonę, aby uaktywnić wartość w czerwone i ustaw wartość za pomocą przycisków INC i DEC. ponownie dotykowy ikona "SET", aby wyłączyć tę wartość. Dotknij przycisku INC, aby przesunąć kursor do "fail safe all.

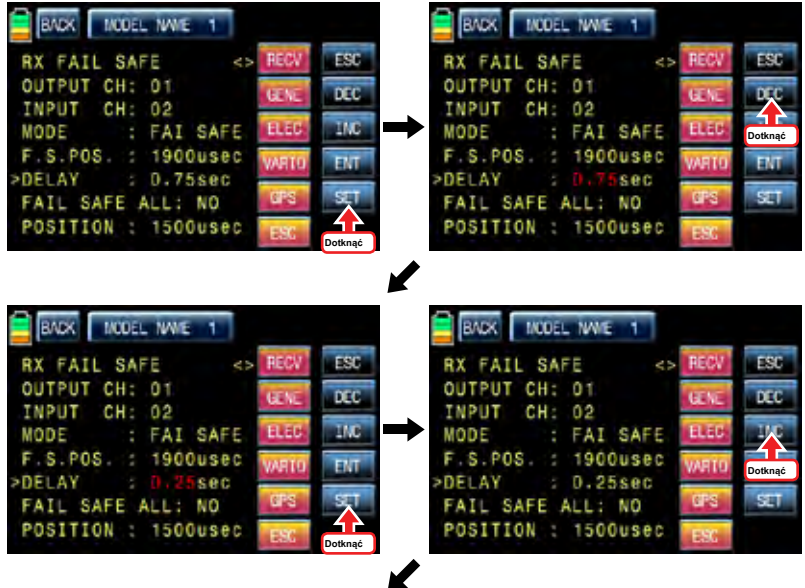

BADK MODEL NAVE 1 ESC RX FAIL SAFE e s **RF** OUTPUT CH: 01 GEN  $\overline{DC}$  $CH: 02$ INPUT **BLU IMC** : FAI SAFE MODE F.S.POS. : 1900usec **FMT** DELAY  $10.25sec$ SET. **CFS** >FAIL SAFE ALL: NO POSITION : 1500usec

### • FAIL SAFE ALL

Funkcja ta pozwala na to wszystko failsafe pozycja dla każdego kanału można ustawić w czasie, bez użycia funkcji FSPOS. Zauważ, że tryb wszystkich kanałów powinna być ustawiona na FAIL SAFE. Dotknąć "SET" ikonę, aby uaktywnić wartość, NO, w kolorze czerwonym i przesunąć i przytrzymać drążek przepustnicy do żądanej pozycji do pozycji roboczej fail safe. ikona dotyk "SET", a następnie, że pozycja jest przypisany do fail safe stanowiska pracy i odpowiednia wartość jest wyświetlana w linii FSPOS. Siłownik, który jest połączony z odbiornikiem jest prowadzony do położenia ustawionego odporne na uszkodzenia, gdy nadajnik jest wyłączony przycisk dotykowy INC, aby przesunąć do pozycji "Pozycja"

## • POZYCJA

można sprawdzić zasięg działania z kijem nadajnika, który jest połączony z "Wejście CH". Dotknij ikonę "ENT" po prawej stronie, aby uzyskać dostęp do następnej strony, "RX mieszalniku".

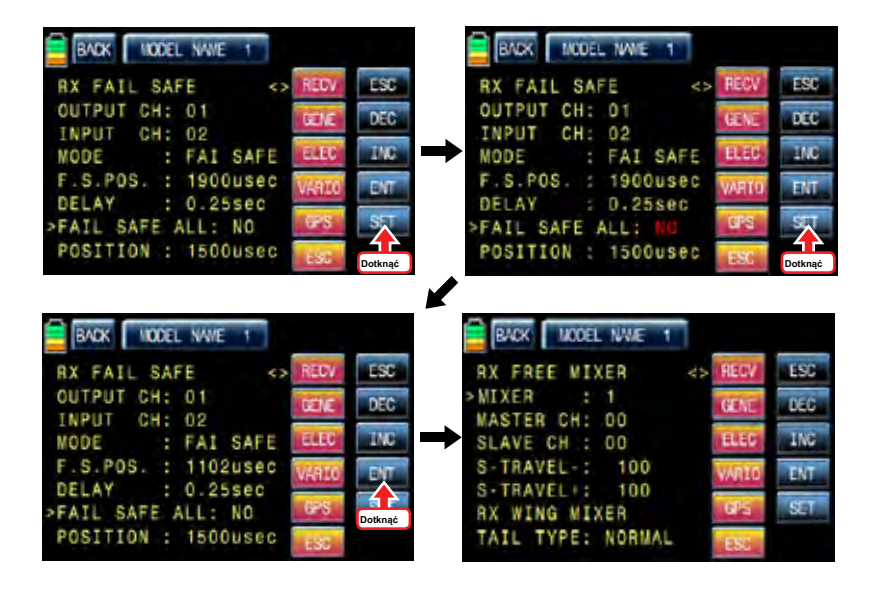

### - RX mieszalniku

S-TRAVEL : 100

S-TRAVEL+: 100

**AX WING MIXER** TAIL TYPE: NORMAL

Funkcja ta służy do skorygowania niezamierzonemu ruchowi samolotu podczas lotu przez zmieszanie kanału głównego i kanału podrzędnego.

#### • MIKSER

Można zdecydować liczbę MIXER, który chcesz ustawić. Dotknąć "SET" ikonę, aby uaktywnić wartość w kolorze czerwonym i wybierz numer miksera z INC i DEC przyciski. ponownie dotykowy ikona "SET", aby wyłączyć tę wartość. Dotknij przycisku INC, aby przesunąć kursor do "Master CH"

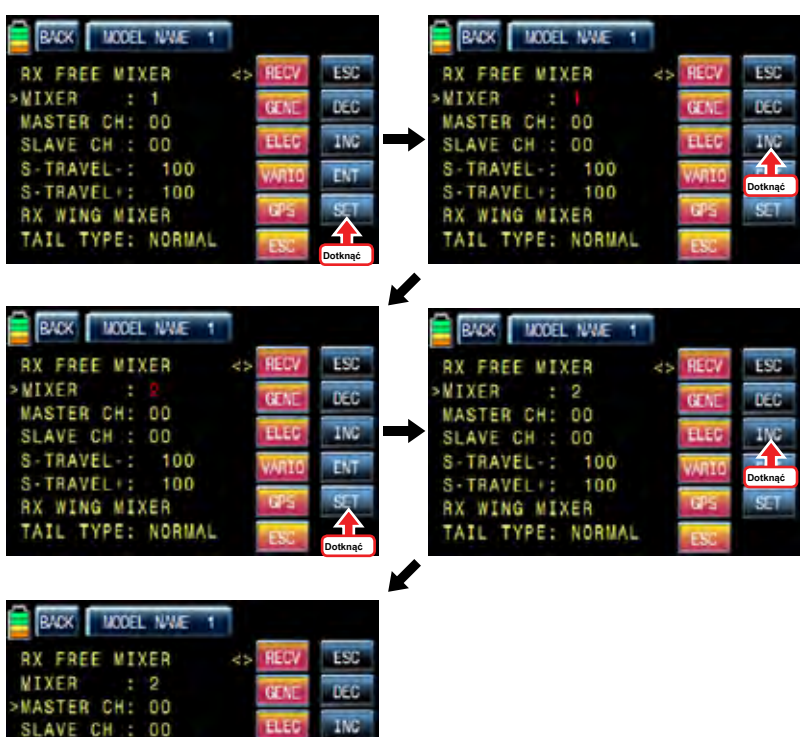

ENT

 $STT$ 

### • posiadają CH

Można ustawić kanał master mieszalniku.

Dotknąć "SET" ikonę, aby uaktywnić wartość w czerwone i wybrać numer kanału mistrz z INC i DEC przyciski. ponownie dotykowy ikona "SET", aby wyłączyć te wartość. Przycisk dotykowy INC, aby przesunąć kursor na "SLAVE CH"

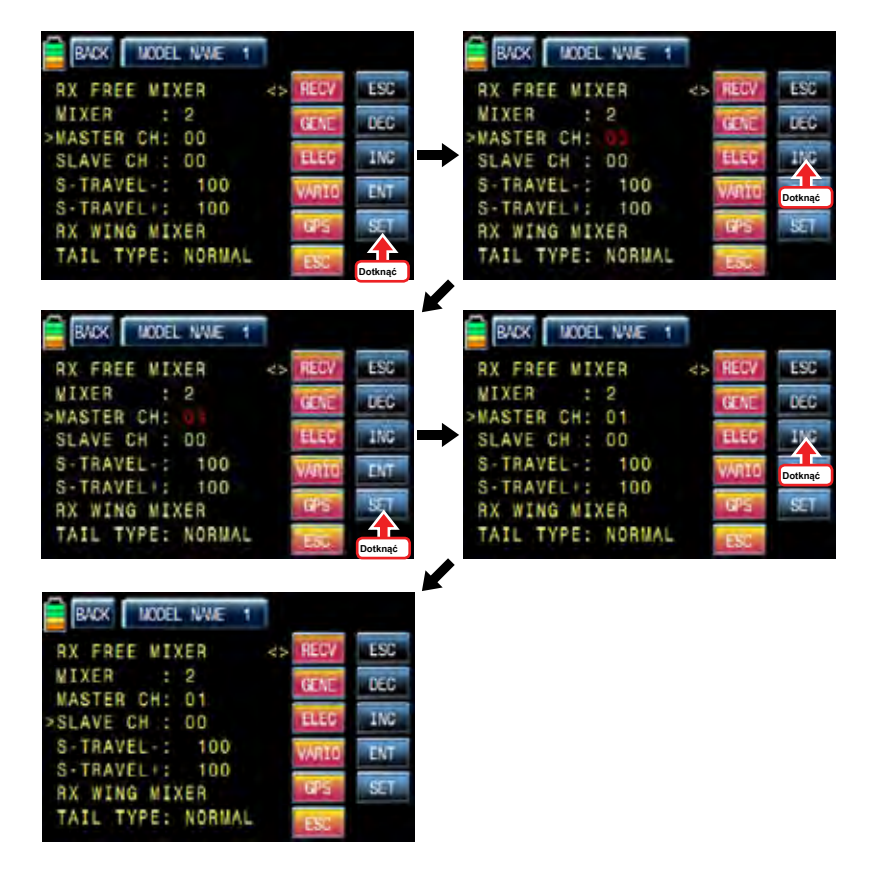

## • CH Slave

Można ustawić maść kanał mieszalniku.

Dotknąć "SET" ikonę, aby uaktywnić wartość w czerwone i wybrać numer kanału Slave z INC i DEC przyciski. ponownie dotykowy ikona "SET", aby wyłączyć tę wartość. Przycisk dotykowy INC, aby przesunąć kursor do "S-podró?"

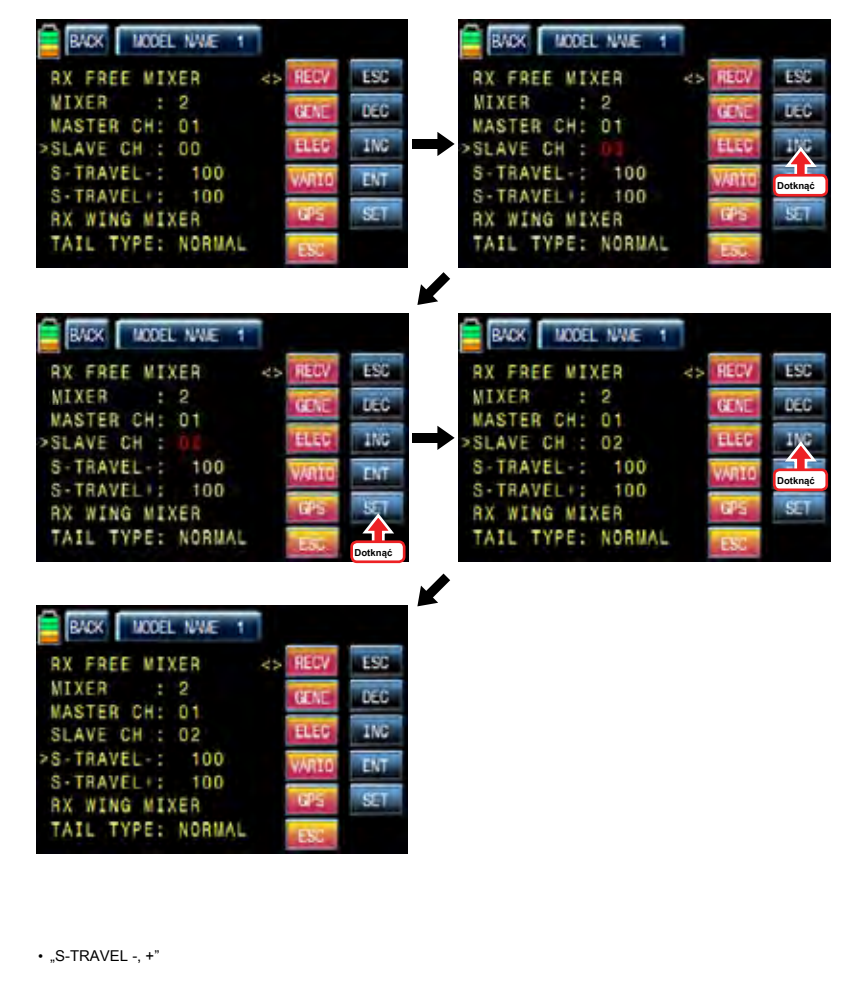

Stosowany jest ustawić zakres działania mieszanki podrzędnych CH.

Dotknąć "SET" ikonę, aby uaktywnić wartość w czerwone i wybrać numer kanału Slave z INC i DEC przyciski. ponownie dotykowy ikona "SET", aby wyłączyć tę wartość. Jeśli prowadzisz kanał główny kanał podrzędny jest obsługiwany w zakresie instalacji w tym samym czasie. Dotknij przycisku INC, aby przesunąć kursor do "typ ogon"

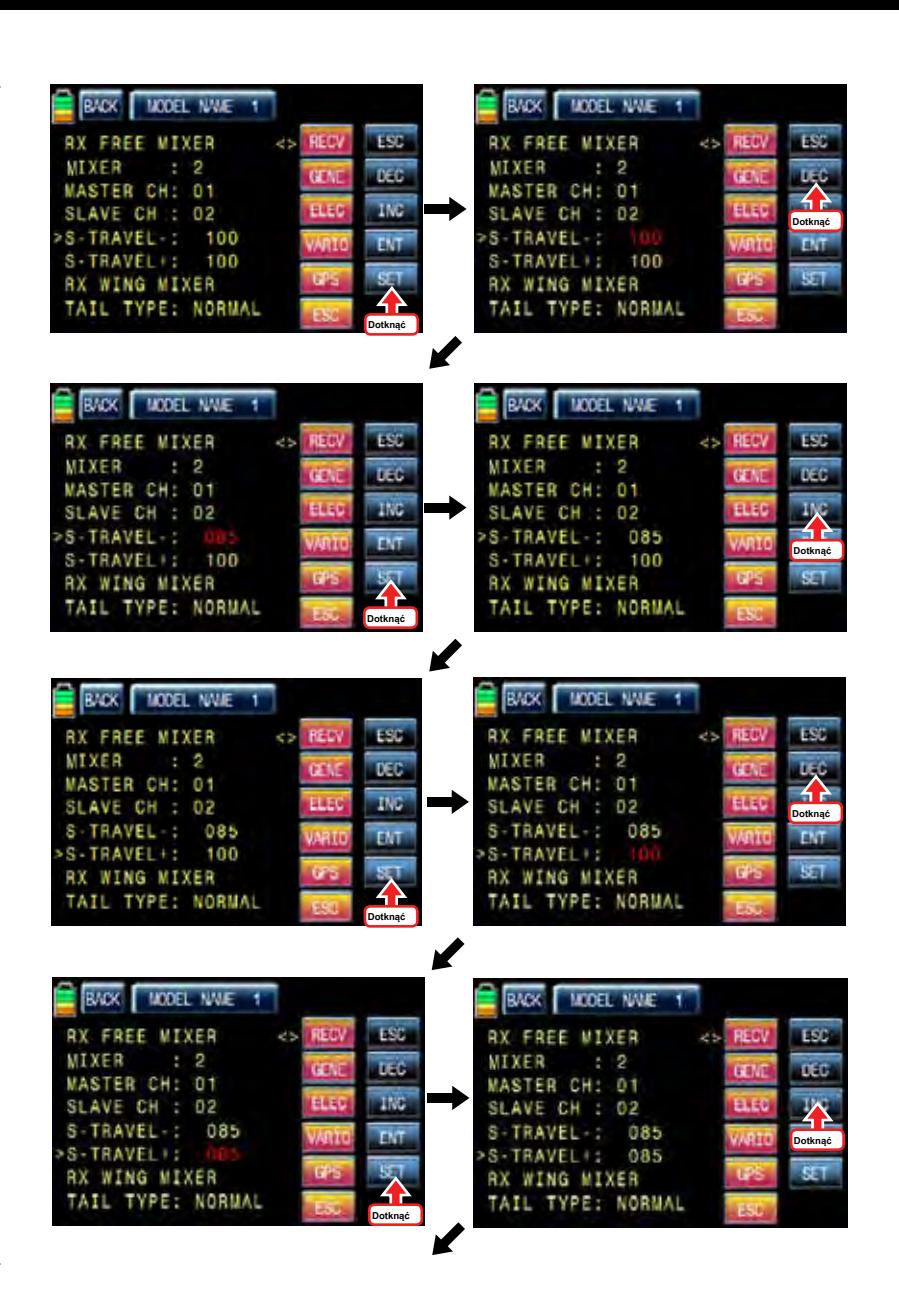

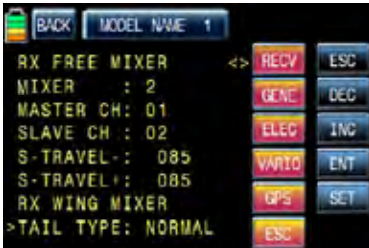

#### BACK MODEL NWE 1 **RX CURVE LST** CURVE1 CH :  $02$ **DEC** in, В TYPE :  $03$ **Bis** TNG<sup>T</sup> CURVE2 CH B TYPE :  $DT$ Mari **CURVES CH** 04  $ST$ TYPE : Φ

- RX WYGIĘTE

jest stosowany do ustawiania krzywizny CH2, CH3, i CH4 i 3 typów A, B i C są wybierane.

- > Typ: Wrażliwy operacyjny
- > Typ B: Normalny operacyjny
- > Typu C: gładki operacyjny

Domyślną typu B jest ustawiona i jest bardzo podobna do funkcji "EXP" nadajnika. Możesz przenieść kursor,>, z INC i DEC przycisków i można wybrać żądaną kategorię. Dotknąć "SET" ikonę, aby uaktywnić wartość w czerwone i wybrać kanał i wpisz z INC i DEC przyciski. ponownie dotykowy ikona "SET", aby wyłączyć tę wartość. Jeśli prowadzisz kanał główny kanał podrzędny jest obsługiwany w zakresie instalacji w tym samym czasie. Dotknij ikonę "ENT" po prawej stronie, aby uzyskać dostęp do następnej strony, "RX SERVO TEST",

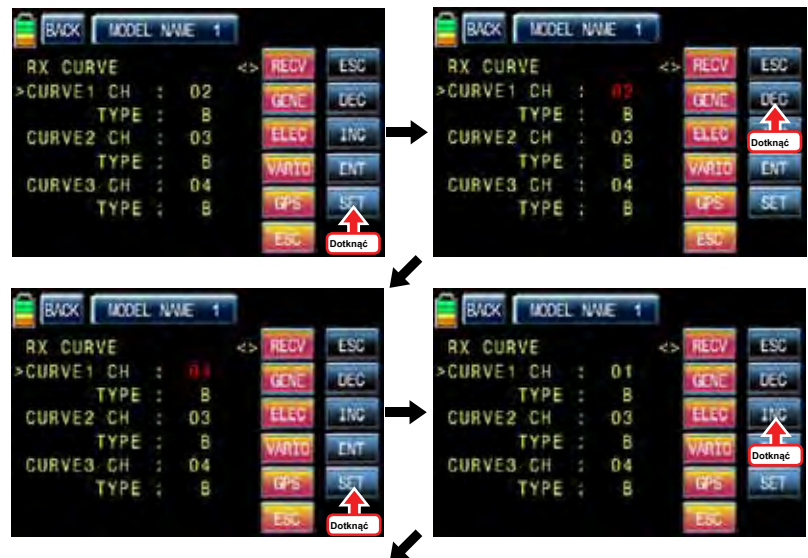

### • OGON TYP

Można wybrać odpowiedni typ opowieść dla samolotu, którego używasz

Dotknąć "SET" ikonę, aby uaktywnić wartość w czerwone i wybrać odpowiedni rodzaj opowieść z INC i DEC przyciski. ponownie dotykowy ikona "SET", aby wyłączyć tę wartość. Dotknij ikonę "ENT" po prawej stronie, aby uzyskać dostęp do następnej strony, "RX curve",

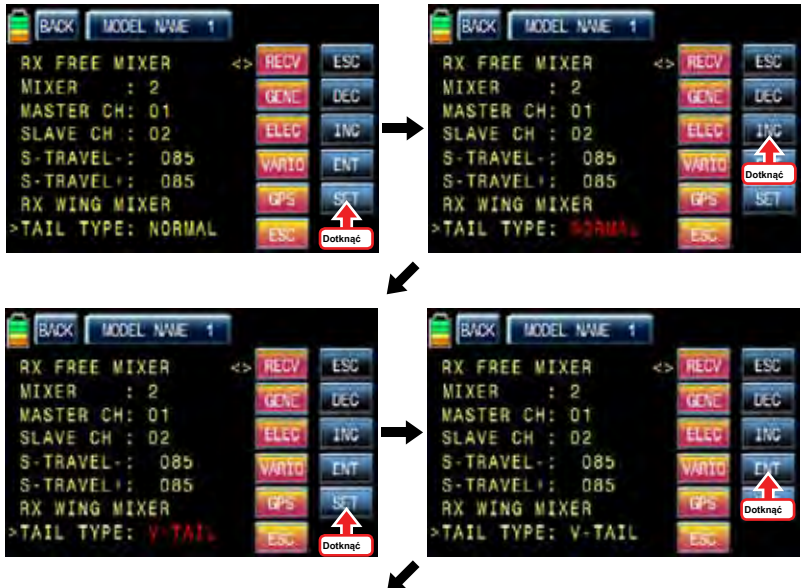

**Groupner 57 FACT** 61

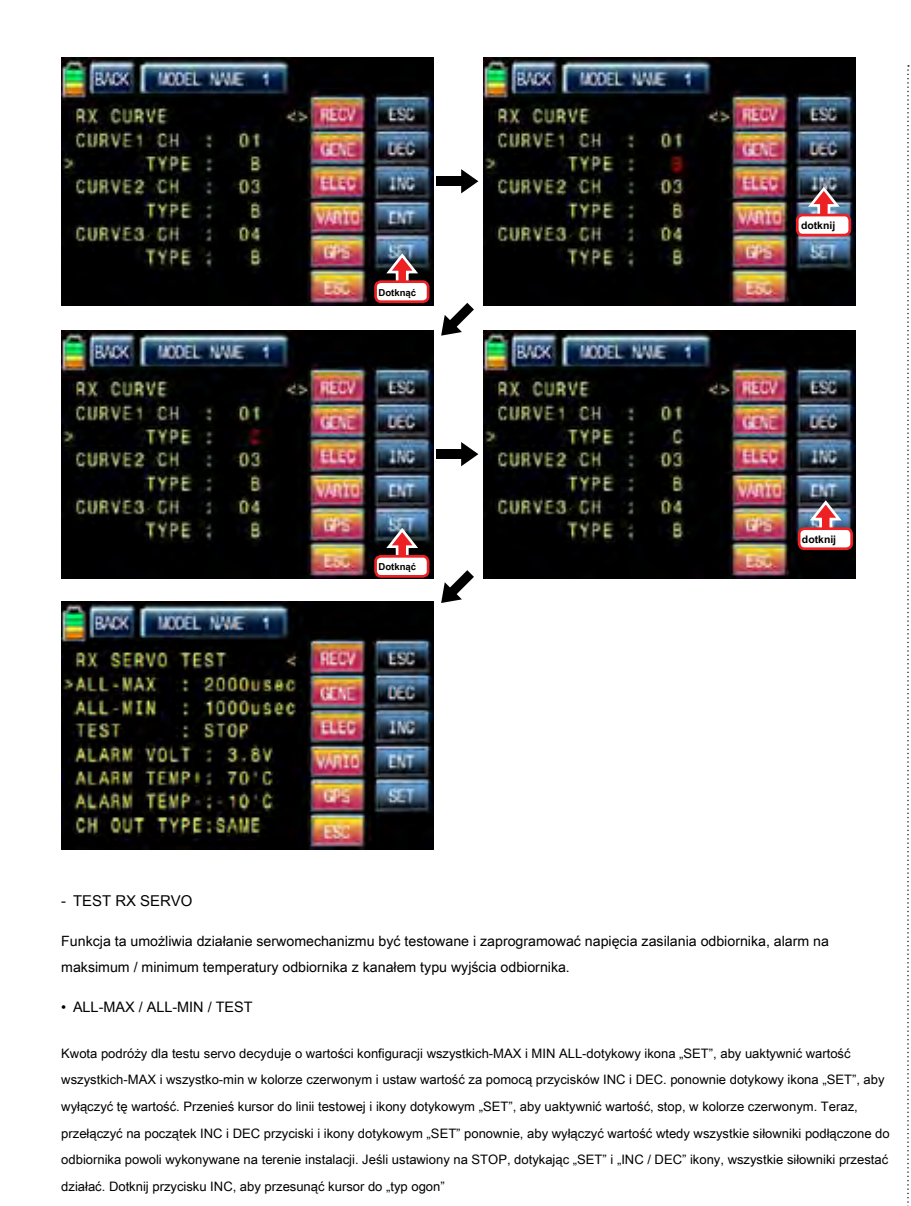

ponownie dotykowy ikona "SET", aby wyłączyć tę wartość. Jeśli prowadzisz kanał główny kanał podrzędny jest obsługiwany w zakresie instalacji w tym samym czasie. Dotknij przycisku INC, aby przesunąć kursor do "Alarm VOLT"

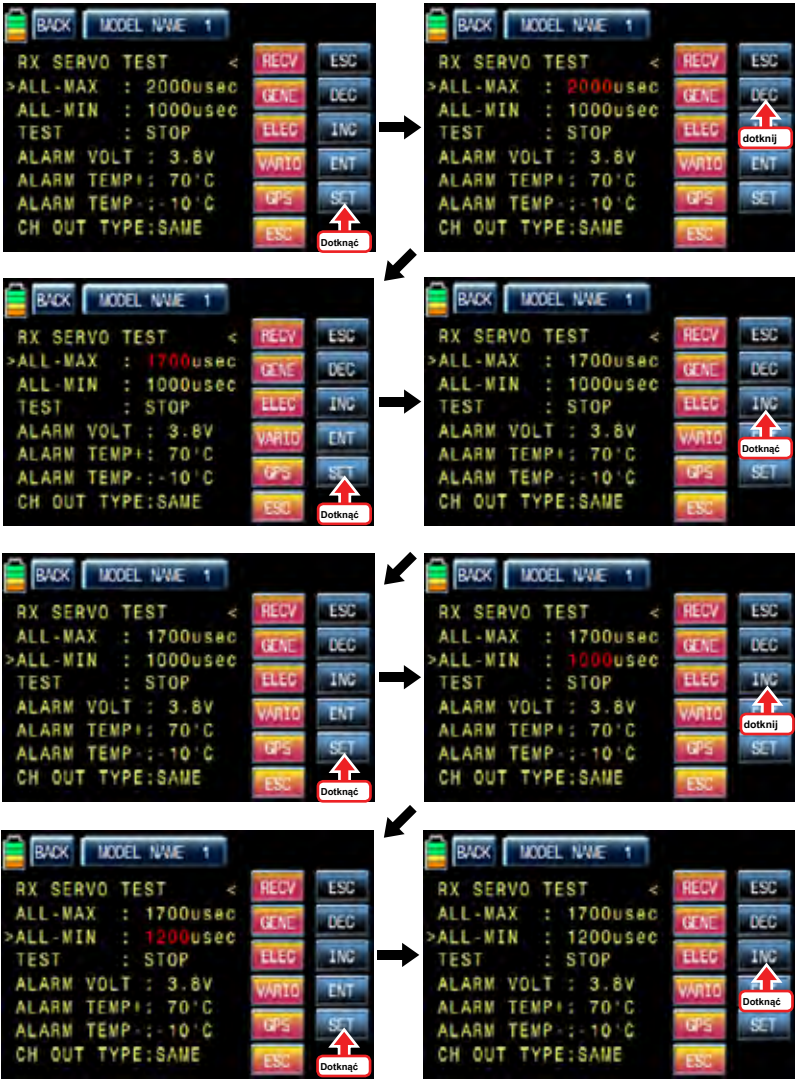

62 *Grouaner* 57 **FACT** 

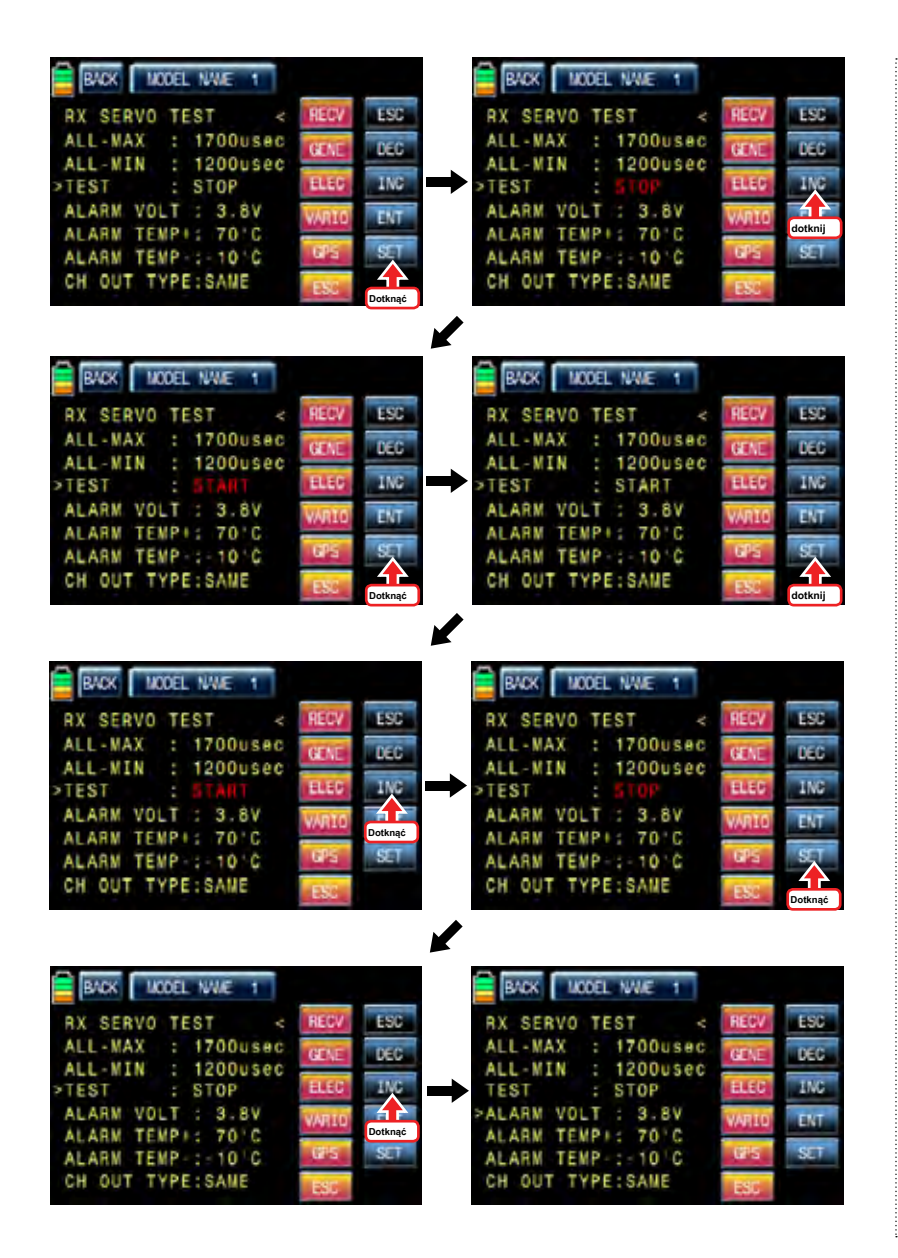

### • VOLT ALARM

To ustawienie alarmu niskiego napięcia baterii odbiornika prądu. Nadajnik emituje alarm całej technologii telemetrii gdy akumulator odbiornika osiąga dolną granicę napięcia. Dotknąć "SET" ikonę, aby uaktywnić wartość w czerwone i ustaw wartość za pomocą przycisków INC i DEC. ponownie dotykowy ikona "SET", aby wyłączyć tę wartość. Dotknij przycisku INC, aby przesunąć kursor do "Alarm temperatury +"

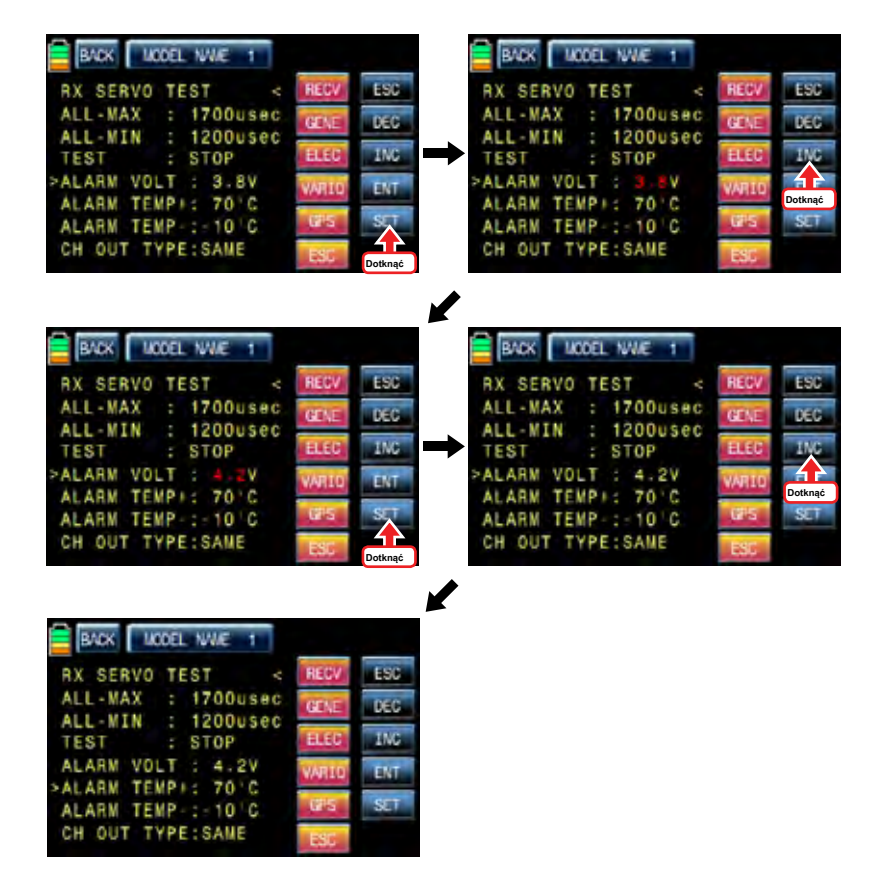

### • ALARM TEMP +/-

To ustawienie alarmu dla maksymalnej / minimalnej temperatury odbiornika. Nadajnik emituje alarm całej technologii telemetrii, gdy temperatura osiągnie odbiornika granicznej temperatury.

Dotknąć "SET" ikonę, aby uaktywnić wartość w czerwone i ustaw wartość za pomocą przycisków INC i DEC. ponownie dotykowy ikona "SET", aby wyłączyć tę wartość. Dotknij przycisku INC, aby przesunąć kursor do "CH OUT typu"

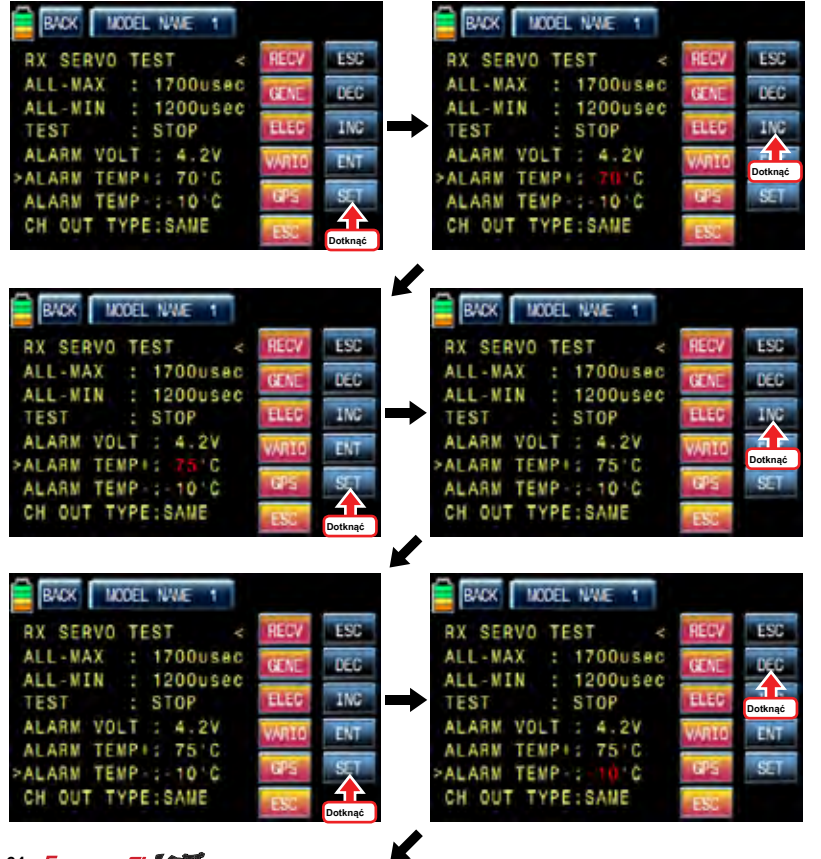

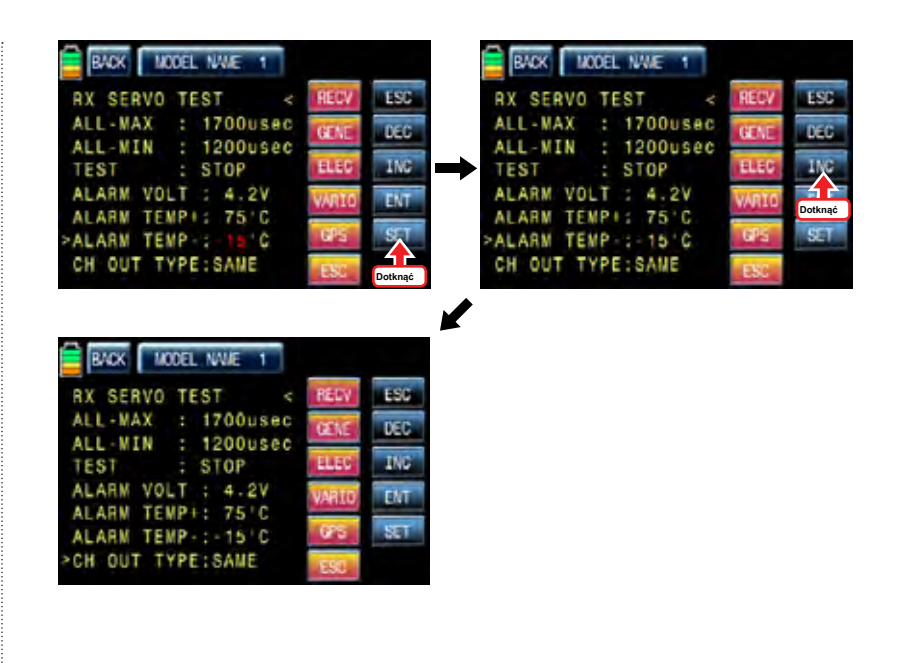

- CH typu wyjścia

Jest on stosowany, aby ustawić typ sygnału odbiornika i składa się z RAZ, SAM, 12, SUMO SUMI i SUMD HD12.

> RAZ: Ten typ jest stosowany do serwa analogowego. "20msec" jest automatycznie ustawiany na okres, w Ustawienia RX SERVO

> SAME: Ten typ jest zwykle stosowany do serwomechanizmu cyfrowego. Trzeba "10 ~ 20msec" do KROPKA. W przypadku, gdy jest podłączony serwo analogowe, trzeba ustawić "20msec" na okres.

> SUMI: Odbiornik ustawiony SUMI wziąć sygnał wyjściowy z odbiornika ustawiony i SUMO

wyprowadza sygnał.

> SUMO: Tylko wybrane wyjściami sygnał wszystkich kanałów odbiorników. W przypadku,

1 odbiornik jest ustawiony na SUMO a drugi odbiornik jest ustawiony na SUMI a następnie są one połączone w ex kod, odbiornik ustawiony SUMI wziąć sygnał wyjściowy z odbiornika ustawiony SUMO i pracuje w tym samym czasie. Ostateczna kanał odbiornika jest kanał wyjściowy sumo, ale można przejść do żądanego kanału.

> SUMD HD: Cyfrowy sygnał wyjściowy wszystkich kanałów w odbiorniku jest wyprowadzany z select-

Kanał wyd. Jest on używany do produktu, który potrzebuje sygnału cyfrowego odbiornika, takich jak pudełka oraz systemem Flybarless. Ustawienie fabryczne dla SUMD kanału wyjściowego HD to ostatni kanał odbiornika, ale można go zmienić

Dotknąć "SET" ikonę, aby uaktywnić wartość w czerwone i wybierz żądany typ z INC i DEC przyciski. ponownie dotykowy ikona "SET", aby wyłączyć te wartość. Przycisk dotykowy INC, aby przesunąć kursor do "CH OUT typu" W celu określenia typu wyjścia dla CH, dotknij ikonę "INC", aby przesunąć kursor do CH OUT typu, a następnie kliknij ikonę "SET". Teraz "SAM" w CH OUT TYPE jest aktywowany w czerwieni. Gdy jest włączona, dotknij INC lub DEC ikon, aby wybrać pożądany typ odbiornika, a następnie kliknij ikonę "Set", aby usunąć kursora. Zestaw typu odbiornik jest włączony. Po wybraniu SUMO 8 i SUMD HD8 i spróbować wybrać inny kanał wyjściowy, dotknij "SET" ikonę, aby aktywować numer kanału czerwonego następnie wybrać żądany kanał za pomocą przycisków INC i DEC, ponownie dotykowy ikona "SET", aby wyłączyć te wartość. Teraz wybrany kanał na wyjściu sygnał ppm.

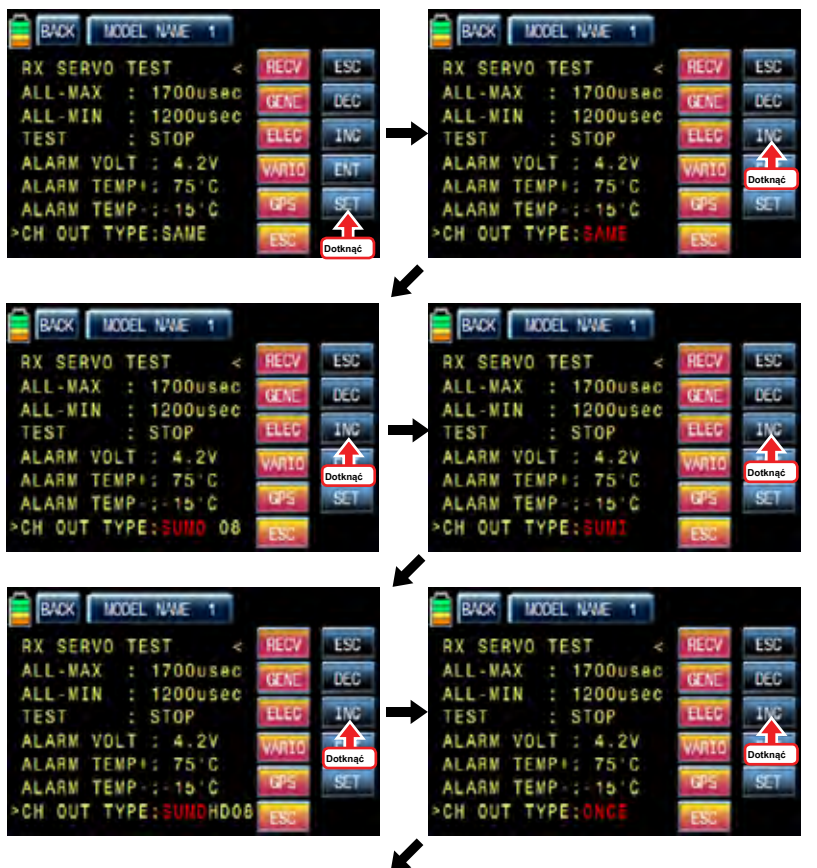

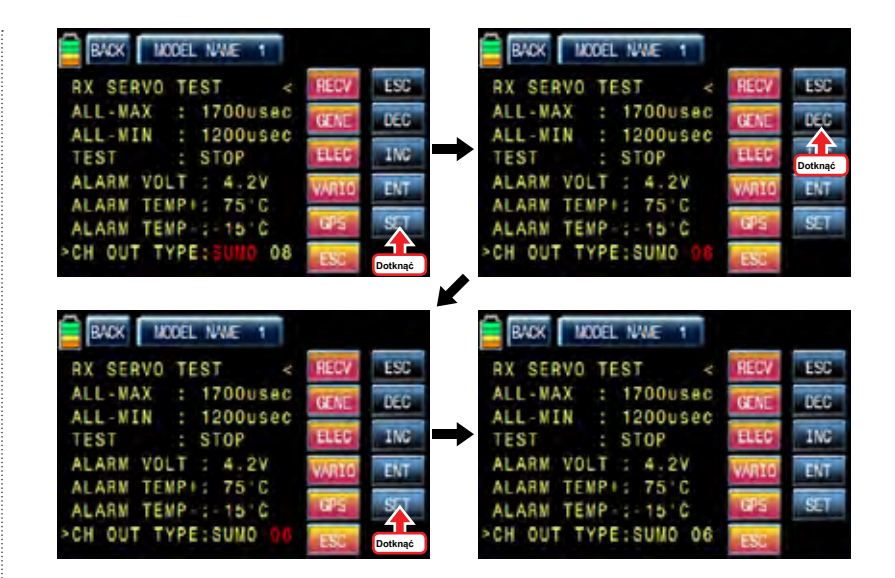

## 14-3. SENSOR SELECT

Funkcja ta służy do zaprogramowania czujnika telemetrycznego, który jest podłączony do odbiornika hott. Należy wybrać czujnik pierwszym użyciu i zaprogramować funkcję taką jak funkcja głosowa, ostrzeżenia i informacje danych telemetrycznych.

Wyświetlane są ">>" ikona dotykowy czujnik wybrać wiersz następnie odbiorniku, Moduł Ogólne, ELECTRIC AIR, MOD, VARIO moduł GPS i ESC. Odbiornik jest ustawiony na ON, pozostałe są ustawione domyślnie wyłączona.

Aby wybrać czujnik, dotknij ikone "OFF", aby przełączyć na "ON", a następnie funkcja głos ostrzegawczy, a informacje są dostępne dane telemetryczne. Po wyborze czujnika jest zakończona, dotknąć ikonę "BACK", aby powrócić do poprzedniej strony.

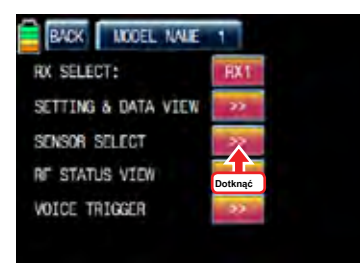

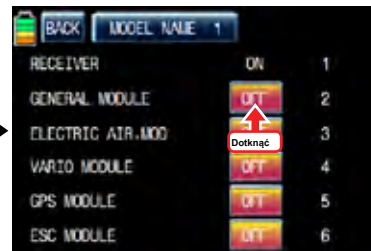

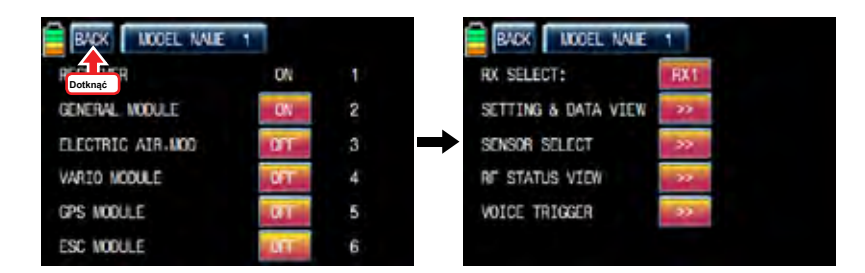

## 14-4. RF STATUS WIDOK

To pokazuje stan RF pomiędzy nadajnikiem i odbiornikiem telemetrii całej funkcji touch ">>" ikonę w linii statusu RF WIDOK następnie wskazania, aby pokazać stan połączenia RF jest wyświetlany przez wykresu.

## 14-5. VOCIE TRIGGER

Jest on używany do programowania czujników związanych z funkcją głosową. REPEAT, TRIG, VARIO, TRANSSMITTER, odbiornik są domyślnie dostępne i mogą być dołączone opcjonalne czujniki. Jeśli czujnik jest podłączony opcjonalny, to trzeba dodać opcjonalny czujnik w trybie SENSOR SELECT wtedy nowa kategoria w głosie spust jest utworzony. Użyteczna czujniki są OGÓLNE MODUŁ, ELECTRIC AIR MODUŁ, VARIO MODUŁ, GPS, dotykowy AIR ESC ">>" ikona VOICE linii spust, aby zadzwonić "VOICE progowa" stronę konfiguracji.

### - REPEAT

Można ustawić czas i wybrać przełącznik. Jeśli przełącznik jest włączony, jedna z funkcji głosowych jest powtarzany po raz setup.

Dotknij wartość "01s", w kolorze niebieskim i dostosować czas powtórzyć za INC i DEC przyciski. Dotknij ikonę "null", aby zadzwonić "Wybór" wiadomość popup. Przesuń przełącznik lub wolumin z wyboru wtedy, że przełącznik lub wolumin jest oznaczony jako na klucz / off, a następnie pojawi się klucz strona konfiguracji kierunek. Można wybrać ON lub OFF, dotykając ikony. Gdy przycisk zostanie przeniesiony do kierunku, funkcja jest obsługiwana, ikona dotknąć "BACK", aby powrócić do strony konfiguracji VOICE "trigger".

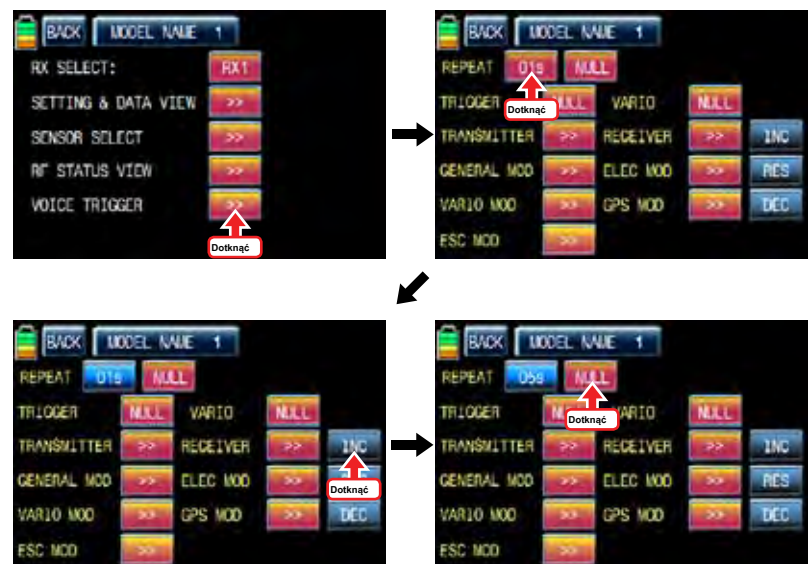

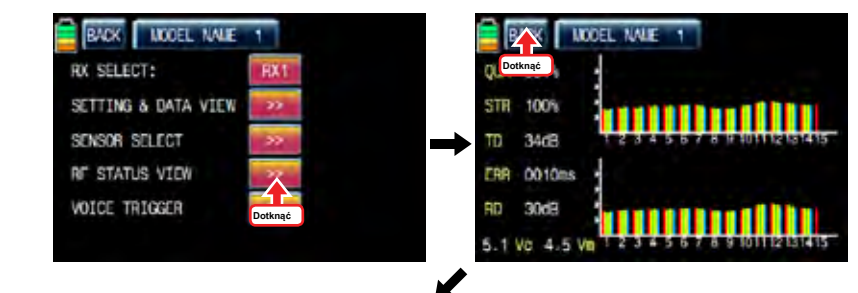

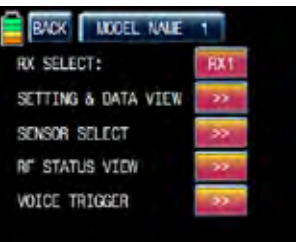

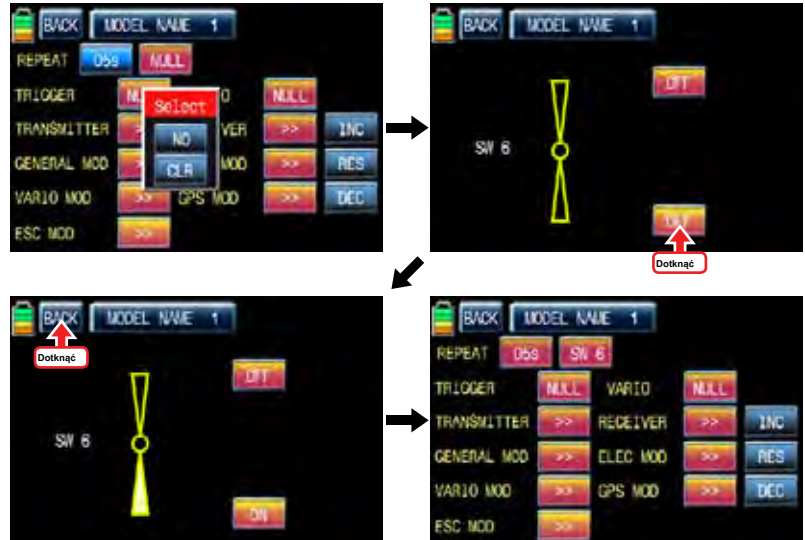

- WYMUSKANY

można wyznaczyć przełącznik funkcji głosowych z nadajnika, odbiornika i czujnika. Kolejna funkcja głos przyszedł z kolei w przypadku, gdy jest on włączony / wyłączony

Aby ustawić spust, dotknąć ikonę "null", aby zadzwonić "Wybór" wiadomość popup. Przesuń przełącznik lub wolumin z wyboru wtedy, że przełącznik lub wolumin jest oznaczony jako na klucz / off, a następnie pojawi się klucz strona konfiguracji kierunek. Można wybrać ON lub OFF, dotykając ikony. Gdy przycisk zostanie przeniesiony do kierunku, funkcja jest obsługiwana. ikona dotknąć "BACK", aby powrócić do strony konfiguracji VOICE "trigger".

Jeżeli przełącznik, który ma sprężynę tak jak S2 jest oznaczony jako przełącznik TRIG, On / Off pracy jest łatwiejsze i wygodniejsze

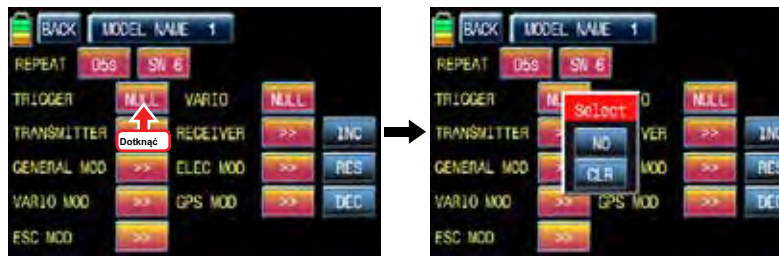

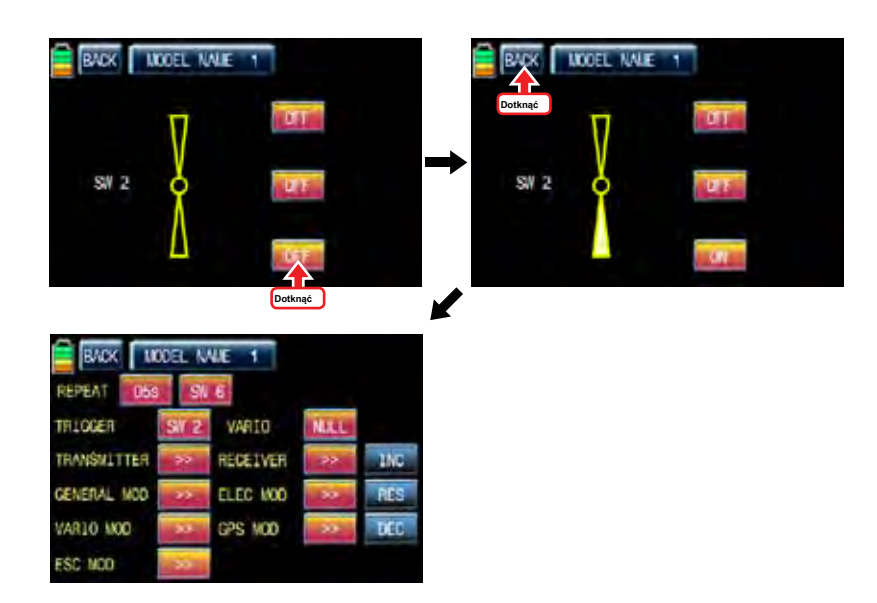

## - VARIO

Jest on używany do ustawienia "on / off" przełącznik dla funkcji głosowego modułu Vario. Aby ustawić VARIO, dotknij ikonę "null", aby zadzwonić "Wybór" wiadomość popup. Przesuń przełącznik lub wolumin z wyboru wtedy, że przełącznik lub wolumin jest oznaczony jako na klucz / off, a następnie pojawi się klucz strona konfiguracji kierunek. Można wybrać ON lub OFF, dotykając ikony. Gdy przycisk zostanie przeniesiony do kierunku, funkcja jest obsługiwana. ikona dotknąć "BACK", aby powrócić do strony konfiguracji VOICE "trigger".

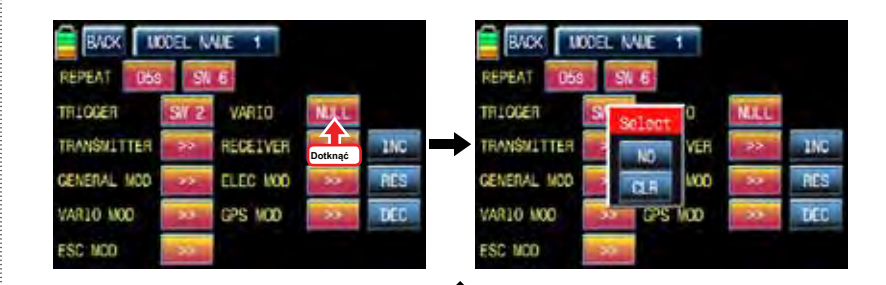

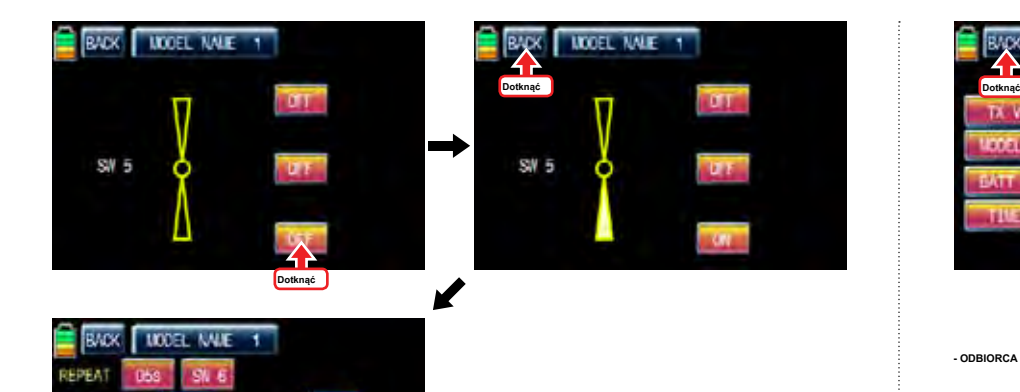

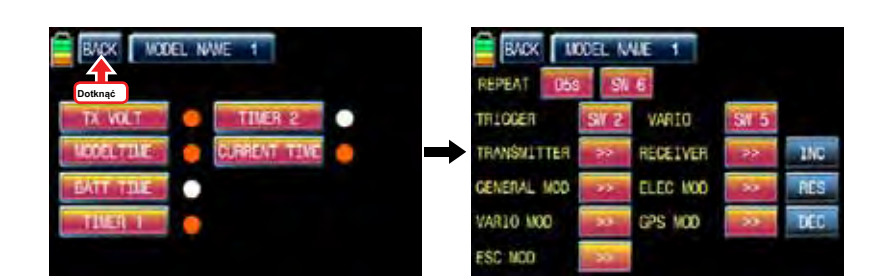

#### **- ODBIORCA**

**수신기 의 텔레 메 트리 głosowych 기능 TEMP MOC RX V, NISKI VOLT 4 가지 GŁOS 기능 의 사 용 을 편집 하는 기능 입니다.**

**Reciver 기능 을 설정 하려면 Reciver 기능 의 >> 를 터치 하면 Reciver 설정 화면 으로 이동 합니다. Reciver 기능 으로 이동 하면 TEMP, siła, RX VOLT, LOW VOLT 4 가지 Reciver VOICE 기 능이 기본 으로 빨간색 으로 체크 되어 있습니다. 사용 하고 싶지 않은 기능 을 터치 하면 빨간색 체크 가 흰색 으로 해제 되고 Reciver VOICE 기능 에서 편집 됩니다. Reciver 기능 설정 이 끝나면 좌측 상단 의 BACK 를 터치 하면 VOICE TRIGGER 기능 설정 화면 으로 이동 합니다.**

#### **- TRANSSMITTER**

TRLOCER

**TRANSMITTER** 

GENERAL MOD

VAR10 MOD

**ESC NOD** 

VARTO

RECEIVER

ELEC MOD

CPS MOD

**송신기 의 텔레 메 트리 GŁOS 기능 TX V, WZÓR CZAS BATT Czasu, Timer 1 Zegar 2 TIME BIEŻĄCE 6 가지 GŁOS 기능 의 사용 을 편집 하는 기능 입니다.**

**TNC PES** 

**DCC** 

**TRANSSMITTER 기능 을 설정 하려면 TRANSSMITTER 기능 의 >> 를 터치 하면 TRANSSMITTER 설정 화면 으로 이동 합니다. TRANSSMITTER 기능 으로 이동 하면 TX VOLT, MODEL CZAS, CZAS BATT, TIMER**

**1 Zegar 2 TIME BIEŻĄCE 6 가지 TRANSSMITTER GŁOS 기능 이 기본 으로 빨간색 으로 체크 되 어 있습니다. 사용 하고 싶지 않은 기능 을 터치 하면 빨간색 체크 가 흰색 으로 해제 되고 TRANSSMITTER VOICE 기능 에서 편집 됩니다. TRANSSMITTER 기능 설정 이 끝나면 좌측 상단 의 BACK 를 터치 하면 VOICE TRIGGER 기능 설정 화면 으로 이동 합니다.**

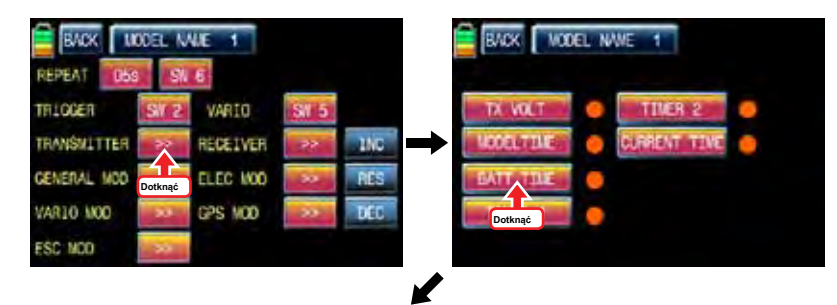

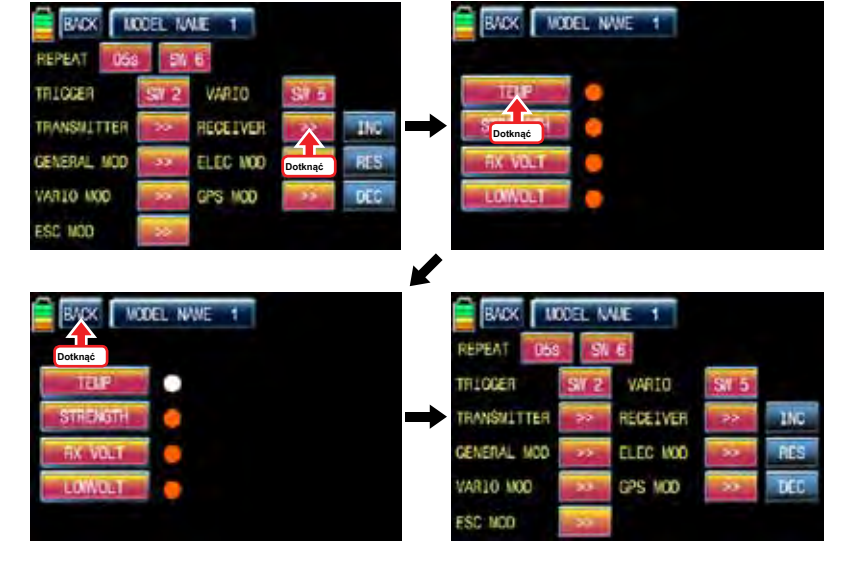

**OGÓLNE MODUŁ 의 텔레 메 트리 GŁOS 기능 CELL1, CELL2, CELL3, CELL4, CELL5, CELL6, S1VOLT S2 V S1-TEMP S2-TEMP obr./min ALT, prąd, moc CAP 15 가지 OGÓLNE MOD GŁOS 기능 의 사용 을 편집 하는 기능 입니다.**

**OGÓLNA MOD 기능 을 설정 하려면 OGÓLNE mod 기능 의 >> 를 터치 하면 OGÓLNE MOD 설정화 면 으로 이동 합니다. OGÓLNE MOD 기능 으로 이동 하면 CELL1, CELL2, CELL3, CELL4, CELL5, CELL6 S1 V, S2 V S1-TEMP S2-TEMP obr./min ALT, prąd, moc CAP 15 가 지 OGÓLNE MOD GŁOS 기능 이 기본 으로 빨간색 으로 체크 되어 있습니다. 사용 하고 싶지 않은 기 능 을 터치 하면 빨간색 체크 가 흰색 으로 해제 되고 OGÓLNE MOD VOICE 기능 에서 편집 됩니다. OGÓLNA MOD 기능 설정 이 끝나면 좌측 상단 의 BACK 를 터치 하면 VOICE TRIGGER 기능 설정 화면 으 로 이동 합니다.**

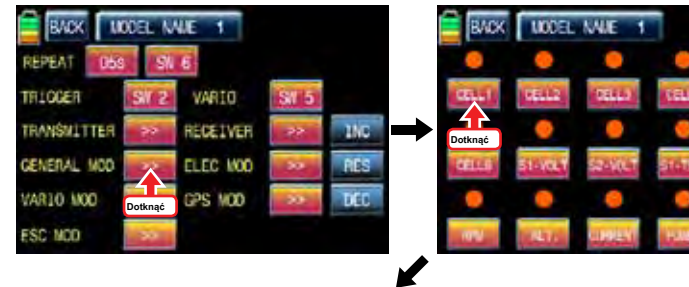

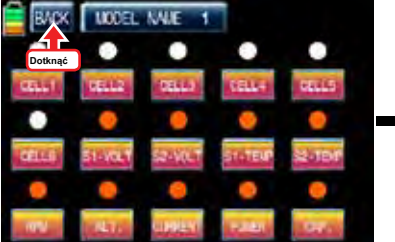

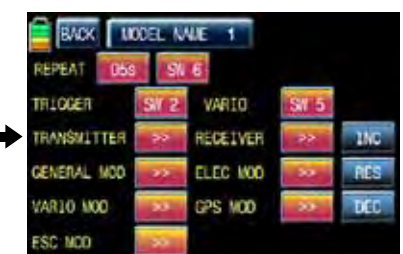

**- ELEC MOD**

**ELECTRIC MODUL 의 텔레 메 트리 VOICE 기능 C1L, C2L, C3L, C4L, C5L, C6L, C7L, C1h, C2H, C3H, C4H, C5h, C6H, C7H, BV1, BV2, BT1, BT2, ALT, CUR, POW, CAP 22 가지 ELEC MOD VOICE 기능 의 사용 을 편집 하는 기능 입니다.**

**ELEC MOD 기능 을 설정 하려면 Elec mod 기능 의 >> 를 터치 하면 ELEC MOD 설정 화면 으로 이동 합니 다. ELEC MOD 기능 으로 이동 하면 C1L, C2L, C3L, C4L, C5L, C6L, C7L, C1h, C2H, C3H, C4H, C5h, C6H, C7H, BV1, BV2, BT1, BT2, ALT CUR POW CAP 22 가지 ELEC MOD VOICE 기능 이 기본 으로 빨간색 으로 체크 되어 있습니다. 사용 하고 싶지 않은 기능 을 터치 하면 빨간색 체크 가 흰색 으로 해제 되고 ELEC MOD VOICE 기능 에서 편집 됩니다. ELEC MOD 기능 설정 이 끝나면 좌측 상단 의 BACK 를 터치 하면 VOICE TRIGGER 기능 설정 화면 으로 이동 합니다.**

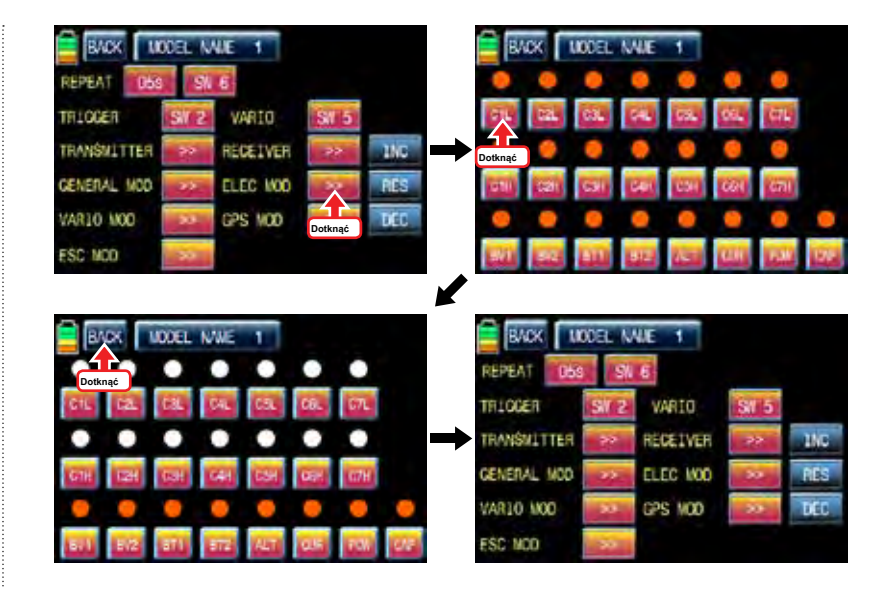

**- VARIO MOD** 

**VARIO MODUL 의 텔레 메 트리 VOICE 기능 의 altitud, ALT MAX, MIN ALT 3 가지 VARIO MOD VOICE 기능 의 사용 을 편집 하는 기능 입니다.**

**VARIO MOD 기능 을 설정 하려면 Vario mod 기능 의 >> 를 터치 하면 VARIO MOD 설정 화면 으로 이동 합 니다. VARIO MOD 기능 으로 이동 하면 altitud, ALT MAX, MIN ALT 3 가지 VARIO MOD VOICE 기 능이 기본 으로 빨간색 으로 체크 되어 있습니다. 사용 하고 싶지 않은 기능 을 터치 하면 빨간색 체크 가 흰색 으로 해제 되고 VARIO MOD VOICE 기능 에서 편집 됩니다. VARIO MOD 기능 설정 이 끝나면 좌측 상단 의 BACK 를 터치 하면 VOICE TRIGGER 기능 설정 화면 으로 이동 합니다.**

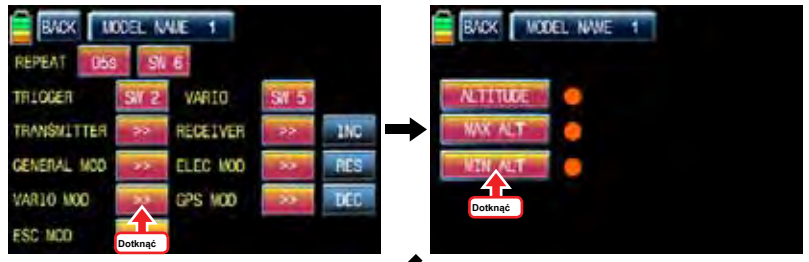

K

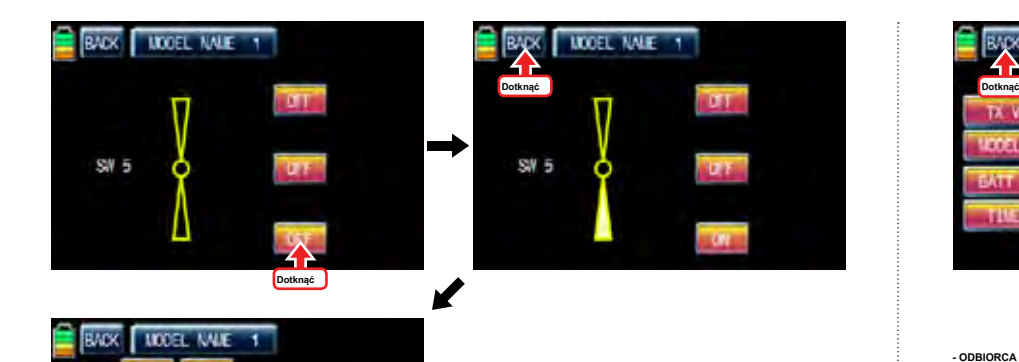

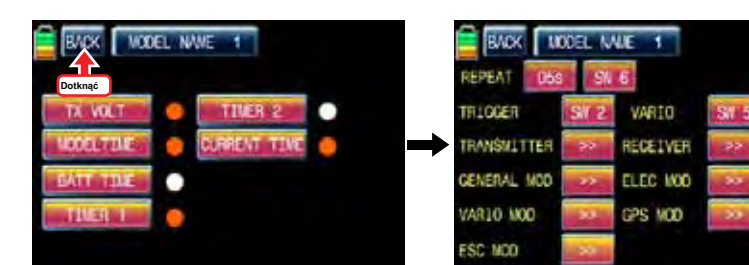

 $_{\text{inc}}$ 

pre

**TKC** 

#### **- ODBIORCA**

**수신기 의 텔레 메 트리 głosowych 기능 TEMP MOC RX V, NISKI VOLT 4 가지 GŁOS 기능 의 사 용 을 편집 하는 기능 입니다.**

**Reciver 기능 을 설정 하려면 Reciver 기능 의 >> 를 터치 하면 Reciver 설정 화면 으로 이동 합니다. Reciver 기능 으로 이동 하면 TEMP, siła, RX VOLT, LOW VOLT 4 가지 Reciver VOICE 기 능이 기본 으로 빨간색 으로 체크 되어 있습니다. 사용 하고 싶지 않은 기능 을 터치 하면 빨간색 체크 가 흰색 으로 해제 되고 Reciver VOICE 기능 에서 편집 됩니다. Reciver 기능 설정 이 끝나면 좌측 상단 의 BACK 를 터치 하면 VOICE TRIGGER 기능 설정 화면 으로 이동 합니다.**

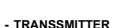

**CECEA TRIOGER** 

**TRANSMITTER** 

GENERAL MOD

VAR10 MOD

**ESC NOD** 

VARTO

RECEIVER

ELEC MOD

CPS MOD

**송신기 의 텔레 메 트리 GŁOS 기능 TX V, WZÓR CZAS BATT Czasu, Timer 1 Zegar 2 TIME BIEŻĄCE 6 가지 GŁOS 기능 의 사용 을 편집 하는 기능 입니다.**

 $15<sub>C</sub>$ 

**PES** 

**TIFE** 

**TRANSSMITTER 기능 을 설정 하려면 TRANSSMITTER 기능 의 >> 를 터치 하면 TRANSSMITTER 설정 화면 으로 이동 합니다. TRANSSMITTER 기능 으로 이동 하면 TX VOLT, MODEL CZAS, CZAS BATT, TIMER**

**1 Zegar 2 TIME BIEŻĄCE 6 가지 TRANSSMITTER GŁOS 기능 이 기본 으로 빨간색 으로 체크 되 어 있습니다. 사용 하고 싶지 않은 기능 을 터치 하면 빨간색 체크 가 흰색 으로 해제 되고 TRANSSMITTER VOICE 기능 에서 편집 됩니다. TRANSSMITTER 기능 설정 이 끝나면 좌측 상단 의 BACK 를 터치 하면 VOICE TRIGGER 기능 설정 화면 으로 이동 합니다.**

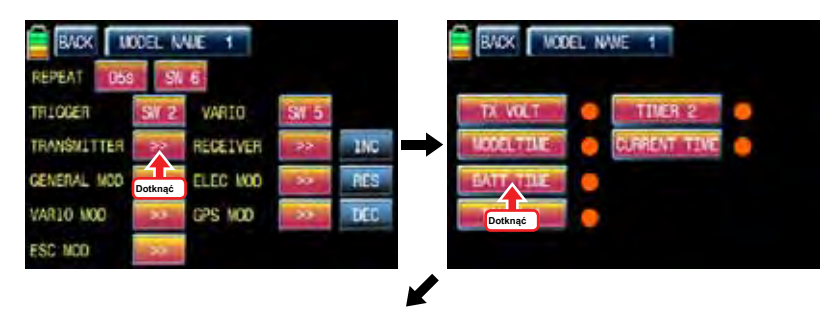

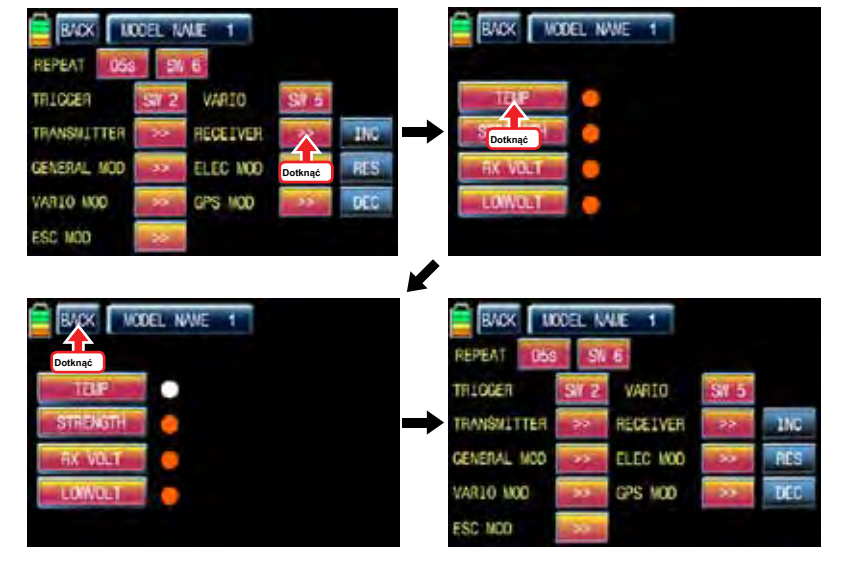

**OGÓLNE MODUŁ 의 텔레 메 트리 GŁOS 기능 CELL1, CELL2, CELL3, CELL4, CELL5, CELL6, S1VOLT S2 V S1-TEMP S2-TEMP obr./min ALT, prąd, moc CAP 15 가지 OGÓLNE MOD GŁOS 기능 의 사용 을 편집 하는 기능 입니다.**

**OGÓLNA MOD 기능 을 설정 하려면 OGÓLNE mod 기능 의 >> 를 터치 하면 OGÓLNE MOD 설정화 면 으로 이동 합니다. OGÓLNE MOD 기능 으로 이동 하면 CELL1, CELL2, CELL3, CELL4, CELL5, CELL6 S1 V, S2 V S1-TEMP S2-TEMP obr./min ALT, prąd, moc CAP 15 가 지 OGÓLNE MOD GŁOS 기능 이 기본 으로 빨간색 으로 체크 되어 있습니다. 사용 하고 싶지 않은 기 능 을 터치 하면 빨간색 체크 가 흰색 으로 해제 되고 OGÓLNE MOD VOICE 기능 에서 편집 됩니다. OGÓLNA MOD 기능 설정 이 끝나면 좌측 상단 의 BACK 를 터치 하면 VOICE TRIGGER 기능 설정 화면 으 로 이동 합니다.**

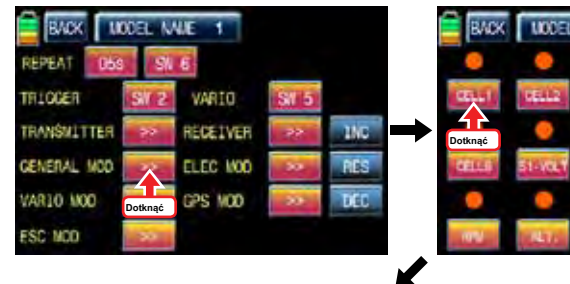

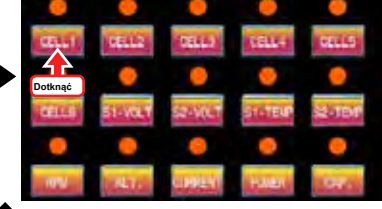

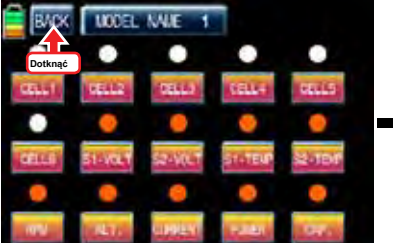

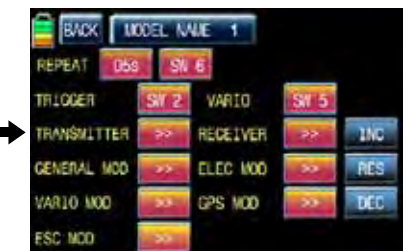

### **- ELEC MOD**

**ELECTRIC MODUL 의 텔레 메 트리 VOICE 기능 C1L, C2L, C3L, C4L, C5L, C6L, C7L, C1h, C2H, C3H, C4H, C5h, C6H, C7H, BV1, BV2, BT1, BT2, ALT, CUR, POW, CAP 22 가지 ELEC MOD VOICE 기능 의 사용 을 편집 하는 기능 입니다.**

**ELEC MOD 기능 을 설정 하려면 Elec mod 기능 의 >> 를 터치 하면 ELEC MOD 설정 화면 으로 이동 합니 다. ELEC MOD 기능 으로 이동 하면 C1L, C2L, C3L, C4L, C5L, C6L, C7L, C1h, C2H, C3H, C4H, C5h, C6H, C7H, BV1, BV2, BT1, BT2, ALT CUR POW CAP 22 가지 ELEC MOD VOICE 기능 이 기본 으로 빨간색 으로 체크 되어 있습니다. 사용 하고 싶지 않은 기능 을 터치 하면 빨간색 체크 가 흰색 으로 해제 되고 ELEC MOD VOICE 기능 에서 편집 됩니다. ELEC MOD 기능 설정 이 끝나면 좌측 상단 의 BACK 를 터치 하면 VOICE TRIGGER 기능 설정 화면 으로 이동 합니다.**

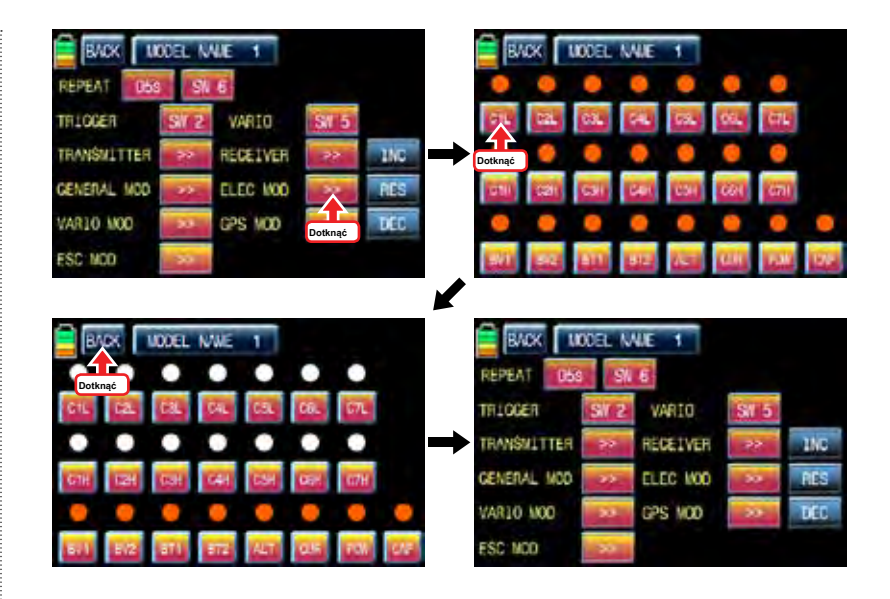

### **- VARIO MOD**

**VARIO MODUL 의 텔레 메 트리 VOICE 기능 의 altitud, ALT MAX, MIN ALT 3 가지 VARIO MOD VOICE 기능 의 사용 을 편집 하는 기능 입니다.**

**VARIO MOD 기능 을 설정 하려면 Vario mod 기능 의 >> 를 터치 하면 VARIO MOD 설정 화면 으로 이동 합 니다. VARIO MOD 기능 으로 이동 하면 altitud, ALT MAX, MIN ALT 3 가지 VARIO MOD VOICE 기 능이 기본 으로 빨간색 으로 체크 되어 있습니다. 사용 하고 싶지 않은 기능 을 터치 하면 빨간색 체크 가 흰색 으로 해제 되고 VARIO MOD VOICE 기능 에서 편집 됩니다. VARIO MOD 기능 설정 이 끝나면 좌측 상단 의 BACK 를 터치 하면 VOICE TRIGGER 기능 설정 화면 으로 이동 합니다.**

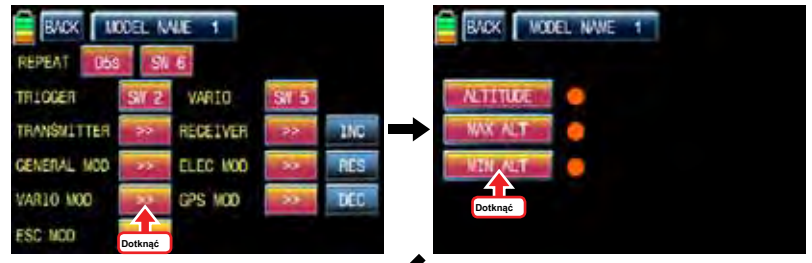

K

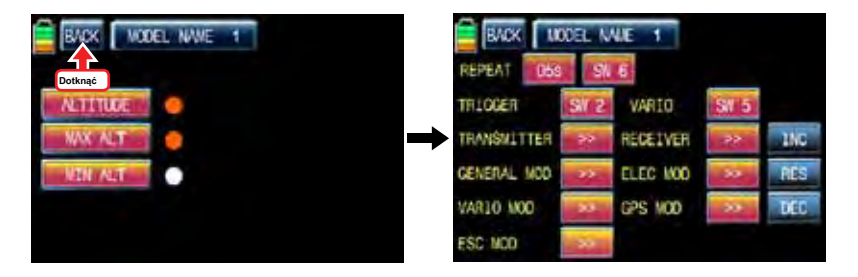

## - GPS MOD

Można zdecydować funkcje głosowe GPS MOD używać czy nie używać. 4 funkcje głosowe, prędkość, dystans, wysokość i kierunek są dostępne.

ikona dotyk ">>", aby wywołać stronę konfiguracji GPS Mod. Wszystkie funkcje są oznaczone czerwoną kropką domyślnie na stronie. Dotknij ikony funkcji, których nie chcesz używać następnie czerwona kropka jest przełączony na białą kropką. Funkcje oznaczone białą kropką są wycięte z funkcjami głosowymi. Dotknij ikonę "Wstecz", aby powrócić do strony konfiguracji VOICE spust.

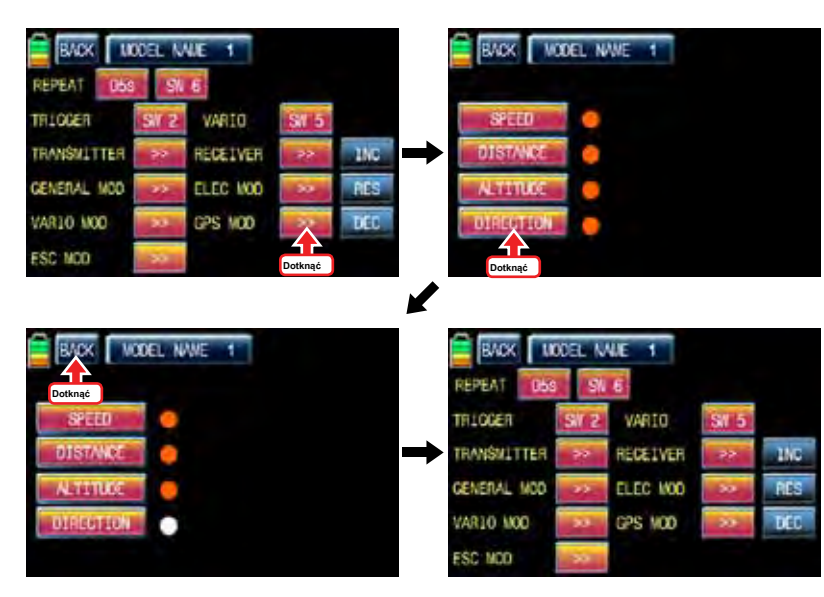

## - ESC MOD

Można zdecydować funkcje głosowe ESC MOD używać czy nie używać. 4 funkcje głosowe, rpm, prad, moc-V i pojemności są dostępne. ikona dotyk ">>", aby wywołać stronę konfiguracji ESC MOD. Wszystkie funkcje są oznaczone czerwoną kropką domyślnie na stronie. Dotknij ikony funkcji, których nie chcesz używać następnie czerwona kropka jest przełączony na białą kropką. Funkcje oznaczone białą kropką są wycięte z funkcjami głosowymi. Dotknij ikone "Wstecz", aby powrócić do strony konfiguracii VOICE spust.

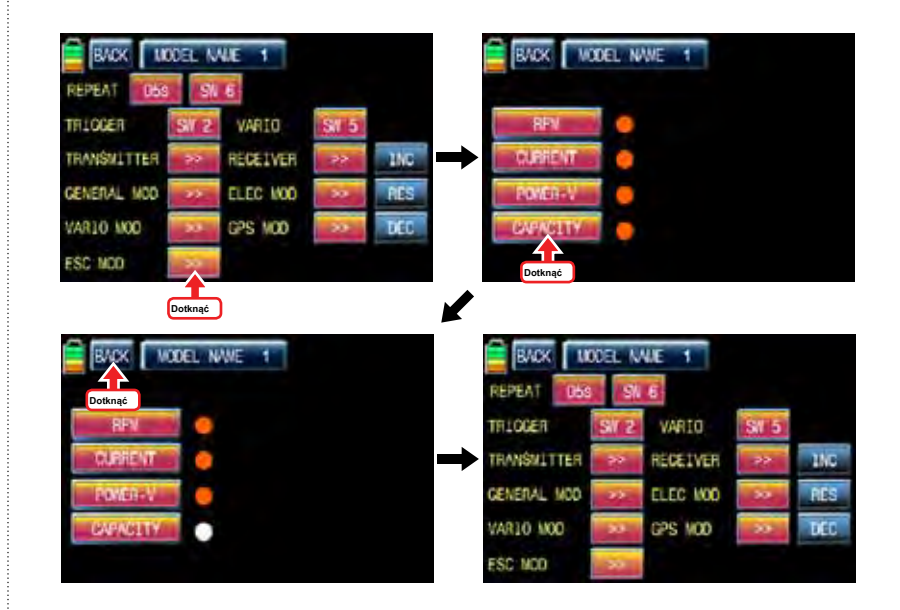

## 14-6. NAST.WYŚWIETL telemetrii SENSOR

Wszystko wskazanie telemetrii z czujników są wyświetlane na stronie odbiornik telemetrii. Podłączyć czujniki opcję odbiornika oraz dostęp do wybranej strony konfiguracji czujnika przez toku transferu stron.

Dotknij ikonę "OFF" podłączonych czujników, aby przełączyć na "ON" na wybranej stronie konfiguracji czujnika. Po tym, powrócić do strony odbiornik telemetrii. Możesz sprawdzić wszystkie wskazania telemetrii tutaj i dostęp do następnej strony, dotykając ikony "next" w lewym górnym rogu
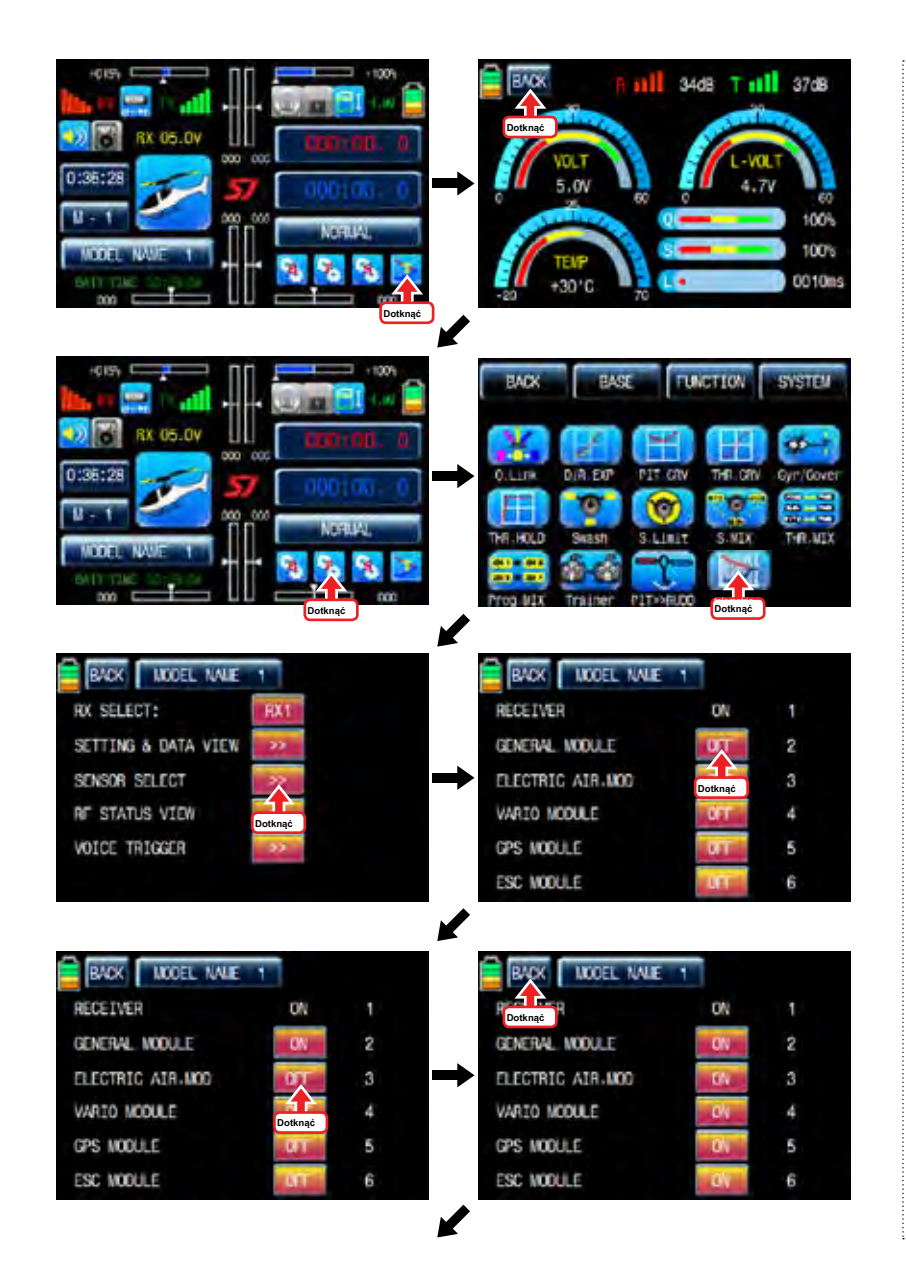

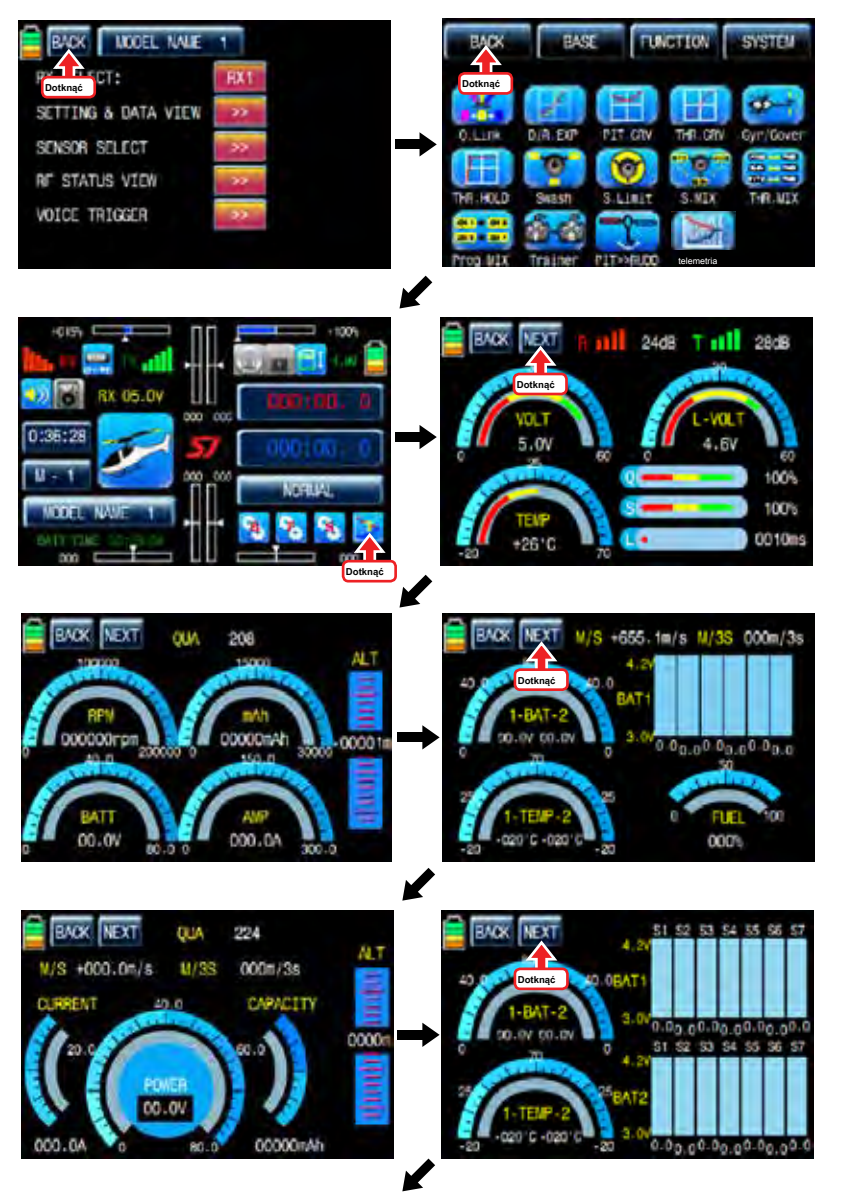

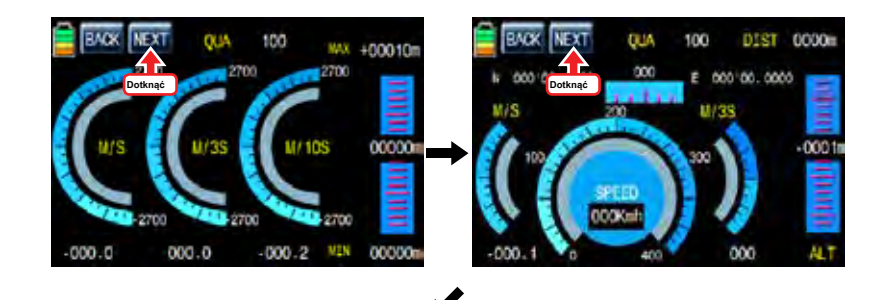

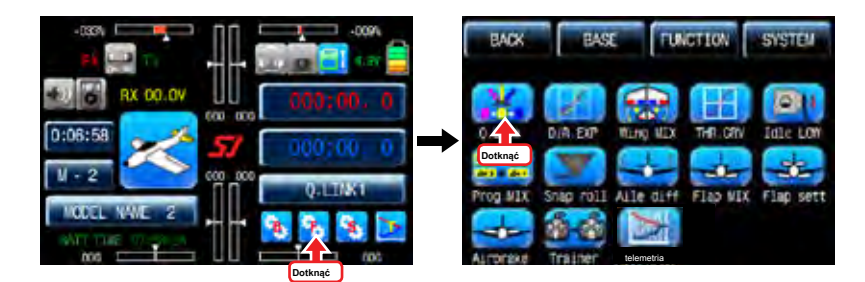

1-1 NOWOŚĆ

Ta funkcja jest używana, gdy chcesz utworzyć nowy Q.LINK. Jeśli możesz ustawić na nowy Q.LINK, aby włączyć go w ikonę niebieski i dotyku "nowy" w prawo, aby zadzwonić "Ctrl" i opcji "opóźnienie" dotknij wartości w wierszu "Q.LINK". W "Ctrl" setup, dotknij ikonę "null" zadzwonić "Wybierz" wiadomość popup i przesunąć przełącznik lub trzymać się swojego wyboru następnie przełącznik lub kij jest ustawiony na Q.LINK przełącznik lub kij. Aby ustawić funkcję "opóźnienie", dotknij ikonę "0.0s", by aktywować w kolorze niebieskim i ustawić czas opóźnienia z "INC" i "DEC" przycisków. DELAY wskazuje czas do Q.LINK zaczynają działać po Q.LINK jest włączony

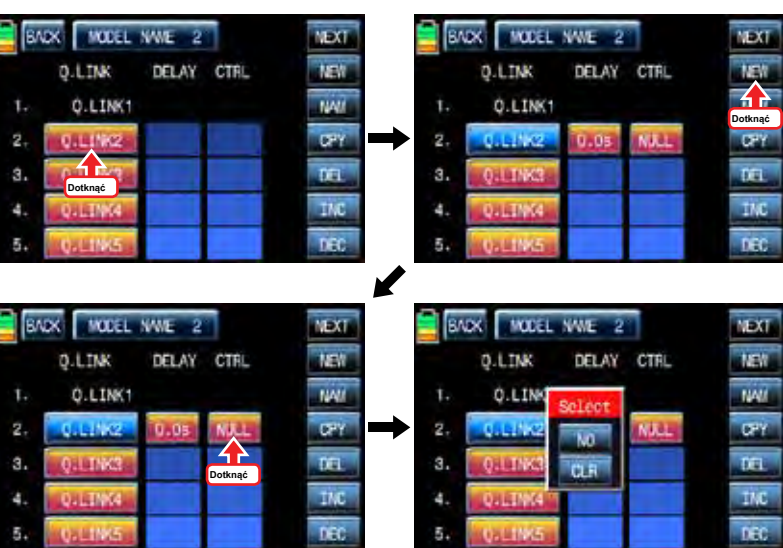

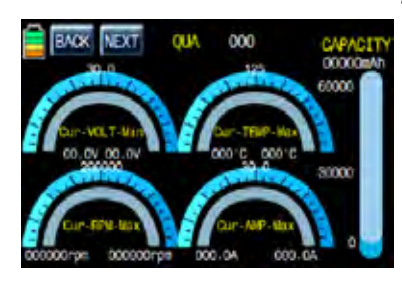

# **FUNCTION MENU (Airplane, Gilder)**

# 1. Q.LINK

Funkcja ta służy do ustawiania Q.LINK i przypisać odpowiedni przełącznik, aby poradzić sobie z nieoczekiwaną sytuacją kłopoty. Ponieważ wartość zostaje aktywowane poprzez przesunięcie przełącznika można poradzić sobie z kryzysem z jednym przełącznikiem. To sprawia, że obsługujący dany lot jest znacznie łatwiejsze.

Q.LINK dla typu samolotu składa się z 8 typów. (Normalny, IDEL UP1, IDLE UP2, IDEL up3, HOLD, Q.LINK6, Q.LINK7, Q.LINK8) Normal Typ jest ustawiony jako wartość domyślna.

Na stronie głównej nadajnika, ikona dotyk "Function", aby wywołać stronę funkcji i dotknij ikonę "Q.LINK" zadzwonić do strony konfiguracji Q.LINK. wyświetlana jest lista Q.LINK. "1.NORMAL" to wartość domyślna i nie może być zmieniona.

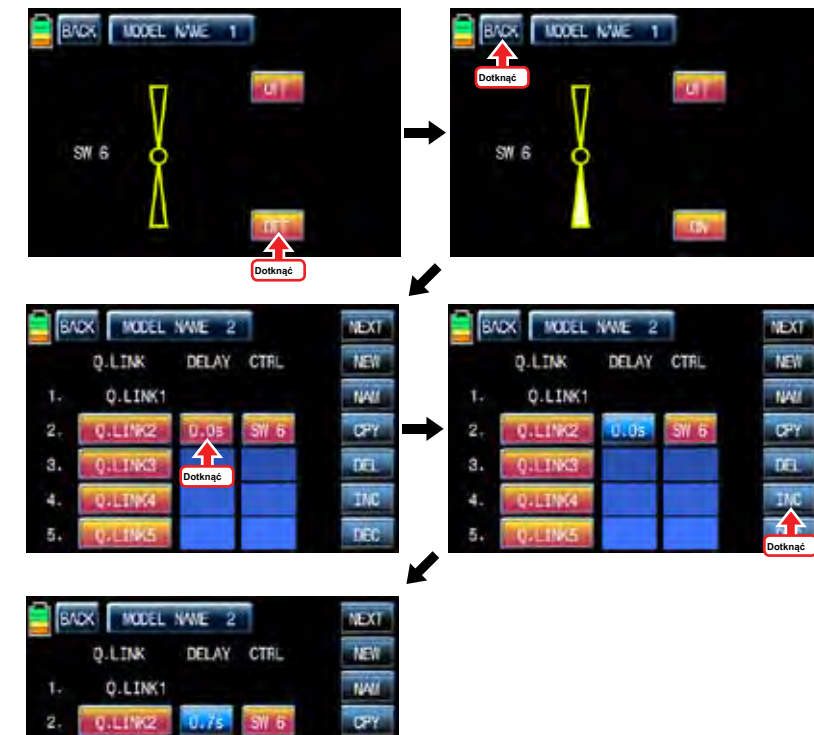

 $n\pi$ INC

DEC

# 1-2 NAM

**HATING** 

**Q.LTWG** 

Jest on stosowany, gdy do zmiany nazwy "Q.LINK". Dotknij wartości docelowej w "Q.LINK" aktywować w kolorze niebieskim. Teraz dotknąć ikonę "NAM", aby wywołać stronę konfiguracji NAM. Na stronie, wprowadź żądaną nazwę za pomocą klawiatury. Po tym, dotknąć ikonę "PL", a następnie zmieniony nazwa jest wyświetlana w "New

Q.LINK Name". Teraz, dotknij ikonę "Wstecz" w lewym górnym rogu, aby wywołać stronę setup "Q.LINK" i zmienioną nazwą są przechowywane w odpowiedniej Q.LINK.

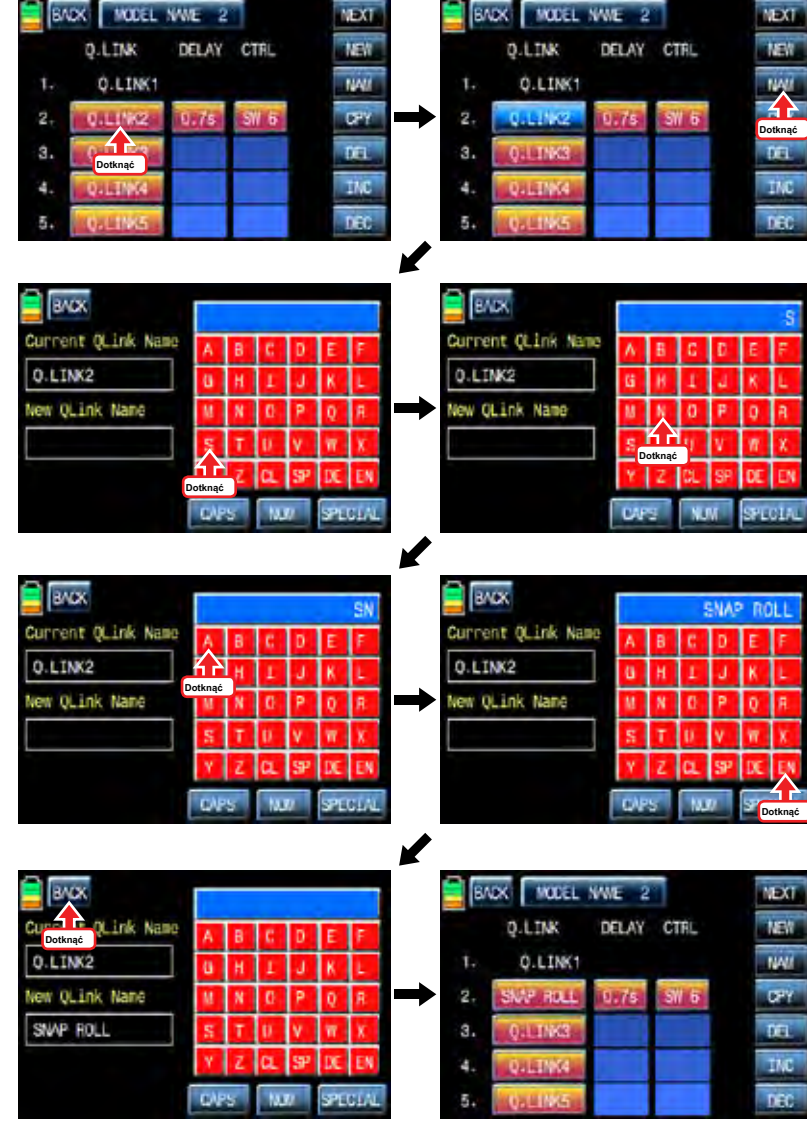

CPY funkcja służy do kopiowania zaprogramowanych ustawień Q.LINK dane do innego Q.LINK. Dotknij żądanego wpisu w wierszu "Q.LINK", aby włączyć w kolorze niebieskim. Dotknij ikonę "CPY" zadzwonić "KOPIA" komunikat popup. Dotknij wpis w systemie TARGET wówczas wszystkie wejścia w systemie TARGET są wyświetlane po kolei. Teraz, wybierz żądany wpis Q.LINK i dotyk "TAK" ikona następnie dane preset jest zapisany w wybranej pozycji Q.LINK i powrócić do strony konfiguracji Q.LINK.

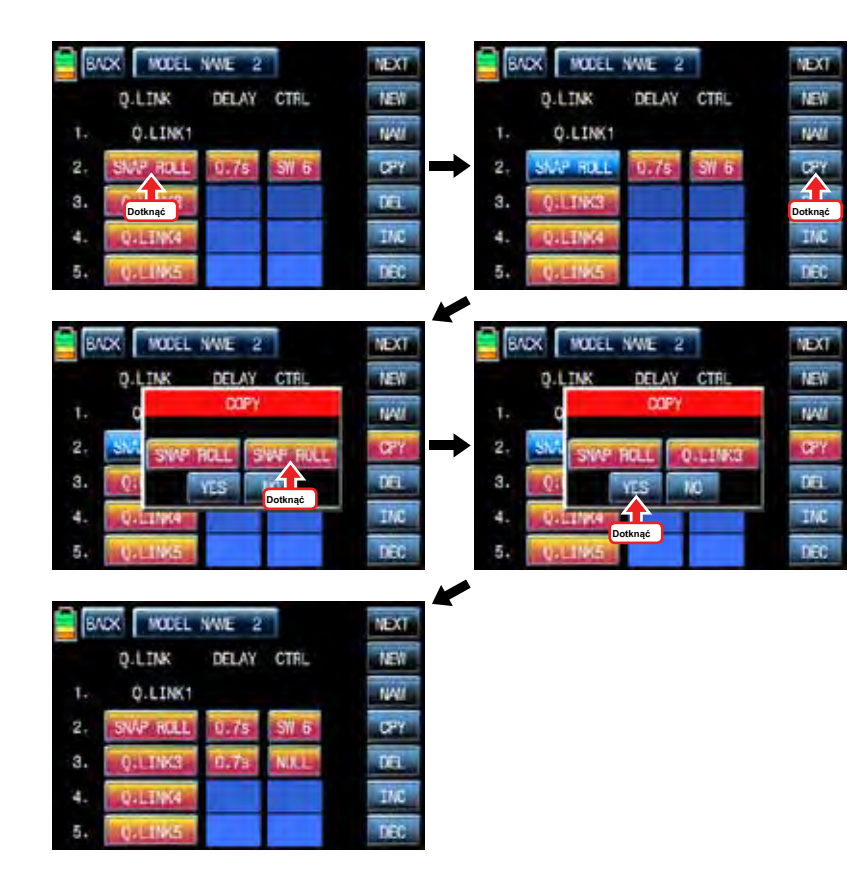

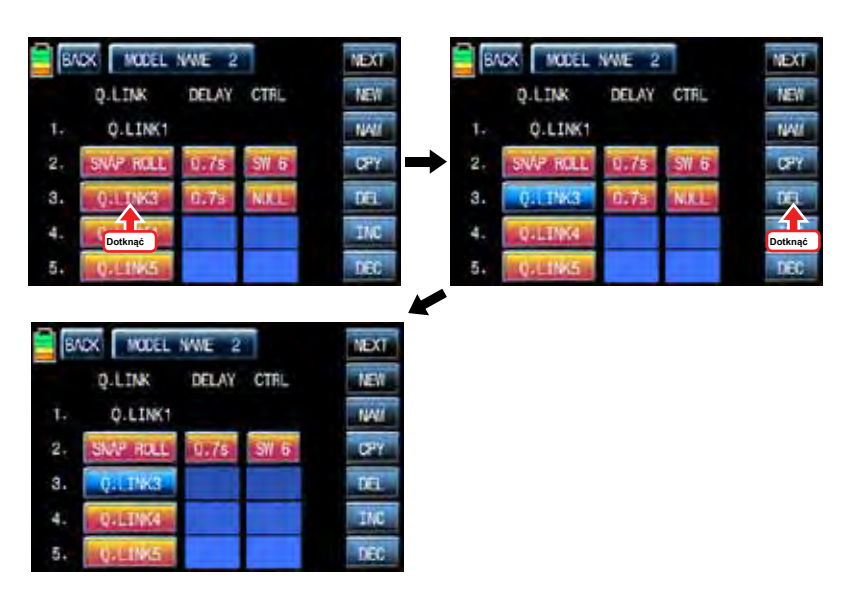

Jeśli ikona "Dalej", dotknąć, można wywołać następną stronę

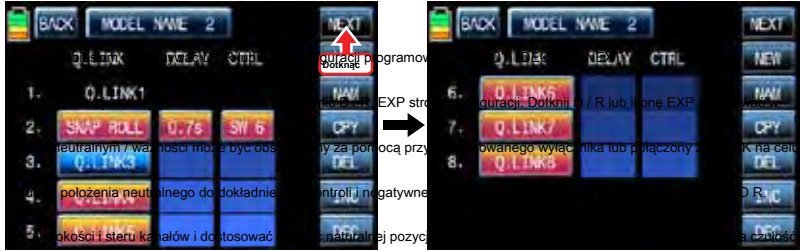

**kanałami, wy**inda i steru. Można je przypisać do wielu przełączników i kije funkcja EXP służy do ustawiania funkcji D / R, aby lotki,

Funkcja D / R jest stosowany do regulacji serwonapędu ilości podróży, który jest podłączony do wszystkich kanałów, w tym lotek

## 1-4 DEL

Jest on stosowany, aby usunąć nieużywane Q.LINK. Dotknij wpis w Q.LINIK linii, które chcesz usunąć, aby włączyć się w ikonę niebieski i dotknąć "DEL". Teraz wybrany wpis zostanie usunięty Q.LINK w liście Q.LINK

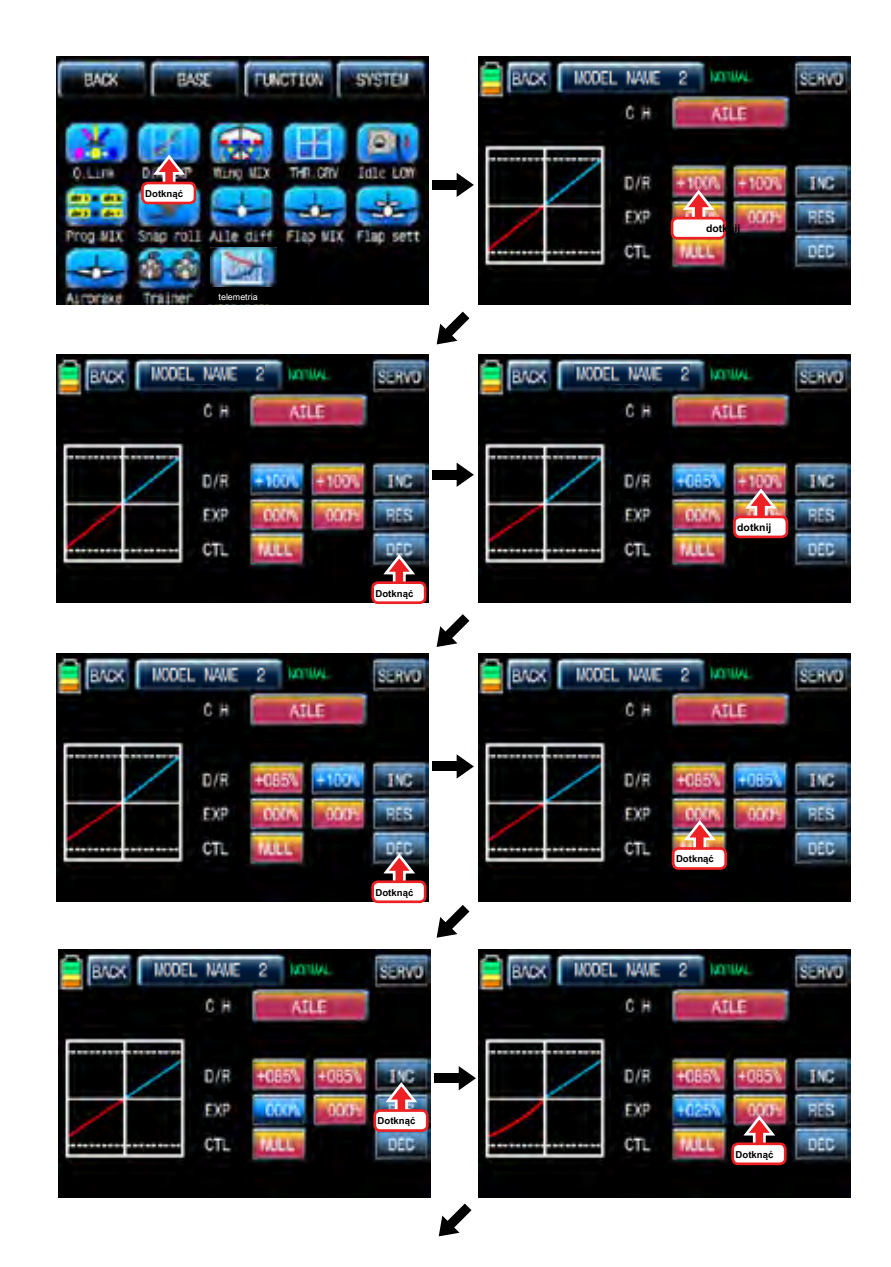

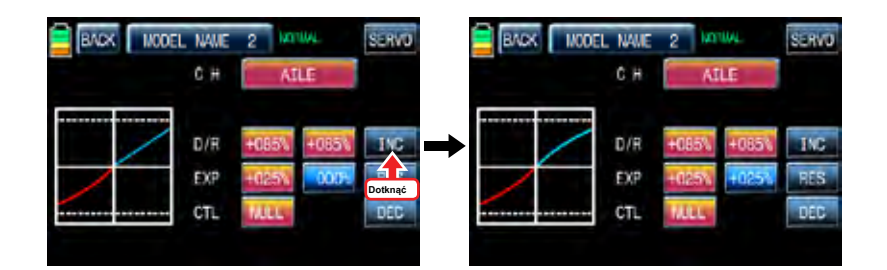

Po "D / R", "ważności" ustawiania wykonać konfigurację CTL. Jest on używany do przypisania przełącznik ikonę D / R, EXP Funkcja Touch "null" w linii CTL nazwać "Wybierz" wiadomość popup i przesunąć przełącznik, który chcesz użyć wtedy, że przełącznik jest ustawiony na / wyłączanie oraz pojawia się strona konfiguracji przełącznik kierunku. Można wybrać ON lub OFF, dotykając ikony. Gdy przełącznik zostanie przeniesiona do kierunku, funkcja jest obsługiwana. Dotknij ikonę "Wstecz", aby powrócić D / R, EXP stronę konfiguracji. Gdy D / R, EXP przełącznik jest wyłączony, D / R, EX wraca do ustawień domyślnych. Jeśli chcesz użyć kija zamiast przełącznika na "D / R", funkcja "EXP", dotykowy SW6 w linii CTL nazwać "Wybierz" wiadomość popup i przesunąć drążek z wyboru wtedy, że kij jest wybrany jako on / off patyku i pojawi się strona konfiguracji kierunek kij. Na stronie konfiguracji kierunek, przesunąć drążek do pozycji, które można wygodnie dotrzeć, gdy kij osiągnąć tę pozycję, D / R, EXP funkcja jest wyłączona. Dotknij ikonę "ENT" w prawym dolnym rogu, a następnie wyznaczona pozycja jest oznaczona czerwonym lub niebieskim pasku na wykresie i wartości ustawionej pozycji wyświetlany jest w poz. Jeśli dotkniesz odwrócą się w wierszu "dir", cały setup jest odwrócona. Aby ustawić "ON" lub "OFF" na obu końcach kija zakresie pracy, dotknij ikonę "single", aby przejść do "dual", a następnie D / R, EXP funkcja jest włączona lub wyłączona na obu końcach zakresu pracy kij. Można ustawić ELEV i Rudd kanał w taki sam sposób. Zaleca się zestaw 5 ~ 12 kanałów do Jeśli dotkniesz odwrócą się w wierszu "dir", cały setup jest odwrócona. Aby ustawić "ON" lub "OFF" na obu końcach kija zakresie pracy, dotknij ikonę "single", aby przejść do "dual", a następnie D / R, EXP funkcja jest włączona lub wyłączona na obu końcach zakresu pracy kij. Można ustawić ELEV i Rudd kanał w taki sam sposób. Zaleca się zestaw 5 ~ 12 kanałów do Jeśli dotkniesz odwrócą się w wierszu "dir", cały setup jest odwrócona. Aby ustawić "ON" lub "OFF" na obu końcach kija zakresie pracy, dotknij ikonę "single", aby przejść do "dual", a następnie D / R, EXP funkcja jest włączona lub wyłączona na obu końcach zakresu pracy kij. Można ustawić ELEV i Rudd kanał w taki sam sposób. Zaleca się zestaw 5 ~ 12 kanałów do

Q.LINK ponieważ nie ma on / off w konfiguracji D / R, EXP. Po zakończeniu ustawiania, dotknij ikone "BACK", aby powrócić na stronę funkcji.

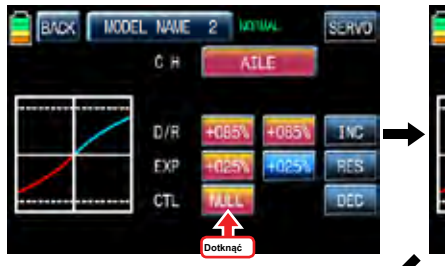

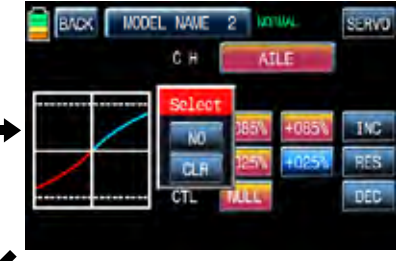

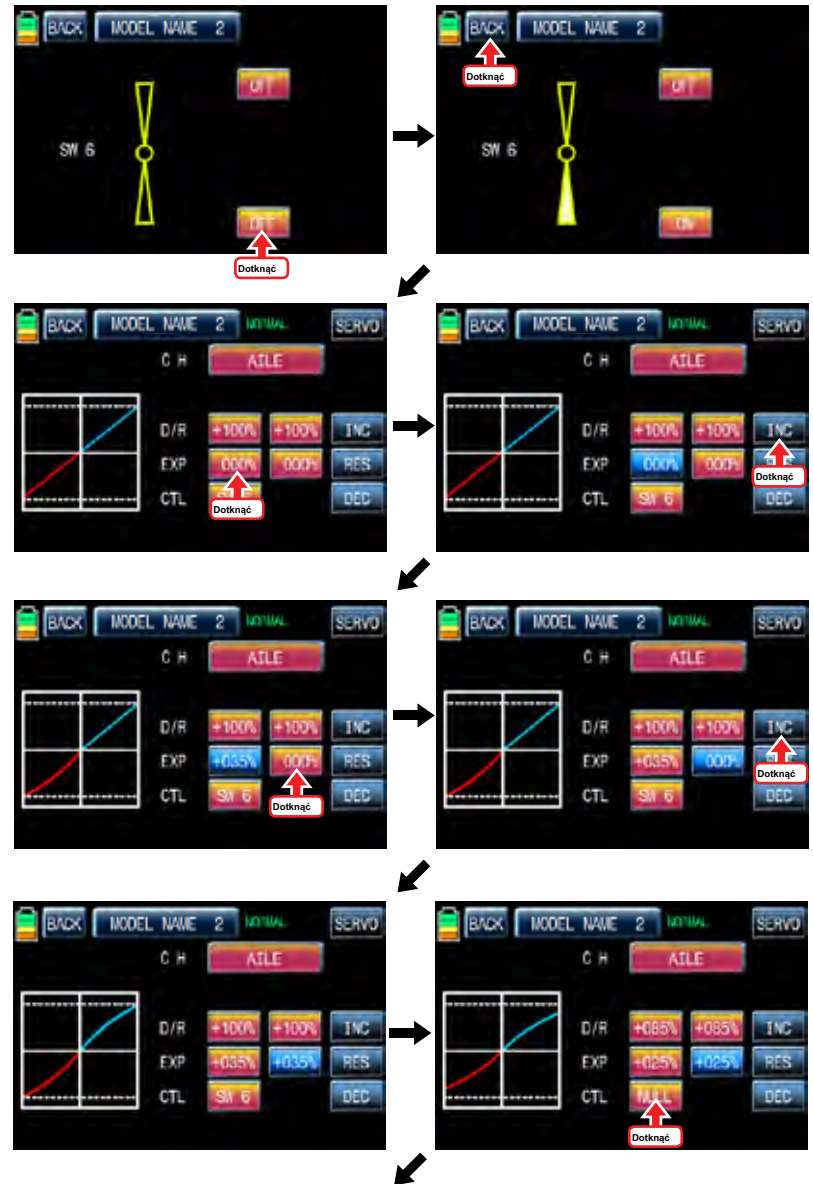

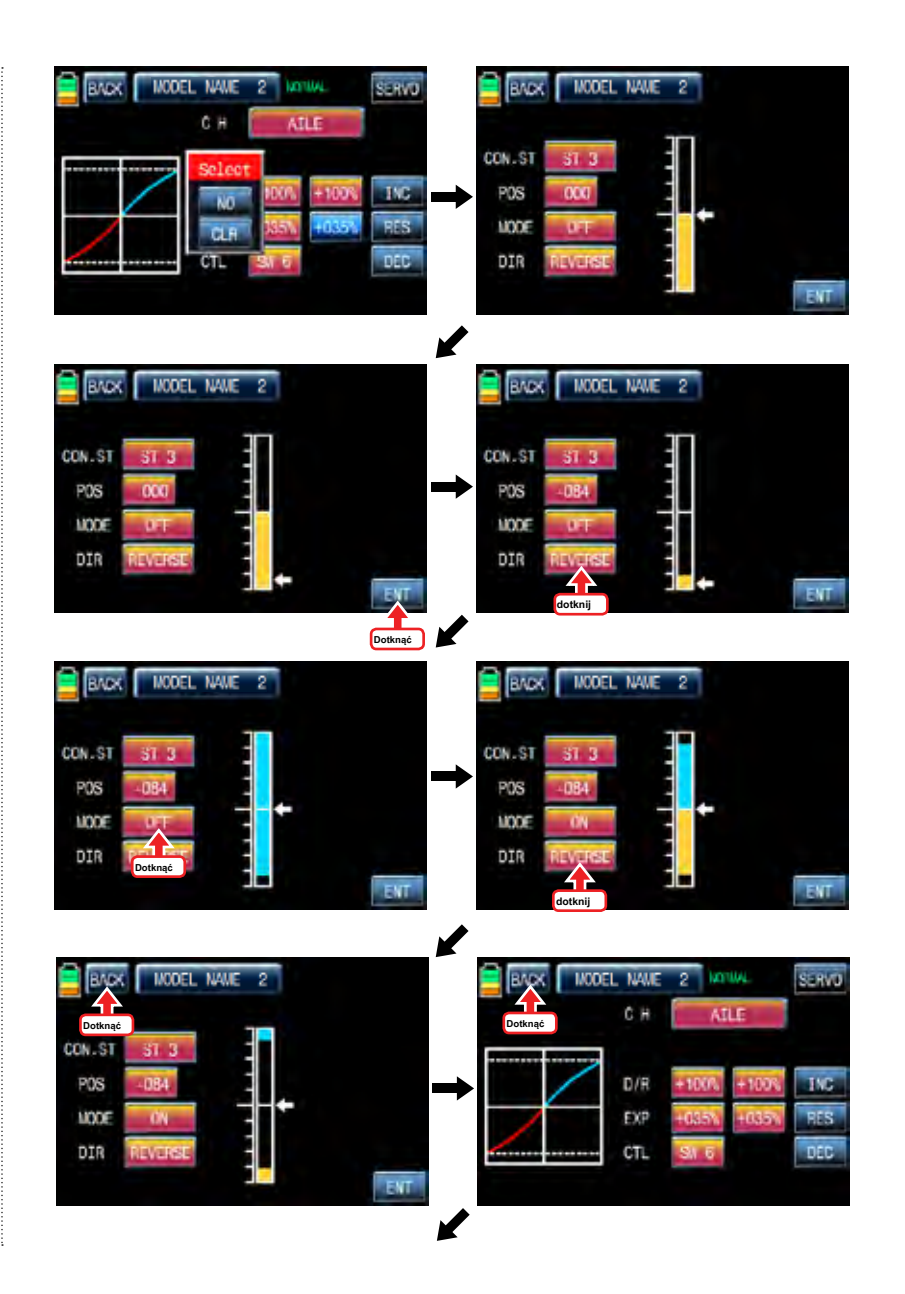

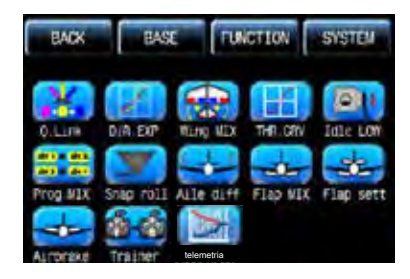

### 3. Skrzydło MIX

MIX skrzydło składa się z różnych funkcji mieszających, które są niezbędne do lotu. Istnieją trzy rodzaje Mix, Rudd >> aile",«aile >> Rudd»i«Rudd >> elev»

Na stronie funkcje, dotknij "skrzydło MIX" ikone, aby zadzwonić "skrzydło MIX" strone konfiguracji. Dotknij ikone "INH" w linii "działać", aby przełączyć na ON i dotyku ">>" ikona w wierszu "SET", aby wywołać stronę "SET". Na stronie "SET", można dostosować ilość podróży do kanału podrzędnego dla funkcjonowania kanału master. Dotknąć i aktywować wartości w lewo i prawo linii i ustawić wartość mieszania z "INC" i "DEC" przycisków. Zaprogramowane wartości są podane po lewej stronie wykresu. ikona dotknąć "BACK", aby powrócić do strony konfiguracji "skrzydło MIX". Teraz trzeba ustawić funkcję CTL. Dotknij "On" ikonę, aby zadzwonić "Wybierz" wiadomość popup następnie przesunąć przełącznik z wyboru wtedy, że przełącznik jest oznaczony jako włącznik / wyłącznik, a następnie pojawi się kierunek strona konfiguracji przełącznika. Można wybrać ON lub OFF, dotykając ikony. Gdy przełącznik zostanie przeniesiona do kierunku, funkcja jest obsługiwana.

Jeśli chcesz użyć kija zamiast przełącznika dla funkcji "Skrzydło MIX", dotykowy SW6 w linii CTL nazwać "Wybierz" wiadomość popup i przesunąć drążek z wyboru wtedy, że kij jest wybrany jako on / off kija i ustawiania kierunku kij pojawi się strona. Na stronie konfiguracji kierunku, przesuń drążek do pozycji, które można wygodnie dotrzeć, gdy kij osiągnąć tę pozycję, funkcja "Skrzydło MIX" jest wyłączona. Dotknij ikonę "ENT" w prawym dolnym rogu, a następnie wyznaczona pozycja jest oznaczona czerwonym lub niebieskim pasku na wykresie i wartości ustawionej pozycji wyświetlany jest w poz. Jeśli dotkniesz odwrócą się w wierszu "dir", cały setup jest odwrócona.

Aby ustawić "ON" lub "OFF" na obu końcach kija zakresie pracy, dotknij ikonę "single", aby przejść do "dual" wtedy funkcja Skrzydło MIX jest włączona lub wyłączona na obu końcach zakresu pracy kij. Po zakończeniu ustawiania, dotknij ikonę "BACK", aby powrócić do strony konfiguracji skrzydło mix oraz na stronie funkcji.

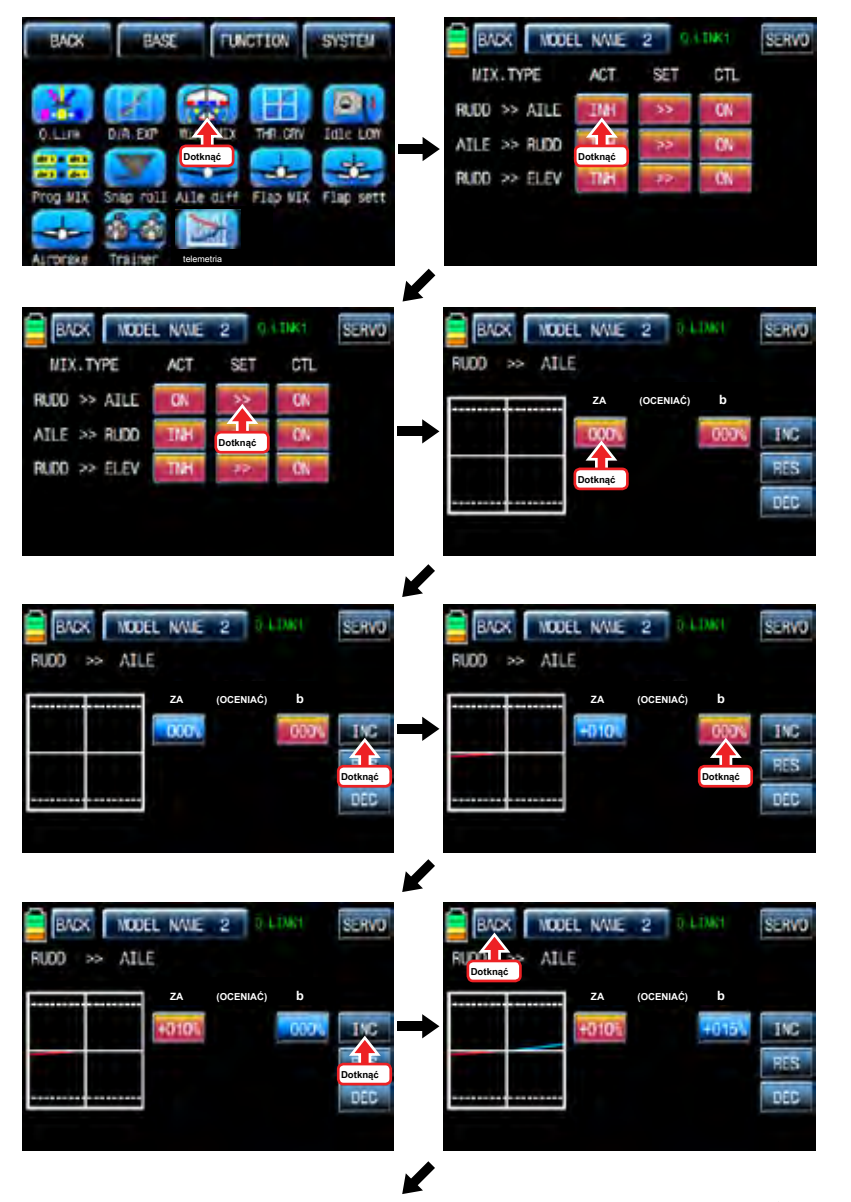

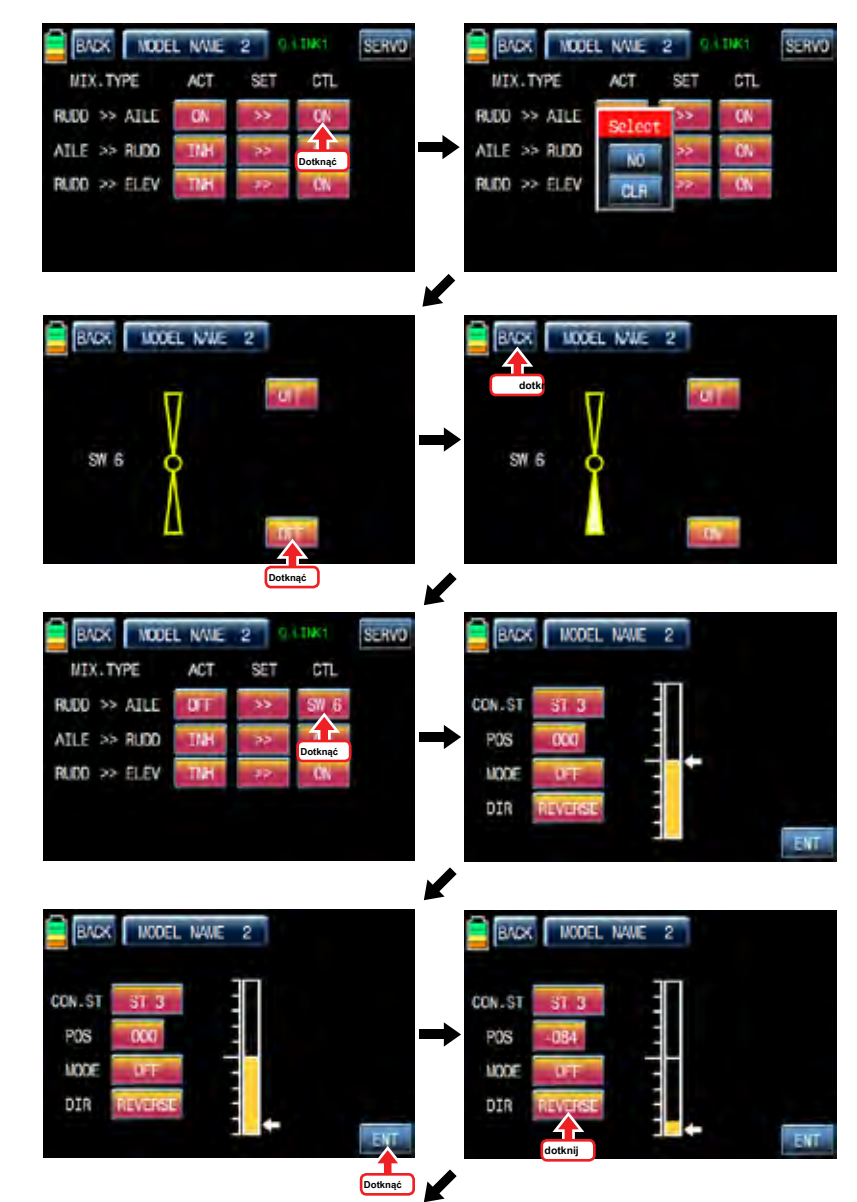

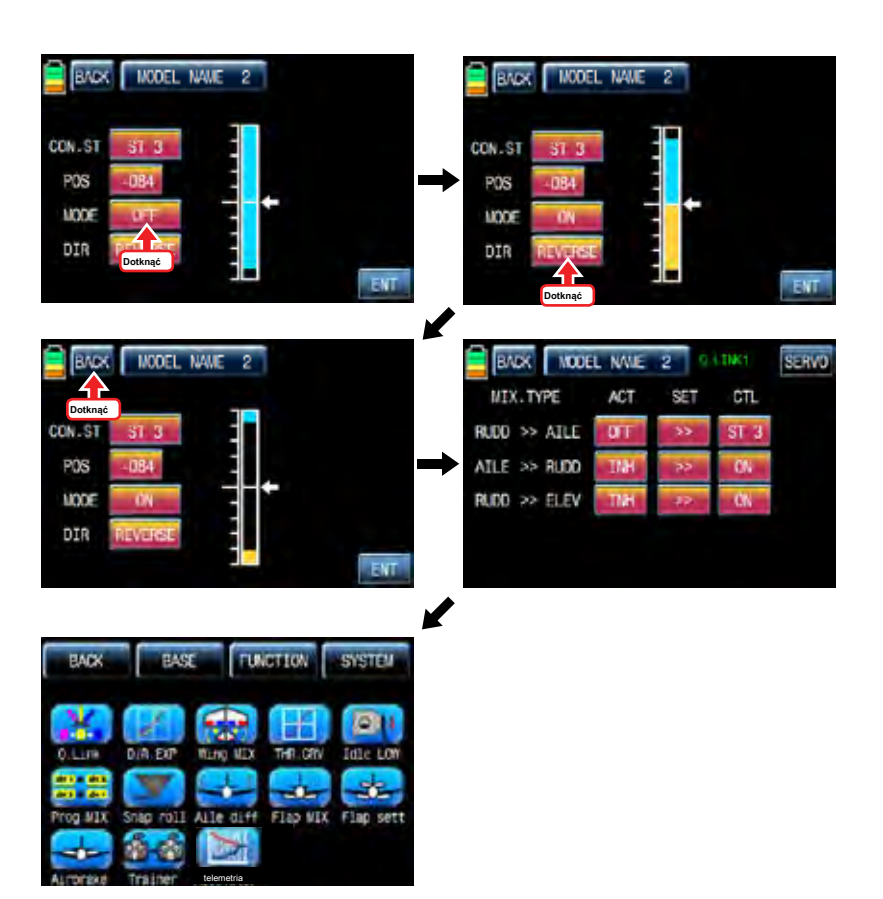

# 4. Thr CRV

Ta funkcja koryguje krzywą przepustnicy pracy w stosunku do ruchu drążka przepustnicy dla każdego warunku

Ponieważ krzywa przepustnicy jest ściśle związane z konfiguracji Q.LINK, konfiguracja Q.LINK powinny poprzedzać konfigurację THR.CRV.

Zadzwoń do strony konfiguracji Q.LINK i sprawdzić konfigurację Q.LINK jest prawidłowo wypełnione i dotknij ikonę "Wstecz", aby powrócić na stronę FUNCTION. (Zapoznaj się z instrukcją na temat konfiguracji Q.LINK)

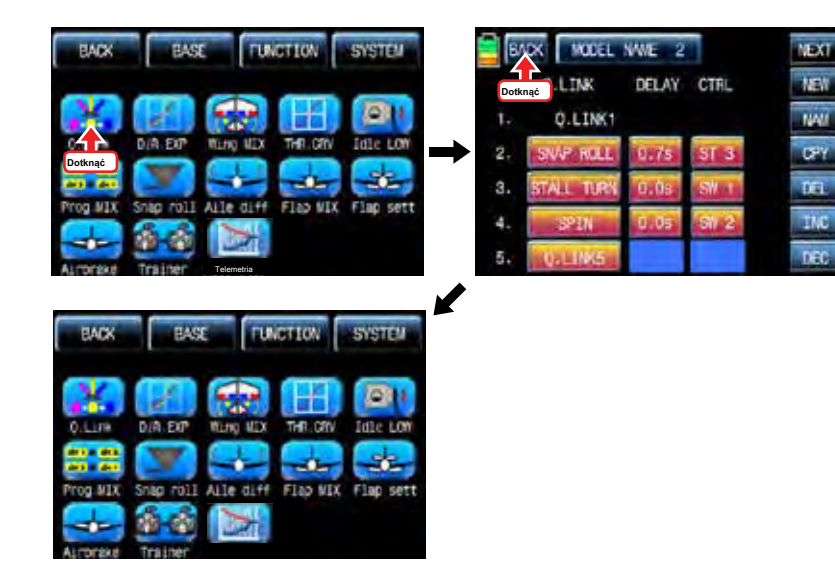

umieścić linię w żądanym położeniu pomiędzy punktem "L" i "H", a następnie dotknąć ikonę "ENT" w prawym dolnym rogu. Teraz Na stronie FUNCTIOPN, ikona dotyk "THR.CRV" zadzwonić do strony konfiguracji THR.CRV. Trzeba zaznaczyć punkt na wykresie, a następnie dopasować krzywą pracy z "DEC", "INC", oś X i Y-osiowych przycisków. Dotknąć "ST OFF", aby przełączyć się na "ST ON" a następnie na wykresie pojawia się linia położenia przepustnicy. Przesuń drążek przepustnicy i nowy punkt jest zaznaczony na wykresie. Można zaznaczyć pięć punktów pomiędzy punktem "L" i "H" w taki sam sposób. Dotknąć ST ON", aby przełączyć się na«ST OFF»i zakończyć konfigurację punktową. Teraz dotknąć "DEC" lub przycisk "INC", aby wybrać punkt i dotykowy oś X lub Y-oś do aktywacji, a następnie dotknij przycisku DEC"lub«INC», aby dopasować krzywą pracy. Włącz ustawionym przełączniku Q.LINK następnie można regulować krzywą pracy dla każdego Q.LINK również.

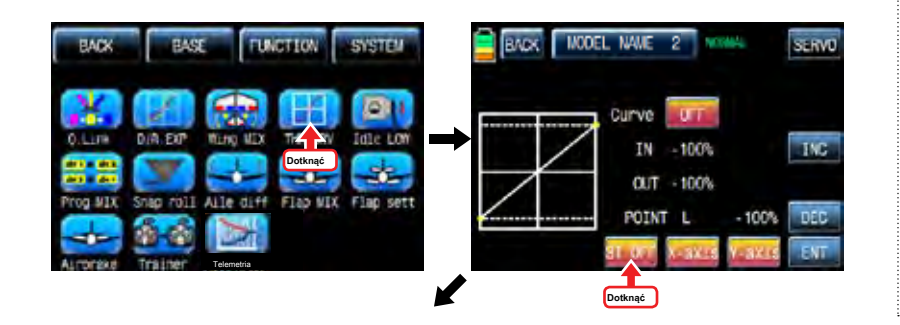

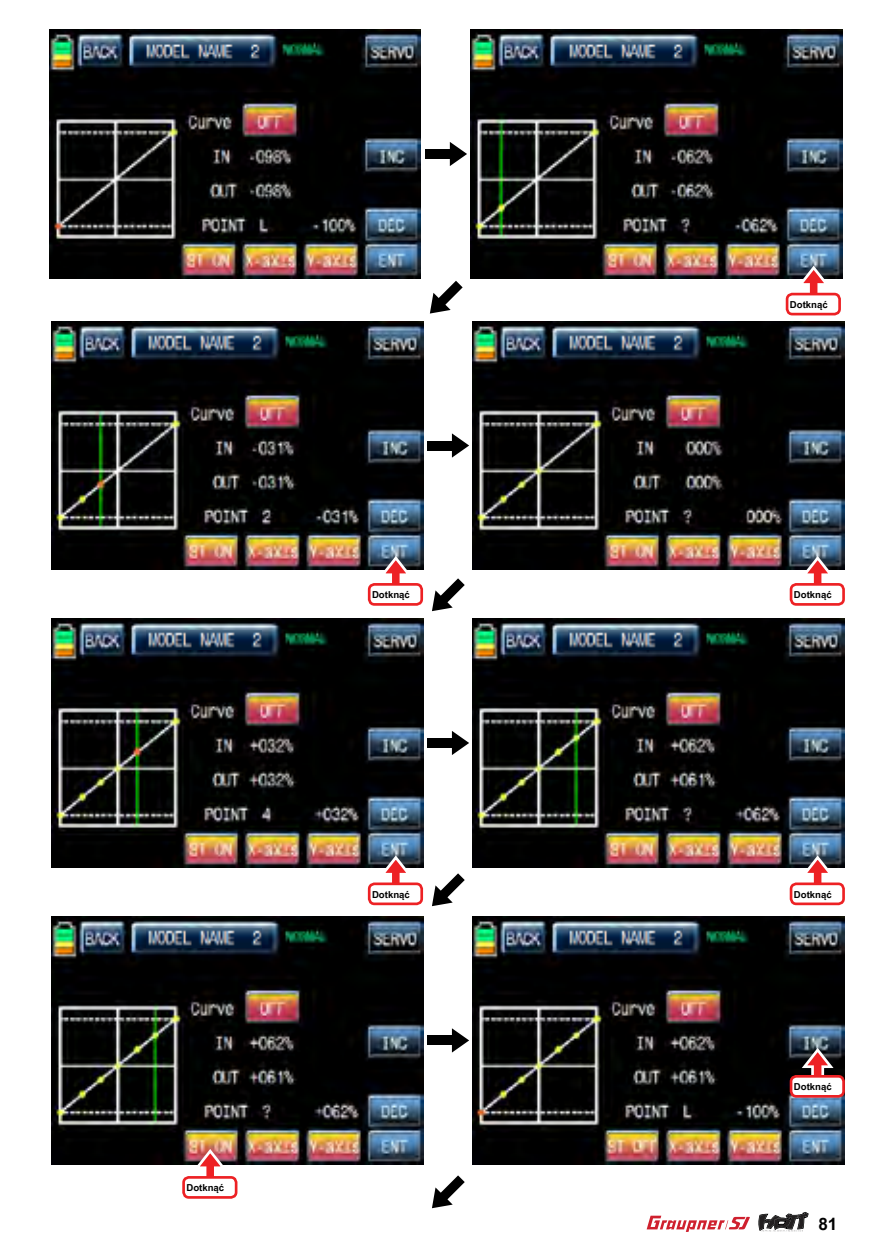

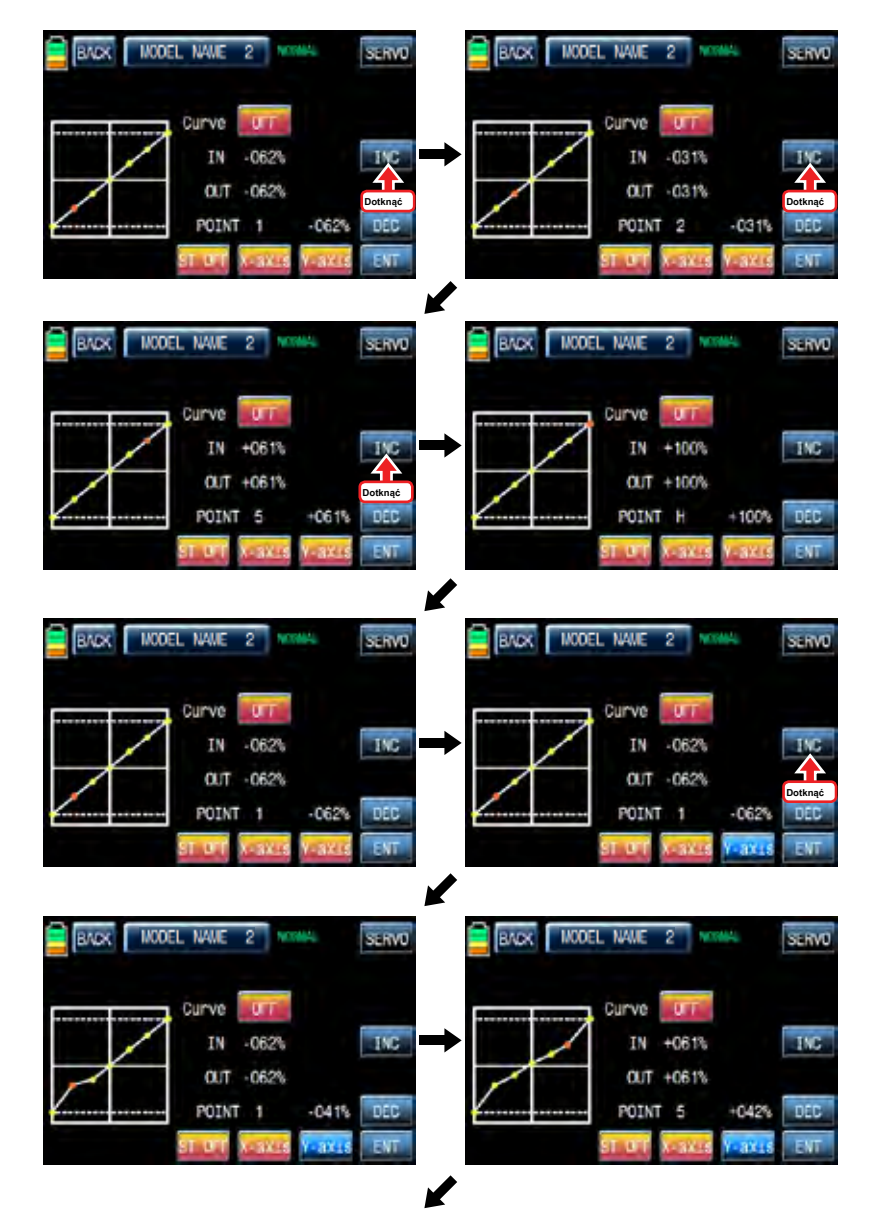

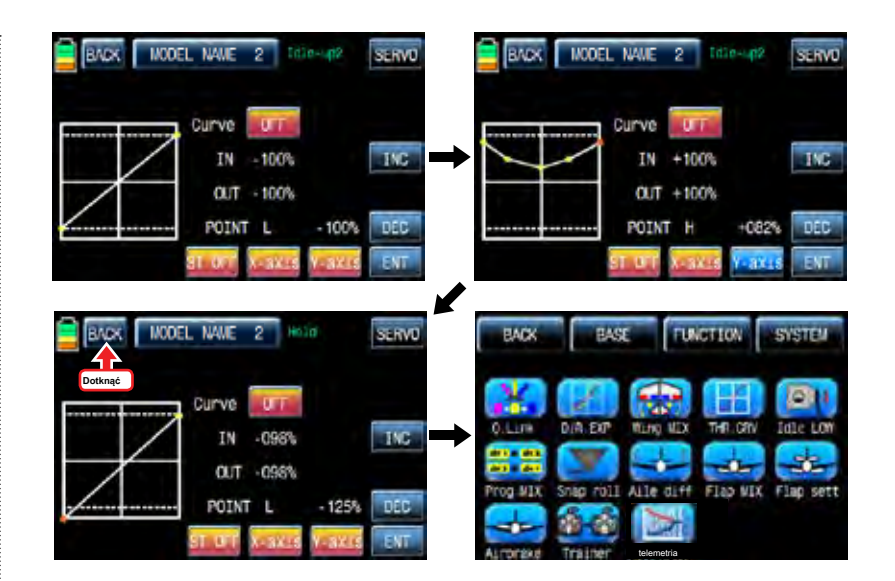

# 5. Idle LOW

Jest on stosowany w celu obniżenia prędkości obrotowej biegu jałowego silnika chwilowo, gdy wyląduje samolot w stronę FUNCTIOPN, dotknij "Idle niski" ikone, aby zadzwonić "Idle LOW" strone konfiguracji i dotykowego i przełączenie "INH" w linii ACT na "ON", a następnie oczekiwania LOW funkcja ta jest aktywna. Dotknij "ON" w linii CTL nazwać "Wybierz" wiadomość popup następnie przesunąć przełącznik z wyboru wtedy, że przełącznik jest oznaczony jako włącznik / wyłącznik, a następnie pojawi się kierunek strona konfiguracji przełącznika. Można wybrać ON lub OFF, dotykając ikony. Gdy przełącznik zostanie przeniesiona do kierunku, funkcja jest obsługiwana. ikona dotknąć "BACK", aby powrócić do trybu oczekiwania LOW stronę konfiguracji. Teraz trzeba ustawić wartość pracy z oczekiwania niskie. Dotknąć i aktywować wartość w linii SET i ustawić żądaną wartość za pomocą przycisków INC i DEC. Dotknij ikonę "Wstecz", aby powrócić do funkcji strony UWAGA: Po instalacji oczekiwania LOW,

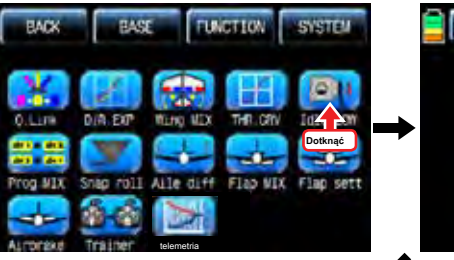

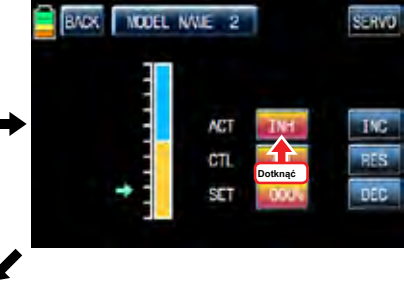

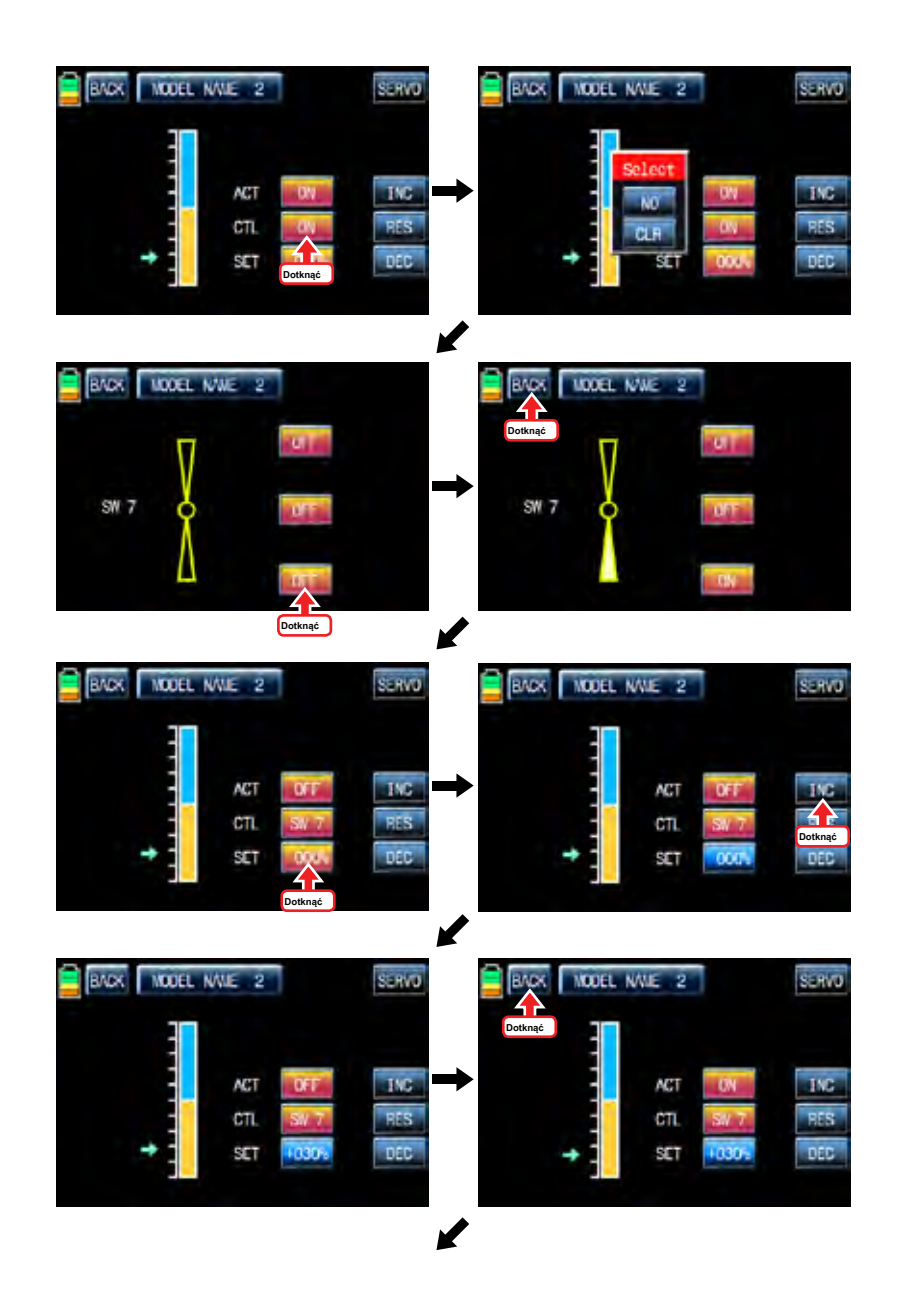

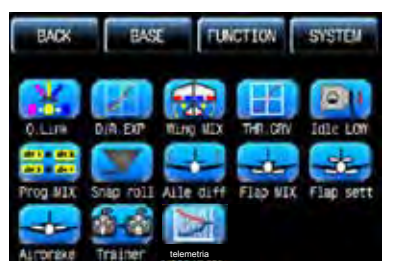

## 6. Prog.MIX

Funkcja Prog.MIX służy do mieszania różnych kanałów dla różnorodnych celów. Zalecamy korzystanie z tego samego "On" przełącznika z jednej Q.LINK. Można ustawić inną funkcję mieszania program dla każdego warunku Q.LINK.

8 MIXs są dostępne. Sposób mieszania wprowadzono tu podzielony typu 2, wkładka typu mieszania i rodzaju krzywą mieszania. 1 ~ 5 MIXs jest wkładka typu mieszanie i 6 ~ 8 mieszanina jest krzywa typu mieszania.

# 6-1. Liner typ mieszania

Na stronie funkcje, dotknij ikone "Prog.MIX", aby wywołać strone prog.mix. Dotknij ikone "INH" w linii ACT, aby przełączyć na "ON" i "Brak" dotykowym zgodnie MST zadzwonić do mieszania stronę konfiguracji kanału. Dotknąć i aktywować ikonę "None" i wybrać żądany kanał master dotykając. Teraz, dotknąć i aktywować ikonę lewy "None", to dla kanału Slave i wybrać żądany kanał Slave dotykając. ikona dotknąć "BACK", aby powrócić do strony konfiguracji Prog.MIX. Dotknąć

> > ikona w linii SET zadzwonić program mieszający stronę konfiguracji. Teraz trzeba ustawić funkcję CTL.

### - konfiguracja CTL z wyłącznikiem

Dotknij ikonę "null" w linii CTL nazwać "Wybierz" wiadomość popup następnie przesunąć przełącznik z wyboru wtedy, że przełącznik jest oznaczony jako włącznik / wyłącznik, a następnie pojawi się kierunek strona konfiguracji przełącznika. Można wybrać ON lub OFF, dotykając ikony. Gdy przełącznik zostanie przeniesiona do kierunku, funkcja jest obsługiwana. ikona dotknąć "BACK", aby powrócić do strony konfiguracji Prog.MIX.

# - konfiguracja CTL kijem

Dotknij ikonę "SW6" w linii CTL nazwać "Wybierz" wiadomość popup następnie przesunąć drążek z wyboru wtedy, że kij jest oznaczony jako on / off kija, a następnie pojawi się strona konfiguracji kierunek kij. Przesuń drążek do pozycji, które można wygodnie dotrzeć, gdy kij osiągnąć tę pozycję, funkcja Prog.MIX jest wyłączony.

Dotknij ikonę "ENT" w prawym dolnym rogu, a następnie wyznaczona pozycja jest oznaczona czerwonym lub niebieskim pasku na wykresie i wartości ustawionej pozycji wyświetlany jest w poz. Jeśli dotkniesz odwrócą się w wierszu "dir", cały setup jest odwrócona. Aby ustawić "ON" lub "OFF" na obu końcach kija zakresie pracy, dotknij ikonę "Single", aby przejść do "dual" wtedy funkcja Prog.MIX jest włączona lub wyłączona na obu końcach zakresu pracy kij. ikona dotknąć "BACK", aby powrócić do programu mieszania stronę konfiguracji. Po skonfigurowaniu CTL, trzeba ustawić wartość operacji mieszania programu. Ponieważ kanał przepustnicy jest wyznaczony do kanału głównego, wartość operacji jest wyświetlany w A i B. Dotknij i aktywować wartości w kolorze niebieskim do ustaw wartość za pomocą przycisków "INC" i "DEC", wartość konfiguracji jest wyświetlany na wykresie. OFFSET X / Y można ustawić te samą metodę i wartość konfiguracji jest wyświetlany jako dobrze.

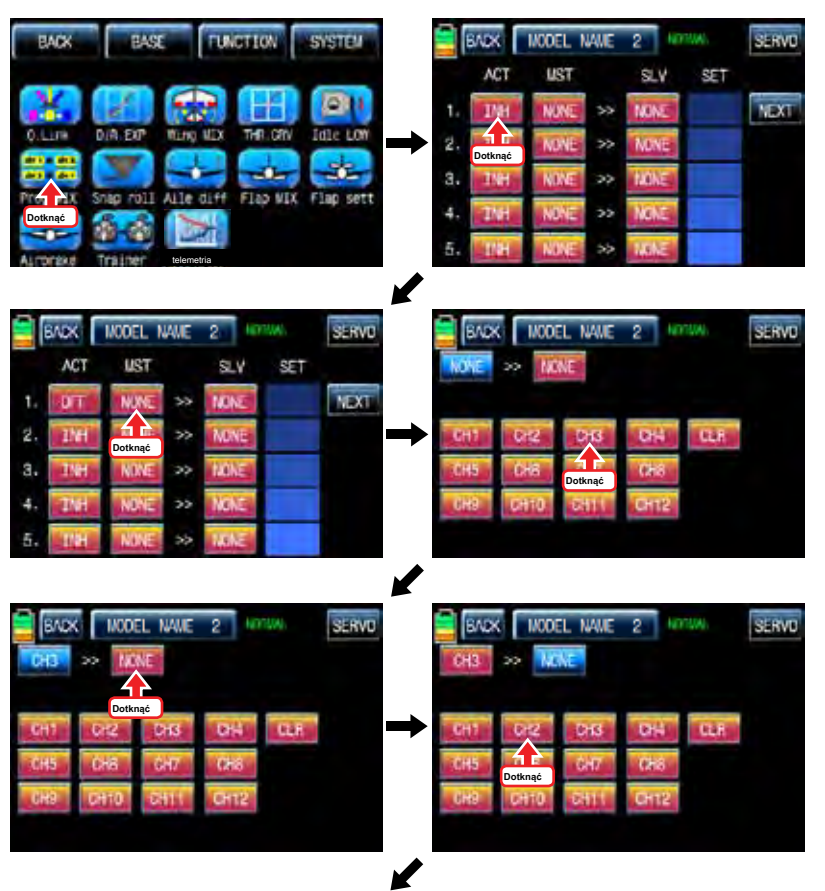

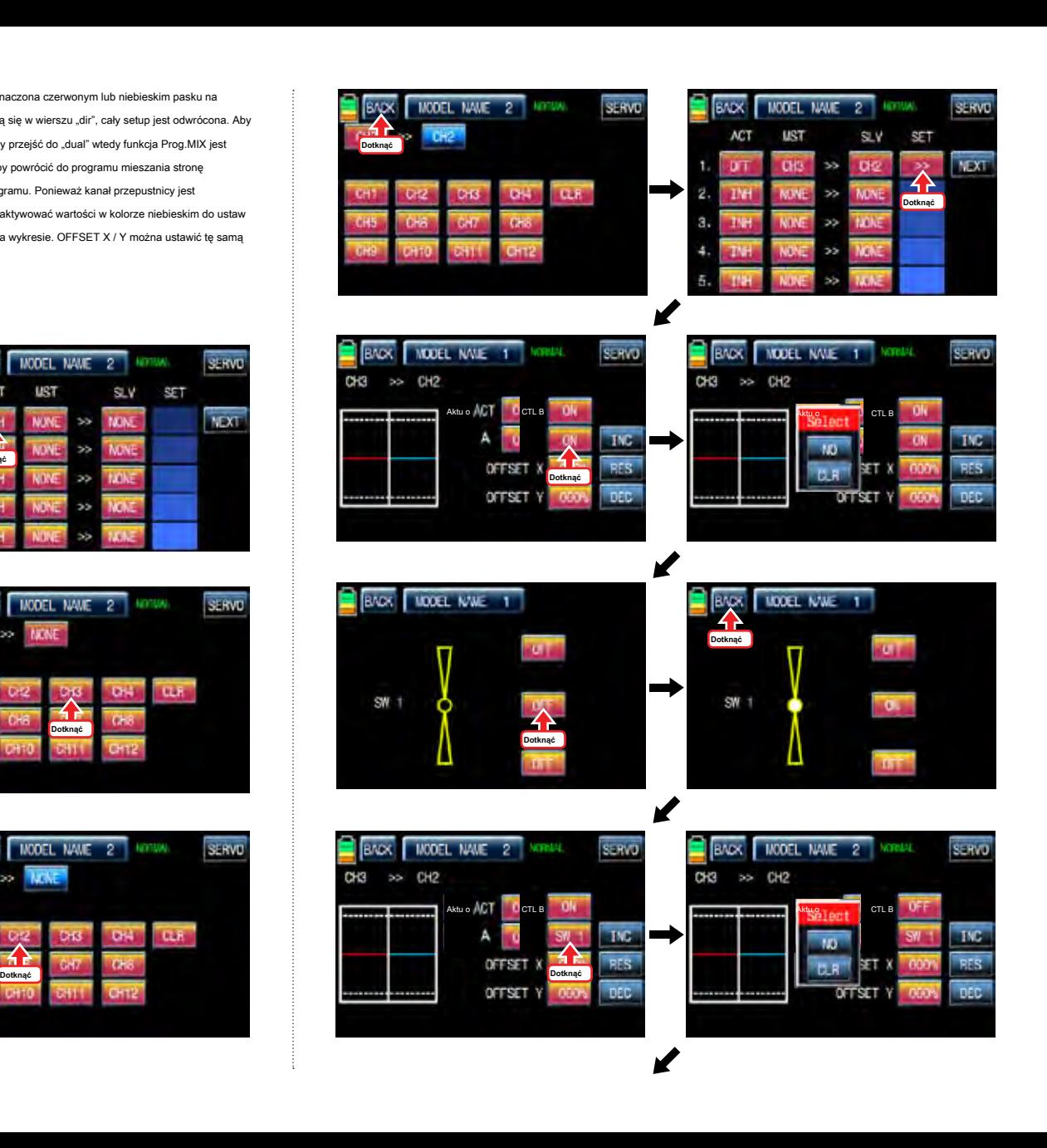

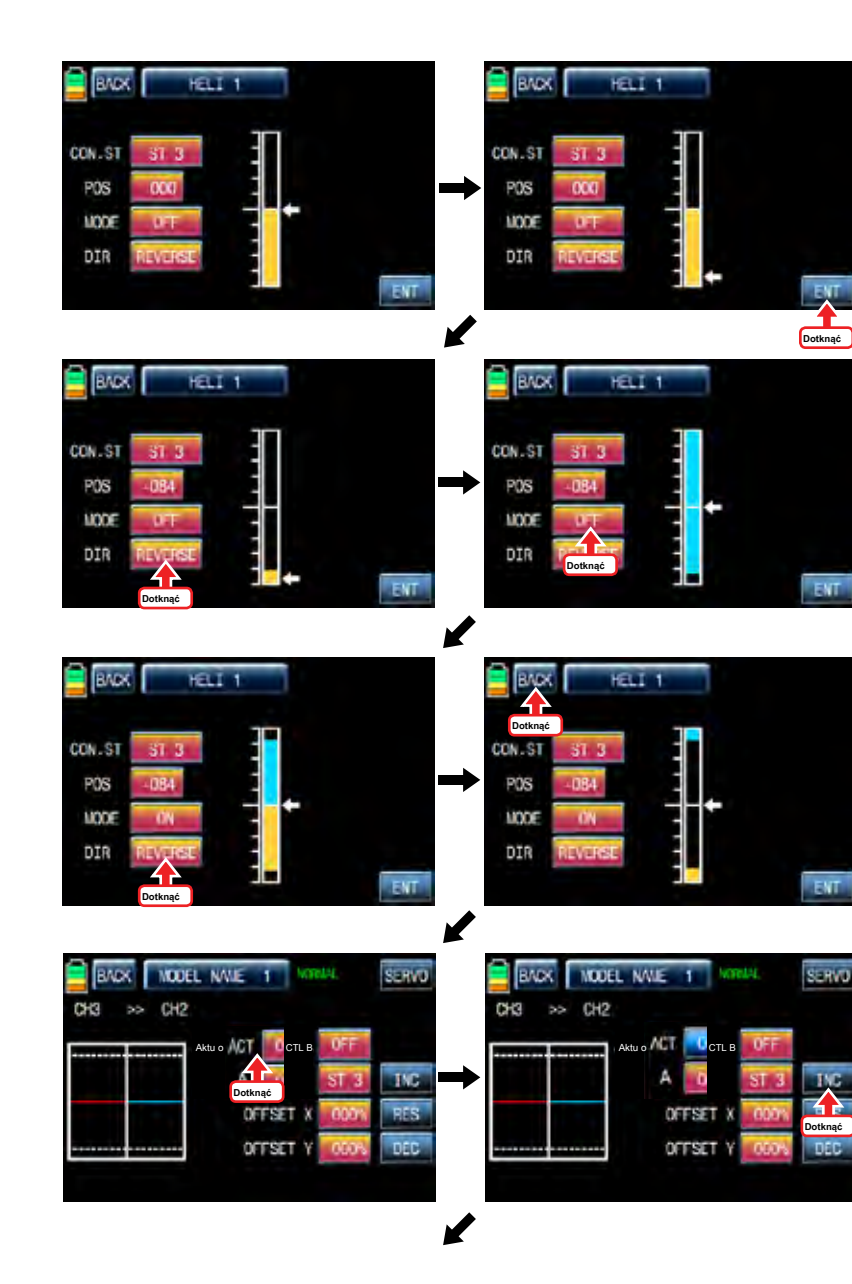

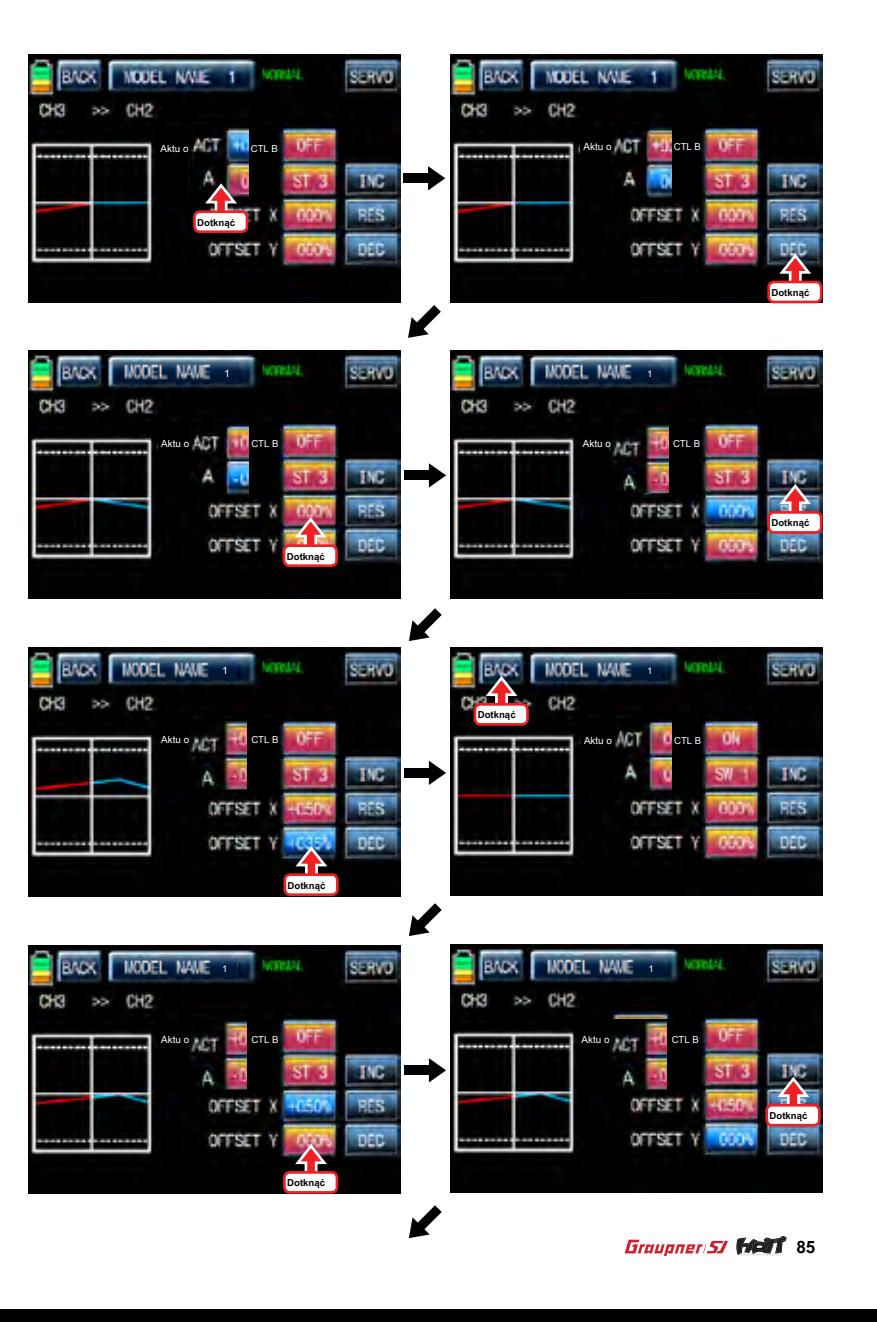

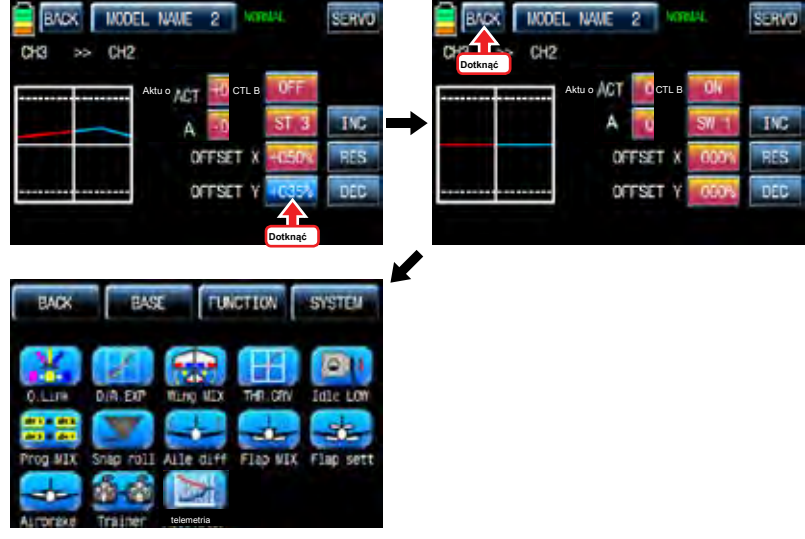

### 6-2. Krzywa typ mieszania

Na stronie prog.mix, dotknij ikonę "Next", aby zadzwonić do następnej strony i ikona dotknąć "INH" w przekroju linii No7 i ACT, aby przełączyć na "ON". Dotknąć "None" w linii MST aby uzyskać dostęp do strony wyboru kanału i dotyk i aktywować ikone "None", aby wybrać żądany kanał MST i SLV. Dotknij ikone "BACK", aby powrócić do strony prog.mix. ikona dotyk ">>" aby połączyć program mieszający stronę konfiguracji. Teraz trzeba ustawić funkcję CTL.

#### - Konfiguracja CTL z wyłącznikiem

Dotknij "ON" ikonę w linii CTL nazwać "Wybierz" wiadomość popup następnie przesunąć przełącznik z wyboru wtedy, że przełącznik jest oznaczony jako włącznik / wyłącznik, a następnie pojawi się kierunek strona konfiguracji przełącznika. Można wybrać ON lub OFF, dotykając ikony. Gdy przełącznik zostanie przeniesiona do kierunku, funkcja jest obsługiwana. ikona dotknąć "BACK", aby powrócić do programu mieszania stronę konfiguracji.

### - Konfiguracja CTL kijem

Mając nadzieję, że można odwołać się do wyjaśnienia, jak wyjaśniono powyżej

Tutaj trzeba ustawić wartość pracy, "L" i punktów "H" są ustawione domyślnie i trzeba zaznaczyć 5 punktów między "L" i "H" na wykresie, a następnie dopasować krzywą pracy z "DEC" "INC" oś X i oś Y przyciski. Dotknąć "ST OFF" ikonę, aby przełączyć się na "ST ON" a następnie na wykresie pojawia się niebieska linia. Przesuń przełącznik wyznaczony lub trzymać, aby umieścić linię w żądanym położeniu następnie dotknąć ikonę "ENT" w prawym dolnym rogu. Teraz nowy punkt jest zaznaczony na wykresie. Można ustawić pięć punktów w korzystnej sytuacji.

Dotknij ikonę "PITT >> Rudd" na stronie funkcji zadzwonić stronę konfiguracji PIT >> Rudd. Trzeba zaznaczyć punkt na wykresie, a następnie dopasować krzywą pracy z "DEC", "INC", oś X i Y-osiowych przycisków. Dotknąć "ST OFF" ikonę, aby przełączyć się na "ST ON" a następnie na wykresie pojawia się linia skoku. Przesuń drążek przepustnicy i umieścić linię w żądanym położeniu pomiędzy punktem "L" i "H", a następnie dotknąć ikonę "ENT" w prawym dolnym rogu. Teraz nowy punkt jest zaznaczony na wykresie. Dotknąć ST ON", aby przełączyć się na«ST OFF»i zakończyć konfigurację punktową. Teraz dotknąć "DEC" lub przycisk "INC", aby wybrać punkt i dotykowy oś X lub Y-oś do aktywacji, a następnie dotknij przycisku DEC"lub«INC», aby dopasować krzywą pracy.

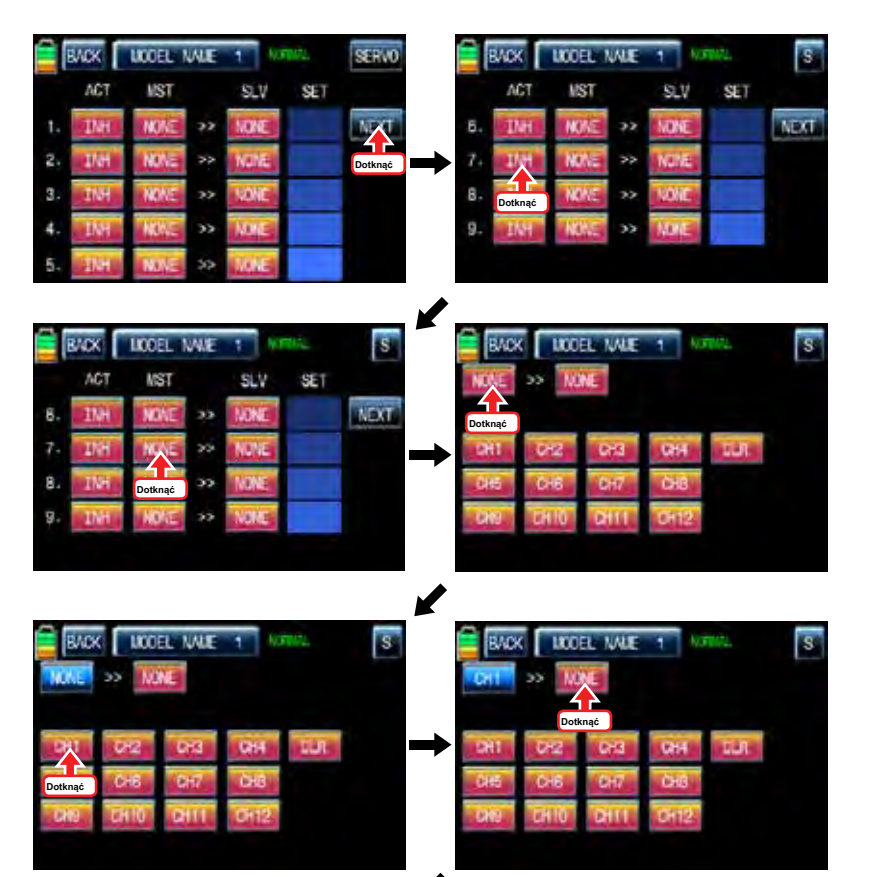

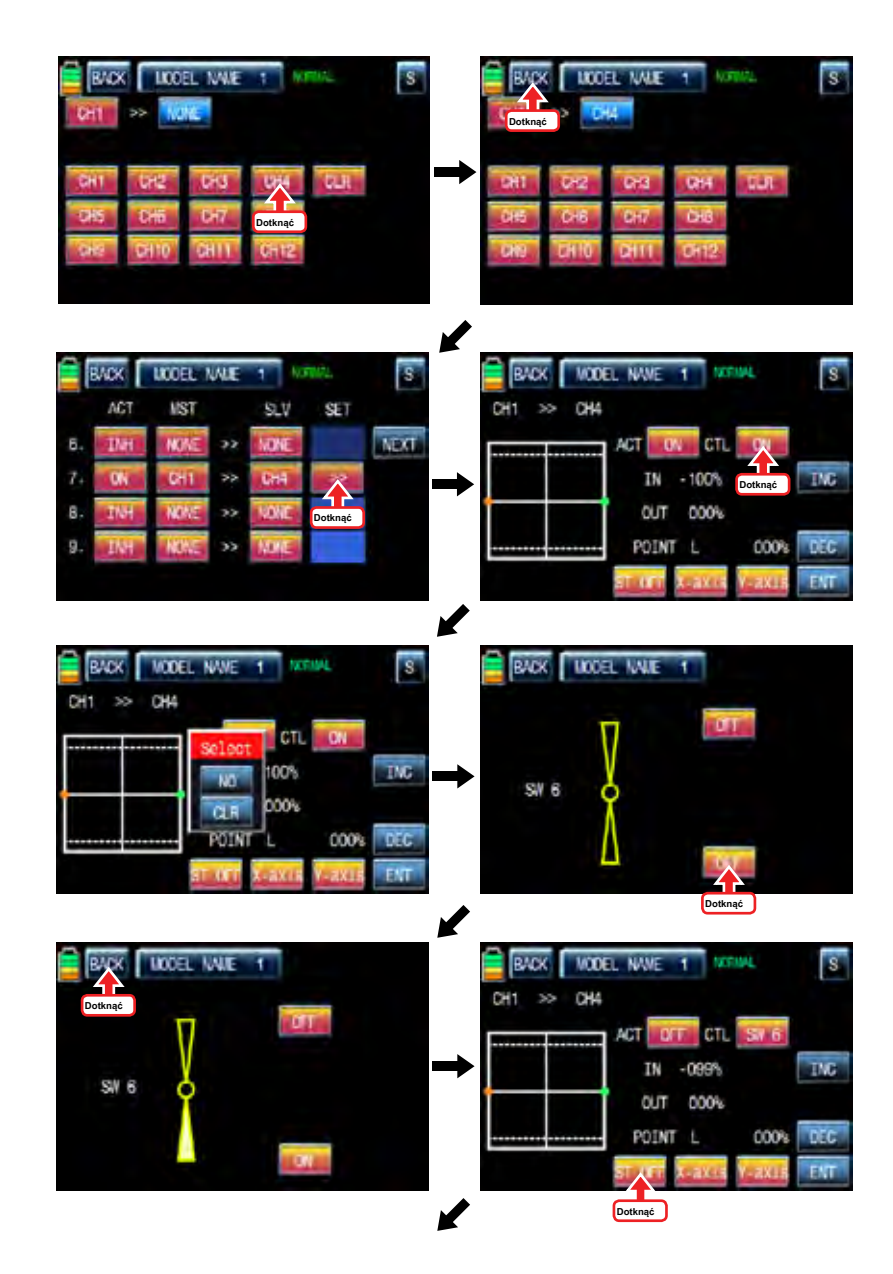

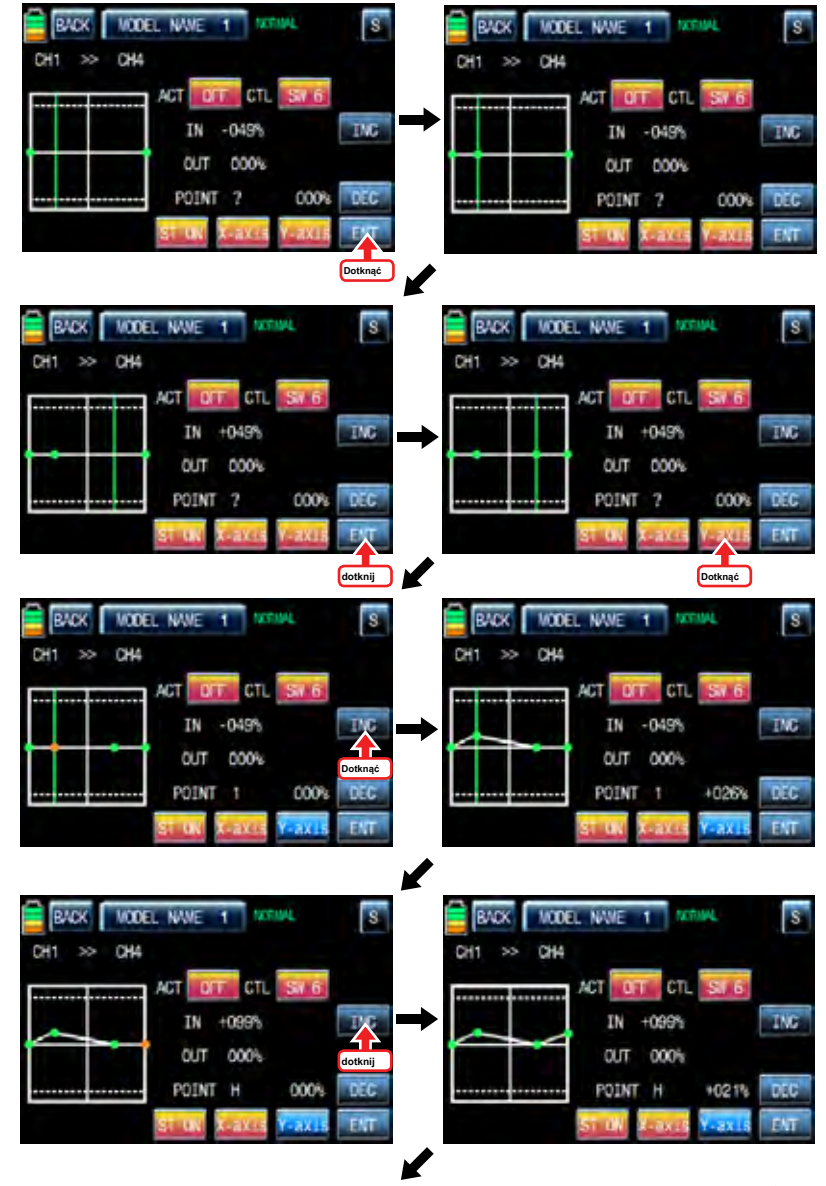

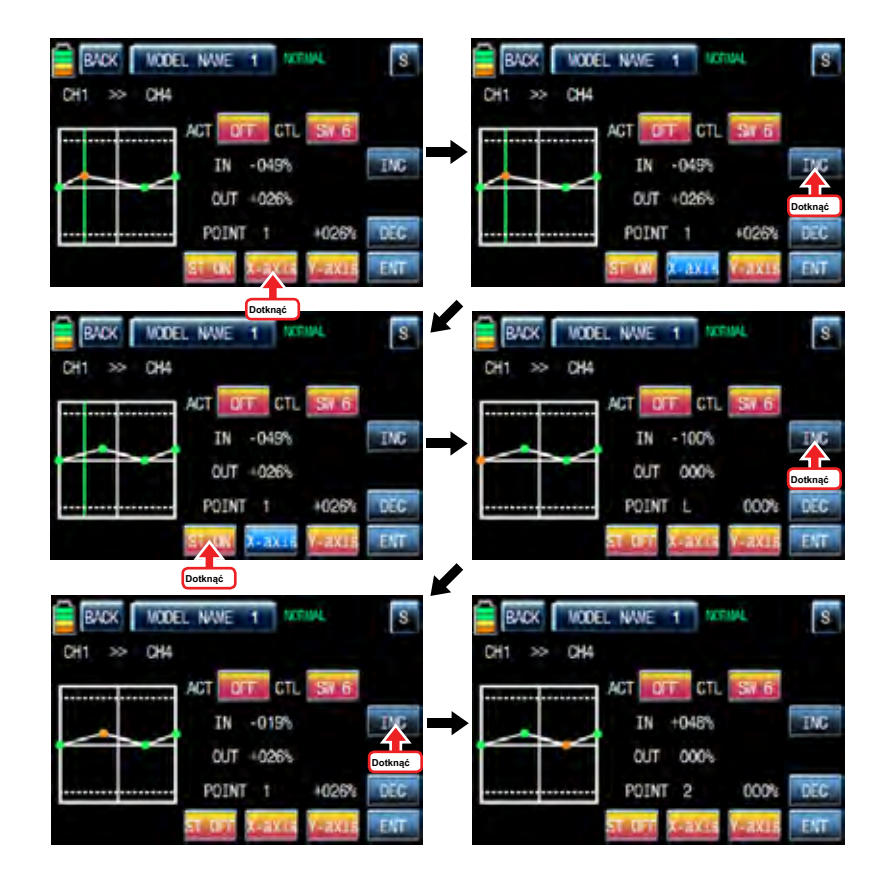

7. Przystawka rolki

Jest on stosowany, aby wybrać przełącznik i ustawić wartość kanałów AILE, elev, Rudd dla funkcji rolki przystawki. Cztery kierunki przystawki rolka może być ustawiony dla Twojej wygody. Na stronie funkcji, dotknij ikonę "Snap rolkowego", aby zadzwonić do strony konfiguracji rolki przystawki. Dotknij ikonę "INH" w linii ACT, aby przełączyć na ON. Dotknąć i aktywować wartość w AILE wzniesieniu, a linią Rudd do korygowania wartości z "INC" i "DEC" przycisków. Dotknij ikonę "null" w linii CTL nazwać "Wybierz" wiadomość popup następnie przesunąć przełącznik z wyboru wtedy, że przełącznik jest oznaczony jako włącznik / wyłącznik, a następnie pojawi się kierunek strona konfiguracji przełącznika. Można wybrać ON lub OFF, dotykając ikony. Gdy przełącznik zostanie przeniesiona do kierunku, funkcja jest obsługiwana. Dotknij ikonę "Wstecz", aby powrócić do strony konfiguracji rolka Snap oraz Funkcja strony

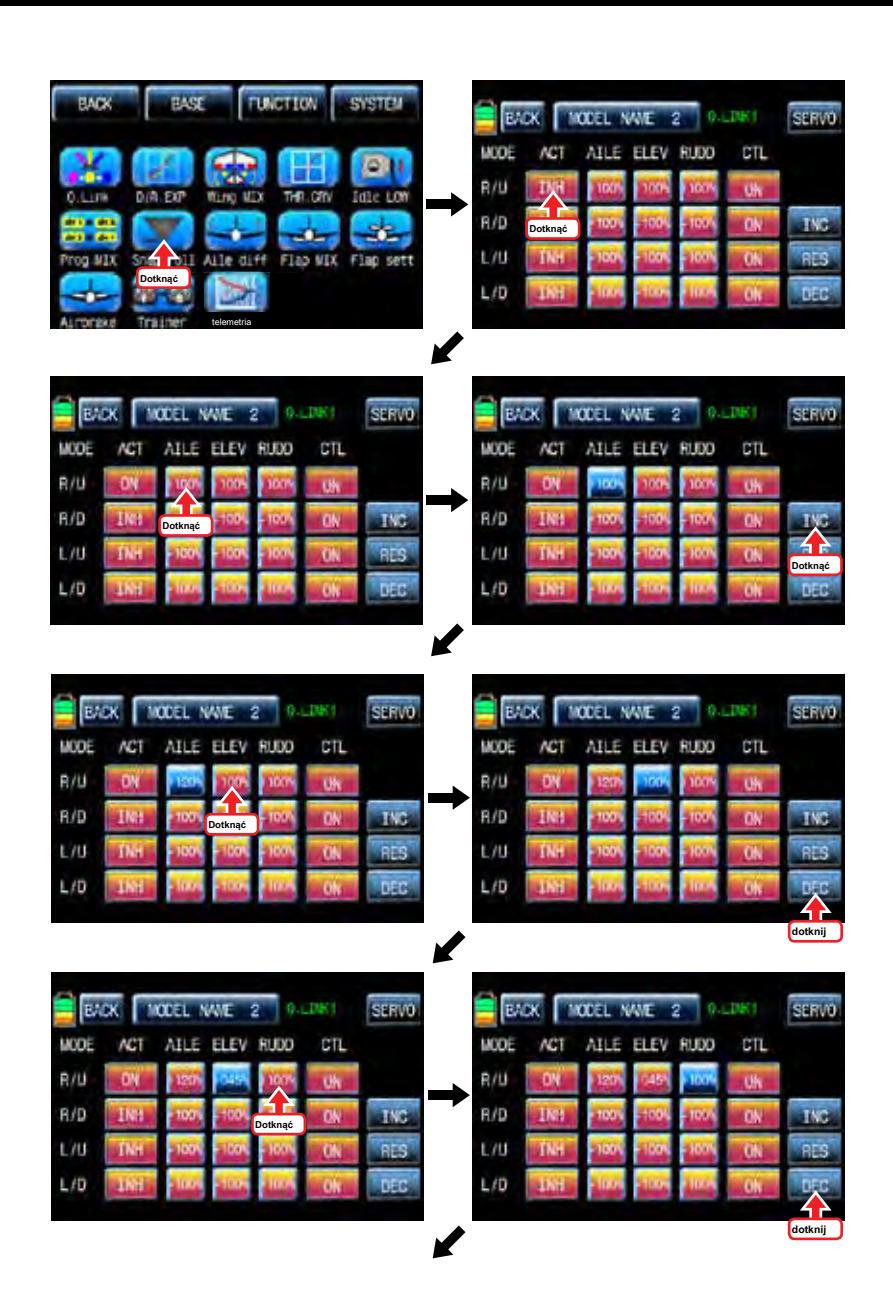

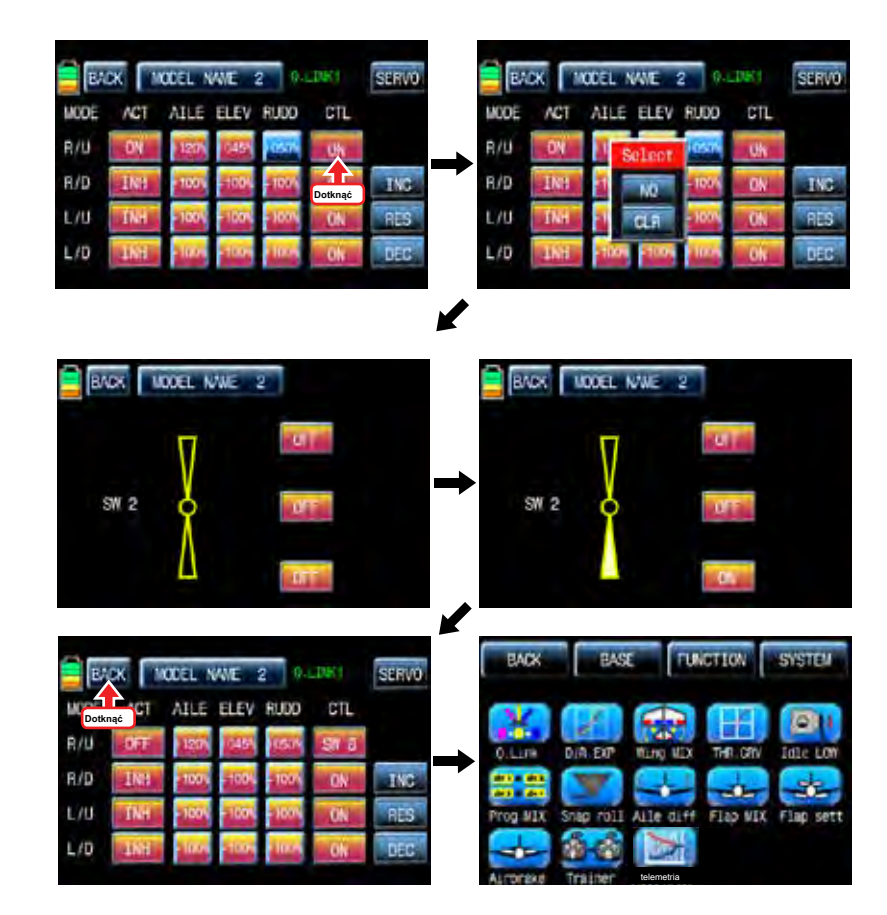

8. Aile różn

Funkcja ta zmniejsza ilość lotka przesuwa się w dół bez wpływu na kwotę druga lotka porusza się w górę. To może zmniejszyć negatywne odchylenia (prawa lub lewa ruch nosie samolotu) tendencje w czasie manewrów na kółkach.

Dotknij ikonę "Aile diff" nazywać "Aile diff" Strona konfiguracji. Opcje ustawień są różne dla każdego rodzaju skrzydeł. W "Aile diff" strony konfiguracji, dotknąć i aktywować wartości w "Rate A" i "B" RATE linie, aby dostosować je INC i DEC przyciski. Zalecamy ustawienie dokładnie nad lotem. Teraz dotykowy ikona "Servo" w lewym górnym rogu, aby zadzwonić SERVO Widok strony. Na tej stronie można sprawdzić wartość dla ruchu lotek kij w postaci wykresu. Dotknij ikone "BACK", aby powrócić do strony konfiguracji aile diff i na stronie funkcji.

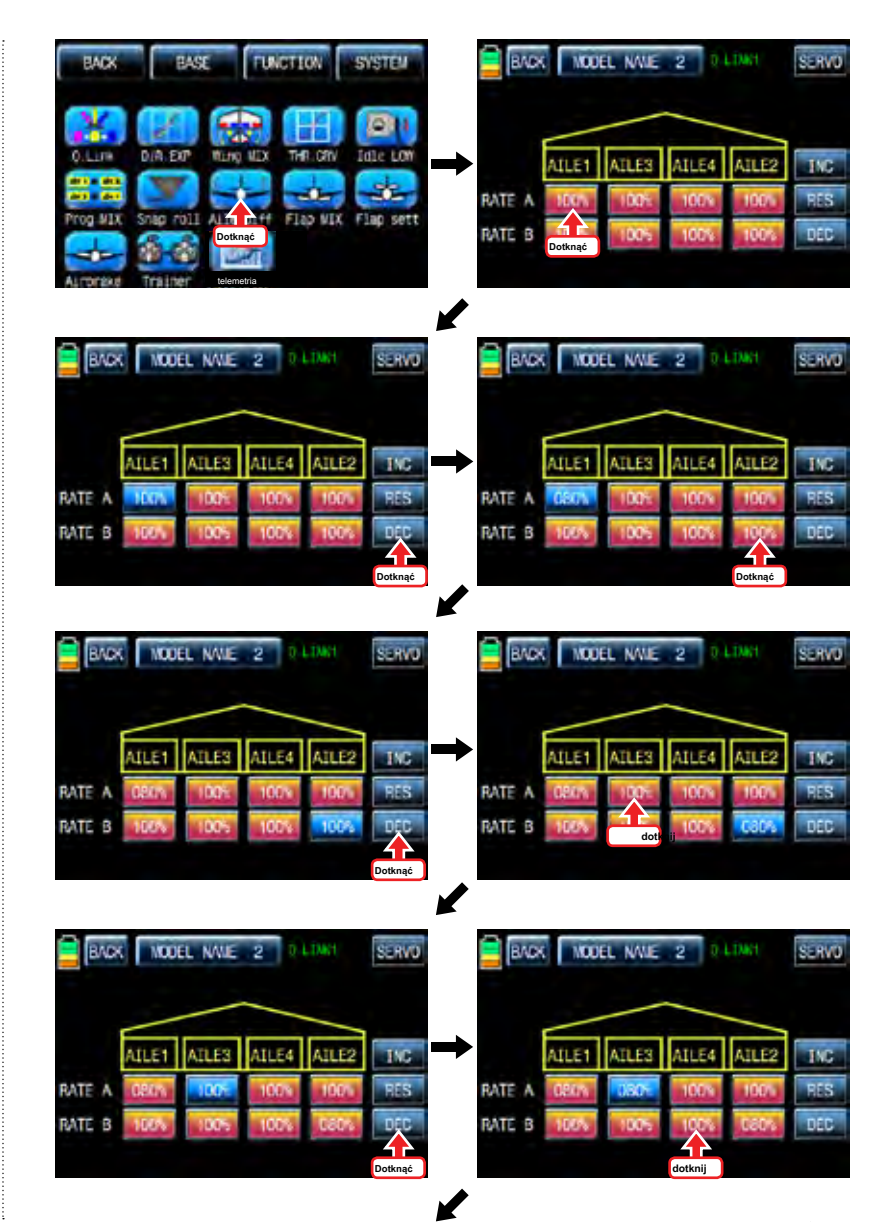

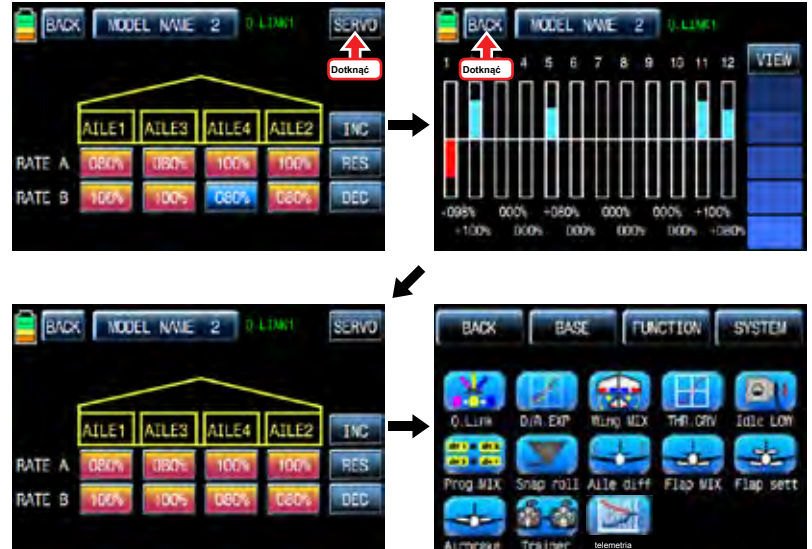

9. Klapa MIX

Składa się z 4 typów mieszania "FLAP", "AILE >> FLAP", "elev >> FLAP" i "FLAP >> elev".

### 9-1. KLAPKA

Ta funkcja służy do regulacji kąta klapy aby zwiększyć lub zmniejszyć windy lotnicze do konfiguracji funkcji klapy, trzeba wyznaczyć / wyłączanie przycisku sterowania, takich jak switch, kij i objętości. Po przesunięciu przycisku sterowania, funkcja klapka jest obsługiwany.

Dotknąć "CH SET" na stronie BASE zadzwonić strona setup "CH SET". Dotknij ikonę "none" w FLAP 1 linii do pop-up "Wybierz" wiadomość. Przesuń klawisz sterujący z wyboru wtedy klawisz sterujący jest oznaczony jako on / off. Teraz ikona dotyk "SERVO" w prawym górnym rogu, aby wywołać stronę Zobacz serwo. Wartość domyślna, 30%, na kwotę podróży servo jest wyświetlana na wykresie, a wartość ta funkcja może być regulowana. Aby ustawić wartość funkcji, dotknij ikonę "Flap MIX" na stronie funkcji zadzwonić stronę Flap wymieszać i dotyk ">>" ikona w linii SET zadzwonić do strony konfiguracji klapa. Dotknąć i aktywować funkcję, aby ustawić wartość z INC i DEC przyciski. Teraz ikona dotyk "SERVO" ponownie zadzwonić widoku strony serwo wtedy można sprawdzić wartości ustawień na tej stronie. Po skonfigurowaniu, dotknij ikonę "Wstecz", aby powrócić do strony Flap wymieszać.

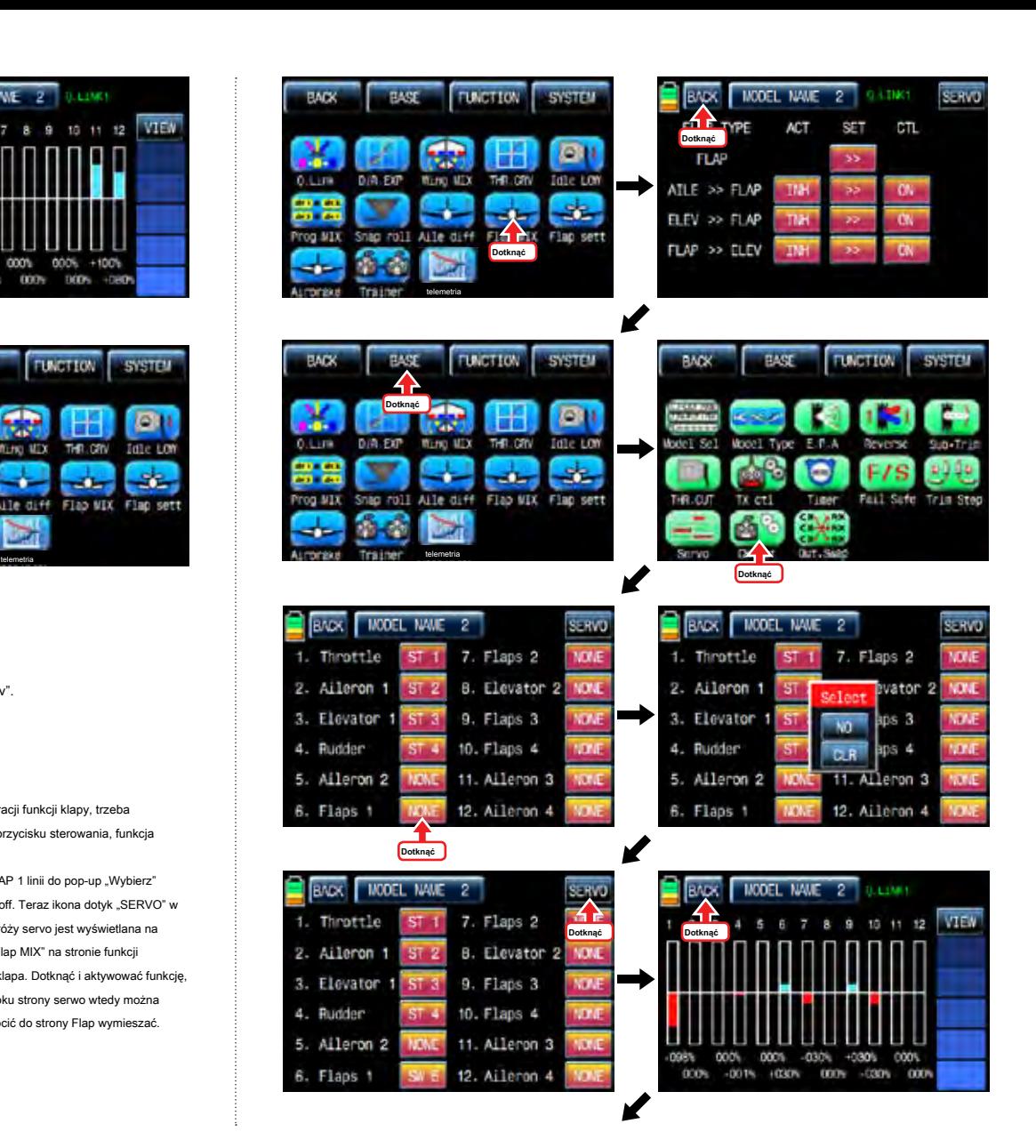

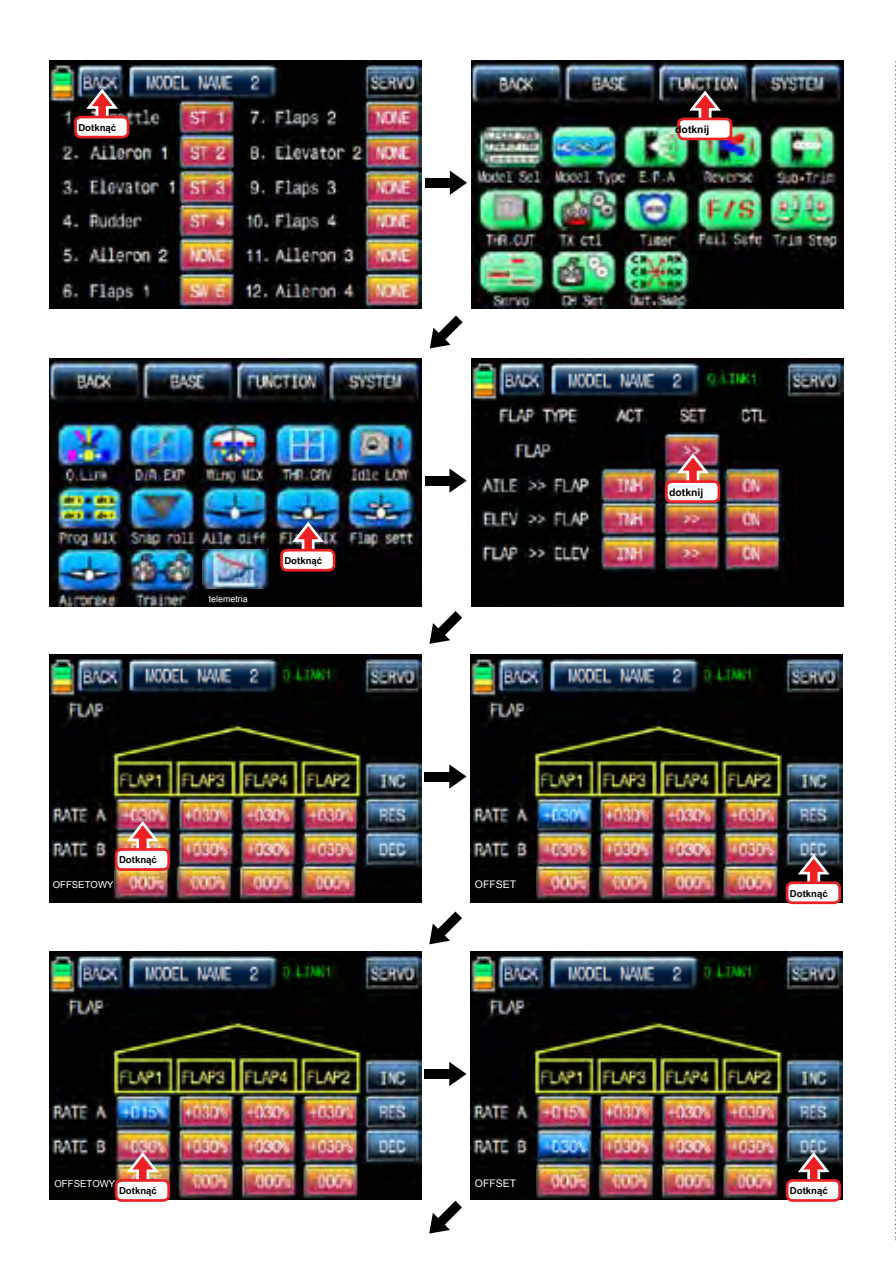

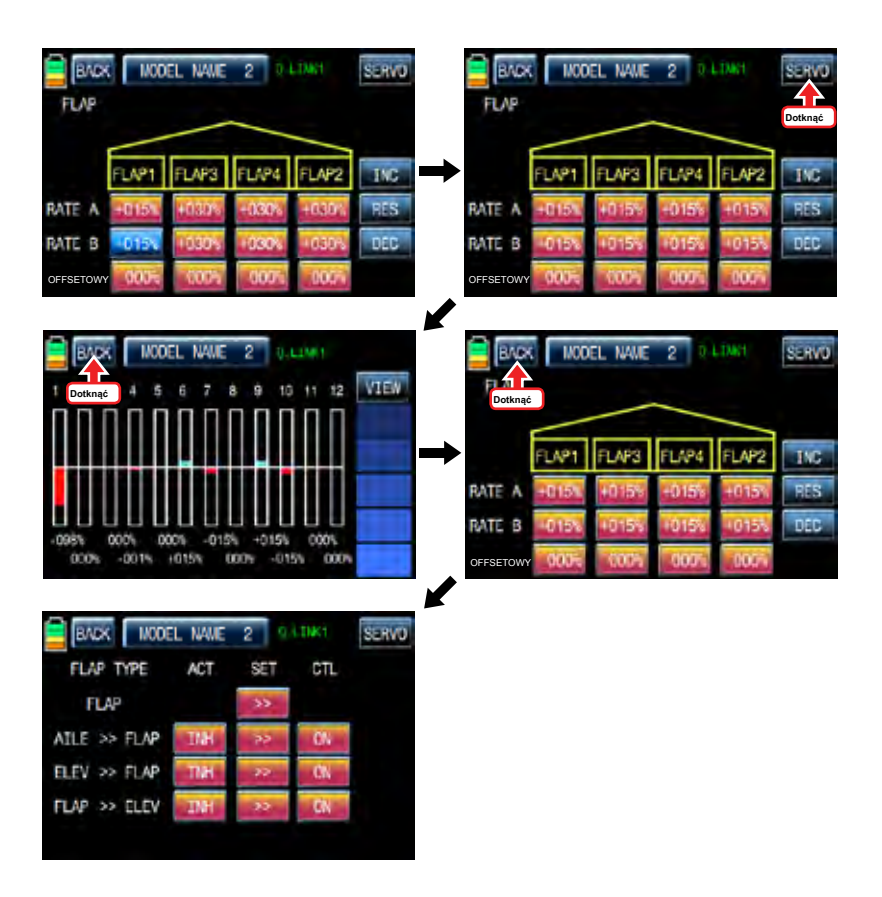

## 9-2. AILE >> FLAP

Mieszanie pozwala całej krawędzi spływu, jako części skrzydła i klapy (lotki) do działania jako lotki. W stanie aktywnym, jako lotki stosuje się również przesuwać klapy, tak, że samolot rolki szybciej. Na stronie FLAP MIX, dotknij ikonę "INH" w linii ACT, aby przełączyć się na "ON", a następnie AILE >> funkcja FLAP jest aktywna. Dotyk "ON" w linii CTL nazwać "Wybór" wiadomość popup i przesunąć przełącznik lub trzymać lub objętość z wyboru wtedy przełącznik lub trzymać lub wolumin jest oznaczony jako on / off, a następnie pojawi się klucz strona konfiguracji kierunek. Można wybrać ON lub OFF, dotykając ikony. Gdy przycisk zostanie przeniesiony do kierunku, funkcja jest obsługiwana. Dotknij ikonę "Wstecz", aby powrócić do strony FLAP wymieszać. Dotknij ">>" ikona "SET" i "AILE >> FLAP" cross linia nazywać "AILE >> FLAP" Strona konfiguracji. Dotknąć i aktywować wartości w kolorze niebieskim i dostosować je INC i DEC przyciski. Po zakończeniu konfiguracji, dotknij ikonę SERVO w prawym górnym rogu strony zadzwonić SERVO. można sprawdzić wartości ustawień dla "AILE >> FLAP".

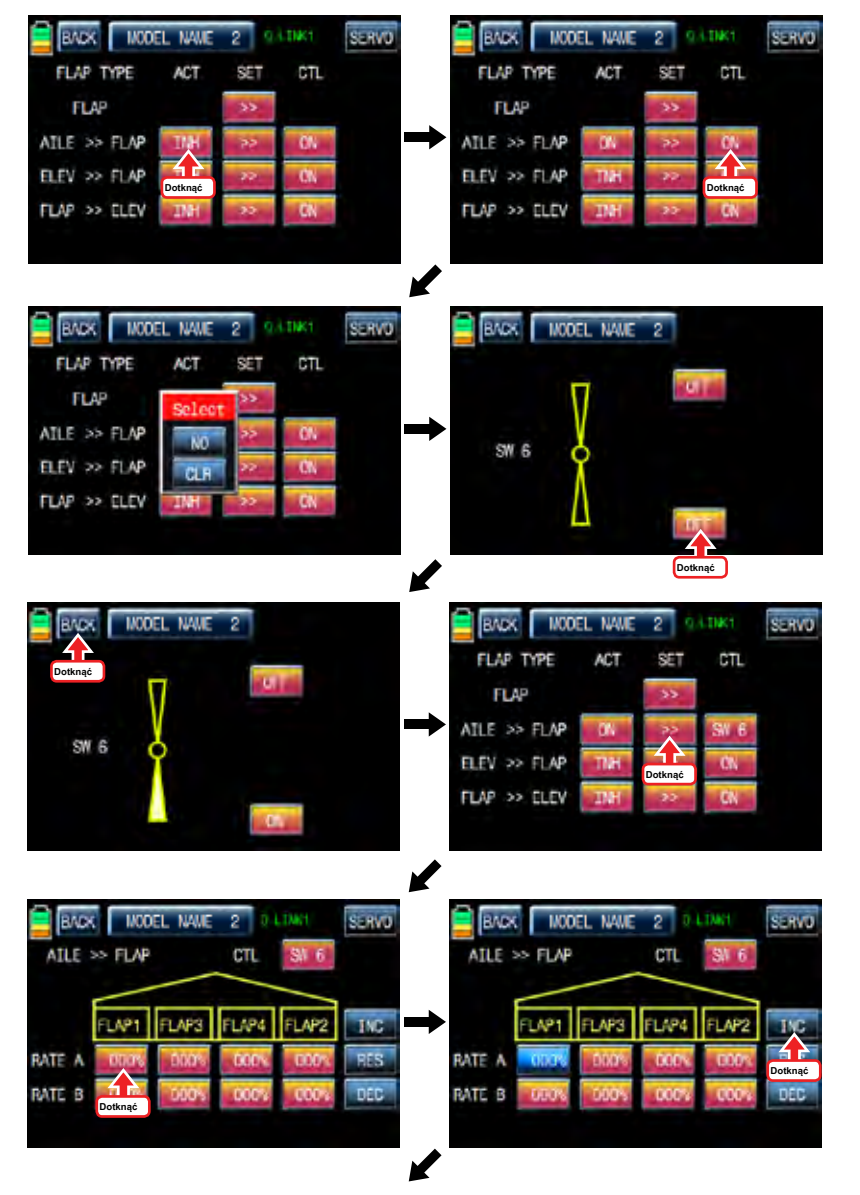

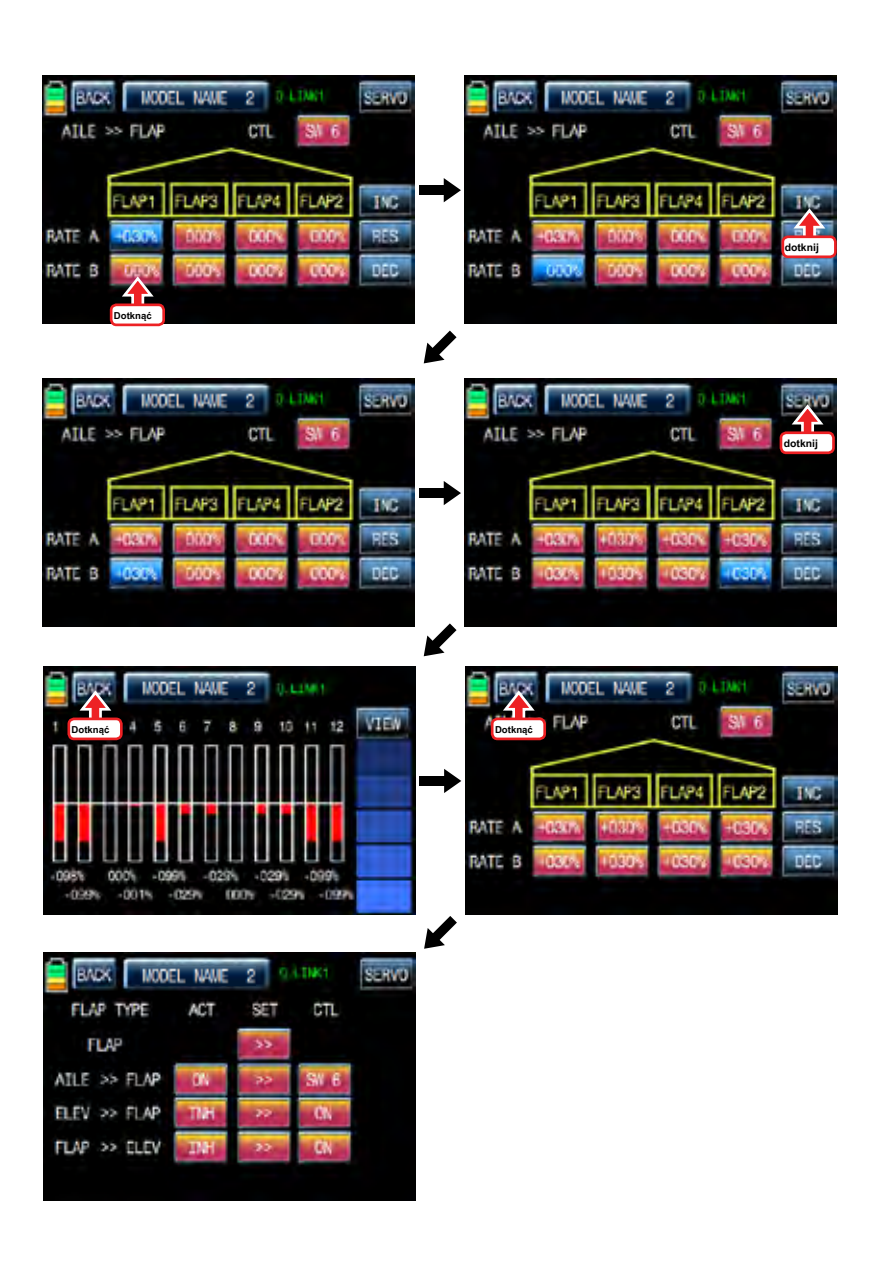

### 9-3. ELEV >> FLAP

To mieszanie tworzy więcej windy samolotu, co umożliwia ściślejszą kolej. Cała krawędź spływu skrzydła (lotki i FLAP) działa jako klapy, gdy winda jest stosowana. Dotknij ikonę INH w linii ACT, aby przełączyć na "ON", a następnie ELEV >> FLAP jest aktywowany. Dotyk "ON" w linii CTL nazwać "Wybór" wiadomość popup i przesunąć przełącznik lub trzymać lub objętość z wyboru wtedy przełącznik lub trzymać lub wolumin jest oznaczony jako on / off, a następnie pojawi się klucz strona konfiguracji kierunek. Można wybrać ON lub OFF, dotykając ikony. Gdy przycisk zostanie przeniesiony do kierunku, funkcja jest obsługiwana. Dotknij ikone "Wstecz", aby powrócić do strony FLAP wymieszać. Dotknij ">>" ikona "SET" i "ELEV >> FLAP" cross linia nazywać "ELEV >> FLAP" Strona konfiguracji. można nazwać "aile" i "FLAP" stronę konfiguracji z następnego przycisku w prawym górnym rogu. Dotknąć i aktywować wartości w kolorze niebieskim i dostosować je INC i DEC przyciski. Po zakończeniu konfiguracji, dotknij ikonę SERVO w prawym górnym rogu strony zadzwonić SERVO. można sprawdzić wartości ustawień dla "elev

 $>> KI$  APKA"

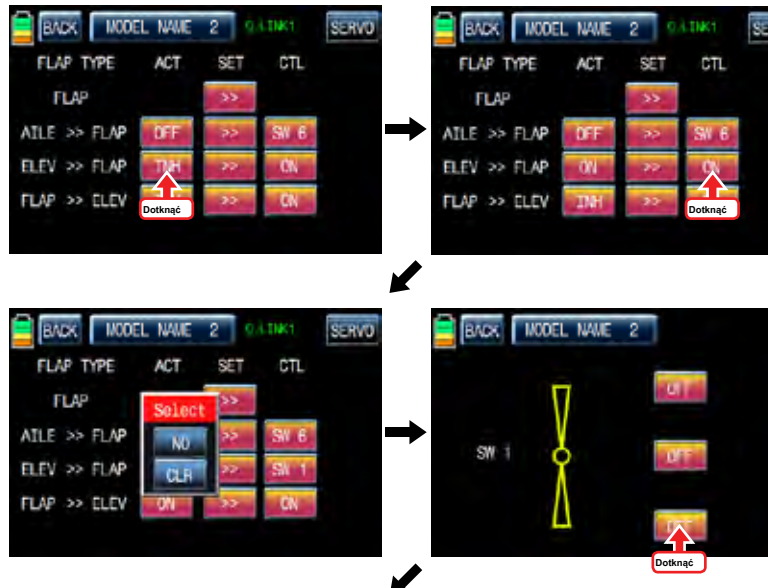

w

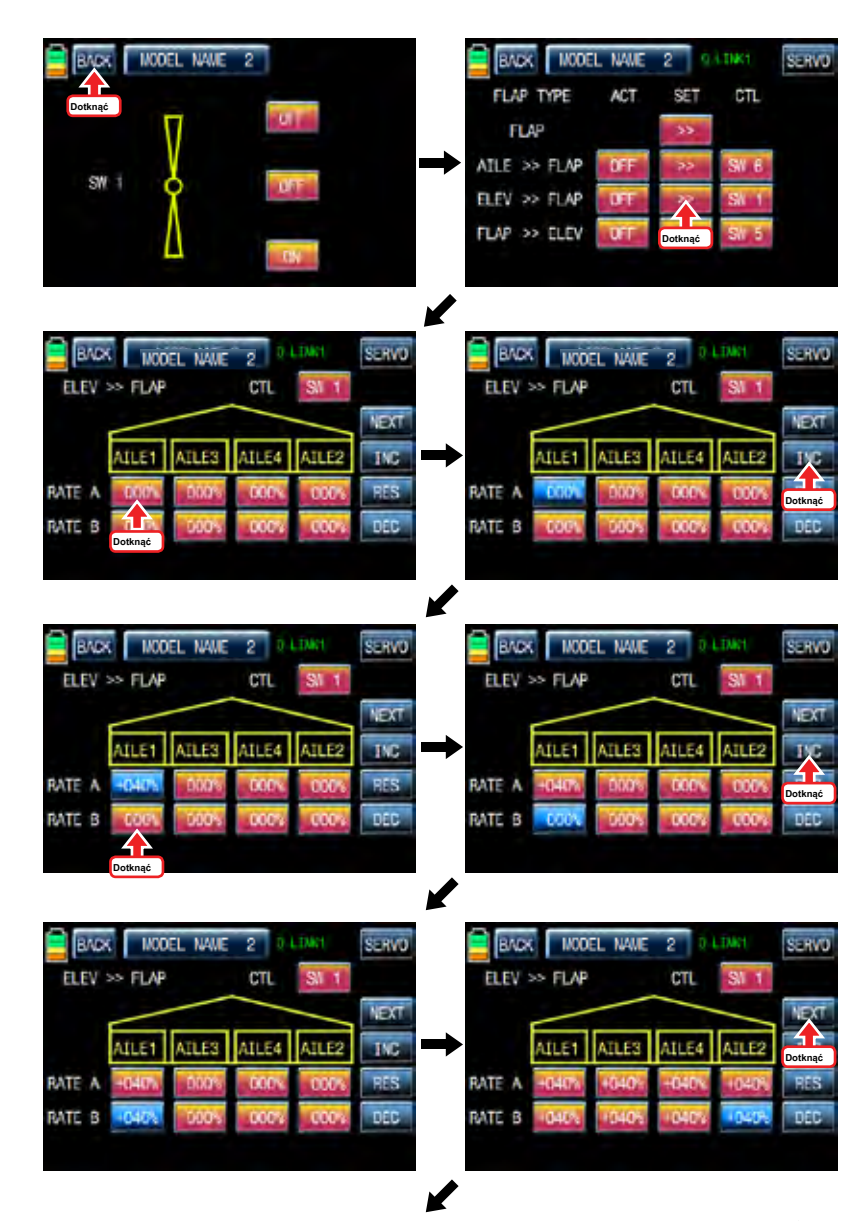

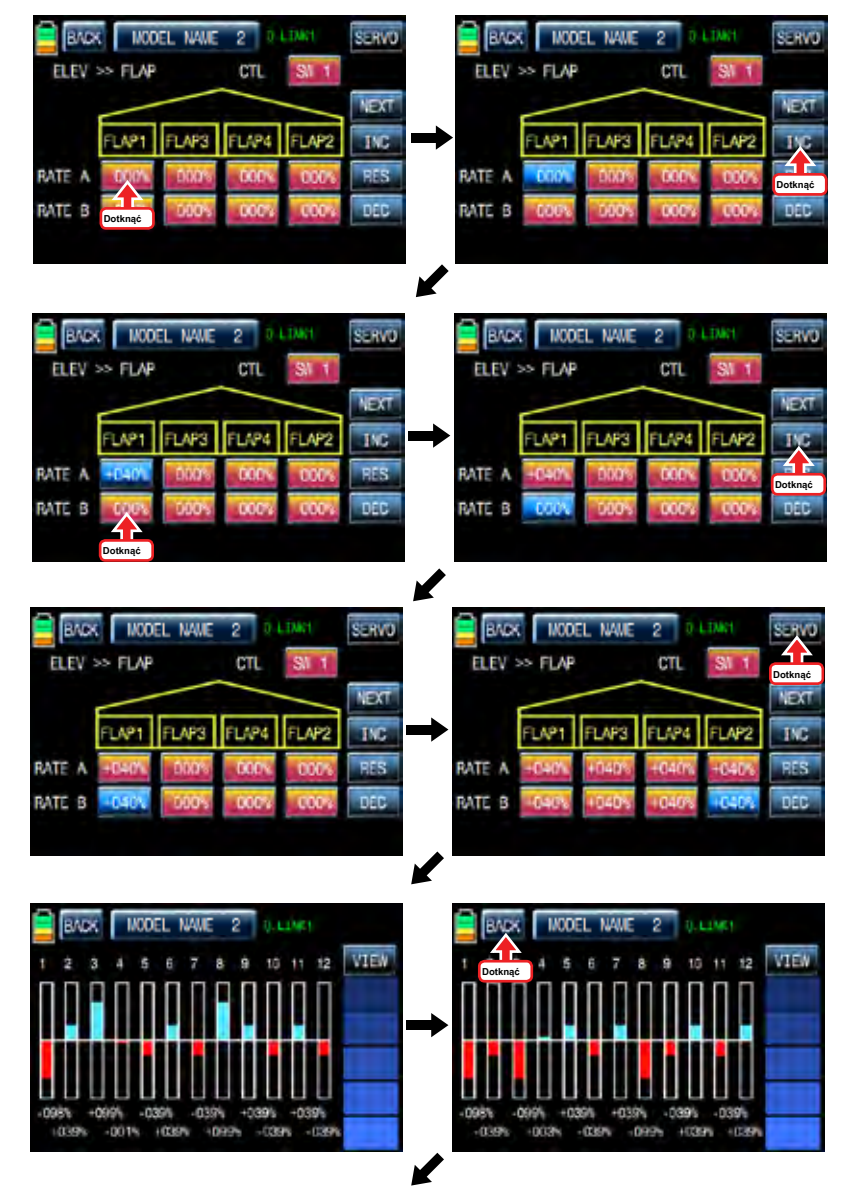

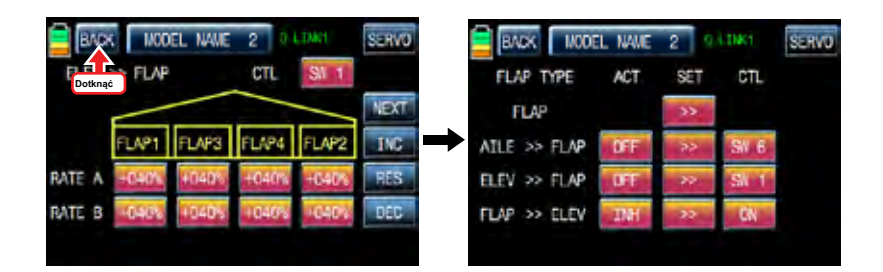

# $9-4$ . FLAP >> FLFV

To mieszanie zapobiega zmianom nosa samolotu, który występuje, gdy FLAP jest stosowana przez windę działających w stronę FLAP MIX, dotknij ikone "INH" w linij ACT, aby przełączyć się na "ON", a następnie FLAP >> funkcja ELEV jest aktywna. Dotyk "ON" w linii CTL nazwać "Wybór" wiadomość popup i przesunąć przełącznik lub trzymać lub objętość z wyboru wtedy przełącznik lub trzymać lub wolumin jest oznaczony jako on / off, a następnie pojawi się klucz strona konfiguracji kierunek. Można wybrać ON lub OFF, dotykając ikony. Gdy przycisk zostanie przeniesiony do kierunku, funkcja jest obsługiwana. Dotknij ikonę "Wstecz", aby powrócić do strony FLAP wymieszać. Dotknij ">>" ikona "SET" i "FLAP >> ELEV" cross linia nazywać "FLAP >> ELEV" Strona konfiguracji. Dotknąć i aktywować wartości w kolorze niebieskim i dostosować je INC i DEC przyciski. Kiedy instalacja się zakończy, dotknąć ikonę SERVO w prawym górnym rogu strony zadzwonić SERVO. można sprawdzić wartości ustawień dla "FLAP

>> ELEV". Zadana zestaw "FLAP" oraz zbiór "FLAP >> ELEV" są aktywowane w tym samym czasie, gdy SW5 który został ustalony w "FLAP >> elev" jest ustawiony na "ON".

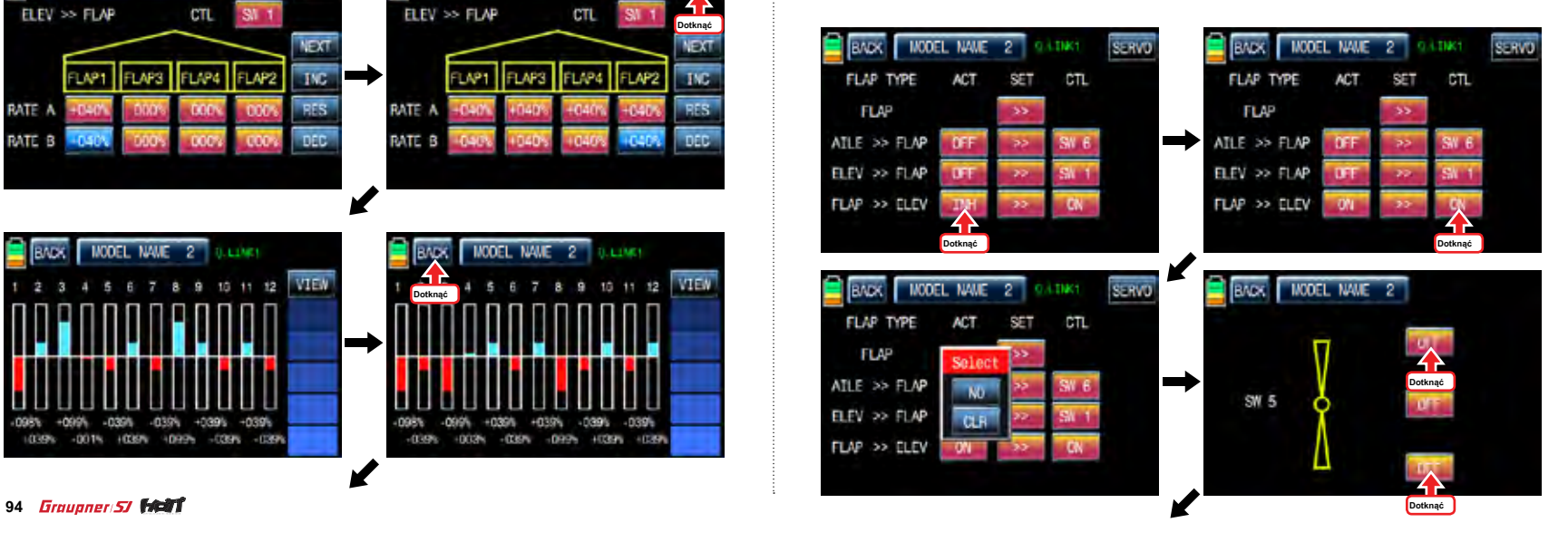

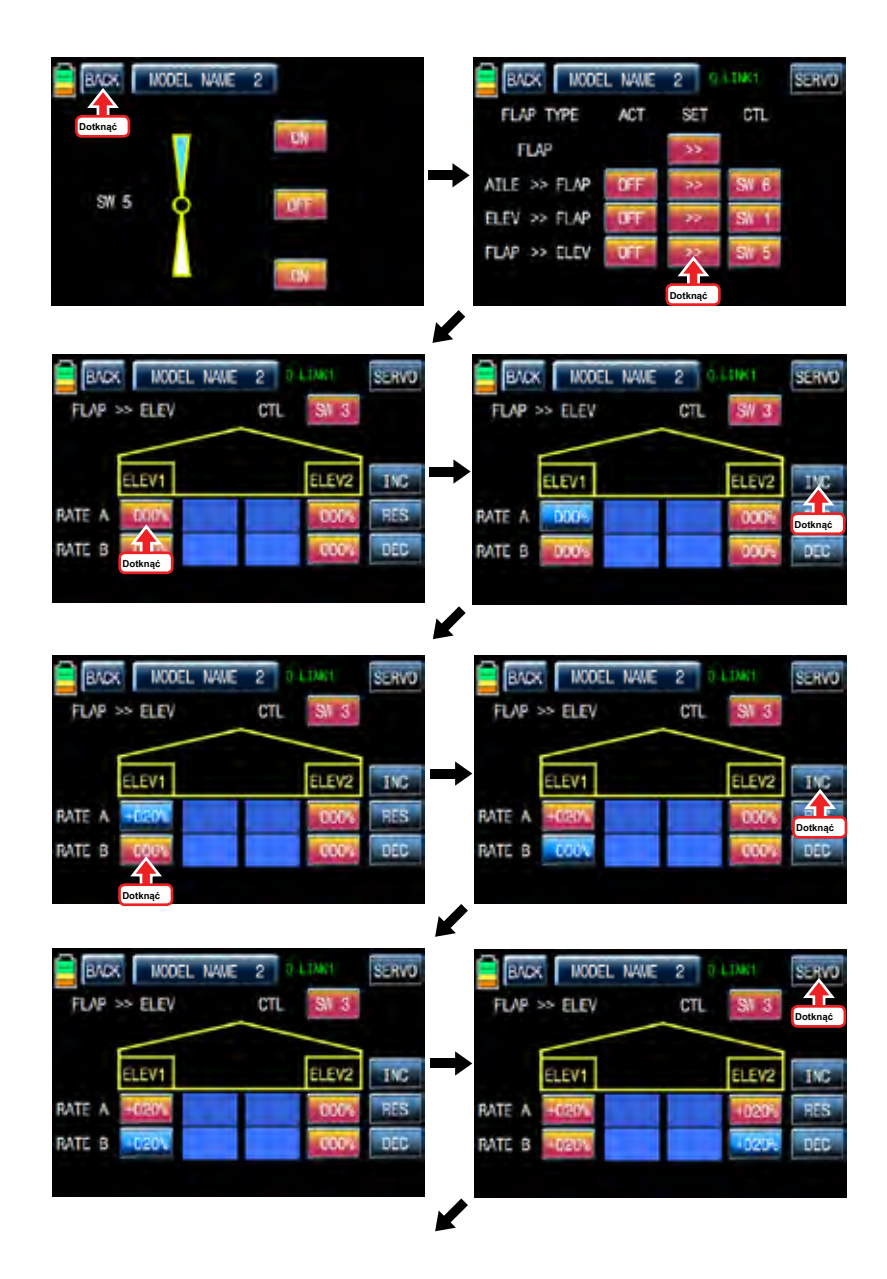

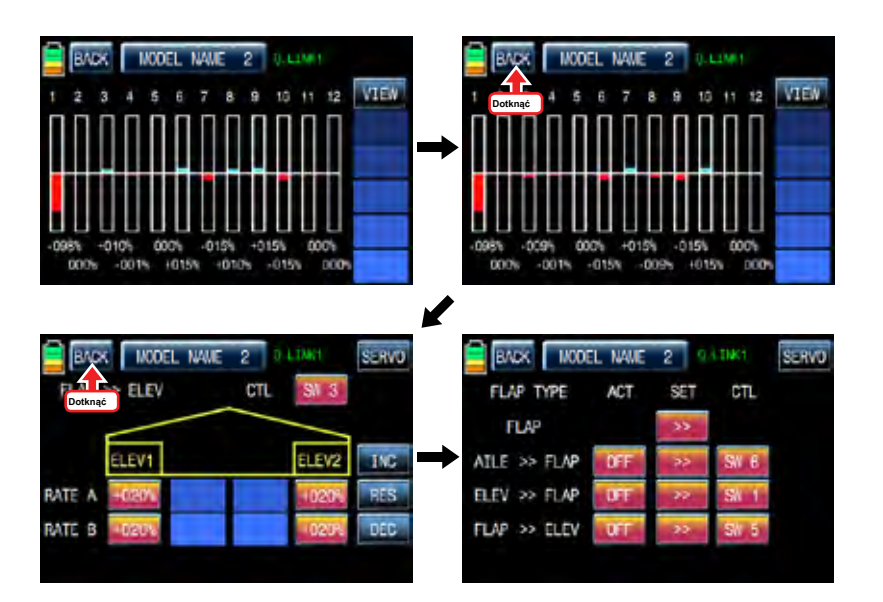

Funkcje flap mix można regulować dla każdego warunku Q.LINK.

10. Klapka Ust (Samolot, Gilder)

Mieszanie pozwala że lotek klapka przenośników konfiguracje są stosowane w tym samym czasie, przez uruchomienie przełącznika.

ikona dotyk "Flap Ust", aby uzyskać dostęp do "Flap brukowej" strony konfiguracji. Na pierwszej stronie jest konfiguracja AILE i mogą uzyskać dostęp do strony konfiguracji i klapką elev przez dotknięcie ikony "Dalej" w prawym górnym rogu. ikona dotknąć "INH" w linii ACT, aby przełączyć na "ON" i "na dotyk" w linii CTL nazwać "Wybór" wiadomość popup. Przesuń przełącznik lub kij lub wolumin z wyboru wtedy przełącznik lub trzymać lub wolumin jest oznaczony jako on / off, a następnie pojawi się klucz strona konfiguracji kierunek. Można wybrać ON lub OFF, dotykając ikony. Gdy przycisk zostanie przeniesiony do kierunku, funkcja jest obsługiwana. ikona dotknąć "BACK" do poprzedniej strony, a następnie dotknąć i aktywować wartości w kolorze niebieskim i dostosować je "INC" i "DEC" przycisków. Po wykonaniu konfiguracji programowania aile i klapy oraz elev kolei dotknąć ikonę SERVO w prawym górnym rogu strony zadzwonić SERVO. można sprawdzić wartości ustawień dla Flap kostki brukowej. Kiedy Tx i CTL są ustawione na DV1, DV2, DV3, dv4, SL1, SL2 z góry wartości konfiguracyjne są stosowane przez działające "DV" lub "SL" podczas lotu

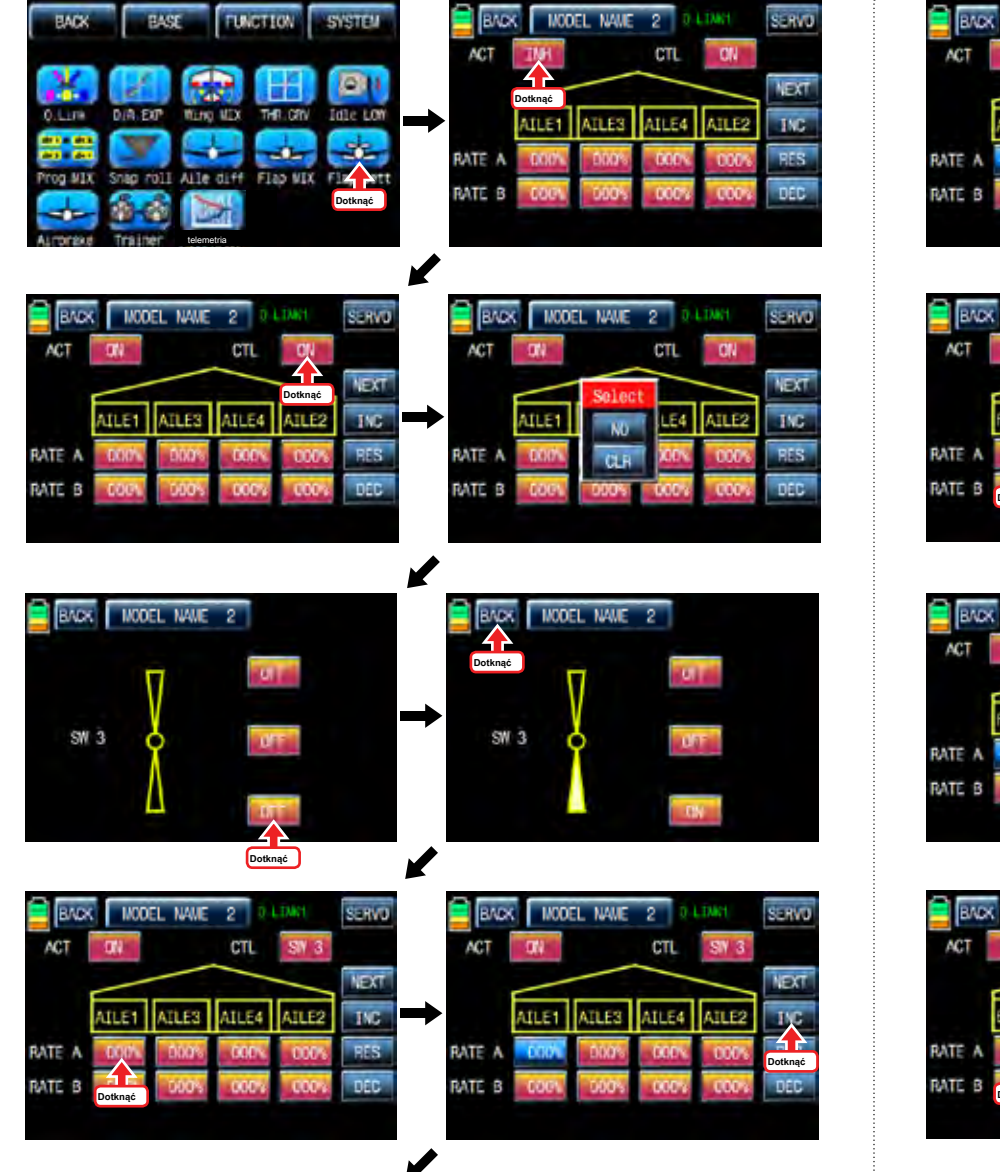

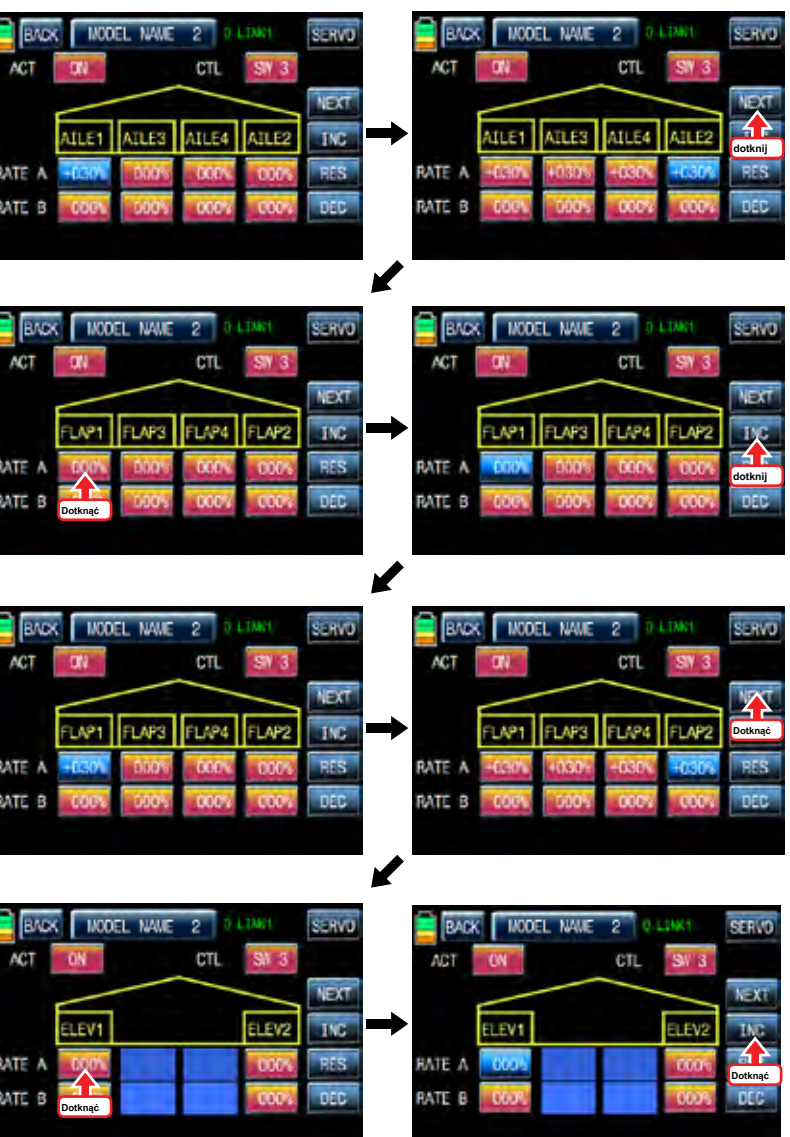

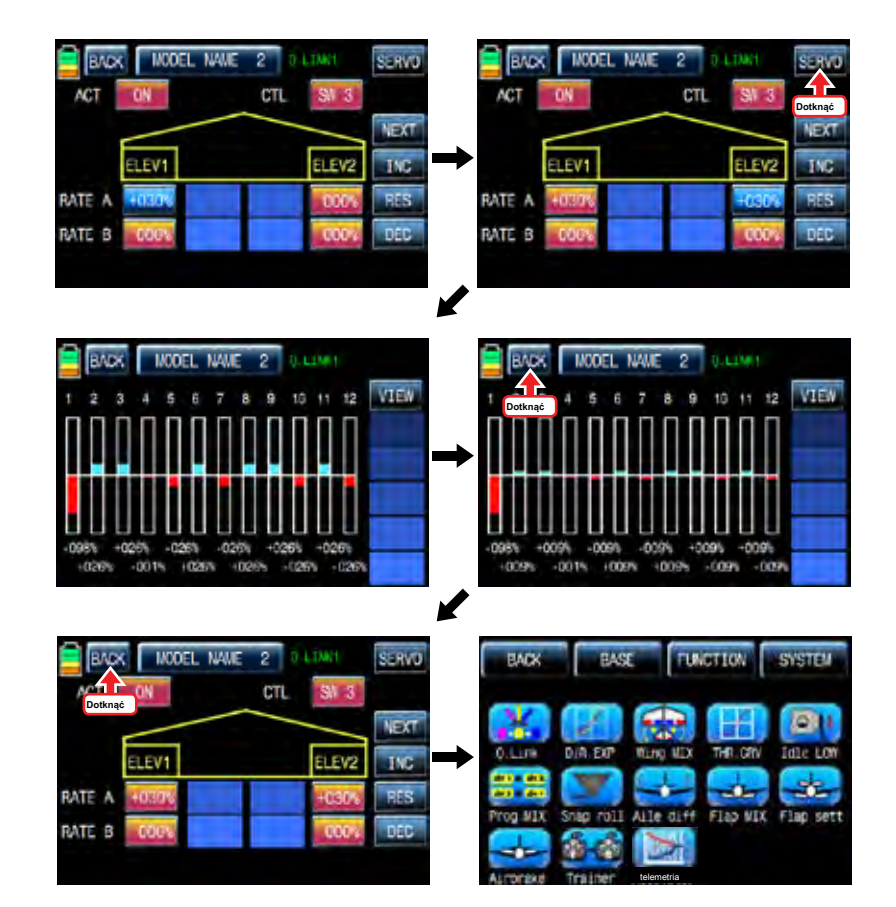

11. Airbrake (samolotu)

To mieszanie jest używany, gdy samolot jest potrzebne do gruntu lub opadania pionie. Airbrake można ustawić AILE, klapa i elev.

Dotknij ikonę "airbrake" na stronie konfiguracji funkcja zadzwonić do strony konfiguracji airbrake. Na pierwszej stronie jest konfiguracja AILE i może uzyskać dostęp do klapy, strony konfiguracji ELEV i AIRBRAKE DELAY przez

dotykając ikony w prawym górnym rogu "NEXT". ikona dotknąć "INH" w linii ACT, aby przełączyć na "ON" i "na dotyk" w linii CTL nazwać "Wybór" wiadomość popup. Przesuń przełącznik lub kij lub wolumin z wyboru wtedy przełącznik lub trzymać lub wolumin jest oznaczony jako on / off, a następnie pojawi się klucz strona konfiguracji kierunek. Można wybrać ON lub OFF, dotykając ikony. Gdy przycisk zostanie przeniesiony do kierunku, funkcja jest obsługiwana. ikona dotknąć "BACK" do poprzedniej strony, a następnie dotknąć i aktywować wartości w kolorze niebieskim i dostosować je "INC" i "DEC" przycisków. Po ustawieniu programowania klapy, elev i airbrake opóźnienie w kolei dotknąć ikonę SERVO w prawym górnym rogu strony zadzwonić SERVO. można sprawdzić wartości ustawień dla airbrake.

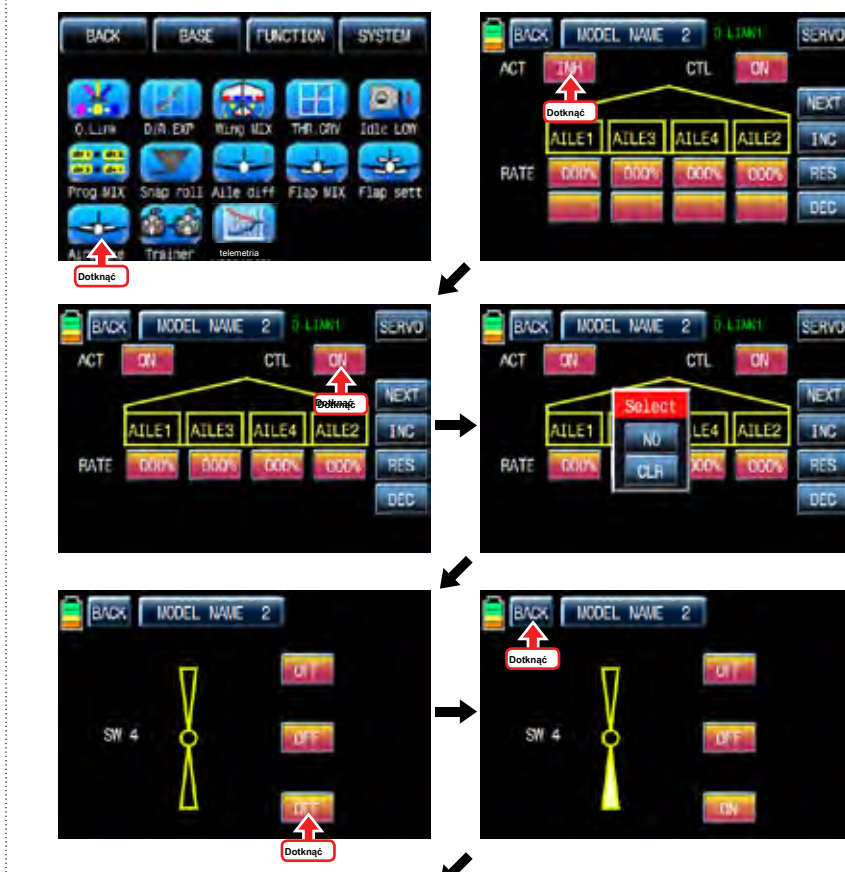

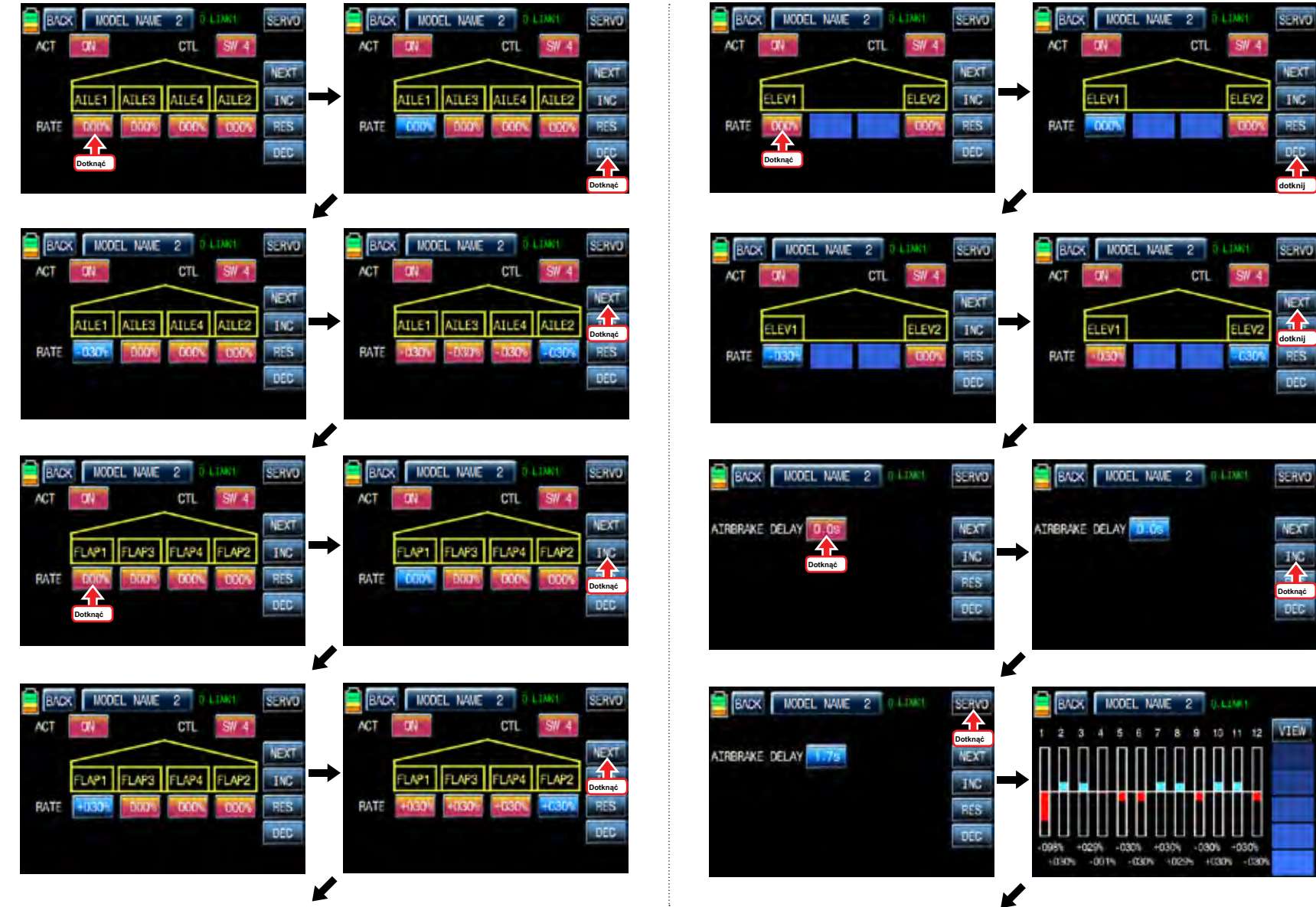

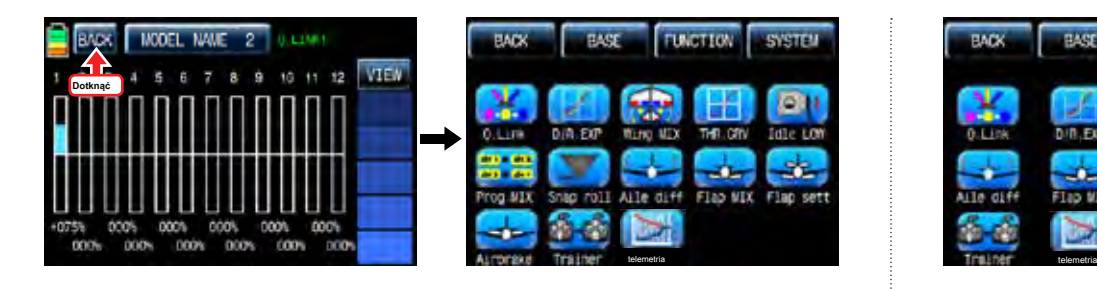

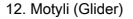

Jest on używany tylko typ szybowca. Funkcja ta pozwala na wydajne działanie hamulca, jednocześnie podnosząc lewy i prawy lotek i opuszczania klapy. Butterfly produkuje niezwykle wydajną konfigurację do lądowania latając w wolniejszym tempie.

UWAGA: Zaleca się, aby zrobić kilka testów na dużych wysokościach w celu jak najlepszego wykorzystania tej funkcji.

Do konfiguracji funkcji motyla, ikona dotyk "Butterfly", aby uzyskać dostep do strony konfiguracji Butterfly, Dotknać "INH" ikone, aby przełączyć się na "ON", aby wywołać "Wybierz" wiadomość popup i przesunąć przełącznik lub trzymać lub objętość z wyboru wtedy przełącznik lub trzymać lub wolumin jest oznaczony jako on / off, a następnie klawisz setup kierunek pojawi się strona. Można wybrać ON lub OFF, dotykając ikony. Gdy przycisk zostanie przeniesiony do kierunku, funkcja jest obsługiwana. Dotknij ikonę "BACK", aby powrócić do strony konfiguracji Butterfly. Strony setup aile, klapa na wzniesieniu, i motyl OFF pojawiają się poprzez dotknięcie przycisku "Dalej". AILE wartości FLAP aktywowane są w kolorze niebieskim, dotykając i regulować za pomocą przycisków INC i DEC. ELEV można ustawić krzywej na wykresie. Trzeba zaznaczyć punkt na wykresie, a następnie dopasować krzywą pracy z "DEC", "INC", oś X i Y-osiowych przycisków. Dotknąć "ST OFF", aby zmienić na "ST ON" a następnie na wykresie pojawia się linia położenia przepustnicy. Przesuń drażek przepustnicy i umieścić linie w żadanym położeniu pomiedzy punktem "L" i "H", a następnie dotknąć ikonę "ENT" w prawym dolnym rogu. Teraz nowy punkt jest zaznaczony na wykresie. Można zaznaczyć pięć punktów pomiędzy punktem "L" i "H" w taki sam sposób. Dotknąć ST ON", aby zmienić na«ST OFF»i zakończyć konfigurację punktową. Teraz dotknąć "DEC" lub przycisk "INC", aby wybrać punkt i dotykowy oś X lub Y-oś do aktywacji, a następnie dotknij przycisku DEC"lub«INC», aby dopasować krzywą pracy. Jeśli dotkniesz OFF ikonę w linii krzywej, jest ona zmieniona na ON a krzywa operacja jest gładsza. Teraz dotknąć ikonę "Next", aby zadzwonić "OFF" BUTTERFLY stronie konfiguracji. Funkcja ta służy do ustawiania, czy jest on wyłączony. Przesuń i przytrzymaj drążek przepustnicy do żądanej pozycji dla funkcji off i dotknij wartości wówczas pozycja kija jest ustalone i wyświetlany jest przypisana wartość. Funkcja motyl jest eksploatowany na podstawie wartości przypisanej i nie jest obsługiwany przez przypisaną wartość. Gdy ustawienie dla motyla jest zakończona, dotknij ikonę "S" w prawym górnym rogu, aby uzyskać dostęp do strony Servo. Na stronie Servo, można sprawdzić wartość instalacyjny AILE, Poła, i elev.

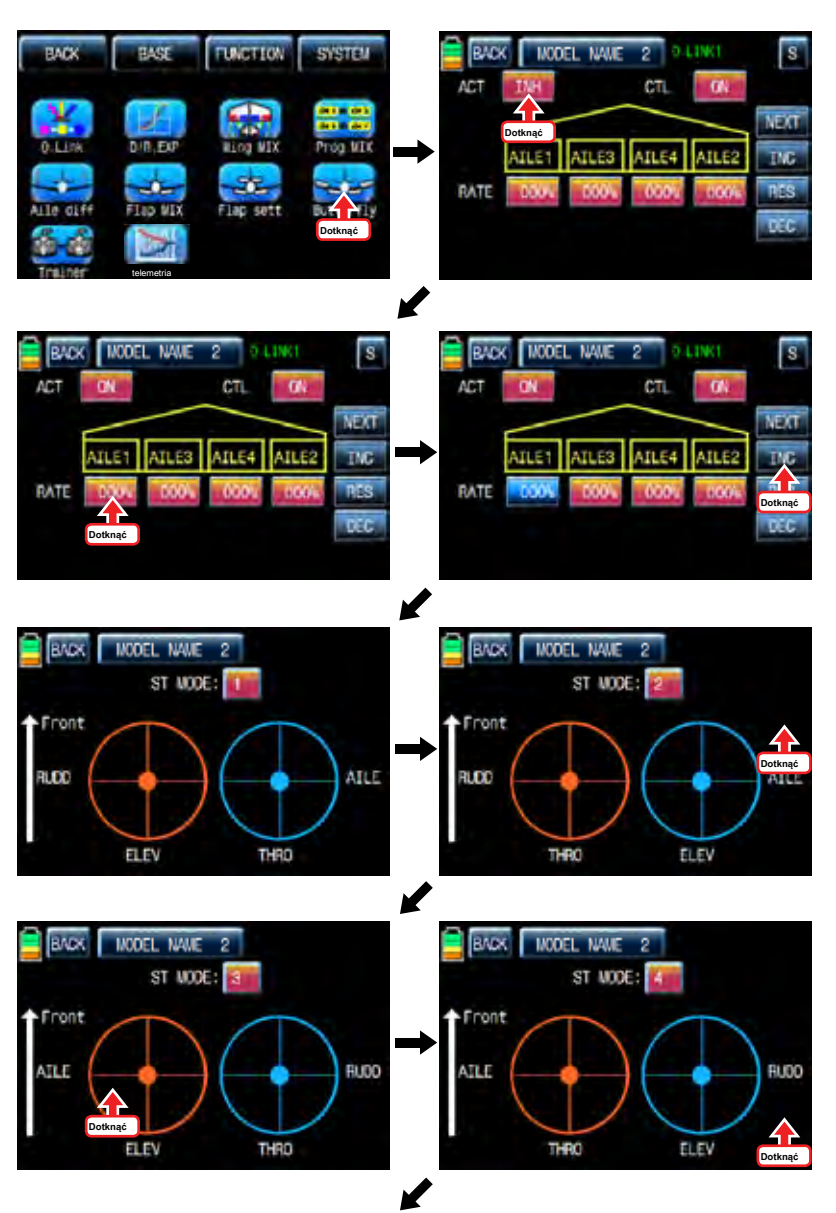

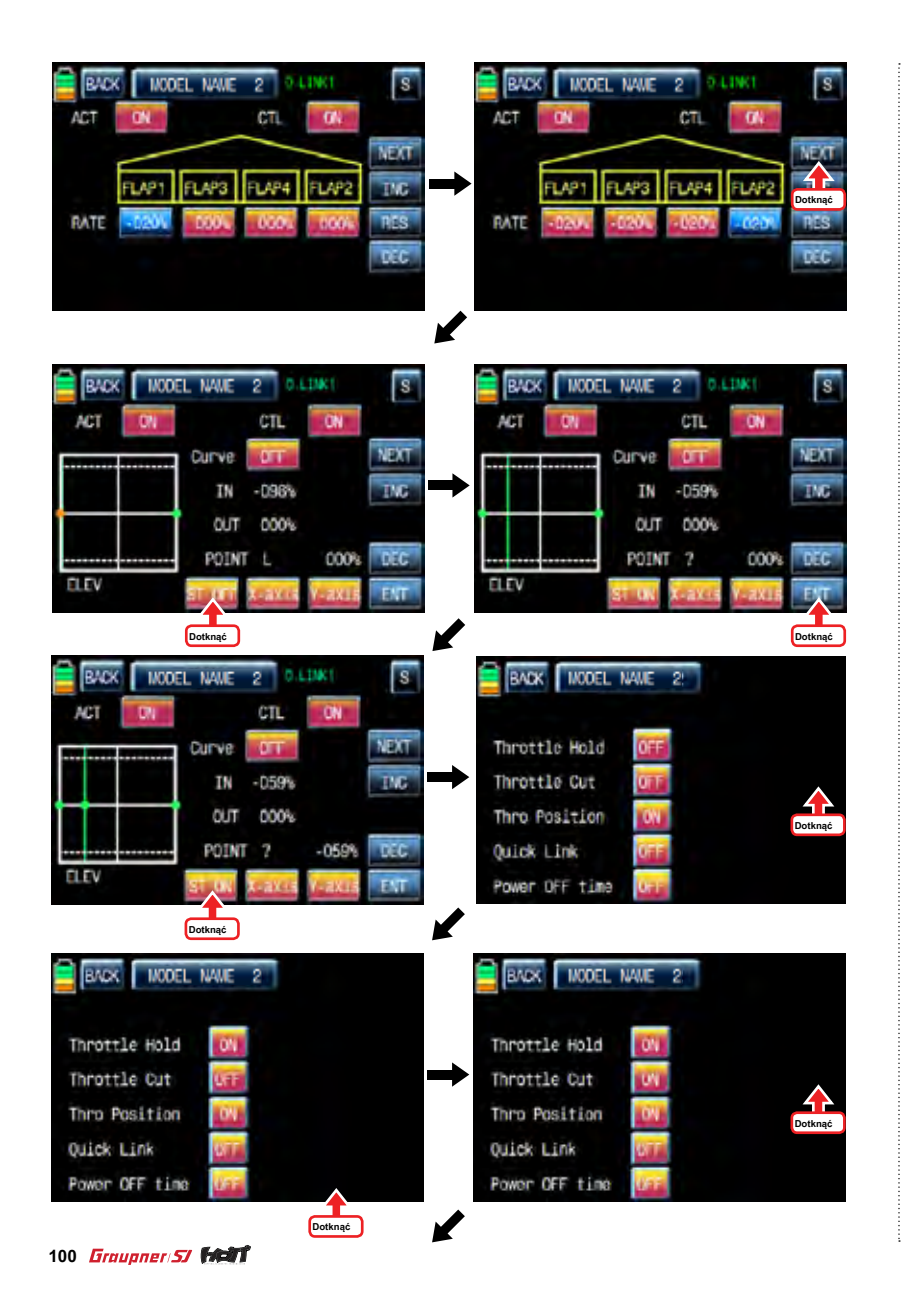

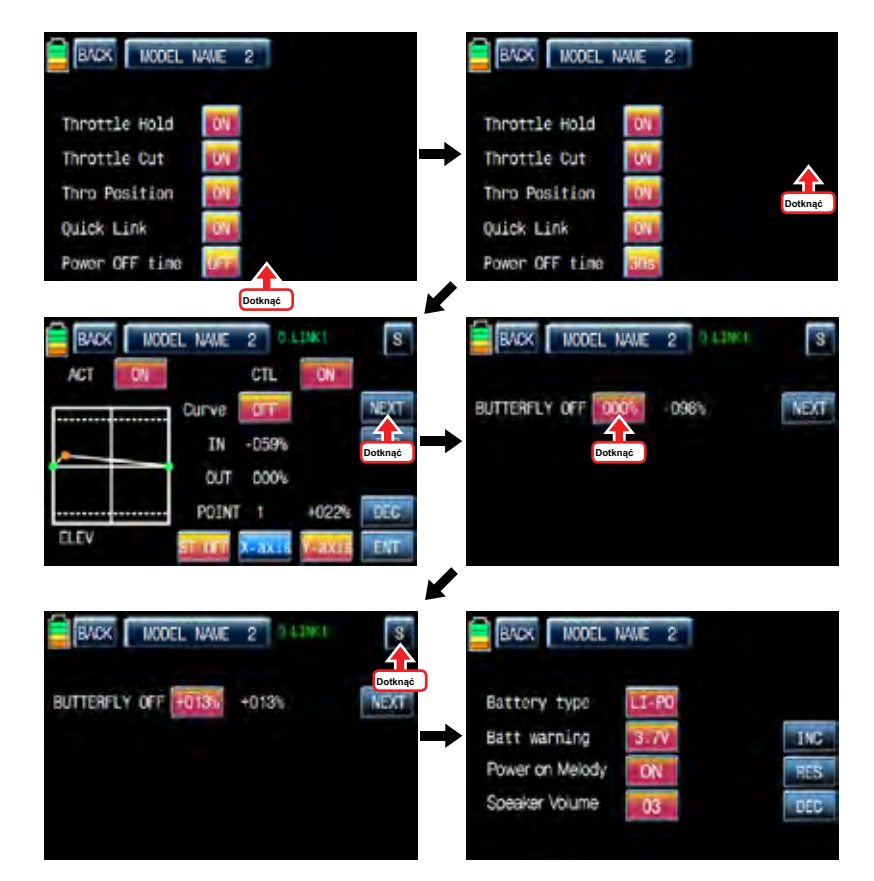

# **SYSTEM (helikopter, samolot, Gilder)**

### 1. Tryb ST

Model Memory Stick można wybrać od 1 do 4. "Tryb 1" jest szeroko stosowany w Azji i Mode 2 jest powszechnie stosowane w Ameryce Północnej i Europie, a także w trybie 3, 4 są dostępne do użytku. W początkowej stronie ikona dotyk "SYSTEM", aby wywołać stronę konfiguracji systemu i dotknąć ikonę "tryb ST", aby wywołać stronę konfiguracji trybu ST. Na stronie konfiguracji w trybie ST, tryb ST jest wybierana od "1" do "4" ilekroć "ST numer trybu" dotknięcia i wskazania są wyświetlane dla każdego trybu ST. Po wprowadzeniu ustawień kij jest zakończona, dotknij ikonę "Wstecz", aby wywołać stronę menu SYSTEM

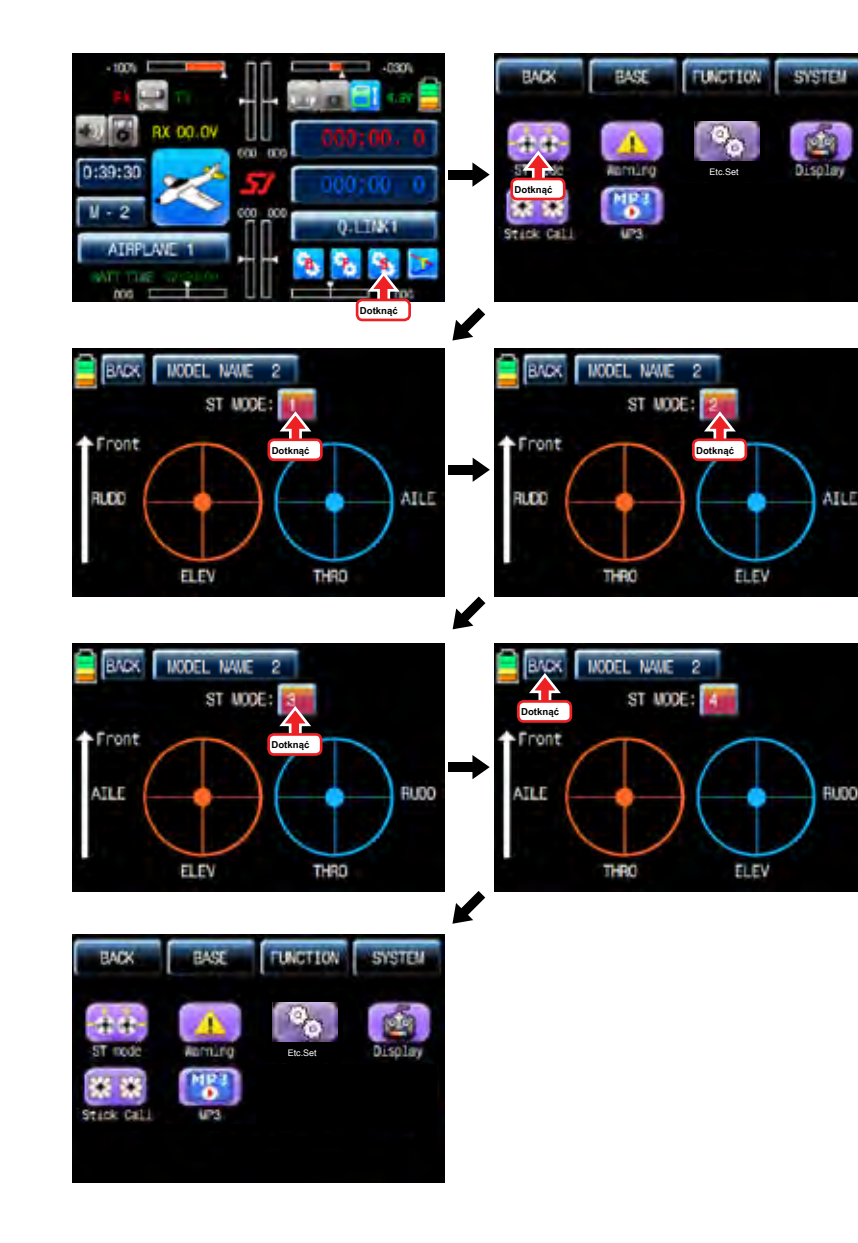

### 2. Ostrzeżenie

Funkcja programuje Ostrzeżenia alarmu dźwiękowego należy dokonać, jeżeli konkretne pozycje przełączników lub trzymać się w niebezpiecznej pozycji, gdy nadajnik jest włączony. Można zaprogramować 5 ostrzeżeń, takich jak "przepustnicy trzymaj", "przepustnicy Cut", "Thro stanowiska", "Szybki link" i "czas POWER OFF". "On" jest ustawiony w zasadzie tylko "Thro Position" i "Off" jest w zasadzie ustawione w innych. Dotykowe "ON / OFF", aby przejść do ikony "OFF / ON". Po zakończeniu konfiguracji, dotknąć ikonę "BACK" w lewym górnym rogu, aby powrócić do "system" stronie menu.

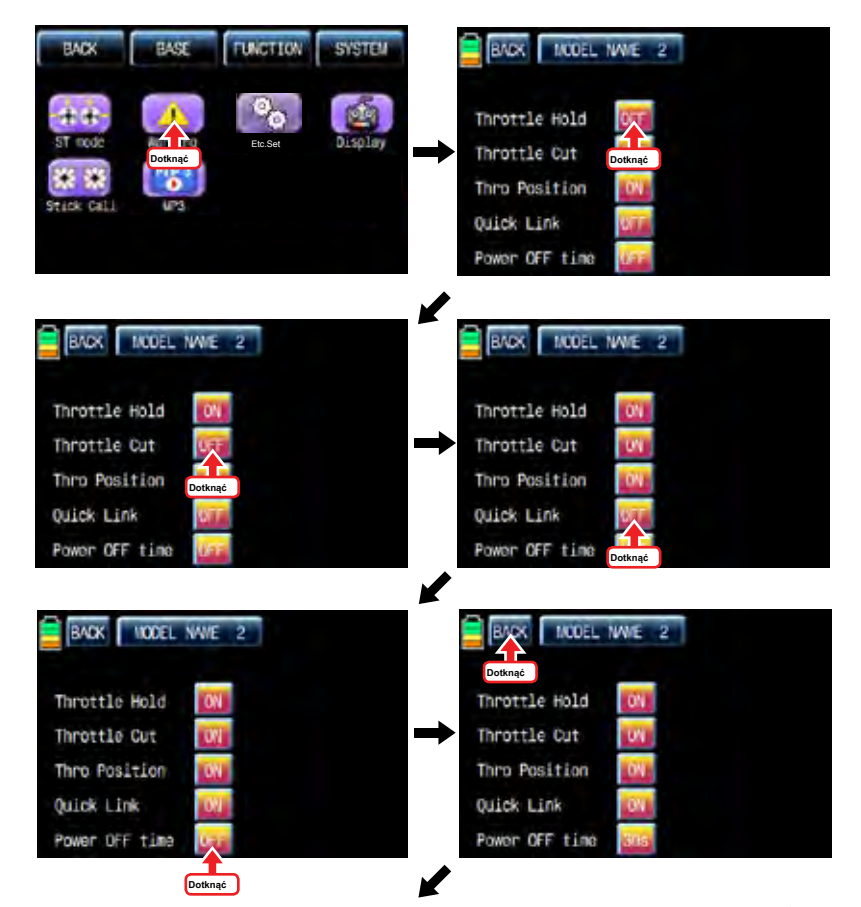

*<u>Graupner</u>* 57 *1027 101* 

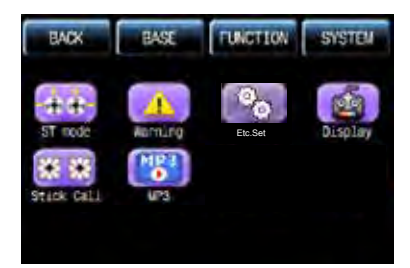

### 3. Itd zestaw

Jest on stosowany, aby wybrać typ baterii i ustaw napięcie ostrzegawczy baterii, siła na melodii i głośności głośnika. Dotknąć "etc. ustaw"ikona zadzwonić pakietów zestaw i dotknij i aktywować wartość w kolorze niebieskim. Po tym, wybrać żądany typ baterii, czas ostrzegania, na mocy głośności melodii i głośnik z INC i DEC ikon. Jeśli konfiguracja jest zakończona, dotknąć ikonę "BACK", aby powrócić do strony menu systemu.

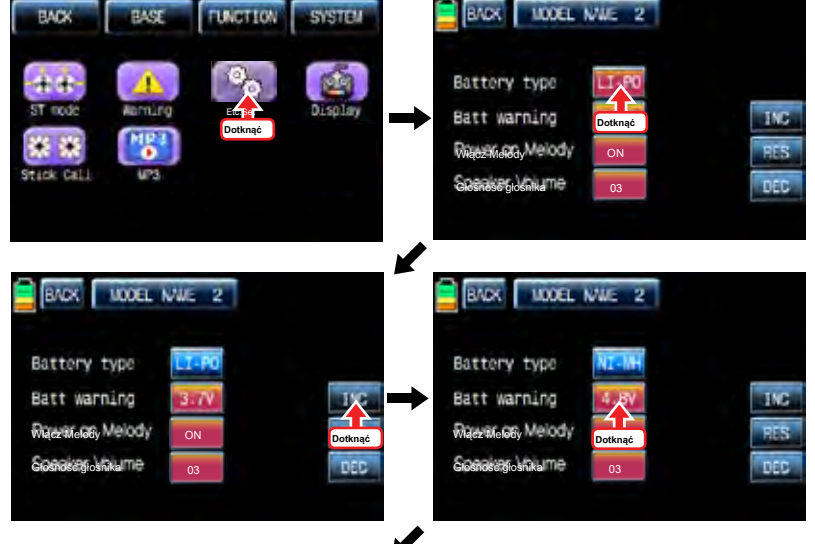

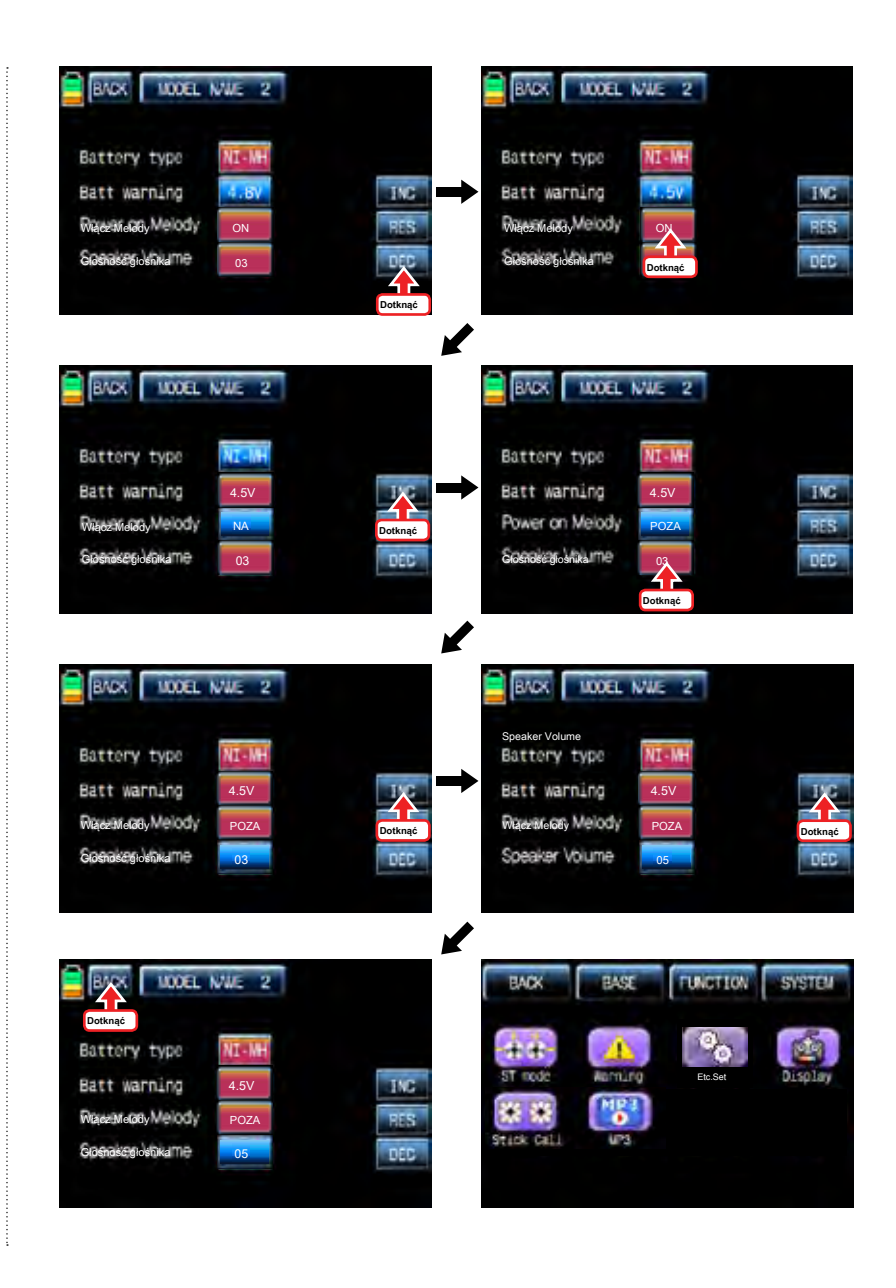

4. Wyświetlacz

Jest on używany do regulacji kontrastu TFT LCD, podświetlenie wyłączyć czas, czułość dotykowym sensie, logo koloru i jaskrawym słońcu. Dotknij ikonę "Ekran" na stronie menu System, aby uzyskać dostęp do strony konfiguracji wyświetlacza. Na tej stronie, dotknąć i aktywować wartość w kolorze niebieskim i ustawić odpowiednią wartość do każdej kategorii z INC i DEC ikon. Po zakończeniu konfiguracji, ikona dotknąć "BACK", aby powrócić do strony menu systemu.

UWAGA: W kategorii rażące słońce, zalecamy, aby przełączyć wartość na "ON". Umożliwia on bardziej czytelny wyświetlacz w słońcu

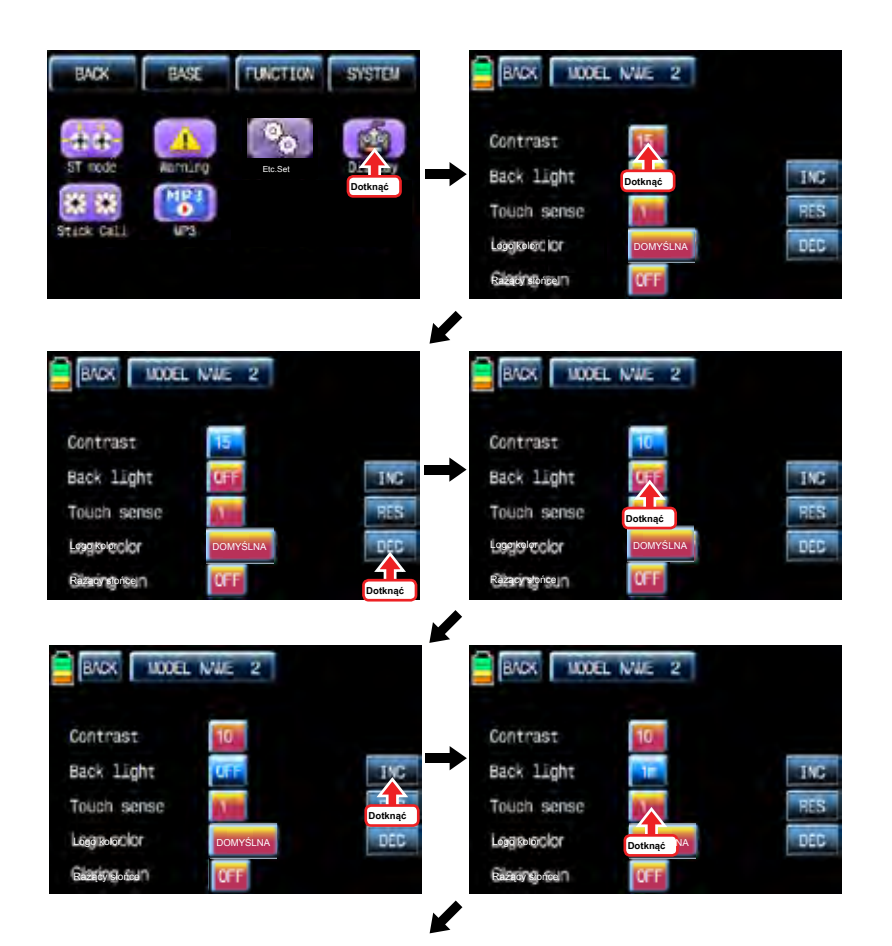

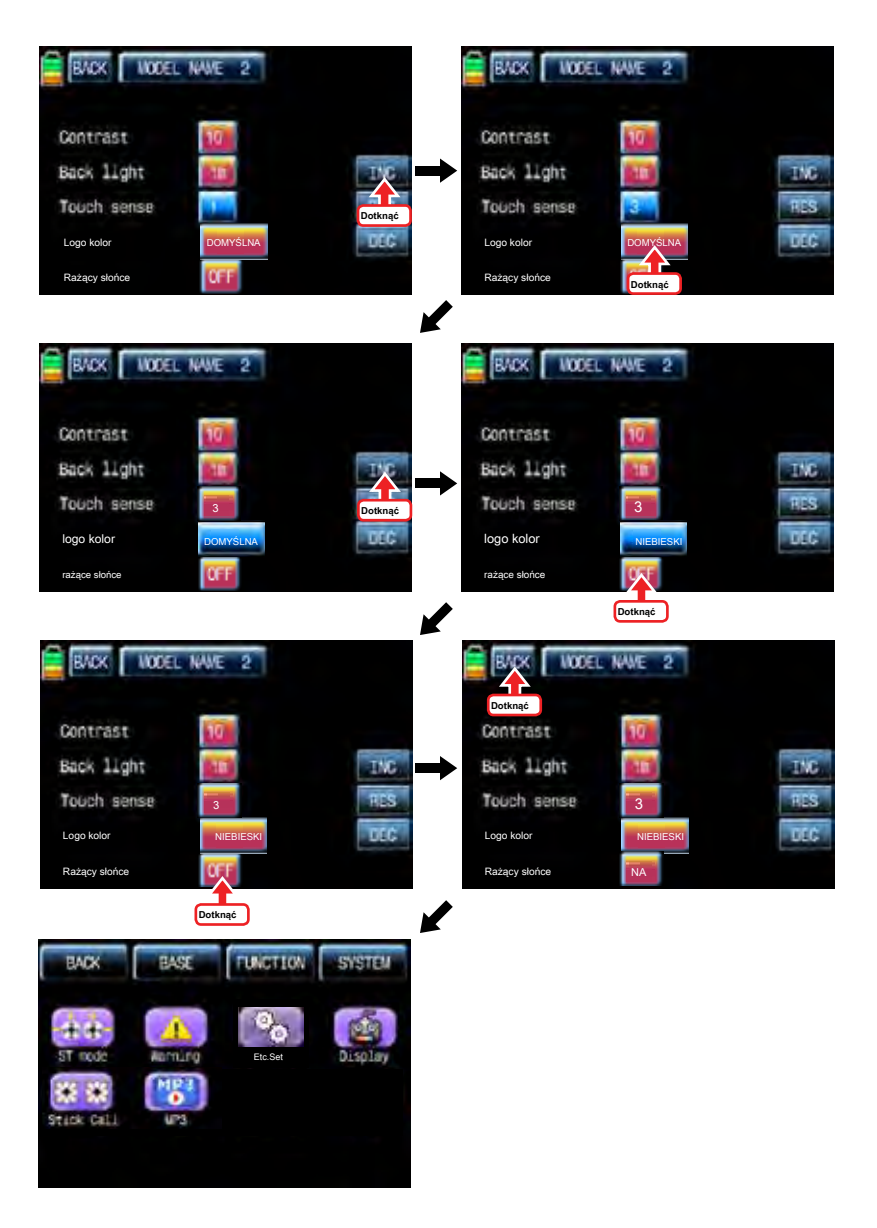

## 5. Kij Cali

Jest on używany do kalibracji pozycji neutralnej kija za

Dotknij ikonę "Memory Stick" w Cali stronie menu System zadzwonić strona "Memory Stick Cali". Prawy drążek i lewy drążek nadajnika są kalibrowane z kolei, a pozycja sztyft jest wskazane na VERTI, POZIOM z procentem

- Centrum: Gdy kropka jest na środku wykresu, przesuń i przytrzymaj drążek w żądanym położeniu neutralnym i ikony dotykowym "SET", a następnie położenie neutralne kija jest zapisany.

- Pełna dół, pełny lewej: Gdy kropka jest na rogu lewym górnym rogu na wykresie, należy przesunąć i przytrzymać drążek w żądanym położeniu końcowym lewym górnym rogu i ikony dotykowym "SET", następnie kij Pełny dół / pełny lewym położeniu jest zapisywane.

- Pełna się, pełne prawo: Gdy kropka jest na rogu prawym dolnym rogu na wykresie, należy przesunąć i przytrzymać drążek w żądanym położeniu końcowym w prawym dolnym rogu i ikony dotykowym "SET", a następnie pełne się kija w / Pełna właściwej pozycji jest zapisywane.

Po pełnym góry i pełne prawo konfiguracji komunikat "Memory Stick Kalibracja zakończona!" To pojawiło się. Teraz ikona dotykowy "Yes", aby zakończyć konfigurację stick kalibracji. Dotknij ikonę "Wstecz", aby powrócić do strony menu systemowego.

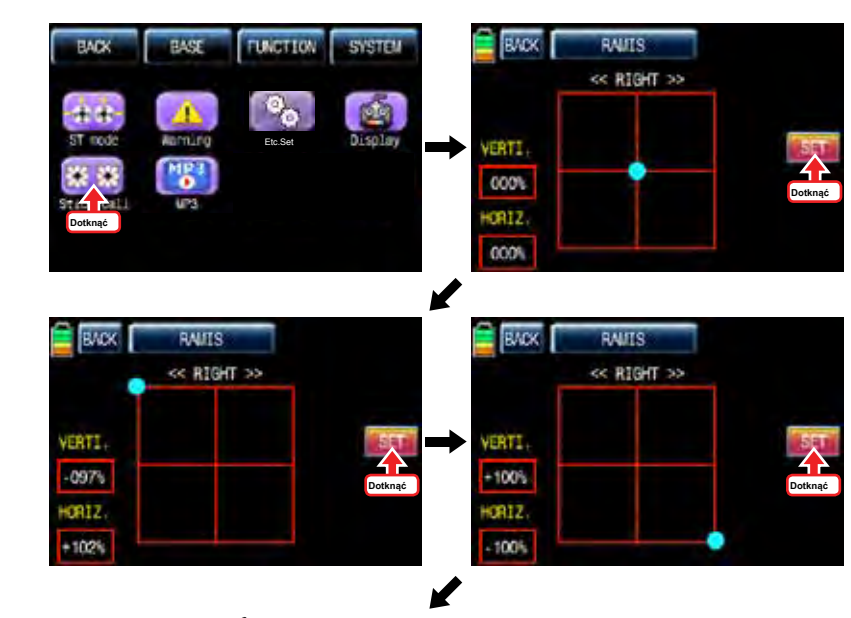

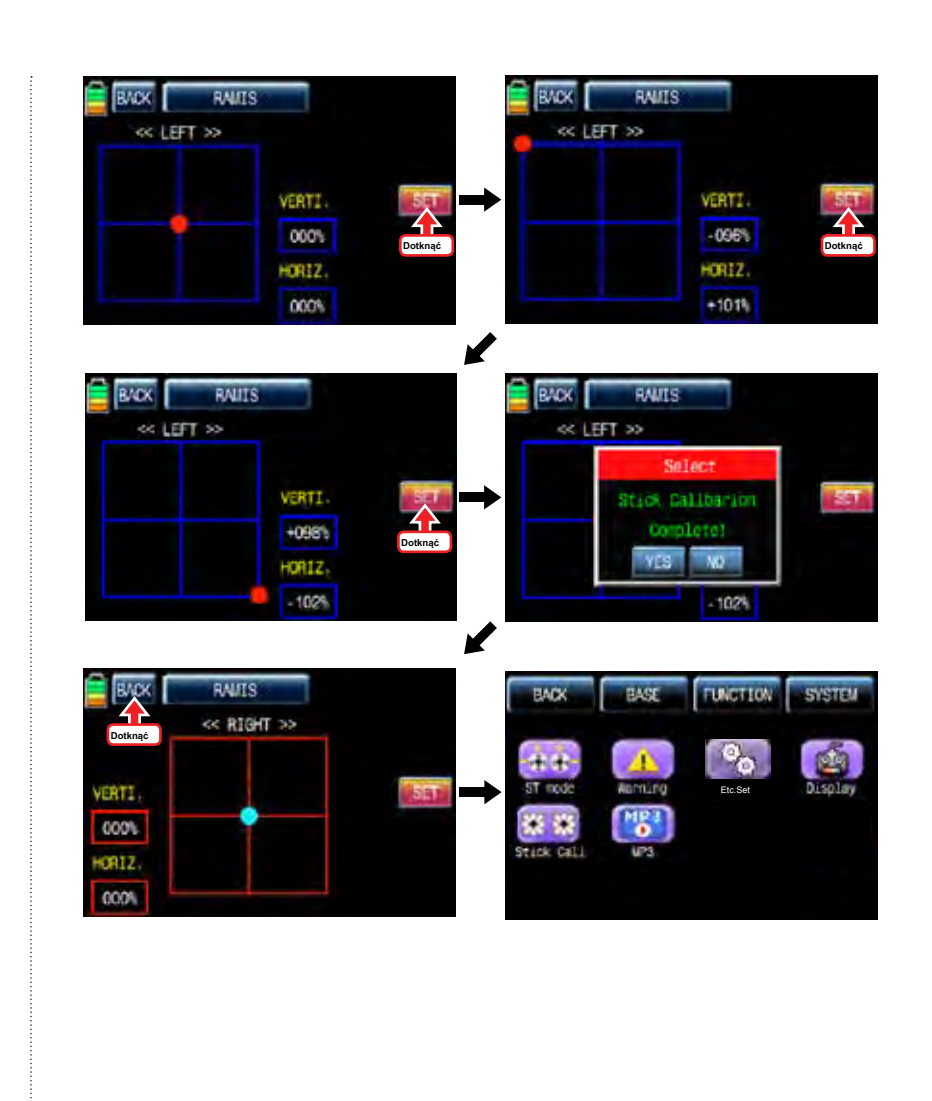

Możesz słuchać muzyki przez przechowywania plików muzycznych na karcie SD. Można słuchać muzyki podczas lotu lub ćwiczyć. Aby skorzystać z funkcji MP3, dotknij ikonę "MP3", aby zadzwonić do strony konfiguracji MP3. Można wybrać folder z <a, a> ikony i wybierz utwór z "<<, >>" ikony. Ponadto można kontrolować głośność "-" i "+" ikony. Można powtórzyć muzykę (cały utwór, jeden utwór selekcyjny) i zatrzymać powtórki z powtarzaniem ikonę i odtworzyć lub wstrzymać muzykę z ikoną startu i pauzy. Gdy ikona "BACK" dotknięciu, można wrócić do "system" stronie menu.

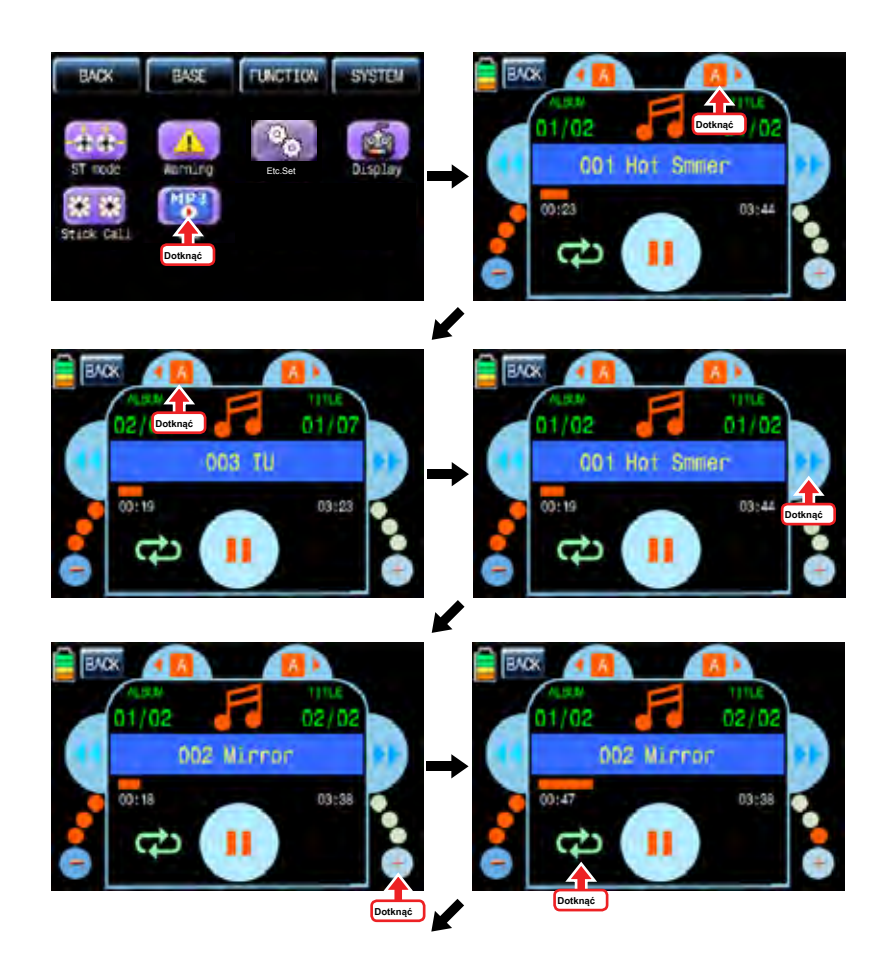

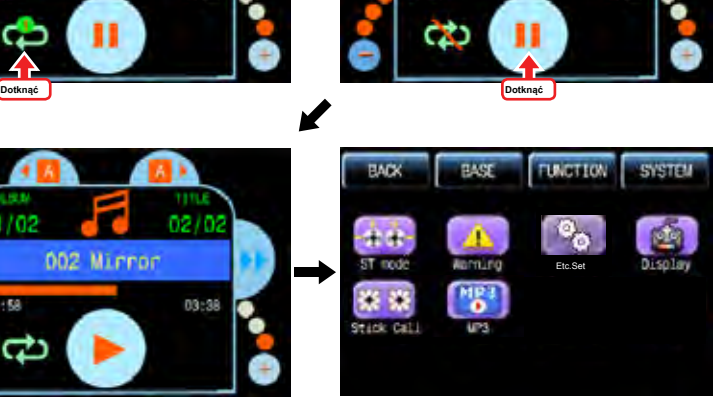

зю.

11/02

01128

3333

02/0

03:38

002 Mirror

m

 $02/0$ 

03:38

002 Mirror

#### • AKTUALIZACJA FIRMWARE

Aby uzyskać więcej informacji na temat najnowszej wersji oprogramowania i powiązanego oprogramowania, zajrzyj do menu

pobrania na naszej stronie www.openhobby.com, www.graupner-sj.com UWAGA: konieczne jest opcjonalny adapter USB do

aktualizacji.

**Dotknąć**

 $\overline{M}$ 

11/02

498

Deklaracja zgodności

(Zgodnie z normą ISO / IEC 17050-1)

CE - Produkt (y): Graupner / SJ MZ-24 Nadajnik Ilość Przedmiot

(y): klasa Wyposażenie: 2

Przedmiotem oświadczenia opisane powyżej są zgodne z wymaganiami specyfikacji wymienionych poniżej, zgodnie z postanowieniami dyrektywy R & TTE 1999/5 / WE:

### **EN 62479: 2010**

**EN 60950-1: 2006 / A11: 2009 / A1: 2010 / A12: 2011 EN 301** 

**489-1 V1.9.2 PL 301-489-17 V2.2.1 EN 300 328 V1.7.1**

To urządzenie zostało przetestowane i uznane za zgodne z ograniczeniami dla urządzeń cyfrowych klasy B, zgodnie z Częścią 15 Zasad FCC. Ograniczenia te mają na celu zapewnienie odpowiedniej ochrony przed szkodliwymi zakłóceniami w instalacjach domowych. Urządzenie to generuje, wykorzystuje i może emitować energię o częstotliwości radiowej, a jeśli nie jest zainstalowane i używane zgodnie z instrukcją, może powodować zakłócenia w łączności radiowej. Jednakże, nie ma gwarancji, że zakłócenia nie wystąpią w konkretnej instalacji. Jeśli urządzenie powoduje szkodliwe zakłócenia w odbiorze sygnału radiowego lub telewizyjnego, co można stwierdzić przez wyłączenie i urządzeń, użytkownik powinien spróbować skorygować zakłócenia za pomocą jednego lub kilku z następujących środków:

- Zmiana orientacji lub położenia anteny odbiorczej.
- Zwiększenie odległości pomiędzy urządzeniem a odbiornikiem.
- Podłączenia urządzenia do gniazdka elektrycznego, niż ten, do którego podłączony jest odbiornik.
- Skonsultuj się ze sprzedawcą lub doświadczonym technikiem radiowo / telewizyjnym w celu uzyskania pomocy.

**Informacja FCC**

- Graupner / SJ MZ-24 Nadajnik

**Zawiera FCC ID: SNL-36204410 FCC 47** 

**CFR Part 15C FCC 47 CFR Part 15B**

**Oświadczenie FCC**

1. To urządzenie jest zgodne z częścią 15 przepisów FCC. Działanie urządzenia podlega następującym dwóm warunkom:

(1) urządzenie nie może powodować zakłócenia.

(2) urządzenie musi przyjmować wszelkie odbierane zakłócenia, włącznie z zakłóceniami, które mogą powodować

nieprawidłowe działanie.

2. Zmiany lub modyfikacje, które nie zostały wyraźnie zatwierdzone przez stronę odpowiedzialną za zgodność mogą unieważnić prawo użytkownika do korzystania z urządzenia.

• **Oświadczenie FCC ekspozycji promieniowania**

Urządzenie jest zgodne z ograniczeniami emisji promieniowania ustalonymi przez FCC dla niekontrolowanego środowiska. Urządzenie powinno być instalowane i obsługiwane z odległości co najmniej 20 cm między anteną a ciałem.

• **Informacja KC**

- Graupner / SJ MZ-24 Nadajnik

**- KCC 인증 번호: KCC-CRM-SJR-16005200, KCC-CRM-SJR-36204410**

- 방송 통신 위원회 고시 제 2013-01 호 "무선 설비 규칙"
- **- 방송 통신 위원회 고시 제 2012-102 호 "신고 하지 아니하고 개설 할 수 있는 무선 기기"**

**KN 301 489-1: 2009 KN 301 489-17: 2009 KN 61000-4-2: 2008 KN 61000-4-3: 2011**

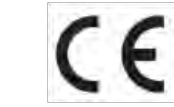

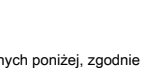

• **UWAGA**

- Sprzęt ten jest antena musi wynosić co najmniej 20 cm od każdej osoby, gdy system jest w użyciu. Dlatego nie zaleca się korzystania z urządzenia w bliższej odległości niż 20cm.
- Upewnić się, że żaden inny nadajnik znajduje się bliżej niż 20 cm od urządzenia, w celu uniknięcia niekorzystnego wpływu na właściwości elektrycznych systemu oraz charakterystyki promieniowania.
- System sterowania radiowego nie powinny być eksploatowane aż Rustykalne został prawidłowo ustawiony w nadajniku. Jest to niezbędne w celu spełnienia wymagań różnych dyrektyw FCC, ETSI, CE, KC i itd. Proszę zapoznać się z instrukcją dla danego nadajnika i odbiornika do szczegółów tej procedury.
- Sprawdzić wszystkie systemy pracy i przeprowadzić co najmniej jeden pełny zakres czek na ziemi przed każdym lotem, w celu pokazania się jakieś błędy w systemie i programowanie modeli.
- Nie wolno dokonywać żadnych zmian do programowania nadajnika lub odbiornika, podczas gdy działający model.

# • **UWAGI OCHRONY ENVIRONNEMENTAL**

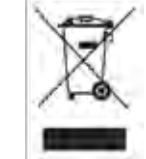

Ten produkt nie należy wyrzucać razem z innymi odpadami. Zamiast tego, jest odpowiedzialny za ich zużytego sprzętu użytkownika poprzez przekazanie go do wyznaczonego punktu zbiórki w celu recyklingu zużytego sprzętu elektrycznego i elektronicznego. Selektywna zbiórka i recykling

zużytego sprzętu w momencie zbycia pomaga w zachowaniu zasobów naturalnych i zapewnia, że są utylizowane w sposób bezpieczny dla zdrowia ludzi i środowiska. Aby uzyskać więcej informacji o tym, gdzie można zostawić zużyty sprzęt do utylizacji, należy skontaktować się z lokalnym urzędem miasta, służbami oczyszczania ścieków komunalnych lub w którym zakupiono produkty

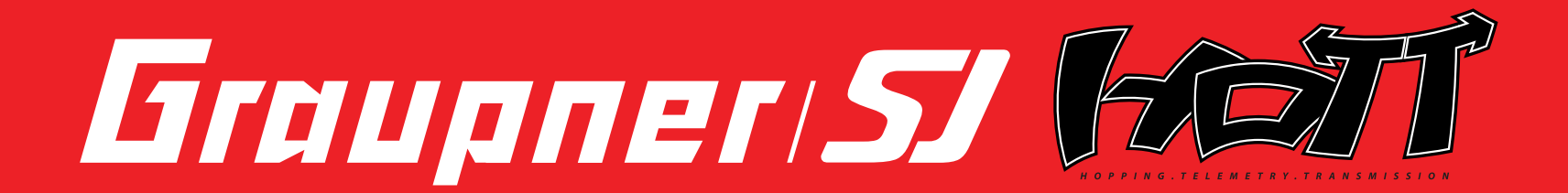

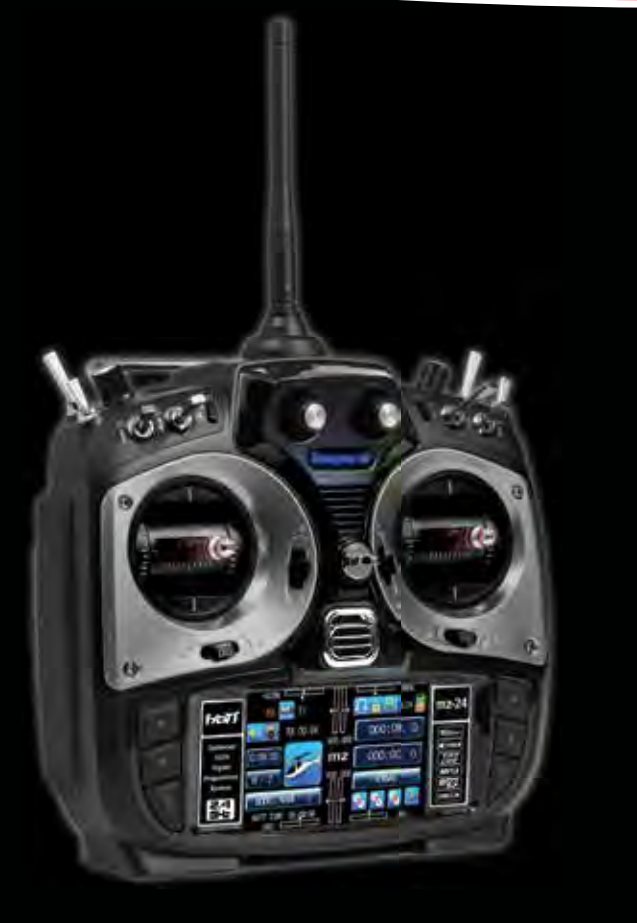

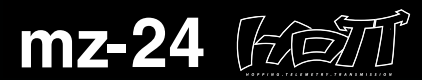

Optimized 12CH Digital Proportional System

mz-24 radio provides you with various advanced features which can lead you to the high level flight for both airplane and helicopter. Advanced data log system in mz-24 radio will lead you to very easy and stable operation during flight with the incredible control of Graupner/SJ 2.4GHz HoTT technology. mz-24 should be a perfect choice for anyone who needs a high quality radio!

# ► Hopping System

Remarkable interference rejection thanks to optimised frequency hopping broad channel sequence.

# ▶ 3.5" True Color LCD

User friendle true color wide LCD screen with full touch function shows everythings that user needs to monitor.

# ▶ Teacher and Purpil System

Advanced HoTT wired/wireless trainer system makes Teacher and Pupil system more enjoyable and gives user convenience for the teaching/learning.

# ▶ Voice announcement System

Smart voice announcement system allows user to hear various data such as timers, telemetry data, and warnings in real time.

## ▶ Fast Data Interface

The standard Micro SD Memory card is used for data interface. User can share model setup, expand model memory and stay up to date with the latest Graupner/SJ Firmware.

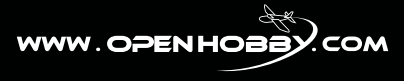

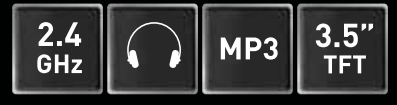

**nr S1006**